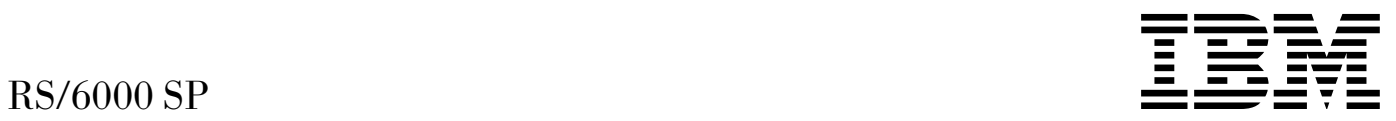

# Installation and Relocation

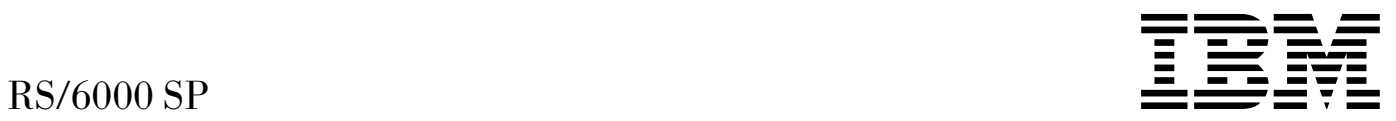

# Installation and Relocation

#### **Note!**

Before using this information and the product it supports, be sure to read the general information under ["Notices" on page X-1.](#page-156-0)

#### **First Edition (October 1999)**

This edition applies to Version 3 Release 1 of the IBM Parallel System Support Programs for AIX (PSSP), which runs on the IBM RS/6000 SP, and to all subsequent releases and modifications until otherwise indicated in new editions.

Order publications through your IBM representative or the IBM branch office serving your locality. Publications are not stocked at the address given below.

IBM welcomes your comments. A form for readers' comments may be provided at the back of this publication or you may address your comments to the following address:

International Business Machines Corporation Department 55JA, Mail Station P384 522 South Road Poughkeepsie, NY 12601-5400 USA

FAX: (United States & Canada): 1+914+432-9405 FAX: (Other Countries): (Your International Access Code)+1+914+432-9405

IBMLink (United States customers only): IBMUSM10(MHVRCFS) IBM Mail Exchange: USIB6TC9 at IBMMAIL Internet e-mail: mhvrcfs@us.ibm.com

If you would like a reply, be sure to include your name, address, telephone number, or FAX number.

Make sure to include the following in your comment or note:

1. Title and order number of this book

2. Page number or topic related to your comment

When you send information to IBM, you grant IBM a non-exclusive right to use or distribute the information in any way it believes appropriate without incurring any obligation to you.

#### **Copyright International Business Machines Corporation 1999. All rights reserved.**

US Government Users Restricted Rights – Use, duplication or disclosure restricted by GSA ADP Schedule Contract with IBM Corp.

## **Contents**

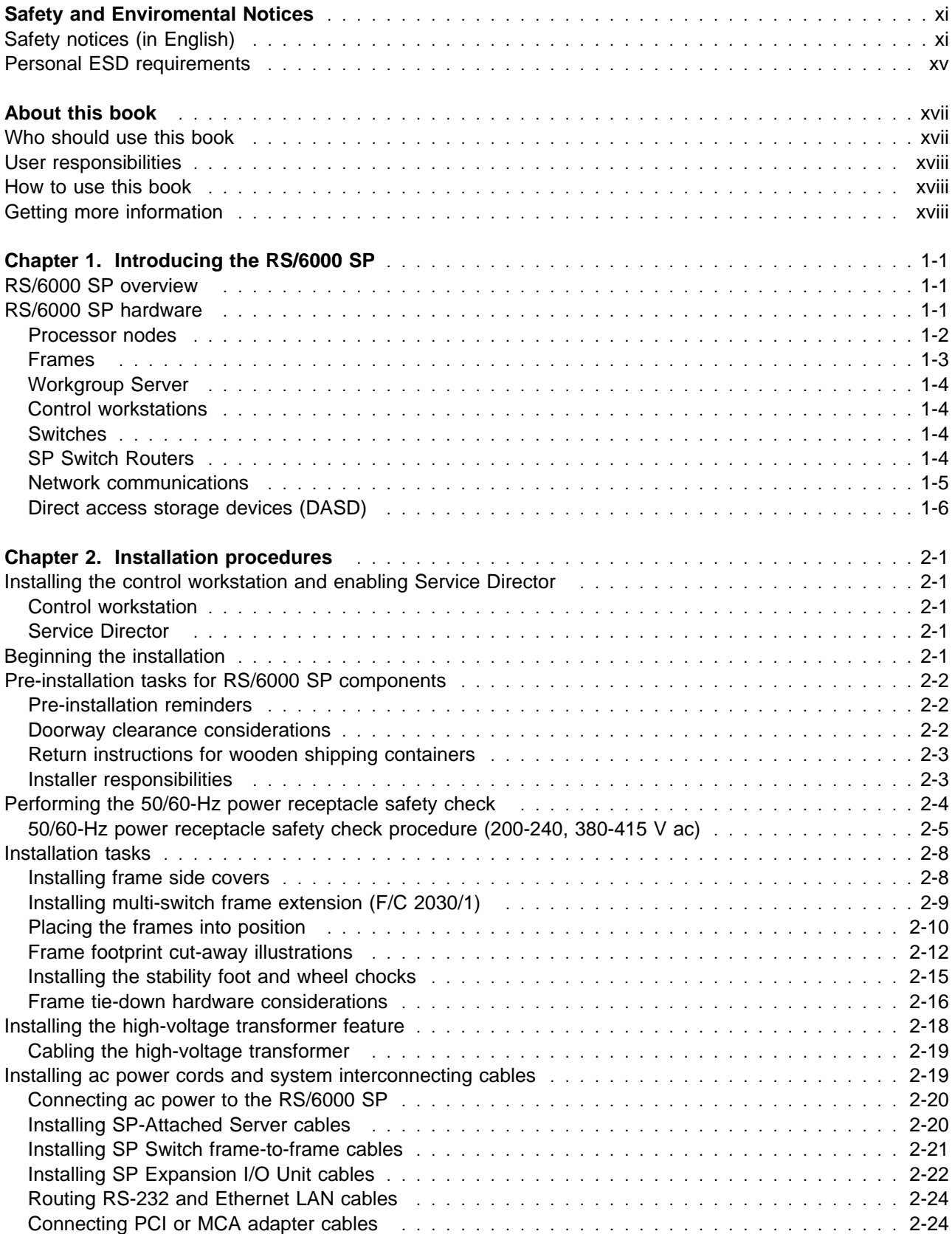

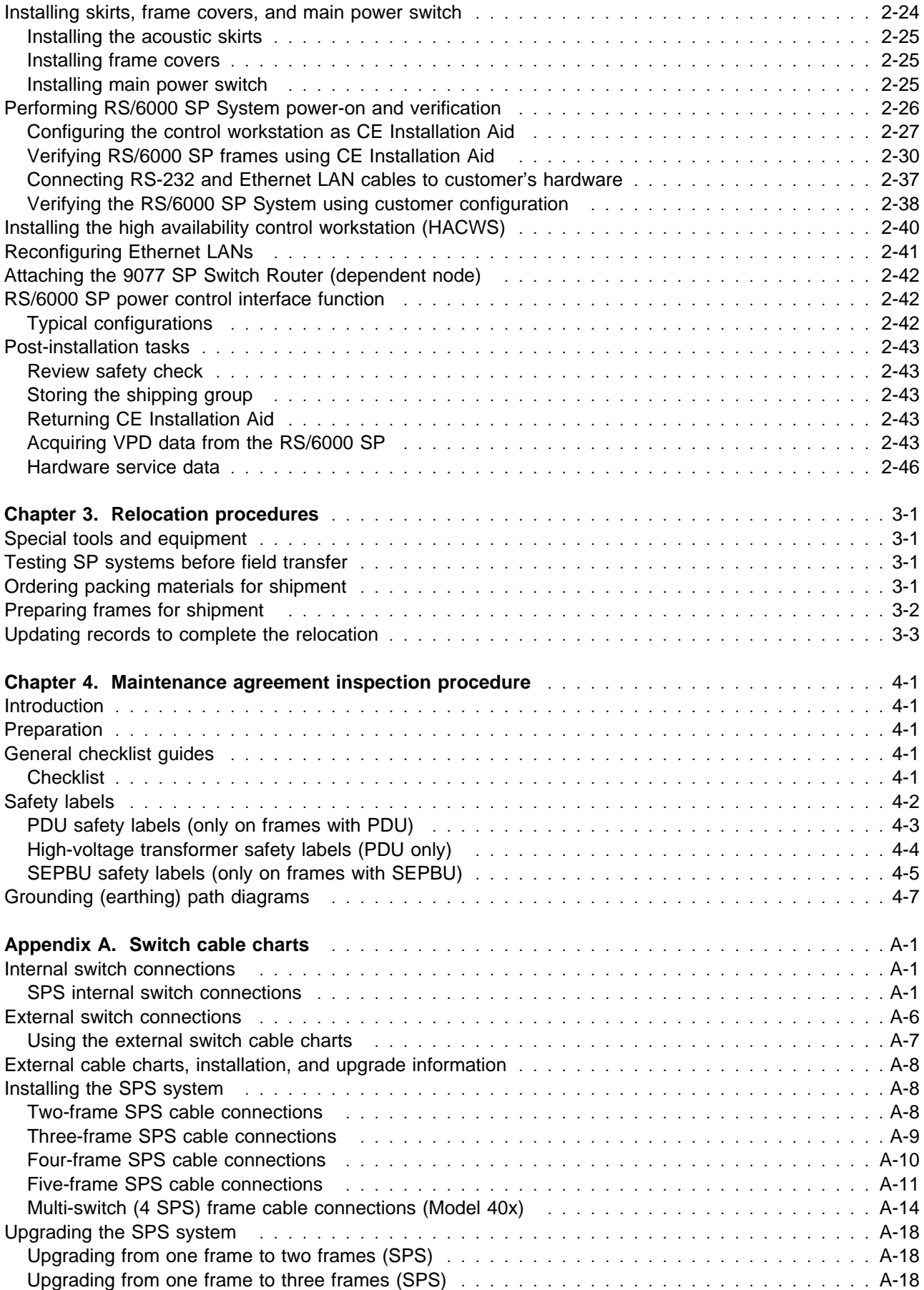

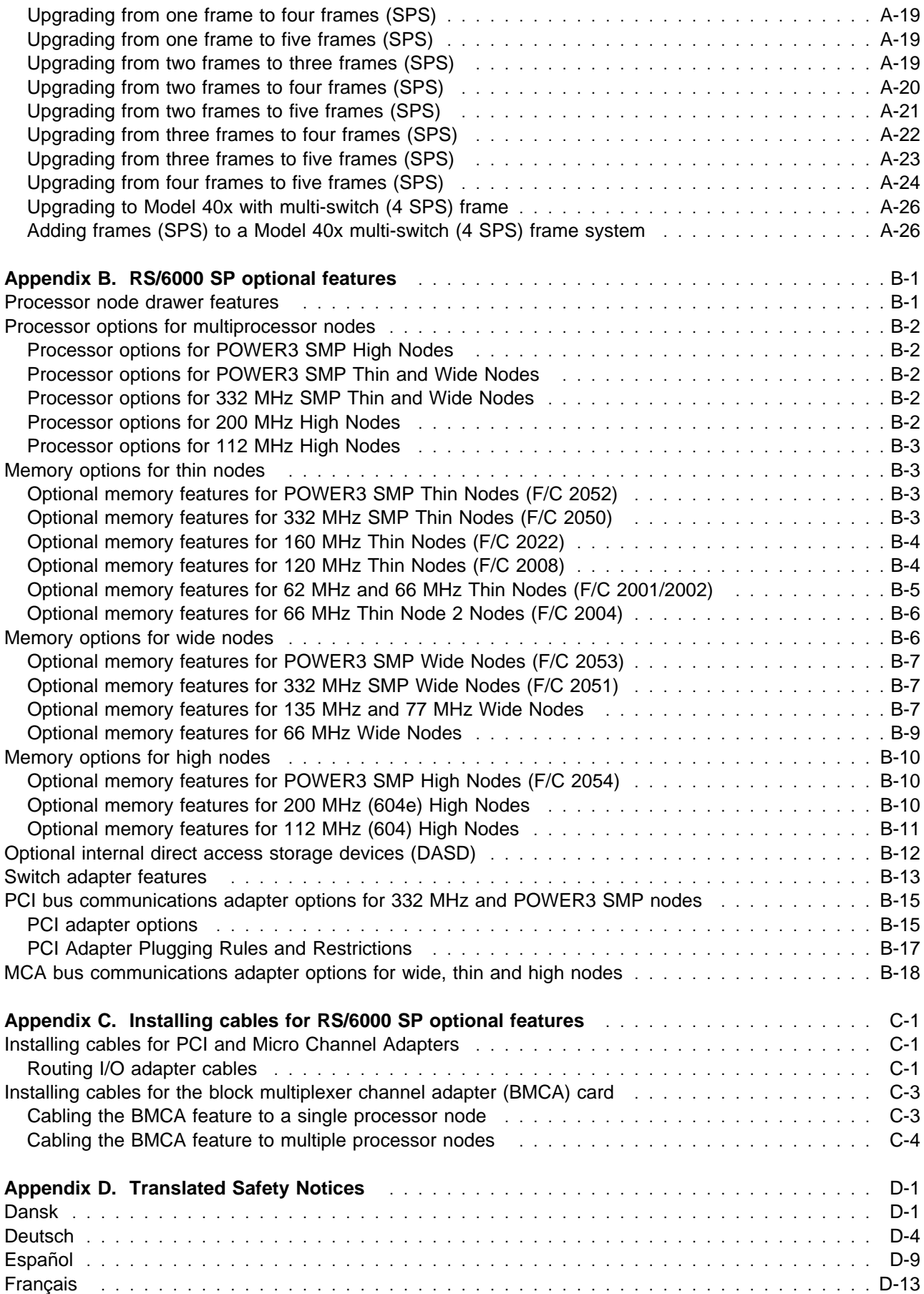

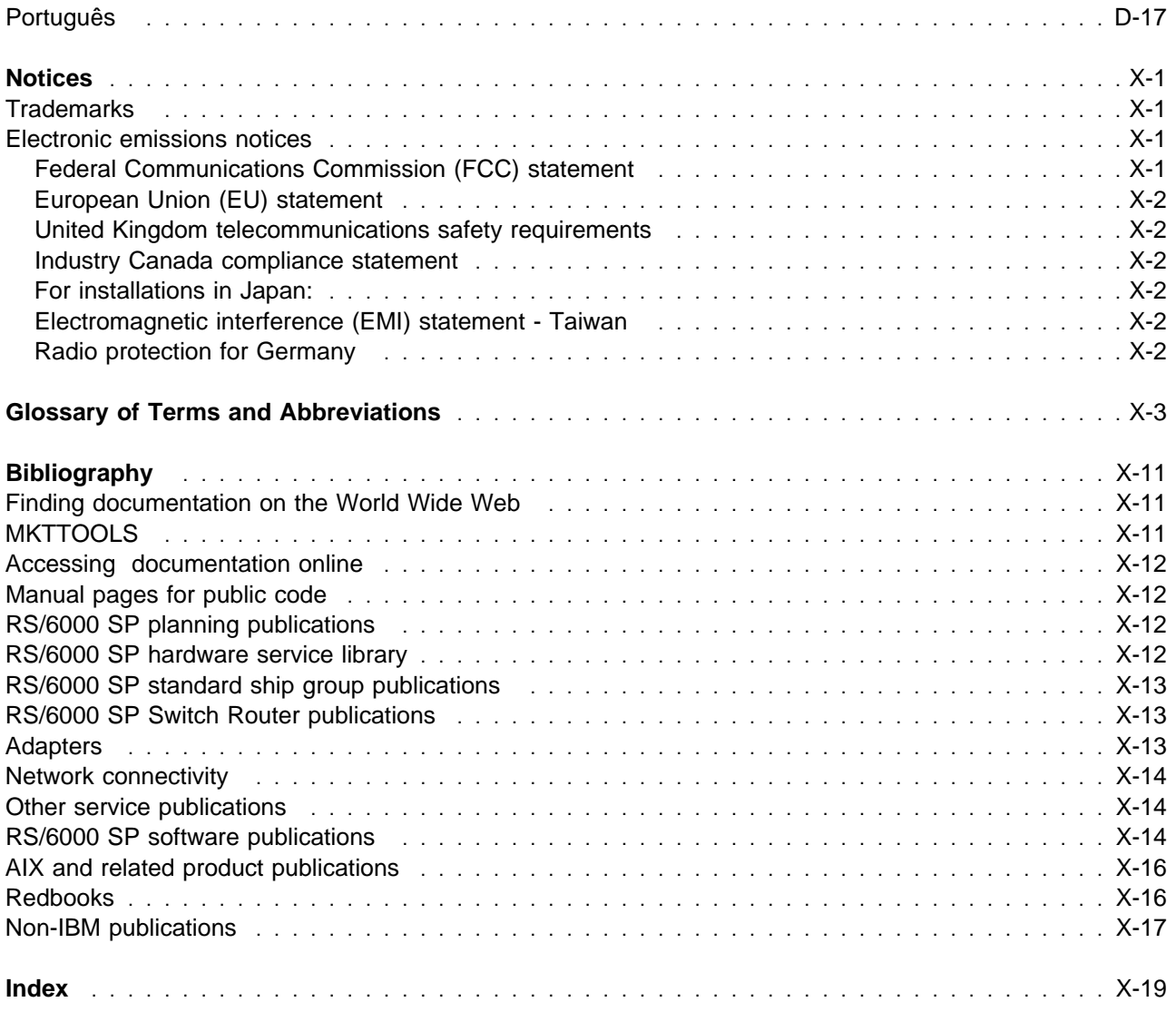

## **Figures**

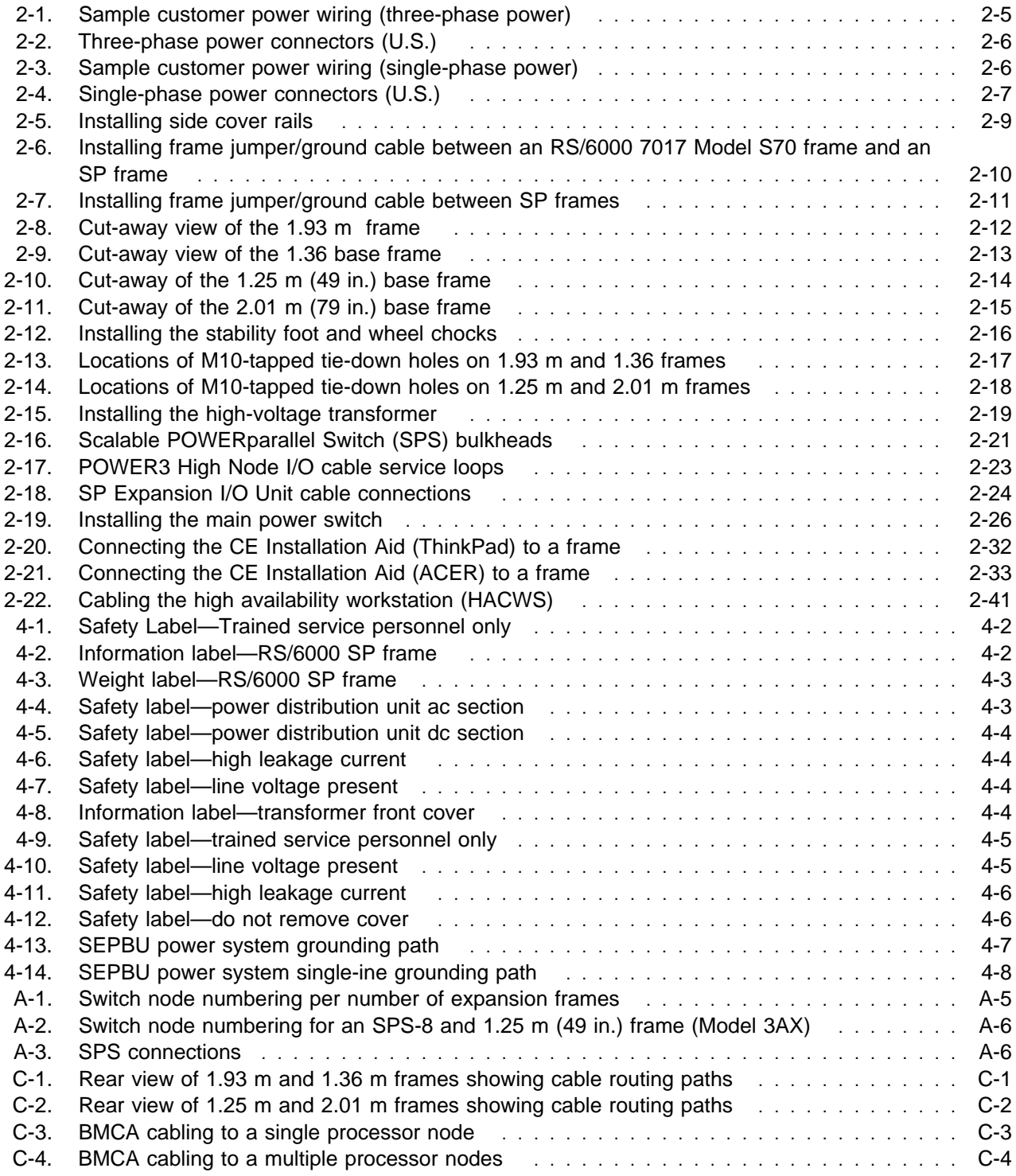

## **Tables**

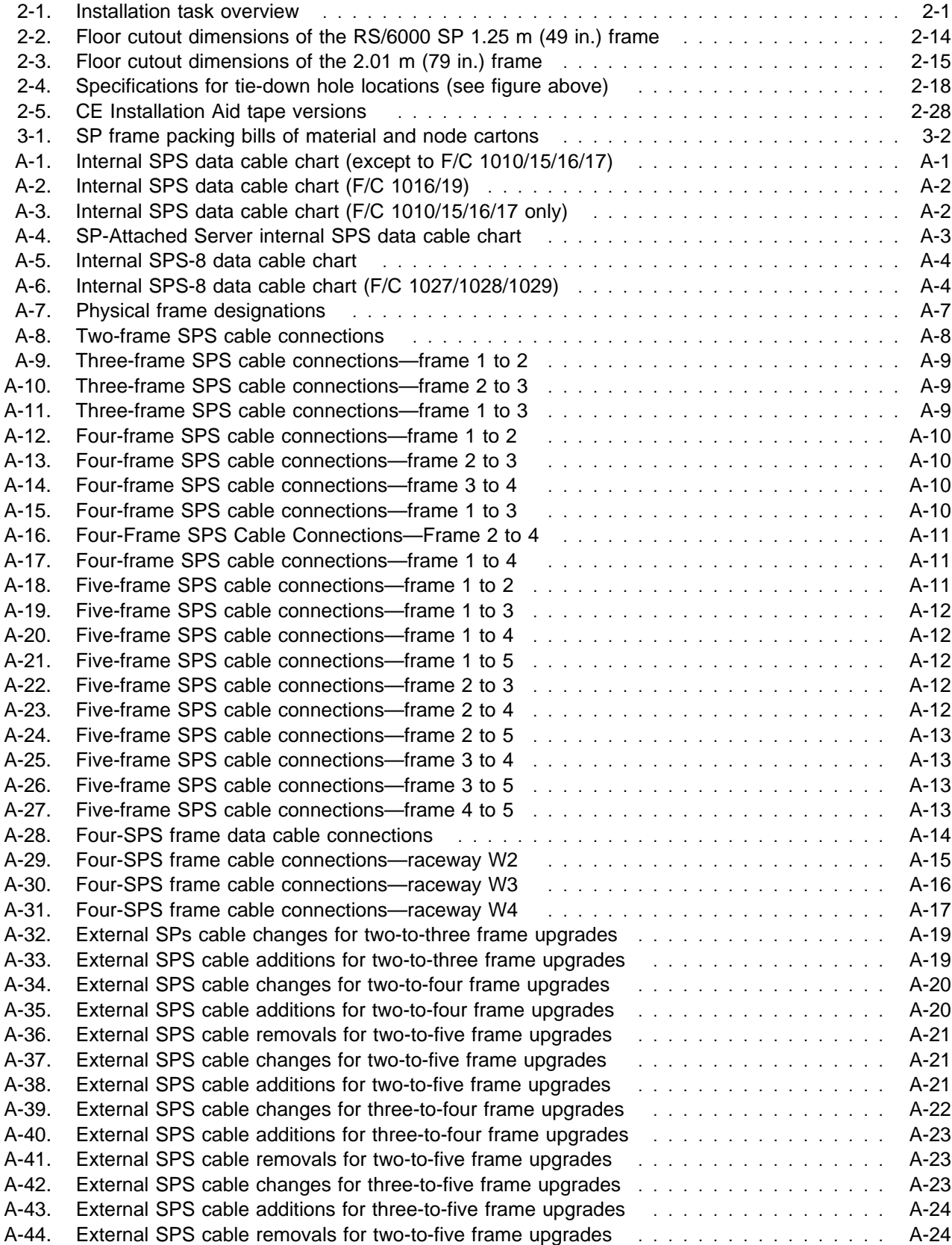

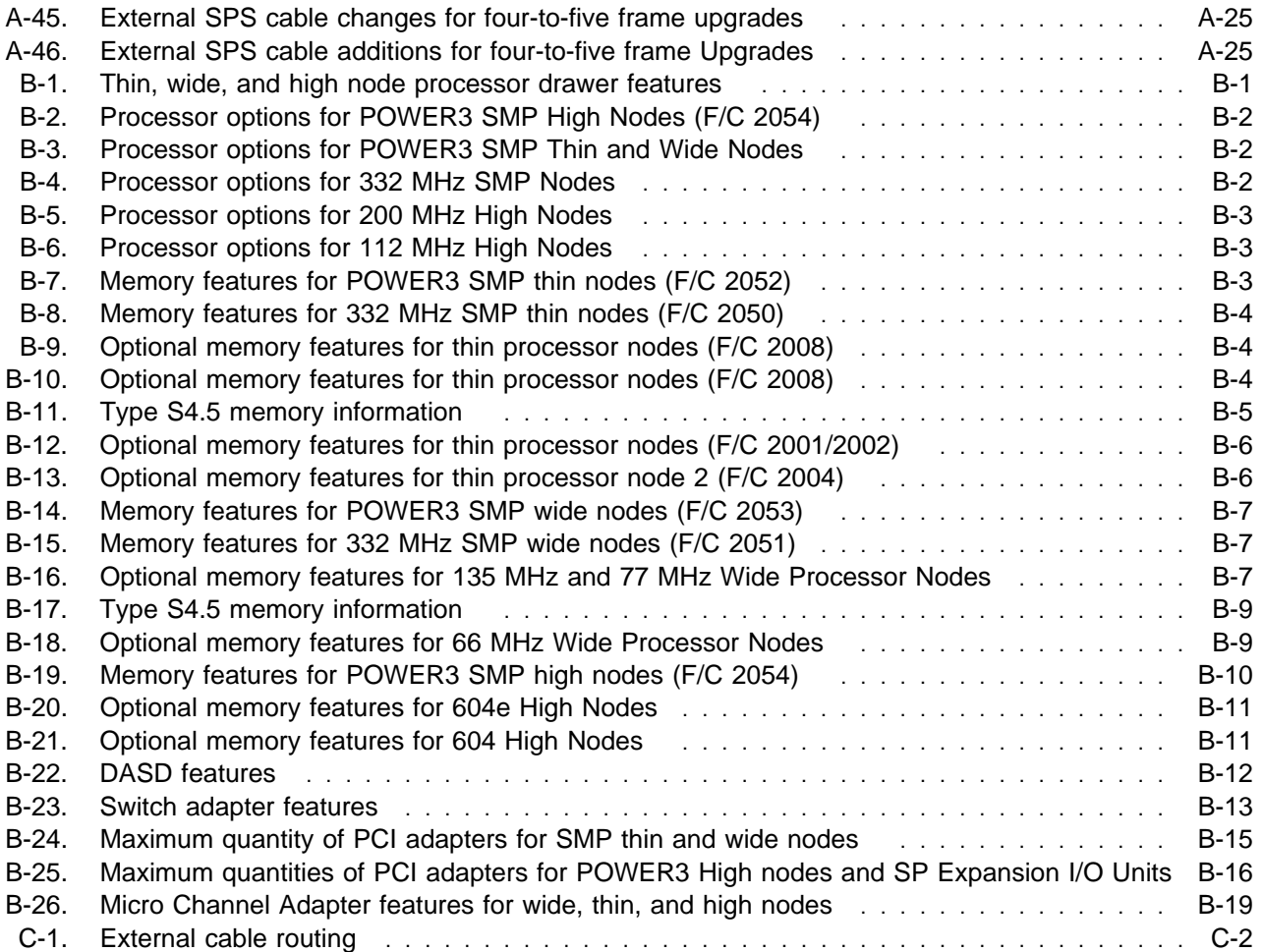

## <span id="page-12-0"></span>**Safety and Enviromental Notices**

## **Safety notices (in English)**

For general information concerning safety, refer to Electrical Safety for IBM Customer Engineers (S229-8124). For a copy of this publication, contact your IBM marketing representative or the IBM branch office serving your locality.

The following notices, which appear in the RS/6000 SP hardware service library, describe the safety practices you must observe while working on this equipment. The notices are shown here in English only. See [Appendix D, "Translated Safety Notices" on page D-1](#page-134-0) for translated notices.

#### **DANGER**

**Do not attempt to open the covers of the power supply. Power supplies are not serviceable and are to be replaced as a unit**

#### **DANGER**

**An electrical outlet that is not correctly wired could place hazardous voltage on metal parts of the system or the devices that attach to the system. It is the responsibility of the customer to ensure that the outlet is correctly wired and grounded to prevent an electrical shock.**

**Before installing or removing signal cables, ensure that the power cables for the system unit and all attached devices are unplugged.**

**When adding or removing any additional devices to or from the system, ensure that the power cables for those devices are unplugged before the signal cables are connected. If possible, disconnect all power cables from the existing system before you add a device.**

**Use one hand, when possible, to connect or disconnect signal cables to prevent a possible shock from touching two surfaces with different electrical potentials.**

**During an electrical storm, do not connect cables for display stations, printers, telephones, or station protectors for communications lines.**

#### **DANGER**

**In the U.S., Canada, and Japan, this product has a 4-wire power cable with a 4-prong plug. Use this power cable with a correctly grounded power receptacle to prevent possible electric shock.**

#### **DANGER**

**Before you connect the power cable of this product to ac power, verify that the power receptacle is correctly grounded and has the correct voltage.**

#### **DANGER**

**During an electrical storm, do not connect or disconnect any cable that has a conductive outer surface or a conductive connector.**

#### **DANGER**

**Switch off power and unplug the machine power cable from the power receptacle, before removing or installing any part that is connected to primary power.**

#### **DANGER**

**To prevent possible electrical shock during machine installation, relocation, or reconfiguration, connect the primary power cable only after connecting all electrical signal cables.**

#### **DANGER**

**High voltage present. Perform "Lockout safety procedures" to remove primary power to the frame.**

#### **DANGER**

**High voltage present. Perform "Lockout safety procedures" to remove primary power to the frame (and high-voltage transformer if present).**

#### **DANGER**

**High voltage present at test points. Use high voltage test probes.**

#### **DANGER**

**High energy present. Do not short 48V to frame or 48VRtn. Shorting will result in system outage and possible physical injury.**

#### **DANGER**

**If a unique power module fails, all LEDs will be off. The high voltage LED will be off even though the high voltage is still present.**

#### **DANGER**

**The remaining steps of the procedure contain measurements that are taken with power on. Remember that hazardous voltages are present.**

#### **DANGER**

**The frame main circuit breaker and the controller must not be switched on again now.**

**Before disconnecting the power cables from the power receptacles, ensure that the customer's branch distribution circuit breakers (customer power source circuit breakers) are Off and tagged with DO NOT OPERATE tags, S229-0237. Refer to "Lockout safety procedures" in** RS/6000 SP: System Service Guide**, before proceeding.**

#### **DANGER**

**Before connecting AC power cords to electrical outlets, ensure that:**

- **The customer's branch distribution circuit breakers (customer power source circuit breakers) are off and tagged with "DO NOT OPERATE" tags, S229-0237 (or national language equivalent).**
- **The activities in "Performing the Customer 50/60 Hz Power Receptacle Safety Check" have been performed on all customer power source outlets and cable connectors.**

#### **DANGER**

**Ensure that the customer's branch distribution circuit breakers (customer power source circuit breakers) to the AC power outlets are off and tagged with DO NOT OPERATE tags, S229-0237 (or national language equivalent).**

#### **DANGER**

**Both the SEPBU power chassis and the PDU 48V power chassis are field replaceable units (FRUs) which contain NO serviceable parts; they are labeled as such. Do not attempt to isolate or repair these components, since doing so may result in severe injury or even death.**

#### **CAUTION:**

**The weight of the PDU assembly, 48 V dc power chassis, and the SEPBU power chassis is greater than 18 Kg (40 lbs). Be careful when removing or installing. Remove all 48 V dc power supplies from the power chassis before removing or installing the power chassis.**

#### **CAUTION:**

**The unit weight exceeds 18 Kg (40 lbs) and requires two service personnel to lift.**

#### **CAUTION:**

**The covers are to be closed at all times except for service by trained service personnel.**

#### **CAUTION:**

**When the unit is being serviced, the covers should not be left off or opened while the machine is running unattended.**

#### **CAUTION:**

**Due to weight of each thin node (under 18 Kg [40 lbs]), use care when removing and replacing thin nodes above shoulder height.**

#### **CAUTION:**

**The wide node weight may exceed 32 Kg (70.5 lbs).**

#### **CAUTION:**

**Do not open more than one wide node or switch assembly drawer at a time.**

#### **CAUTION:**

**Make sure the stability foot and wheel chocks are installed on the frame. These are required to maintain frame balance and position during service operations.**

#### **CAUTION:**

**Outer edges of chassis may be sharp. Care must be taken when removing and installing chassis.**

#### **CAUTION:**

**The ground strip may have sharp edges.**

#### **CAUTION:**

**Do not remove wide nodes or switch assemblies from the mounting slides. Caution must be observed when working with mounting slides to prevent pinched fingers or accidental release of the unit.**

#### **CAUTION:**

**Do not remove the drawer case mounting screws at the bottom of both sides.**

#### **CAUTION:**

**Once the latch is released, push the drawer closed. Do not pull, as the drawer may disengage from the rails, creating a safety hazard.**

#### **CAUTION:**

**Due to the weight of each wide node, use care when sliding and closing wide processor nodes above shoulder height.**

#### **CAUTION:**

- **When moving frames into position, team members should work together. Using one person on each corner of the frame can prevent strain.**
- **In raised floor installations, mechanically safe moldings should be installed around floor cutouts. Extreme caution should be used when moving frames during installation or removal because of the proximity of floor cutouts to casters.**

#### <span id="page-16-0"></span>**CAUTION:**

**A Johnson bar (J-bar) or similar device must not be used at any time to lift or move frames.**

#### **CAUTION:**

**When using step ladder or step stool, be sure that the work surface is level and the step ladder or step stool is in good working order.**

#### **CAUTION:**

**Portable ladders present a serious safety hazard if not used properly. Follow these general guidelines:**

- **Make sure the ladder is firm and steady, and has no defective rungs or braces.**
- **Work only on a level surface.**
- **Never use a metal ladder near electrical power lines.**
- **Never overreach. Instead, move the ladder.**

**Be as careful on a short ladder as on a 30-foot extension ladder. False security can lead to carelessness and falls which can cause painful injuries.**

### **Personal ESD requirements**

The processor uses FRUs that are known to be sensitive to electrostatic discharge (ESD). To prevent ESD damage to FRUs or to prevent system failures, observe the following procedures:

- Keep the FRU in its original static-dissipative shipping container until the FRU is ready to be installed in the system. Move the static-dissipative container near the location where the FRU is to be installed (within ESD wrist strap distance). If the FRU must be put down for any reason, first place it in its static-dissipative container or place it on the static-dissipative mat.
- Open only the covers that are necessary to complete the task. Any time a cover is open the service representative and all people in the area must be ESD-safe. If power is switched on, or if removing or exchanging any FRU, always use the ESD kit (part 93F2649).
	- 1. Put on the ESD wrist strap.
	- 2. Attach the ESD cord to the wrist strap.
	- 3. Attach the ESD mat to the wrist strap, if required.
	- 4. Attach the insulated clip to the ESD cord.
	- 5. Attach the insulated clip to the frame holes labeled **ESD**. If the frame holes are not available, use a grounding point on the frame.

## <span id="page-18-0"></span>**About this book**

This book is part of the RS/6000 SP hardware service library. Use this book to assist you, as the customer engineer, with the following tasks:

- Performing RS/6000 SP installation and relocation procedures
- Performing maintenance agreement inspections and qualifications
- Identifying RS/6000 SP frame types and their standard and optional components

#### **RS/6000 SP hardware service library**

Beginning with this release, Maintenance Information Volumes 1-4 (GA22-7375, GA22-7376, GA22-7377, and GA22-7378) have been restructured into the following publications:

- IBM RS/6000 SP: Installation and Relocation, GA22-7441 (this book).
- IBM RS/6000 SP: System Service Guide, GA22-7442. General SP system service procedures, the system Start MAP, and MAPs and parts catalog for the frames and power subsystems. Use this book to begin a diagnostic procedure to isolate a problem to a specific major component of the SP system.
- IBM RS/6000 SP: SP Switch Service Guide, GA22-7443. Service procedures, MAPs, and parts catalog information specific to the SP Switch (SPS).
- IBM RS/6000 SP: Uniprocessor Node Service Guide, GA22-7445. Service procedures, MAPs, and parts catalog information specific to all uniprocessor-type nodes.
- IBM RS/6000: 604 and 604e SMP High Node Service Guide, GA22-7446. Service procedures, MAPs, and parts catalog information specific to these nodes.
- IBM RS/6000 SP: 332 MHz and POWER3 SMP Thin and Wide Node Service Guide, GA22-7447. Service procedures, MAPs, and parts catalog information specific to these nodes.
- IBM RS/6000 SP: POWER3 SMP High Node Service Guide, GA22-7448. Service procedures, MAPs, and parts catalog information specific to this node.

As an alternative to ordering the individual books, you can use GBOF-5437 to order the complete RS6000 SP hardware service library.

For a complete list of other SP system publications and related information, see the ["Bibliography" on](#page-166-0) [page X-11.](#page-166-0)

## **Who should use this book**

This book is intended for the product-trained Customer Engineer (CE). The installation, relocation, and maintenance agreement procedures for RS/6000 SP and its feature components described in this book represent a part of the overall support structure of the RS/6000 SP product.

## <span id="page-19-0"></span>**User responsibilities**

Before calling an IBM Customer Engineer, the RS/6000 SP system administrator should first consult the problem determination section of IBM Parallel System Support Programs for AIX: Diagnosis Guide, SC23-3866.

If no problems are found with the customer operating procedures, customer-supplied cables, or main power source; the customer should call the IBM Customer Engineer.

## **How to use this book**

Use this book for information on the following:

- For an overview of the RS/6000 SP hardware, see [Chapter 1, "Introducing the RS/6000 SP" on](#page-20-0) [page 1-1.](#page-20-0)
- If you are installing an SP system, see [Chapter 2, "Installation procedures" on page 2-1.](#page-26-0)
- If you are relocating an SP system, see [Chapter 3, "Relocation procedures" on page 3-1.](#page-72-0)
- If you are performing a maintenance agreement inspection, see [Chapter 4, "Maintenance agreement](#page-76-0) [inspection procedure" on page 4-1.](#page-76-0)
- For information on SP system features, see [Appendix B, "RS/6000 SP optional features" on page B-1.](#page-110-0)

**Note:** 

If you are attempting to isolate an SP system failure, use the Maintenance Analysis Procedures (MAPs) beginning with the Start MAP in IBM RS/6000 SP: System Service Guide (GA22-7442).

If you cannot determine the cause of failure, request the assistance of the RS/6000 SP Field Support Center.

## **Getting more information**

This book and other RS/6000 SP hardware and software documentation are available both on-line and in printed form from the following sources:

- The RS/6000 website at **http://www.rs6000.ibm.com**
- The Resource Center on the PSSP product media
- The Service Information Library (SIL)
- Printed and CD-ROM versions (which can be ordered from IBM)
- IBM internal use versions available on MKTTOOLS

For more information on these sources and an extensive listing of RS/6000 SP related publications, see ["Bibliography" on page X-11.](#page-166-0)

## <span id="page-20-0"></span>**Chapter 1. Introducing the RS/6000 SP**

This chapter is an overview of the IBM RS/6000 Scalable POWERparallel System (RS/6000 SP). It introduces the processor nodes, model and expansion frames, and the standard and optional hardware.

For more detailed information on the components discussed in this chapter, see IBM RS/6000 SP: Planning, Volume 1, Hardware and Physical Environment and IBM RS/6000 SP: Planning Volume 2, Control Workstation and Software Environment.

## **RS/6000 SP overview**

The IBM RS/6000 SP System (SP) is IBM's family of scalable, parallel computing solutions. The SP provides a state-of-the-art parallel computing system and industry-leading application enablers and applications.

The RS/6000 SP system runs the AIX operating system and the Parallel System Support Programs (PSSP) system software on the control workstation and all processor nodes.

The scalable architecture of the RS/6000 SP, its high performance communication, POWER3, POWER2, and PowerPC Architecture give you the power to handle data-intensive, compute-intensive and I/O-intensive jobs with ease. You can execute both serial and parallel applications simultaneously, while managing your system from a single workstation. For scientific and technical applications, the SP system delivers the power and connectivity for rapid turnaround, from structural analysis and seismic modeling to circuit simulation and molecular modeling. Multiple users can run complex queries against very large amounts of data and obtain results interactively. This makes the SP system an ideal solution for database query, on-line transaction processing, business management, and batch business applications.

The IBM software offerings for the SP system provide an interlocking set of licensed programs designed to address a wide range of system and application needs. The open architecture, based on the AIX operating system (IBM's implementation of UNIX), enables you to easily integrate the SP system into your existing environments. The software architecture is closely tuned to the SP hardware design for maximum usability and performance.

The SP system family continues the AIX and RS/6000 policy of adherence to open systems standards. Connection to I/O devices, networks of workstations, and mainframe networks is a key element of the SP system offering. Ethernet, HIPPI, SCSI, FDDI, Token-Ring, ATM, SSA, ESCON, BMCA and Fibre Channel 266 and 1 GB interfaces are supported by the SP system.

In addition to the standard network interface cards, the IBM RS/6000 SP system now offers a versatile, high speed network connections using extension nodes. Also, the SP system now offers an optional e-business interface using the IBM RS/6000 7017 Enterprise Server as an SP-Attached Server.

## **RS/6000 SP hardware**

The basic components of the RS/6000 SP system are:

- Processor nodes (includes SP-attached servers)
- Extension nodes
- Frames (with integral power sub-systems)
- Switches
- <span id="page-21-0"></span>Control workstation (a high availability option is available)
- Network connectivity adapters
- External disk drives

These components connect to your existing computer network through a local area network (LAN), making the RS/6000 SP system accessible from any network-attached workstation.

### **Processor nodes**

The IBM RS/6000 SP System is scalable from one to 128 processor nodes, which can be contained in multiple SP frames. Up to 16 processor nodes can be mounted in a tall frame while a short frame can hold up to eight processor nodes. SP systems consisting of more than 128 processor nodes are available on a special order basis.

There are four types of RS/6000 SP processor nodes:

- Thin nodes
- Wide nodes
- High nodes
- SP-attached servers

Processor nodes are available in a Symmetric MultiProcessor (SMP) configuration and in a uniprocessor configuration. SMP nodes have Peripheral Component Interconnect (PCI) architecture, while uniprocessor configurations use Micro Channel Architecture (MCA). The following nodes are available, except as noted:

#### **Thin nodes**

- POWER3 SMP Thin Node (F/C 2052)
- 332 MHz SMP Thin Node (F/C 2050)
- 160 MHz Uniprocessor Node (F/C 2022)

#### **Wide nodes**

- POWER3 SMP Wide Node(F/C 2053)
- 332 MHz SMP Wide Node (F/C 2051)
- 135 MHz Uniprocessor Wide Node (F/C 2007) Withdrawn from production

#### **High nodes**

- POWER3 SMP High Node (F/C 2054)
- 200 MHz SMP (F/C 2009) Withdrawn from production

**SP-Attached Servers:** The SP-Attached Server is an IBM RS/6000 7017 Enterprise Server, configured to operate with an RS/6000 SP System. These servers are available as Models S70, S7A, and S80. Each is a high-end, PCI based, 64-bit SMP unit that supports concurrent 32-bit and 64-bit applications.

Like a standard SP processor node, the SP-Attached Server can perform most SP processing and administration functions. However, unlike a standard SP processor node, the SP-Attached Server is housed in its own frame. Thus, the SP-Attached Server has both node-like and frame-like characteristics.

<span id="page-22-0"></span>For SP system attachment, the Enterprise Server requires the installation of several SP system-specific cables and communications adapters.

**Extension nodes:** Extension nodes are non-standard nodes that extend the capabilities of the SP system but that cannot be used in the same manner as standard SP processor nodes.

**Note:** Extension Nodes **require** a system that is operating at PSSP 2.3 or later.

**Dependent nodes:** One type of extension node is a dependent node. A dependent node depends on SP nodes for certain functions, but implements much of the switch related protocol that standard nodes use on the SP Switch. Typically, dependent nodes consist of four major components. They are:

- 1. A physical dependent node The hardware device requiring SP processor node support.
- 2. A dependent node adapter A communication card mounted in the physical dependent node. This card provides a mechanical interface for the cable connecting the physical dependent node to the SP system.
- 3. A logical dependent node Made up of a valid, unused node slot and the corresponding unused SP switch port. The physical dependent node logically occupies the empty node slot by using the corresponding SP switch port. The switch port provides a mechanical interface for the cable connecting the SP system to the physical dependent node.
- 4. A cable To connect the dependent node adapter with the logical dependent node. It connects the extension node to the SP system.

One specific type of dependent node is the IBM 9077 SP Switch Router. These optional external devices are used for high-speed network connections or system scaling using HIPPI backbones or other communications subsystems such as ATM or 10/100 Ethernet. (See ["SP Switch Routers" on page 1-4.](#page-23-0))

## **Frames**

IBM RS/6000 SP system frames are used to contain and provide power for processor nodes, switches, DASD and other hardware. A frame feature code provides the empty frame with its integral power subsystem and line cord; nodes and other components are ordered using their respective feature codes.

Frames are offered in a list of five options:

- 1. Tall (1.93 m) **model** frames
- 2. Tall **expansion** frames
- 3. Short (1.25 m) model frames
- 4. Short expansion frames
- 5. SP Switch frames

**Early frames withdrawn from production**

With the introduction of the redesigned RS/6000 SP frames, all previous frame feature codes are withdrawn from production.

Although the redesigned frames and power sub-systems are completely compatible with all existing hardware, some hardware offerings **are not compatible** with the High Performance series of switches. These offerings are:

• POWER3 SMP nodes

- <span id="page-23-0"></span>332 MHz SMP nodes
- SP-Attached Servers
- SP Switch Routers
- SP Switches

## **Workgroup Server**

The RS/6000 Model T70 Workgroup Server is a limited-configuration, single-frame offering comprising one POWER3 High Node installed in a medium-height (1.36 m), deep frame with single-phase, 5 KVA power, and support for up to four SP Expansion I/O Units. No switches or expansion frames are supported.

The Model T70 requires a 7043 Model 140 control workstation.

## **Control workstations**

You can view the control workstation as a server to the SP system applications. The sub-systems running on the control workstation are the SP server applications for the SP nodes. The processor nodes are clients of the control workstation server applications which provide configuration data, security, hardware monitoring, diagnostics, a single point of control service, and optionally, job scheduling data and a time source.

## **Switches**

Switches provide a message passing network that connects all processor nodes with a minimum of four paths between each pair of nodes. The SP series of switches can also be used to connect the SP system with optional external devices. A switch feature code includes a switch assembly and the cables to support node connections. The number of cables you receive depends on the type of switch you order.

There are two types of RS/6000 SP system switches as follows:

- 1. SP Switches
- 2. High Performance Switches (withdrawn from production; not supported)

**SP Switches:** The SP Switch is available in both 8-port and 16-port configurations:

- SP Switch-8, 8-port (F/C 4008)
- SP Switch, 16-port (F/C 4011)

## **SP Switch Routers**

The IBM RS/6000 SP Switch Router is a licensed version of the Ascend GRF switched IP router that has been enhanced for direct connection to the SP Switch. Network connections through SP Switch Routers are typically faster and have better availability than network connections through SP system nodes.

Connections between the SP system and the SP Switch Router require an SP switch mounted in the SP system and an SP Switch Router Adapter mounted in the router. A switch cable is required to complete the connection between the SP Switch and the SP Switch Router Adapter.

## <span id="page-24-0"></span>**Network communications**

SP systems have certain communication requirements, including the following:

- All SP systems require an SP Ethernet LAN for system administration.
- Switch-configured systems require a frame-to-frame switch cable network.
- SP systems connected to external networks (or with networks between SP system partitions) require additional communication adapters.

The required SP Ethernet LAN (which connects all nodes to the control workstation) is needed for system administration and should be used exclusively for that purpose. If you attempt to route non-administrative traffic over the SP Ethernet and it interferes with administrative traffic, you will have to reroute the nonadministrative traffic. Further network connectivity is supplied by various adapters, some optional, that can provide connection to I/O devices, networks of workstations, and mainframe networks. Ethernet, FDDI, token-ring, HIPPI, SCSI, FCS, and ATM are examples of adapters that can be used as part of an RS/6000 SP system.

On boot/install server nodes, some adapters are needed to support systems that contain nodes running on different PSSP release levels.

For more details on network communication, see IBM RS/6000 SP: Planning, Volume 1, Hardware and Physical Environment and IBM RS/6000 SP: Planning Volume 2, Control Workstation and Software Environment.

**Communication adapters:** If you plan to connect your entire SP system (or partitions within your SP system) to external networks, you must install communication adapters. If you have an SP system with multiple system partitions, you can enhance system performance by using optional network adapters (instead of the SP Switch network) for communication between partitions.

**PCI communication adapters:** PCI communication adapters are limited to SMP-type nodes which use PCI architecture exclusively. These nodes are:

- POWER3 SMP high nodes
- POWER3 SMP wide nodes
- POWER3 SMP thin nodes
- 332 MHz SMP wide nodes
- 332 MHz SMP thin nodes
- SP-Attached Servers

**MCA communication adapters:** Use of MCA communication adapters is limited to nodes with MCA subsystems. These nodes are:

- 160 MHz uniprocessor thin nodes
- 200 MHz SMP high nodes (withdrawn from production)
- 135 MHz uniprocessor wide nodes (withdrawn from production)

## <span id="page-25-0"></span>**Direct access storage devices (DASD)**

Direct access storage devices (DASD) are either:

- Internal (contained inside the node)
- External (mounted separately, outside the node)

**Internal DASD:** Internal DASD are installed in DASD bays within the node. If a node does not use an external boot device, it must be configured with internal DASD. In this configuration, a node has a minimum requirement and a maximum limit for DASD.

**External DASD:** Previously, external DASD were used only to extend the storage capacity of processor nodes. However, some later nodes can now be configured with external DASD **only**. In this case, the external DASD are known as **external boot disks**.

## <span id="page-26-0"></span>**Chapter 2. Installation procedures**

Use this chapter to physically install an RS/6000 SP system. These tasks assume that the planning steps outlined in IBM RS/6000 SP: Planning Volumes 1 and 2 have been completed.

## **Installing the control workstation and enabling Service Director**

## **Control workstation**

Installation of the control workstation is required for the SP system to be fully functional. Service Code 20 complete cannot be claimed until the control workstation is completely installed and functional; diagnostics must complete successfully and the control workstation must be physically attached to the SP system.

## **Service Director**

Service Director registration is critical to IBM; it is required to improve customer support. Service Director automatically reports hardware problems to IBM support and aids in problem determination through error analysis.

To install the modem used by Service Director, the customer must provide a serial port on the control workstation (or any RS/6000 workstation on the network) and a dial-up, analog telephone line (public switched network). The modem, its cable, and a copy of Service Director for RS/6000 CE Information Guide, ZA38-0383 (P/N 11J5158) are included in the ship group. Install the modem and register Service Director using the instructions provided in the guide.

Service Code 20 complete should not be claimed for any installation until Service Director has been installed and registered.

## **Beginning the installation**

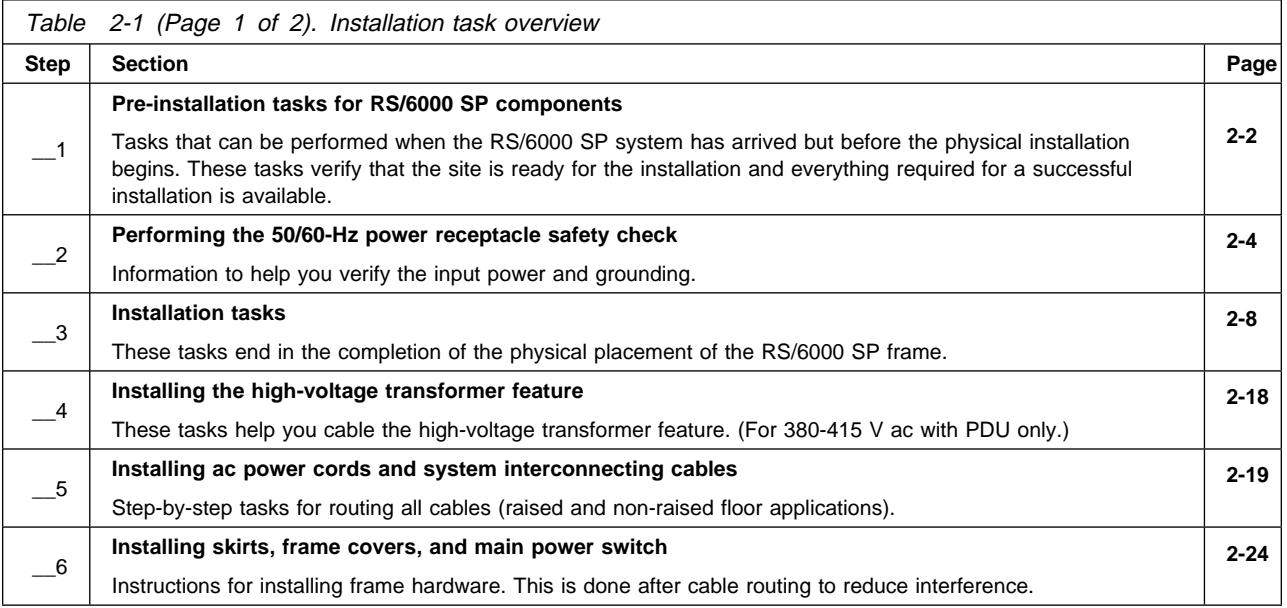

<span id="page-27-0"></span>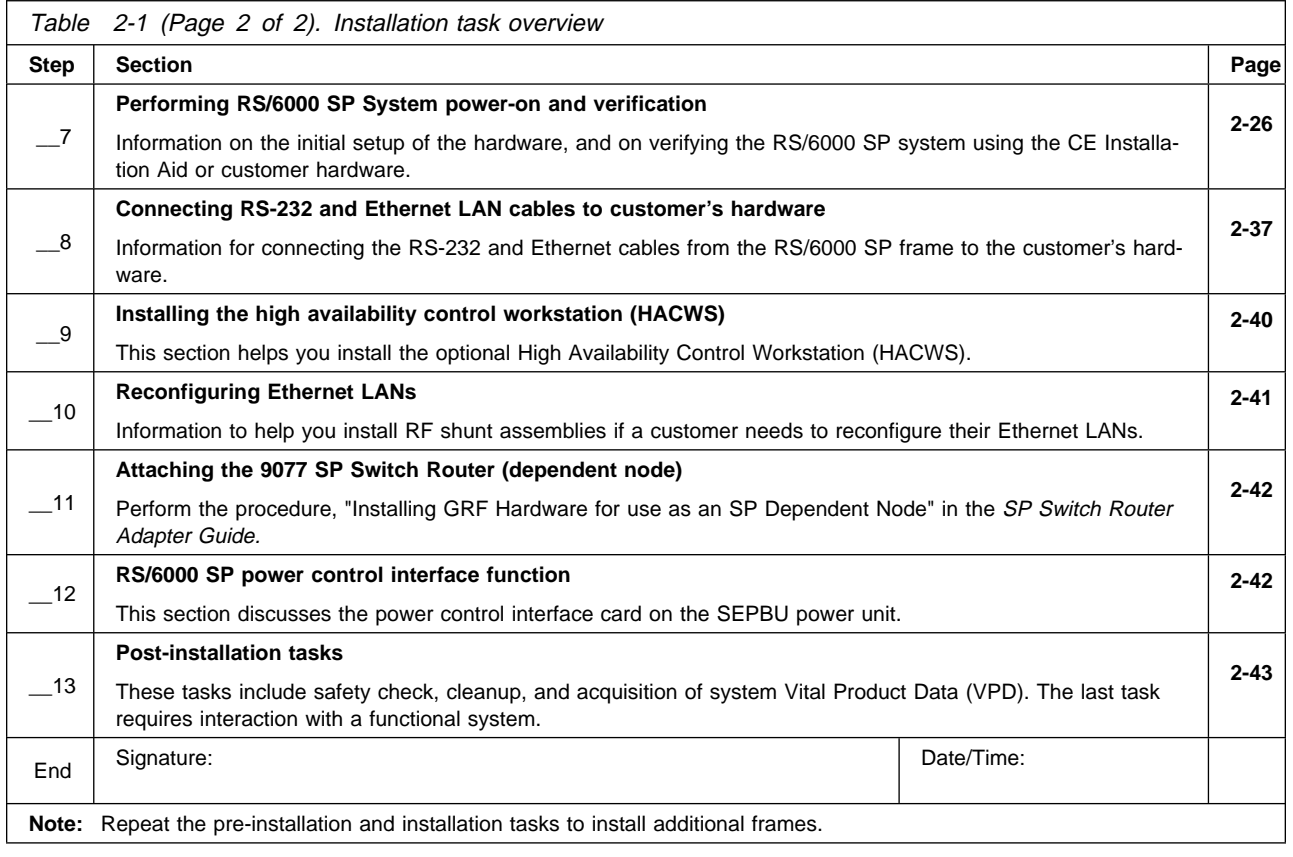

## **Pre-installation tasks for RS/6000 SP components**

## **Pre-installation reminders**

Be especially concerned for the personal safety of all team members and the following very real installation safety exposures:

- Frames tipping while being positioned over floor cutouts
- Shock hazard during initial power-on if a power connector or cable is not wired correctly
- Fingers wedged between frames and covers

## **Doorway clearance considerations**

Outside of the shipping container, the current tall SP frame is 1.93 m (75.8 in.) in height and 749 mm (29.5 in.) wide without the side covers. Older tall SP frames are 2.01 m (79 in.) in height and 711 mm (28 in.) wide (without the side covers). All short SP frames are 1.25 m (49 in.) in height and 711 mm (28 in.) wide. **Make certain** that the SP frames can clear all doorways or other obstructions between the receiving dock and their final setup location.

If there are height or width restrictions, the customer must contact a commercial mover to move the SP through the doorway or past the obstruction. A fully populated SP frame can weigh 984 kg (2165 lbs.); proper consideration must be given to the mass of the frames and the fragile nature of electronic equipment.

## <span id="page-28-0"></span>**Return instructions for wooden shipping containers**

**Note:** In the U.S.A. these instructions conform with **Instruction Part Number 7334490**. The unpacking and packing instructions are included in the event that the containers are still at the customer site.

The wooden shipping containers are returnable, from U.S.A. addresses only, for reuse. Outside the U.S.A., dispose of the containers according to local procedures. Upon completion of delivery and unpacking of the containers at their final destination, the following steps should be taken to return the containers:

- 1. Ensure the containers are empty of any machine-related components. However, container components such as ramps and supports should be placed in the bottom of the container.
- 2. Secure front and rear doors with Klimp fasteners.
- 3. From locations within the U.S.A. only, return the container to the following address (found on the ARBO box label):

Atlantic Metal Products 21 Fadem Road Springfield, New Jersey 07081 Attn: B. Santoriello

Ship the container(s) via common carrier (based on consolidation center location).

4. Bill charges to the third-party listed below:

 IBM-922 STI P.O. Box 4093 Iselin, NJ 08830

## **Installer responsibilities**

These tasks, normally the CE responsibility, should be done after the frame arrives, but before beginning the physical installation:

- 1. Check with System Engineer to determine whether to order the RS/6000 SP CE Installation Aid. The Installation Aid is optional; however, it is recommended for installations where the customer hardware and RS/6000 SP required software is not installed. Refer to ["Ordering the RS/6000 SP CE Installation](#page-29-0) [Aid kit" on page 2-4](#page-29-0) for more information.
	- If you have not already done so, open or update a PMH for this installation.
- 2. Put the shipping group packing lists in front of this manual.
- 3. If an Exception Letter accompanies the system, read it, mark changes to this manual, if necessary, then file the Exception Letter with this manual.

**Note:** The Exception Letter and Configuration Data are packaged in a gray envelope.

- 4. Review the Configuration Data to ensure that you have received the proper frame configurations.
- 5. Review this manual before the start of the installation.
- 6. Check that all system frames have been completely unpacked and inventoried against the shipping group bill of materials and the customer's order.
- 7. Check that the installation planning representative (IPR) has verified that the site is correctly prepared and that all facilities are available for the successful installation of this system.
- <span id="page-29-0"></span>8. Review any available pre-installation checklists (see IBM System/360, System/370, 9300, 9370, and ES/9000 Processor Input/Output Equipment Installation Manual — Physical Planning, GC22-7064 and Systems Assurance Process Review (available from Systems Assurance Advisor [SAADVIS OR in HONE], SA93-017.
- 9. Take an inventory of all of the RS/6000 SP shipping groups and compare it to each shipping group bill of material before beginning the installation.
	- **Note:** Report any missing cables or hardware to the team leader so that a replacement part can be obtained before the physical installation begins.
- 10. Check the "Standard Ship Group" listed in IBM RS/6000 SP: System Service Guide.

**Installing the CE Installation Aid tape on the control workstation:** To use the control workstation and CE Installation Aid tape (from the system ship group) to test the system, load the software on the control workstation prior to physical installation. This eliminates, or reduces, your wait time for software installation (which takes about 60 to 90 minutes). Refer to ["Configuring the control workstation as](#page-52-0) [CE Installation Aid" on page 2-27](#page-52-0) to begin installing software.

#### **Read all "Attentions" and "Notes" at the beginning of the procedure.**

**Ordering the RS/6000 SP CE Installation Aid kit:** The RS/6000 SP CE Installation Aid contains a portable computer with preconfigured software, allowing the frame hardware to be verified without the customer-supplied control workstation. It should be ordered prior to beginning the physical installation.

The Account Team/CE should contact the support center approximately 1 week prior to the scheduled install date.

- In U.S.A, contact the Poughkeepsie LSSC, telephone number 1-800-426-2472, entering "9076" for machine type. The LSSC will open a RETAIN PMH to keep track of the installation kit location. The kit will then be shipped overnight delivery to the address requested by the CE.
- In EMEA and world trade, contact the country support center. There is a coordinator in each country support center responsible for shipping the RS/6000 SP CE Install Aid to the install location.

When the Account Team/CE receives the installation kit, the portable computer should be powered up to verify that it is functional.

After installation is completed, SC20 CIA=1, the installation kit must be returned as soon as possible for reuse on future installs. Please ensure all contents received in the kit are included in the return.

**Note:** The customer-supplied control workstation can be used by the CE to run the diagnostics to verify the RS/6000 SP hardware is operating correctly after installation; however, this requires that the RS/6000 SP system support programs be installed and configured before verification of the RS/6000 SP hardware.

## **Performing the 50/60-Hz power receptacle safety check**

**Note:** Refer to IBM RS/6000 SP: Planning, Volume 1, Hardware and Physical Environment for power requirements and phase information.

The 50/60-Hz power receptacle safety check contains the procedures you follow when a customer's power cable receptacle is used for the first time or if you doubt that a cable receptacle is wired correctly. You must do this power receptacle safety check procedure for a new machine installation or when a machine is relocated and a new power receptacle cable is used. Refer to Electrical Safety for IBM Customer Engineers (S229-8124), for additional information.

- <span id="page-30-0"></span>1. Read the whole procedure before starting the power receptacle safety check.
- 2. Remain alert and use all possible safety precautions.

Check with the customer or the IBM installation planning representative (IPR) to locate a reliable building ground (such as an electrical conduit, a water pipe, or another correctly grounded IBM machine). For your safety, use an IBM-approved tester with insulated test probes that can measure ac voltage and ac impedance.

If any problems are encountered at a procedure step, switch off primary power, stop the installation, and notify the customer. When the customer has corrected the problem, **repeat** the power receptacle safety check and perform the procedures described in the following section.

## **50/60-Hz power receptacle safety check procedure (200-240, 380-415 V ac)**

Have the customer locate the branch distribution circuit breakers that supply the processor unit 50/60-Hz power receptacle.

#### **DANGER**

**Ensure that the customer's branch distribution circuit breakers (customer power source circuit breakers) to the ac power outlets are off and tagged with DO NOT OPERATE tags, S229-0237 (or national language equivalent).**

1. Set the tester to the highest ac voltage range. Using the pair of high-voltage test probe tips (part number 93F2731), check for 0 volts ac between the building ground (the building ground is any grounded metal structure; water pipe, building steel, and so forth) and the three receptacle voltage contacts and the receptacle ground contact.

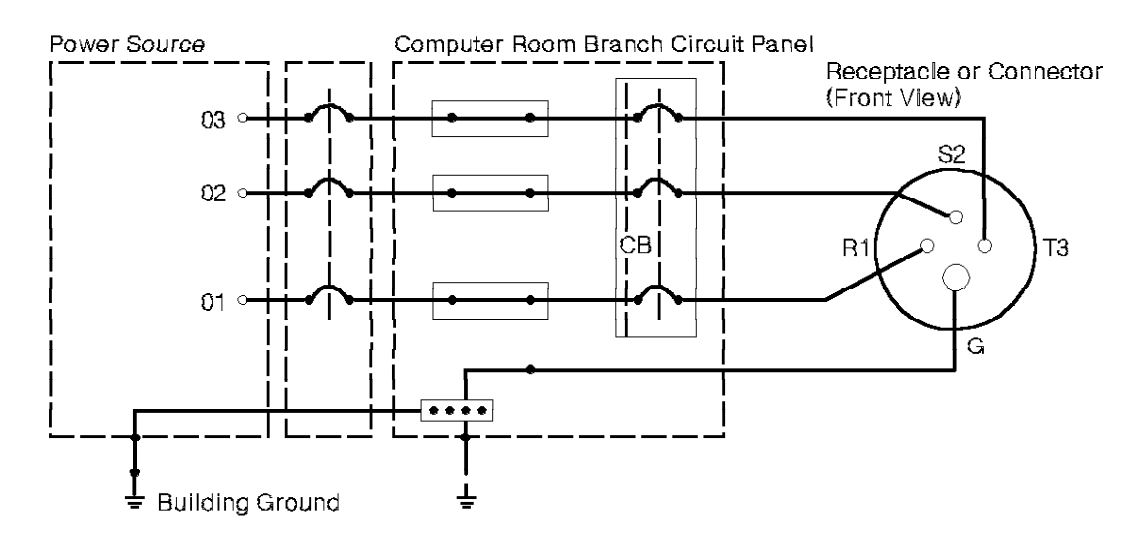

Figure 2-1. Sample customer power wiring (three-phase power)

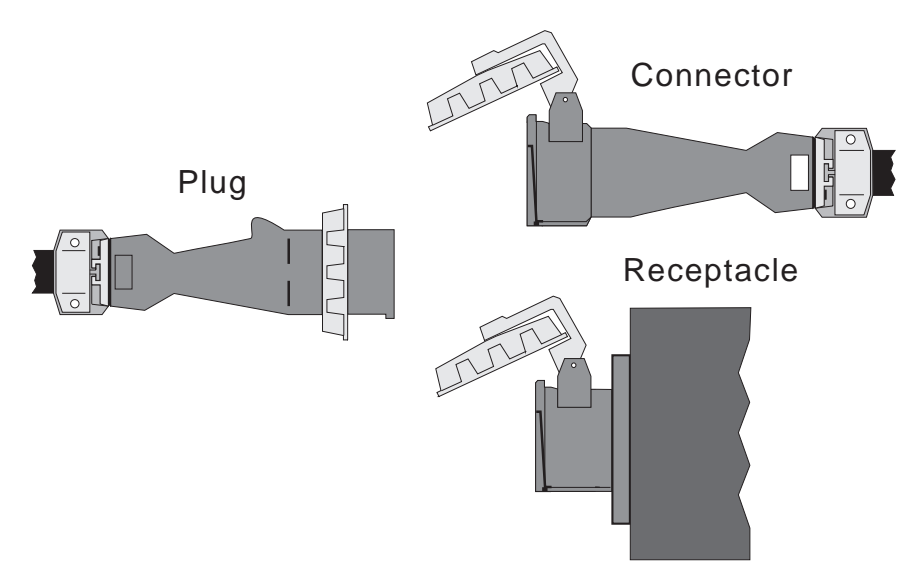

Figure 2-2. Three-phase power connectors (U.S.)

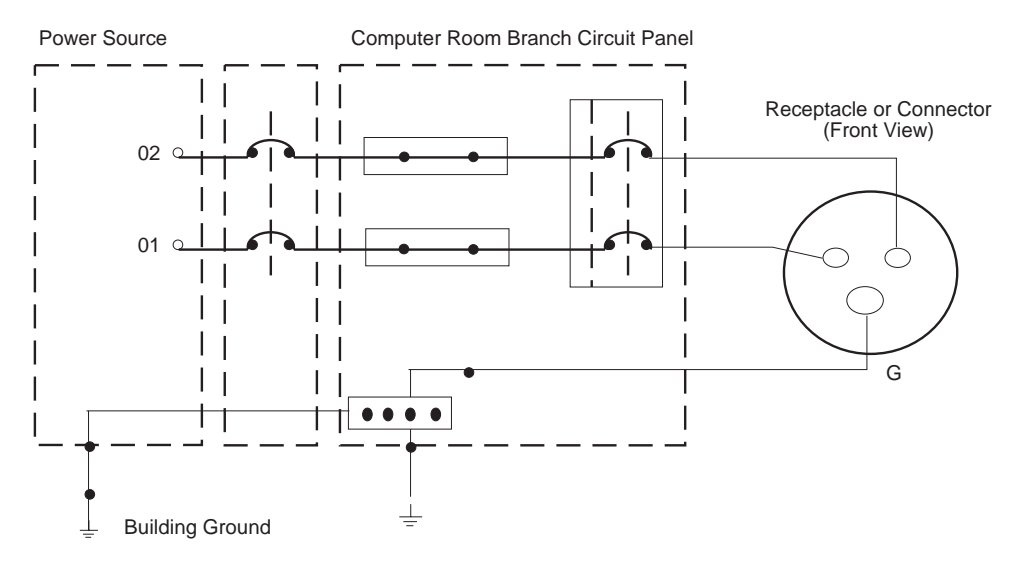

Figure 2-3. Sample customer power wiring (single-phase power)

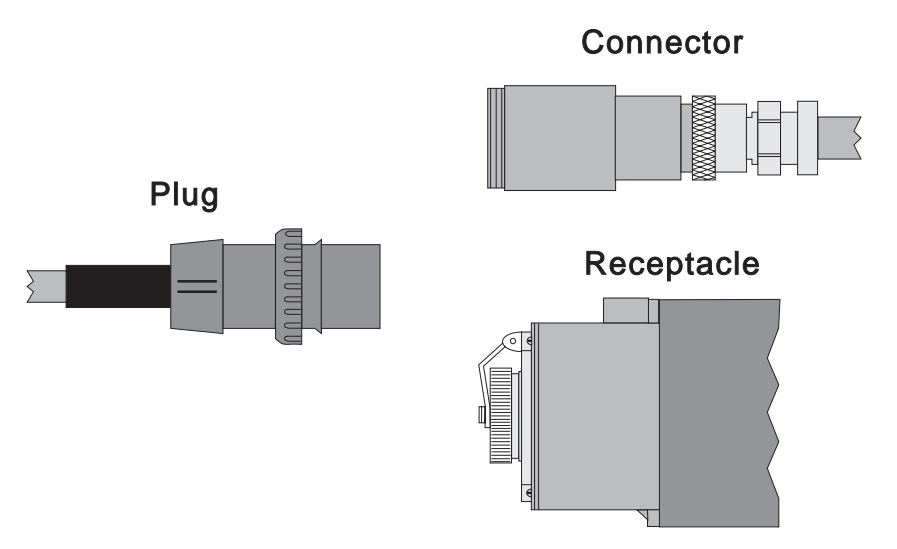

Figure 2-4. Single-phase power connectors (U.S.)

- 2. Set the tester to the R x 1 range and zero the tester. You must read a resistance of 1 ohm or less between the building ground and the receptacle ground contact. If the reading is greater than 1 ohm, confirm the following:
	- That you did not use a digital multimeter (the result could be inaccurate)
	- That you used an IBM-approved tester that can measure ac voltage and impedance
	- That you tried a second building ground reference

If you cannot get a ground reading of 1 ohm or less, inform the customer.

3. Set the tester to the highest ac voltage range. Connect the tester leads between the building ground and the connector ground contact. Leave the tester leads connected.

#### **DANGER**

**The remaining steps of the procedure contain measurements that are taken with power on. Remember that hazardous voltages are present.**

- **Note:** Ask the customer to switch on and switch off the power source circuit breaker in the steps that follow.
- 4. Switch on the power source circuit breaker and check for 0 volts between the building ground and the receptacle ground contact.
- 5. With the power source circuit breaker still on, ensure that line voltage for phase-to-ground (100v-400v) is present. Repeat for the other two voltage contacts.
	- **Note:** In some conditions (for example, an impedance-grounded neutral system), the voltage contact selected might be grounded. If this occurs, repeat this step with another voltage contact.
- 6. Perform "Lockout Procedures" in IBM RS/6000 SP: System Service Guide Chapter 1, to remove power to the frame.

## <span id="page-33-0"></span>**Installation tasks**

Before you install the RS/6000 SP frame, perform the following tasks in the order listed:

- 1. "Installing frame side covers" on page 2-8
- 2. ["Placing the frames into position" on page 2-10](#page-35-0)
- 3. ["Installing the stability foot and wheel chocks" on page 2-15](#page-40-0)
- 4. ["Frame tie-down hardware considerations" on page 2-16](#page-41-0)

 **Notes** 

- If frame position is not critical, frame installation can be done at a later time in the overall installation procedure.
- Frame tie-down hardware is used only in certain areas. Check with customer.

Keep a record of the following items during installation:

- 1. The time it takes to do the physical portion of the installation
- 2. Any problems that occur during the physical portion of the installation and the time it takes to solve each problem
- 3. The time it takes to run the machine diagnostics
- 4. Any problems that occur during the initial power-on sequence and machine diagnostics and the time it takes to solve each problem
- **Note:** Once the physical portion of the installation is complete for an individual frame, the verification of that frame can be done concurrently with the installation of any additional frames.

### **Installing frame side covers**

The 1.93, 1.36, and 1.25 m frames are shipped with side covers installed. Use the following procedure to install side covers on a 2.01 m frame:

#### **Notes**

- The manufacturing process has incorporated the cover bottom rail into the side cover. On later production covers, skip Step 1 and Step 4.
- If you are installing a 1.25 or 1.36 m frame, go to ["Placing the frames into position" on page 2-10.](#page-35-0)
- 1. If this frame has separate side cover bottom rails, remove or loosen the screws retaining the side cover bottom rails on the two sides of the frame. These mounting rails are approximately 33 cm (13 in.) from the bottom of the frame.
- 2. Place the two side covers against the two sides of the frame so that the beveled edge of each cover is toward the front of the frame and the mounting flange is at the bottom. This determines orientation of the side covers for the following steps.
- 3. Install side cover by hooking top flange of cover on side cover mounting rail so that front inner edge of the cover aligns with front frame edge. Pull cover down so that the top is even with the frame top.
- 4. If this frame has separate side cover bottom rails, install two screws to hold each side cover bottom rail to the side cover rail.
- 5. Install and tighten screws (**P/N 54G2882**) to hold each side cover bottom rail to the frame.

<span id="page-34-0"></span>6. If this is a multi-switch frame (F/C 2030/1), install side skirts (see ["Installing skirts, frame covers, and](#page-49-0) [main power switch" on page 2-24\)](#page-49-0). (It's easier to do it now before the frame extension is installed.)

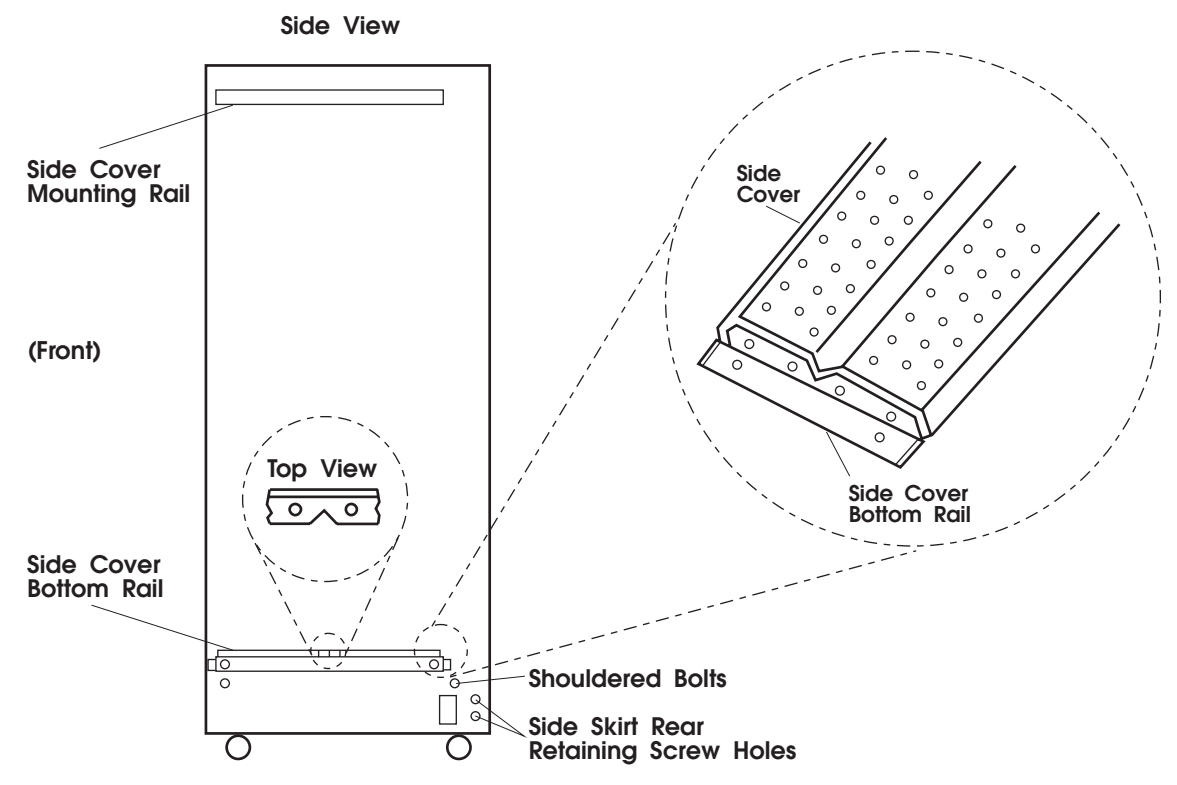

Figure 2-5. Installing side cover rails

## **Installing multi-switch frame extension (F/C 2030/1)**

The following procedure describes how to install the frame extension hardware for a multi-switch frame:

- 1. Ensure that there is enough clear space behind the multi-switch frame to position the frame extension behind the multi-switch frame. The recommended clearance is 4 feet wide by 8 feet deep.
- 2. Remove both cable raceway assemblies from the frame extension by removing two nuts at bottom and two nuts at top of each raceway assembly.
- 3. Adjust the two feet on the frame extension to match the required height of the bottom of the frame from the floor.
- 4. Position the frame extension horizontally behind the multi-switch frame with the feet toward the frame and closest to the floor.
- 5. Align the frame extension so that each frame extension foot is about 12-18 inches behind the wheels of the frame.
- 6. Lift the frame extension at the end farthest from the frame and tilt the frame extension until it is even with the rest of the frame. Make any minor adjustments (adjust height using feet) to align bolt holes on the junction between the frame extension and the frame.
- 7. Install bolts through the holes from the frame extension side. Do not tighten until all bolts are installed.
- 8. Tighten bolts and recheck frame extension feet for any last adjustments.
- 9. Reinstall both cable raceway assemblies in the frame, reinstalling two nuts at top and two nuts at bottom of each raceway assembly.

## <span id="page-35-0"></span>**Placing the frames into position**

**Attention:** Do not use a Johnson bar (J-bar) or similar device at any time to lift or move frames.

#### **CAUTION:**

- **When you move frames into position, team members should work together. Use one person on each corner of the frame to prevent strain.**
- **In raised floor installations, mechanically safe moldings should be installed around floor cutouts. Use extreme caution when moving frames during installation or removal because of the proximity of floor cutouts to casters.**
- 1. Using the customer's floor layout diagram generated from the IBM RS/6000 SP: Planning, Volume 1, Hardware and Physical Environment, place frames near their final locations.
- 2. Install frame jumper/ground cables as follows:
	- a. SP-Attached Server: Route the ground strap (P/N 08J6118) to the ground bus bar on the bottom of the RS/6000 7017 Model S70 frame, as shown in Figure 2-6.
	- b. All other SP frames: Install the ground strap (P/N 46G5695) between each adjacent frame through the closest exit hole and fasten to the nutclip on the EIA rail, as shown in [Figure 2-7 on](#page-36-0) [page 2-11.](#page-36-0)

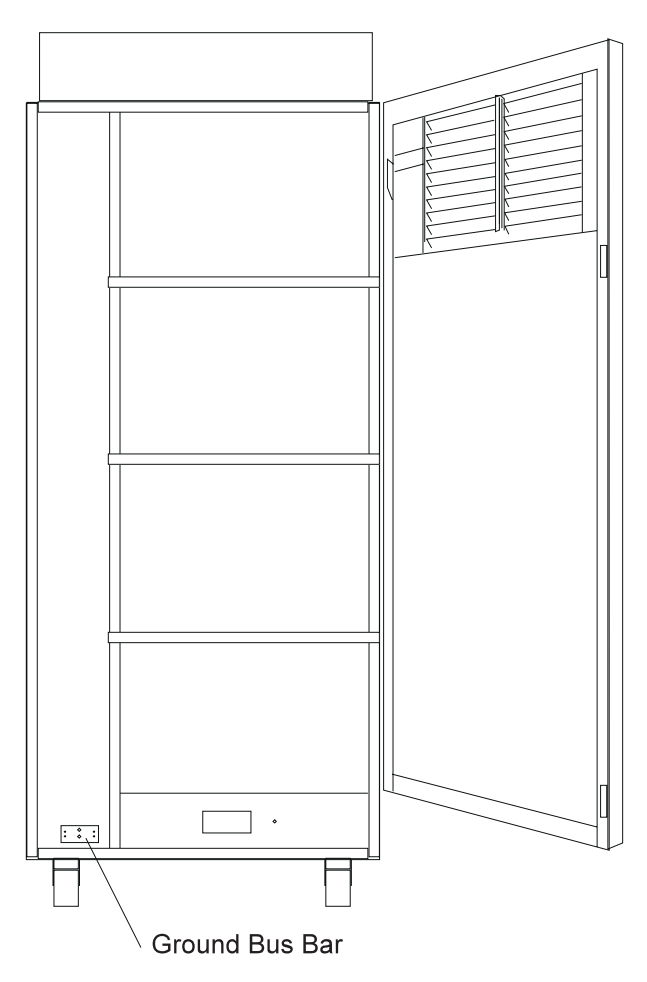

Figure 2-6. Installing frame jumper/ground cable between an RS/6000 7017 Model S70 frame and an SP frame
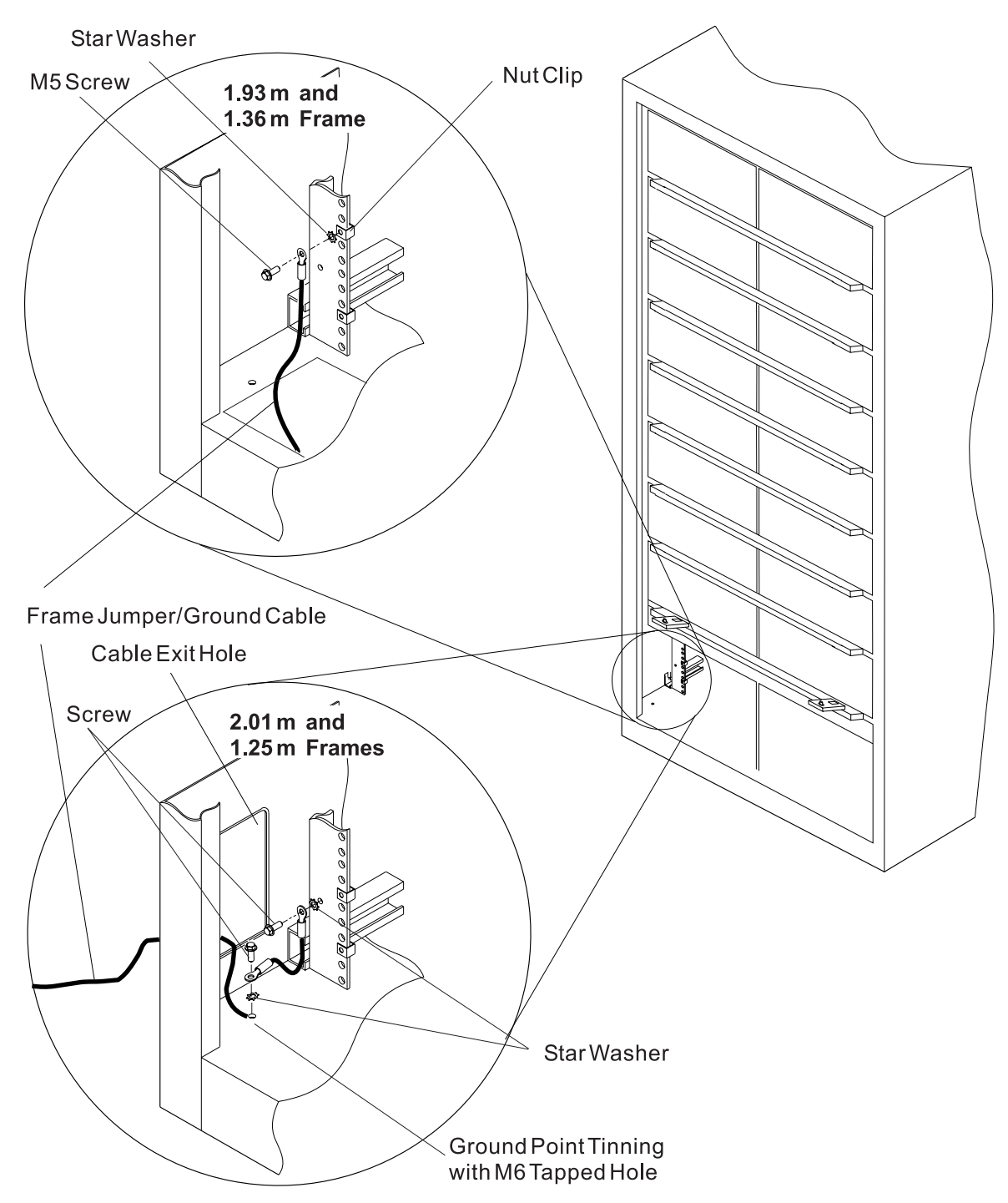

Figure 2-7. Installing frame jumper/ground cable between SP frames

3. Position the power cord near the customer's ac outlet or high-voltage transformer location.

## **Frame footprint cut-away illustrations**

### **Cut-away view of the 1.93 m frame**

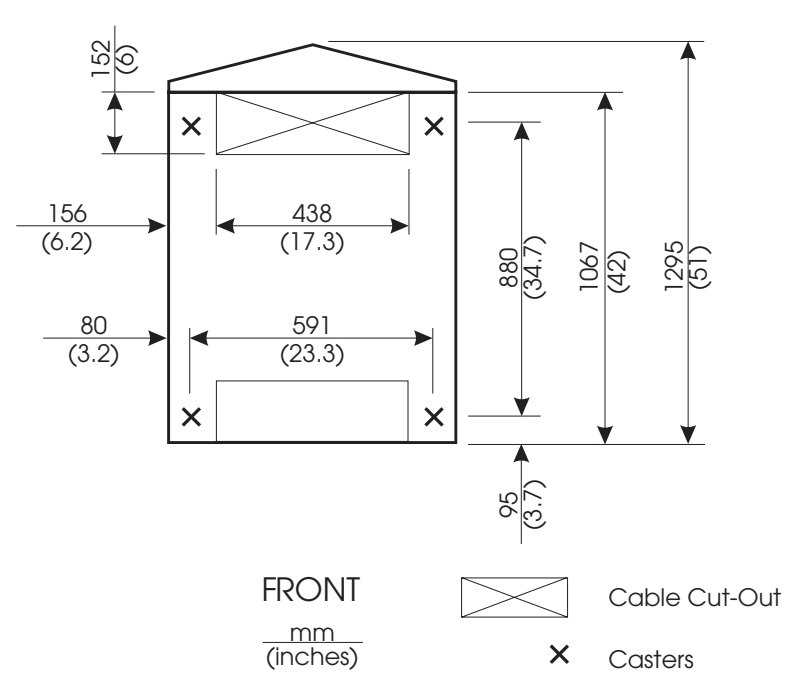

Figure 2-8. Cut-away view of the 1.93 m frame. This figure shows the locations of the casters, ac power cord, and input/output cable egress on the base of the 1.93 m frame. Dimensions are shown as millimeters (inches).

#### **Notes:**

- 1. Front cut-out location is not used
- 2. Leveling pads have been replaced with wheel chocks on 1.93 m frame.
- 3. Frame outline is shown without covers.

## **Cut-away view of the 1.36 frame**

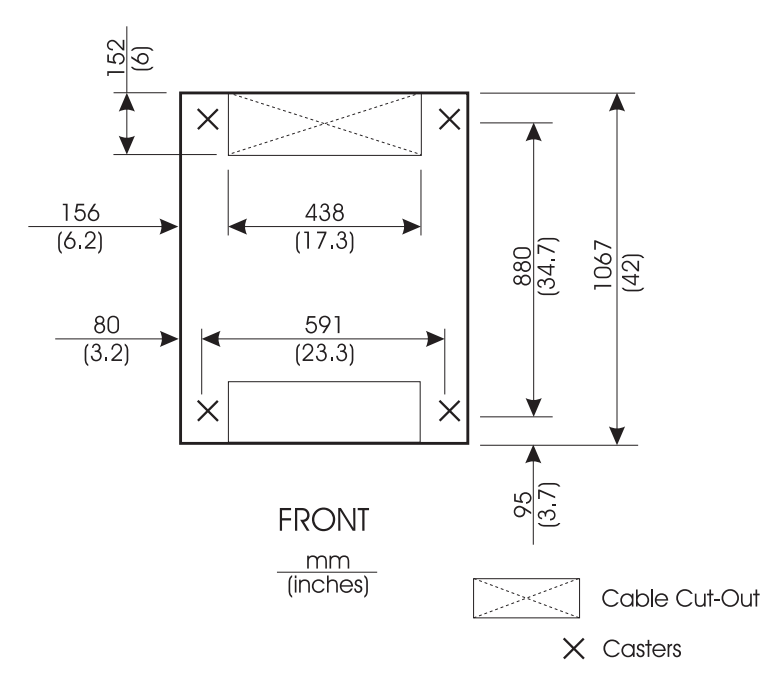

Figure 2-9. Cut-away view of the 1.36 base frame. This figure shows the locations of the casters, ac power cord, and input/output cable egress on the base of the 1.36 m frame. Dimensions are shown as millimeters (inches).

#### **Notes:**

- 1. Front cut-out location is not used
- 2. Leveling pads have been replaced with wheel chocks
- 3. Frame outline is shown without covers.

### **Cut-away view of the 1.25 m frame**

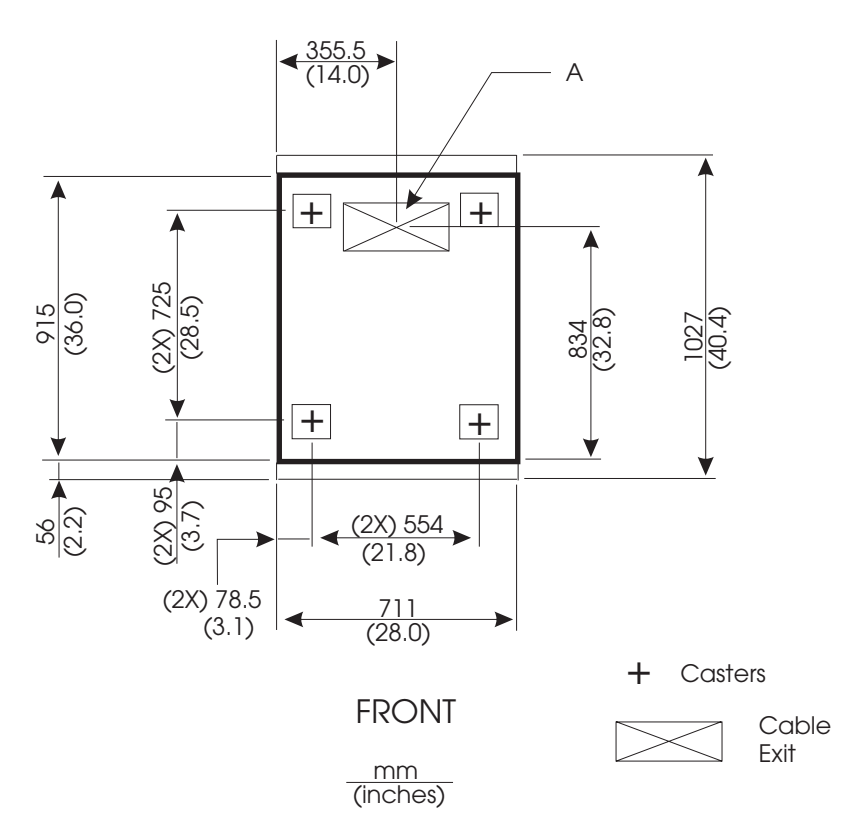

Figure 2-10. Cut-away of the 1.25 m (49 in.) base frame. This figure shows the locations of the casters and ac power cord and input/output cable egress on the base of the 1.25 m (49 in.) frame. Dimensions are shown as millimeters (inches)

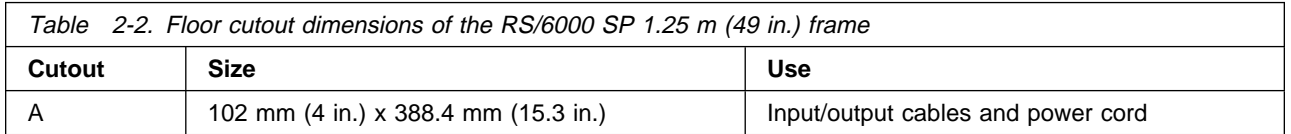

**Cut-away view of the 2.01 m (79 in.) base frame**

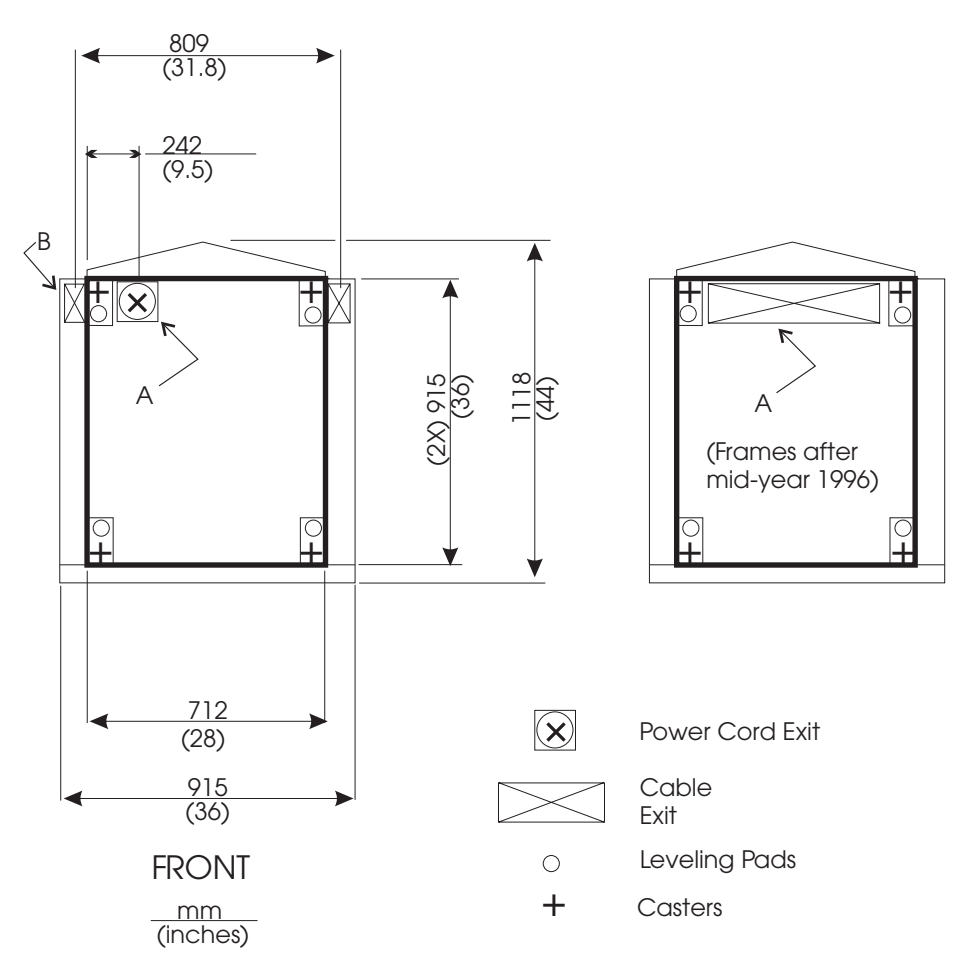

Figure 2-11. Cut-away of the 2.01 m (79 in.) base frame. This figure shows the locations of the casters and ac power cord and input/output cable egress on the base of the 2.01 (79 in.) frame. Dimensions are shown as millimeters (inches).

**Note:** Darker lines indicate outline of frame without covers or skirts.

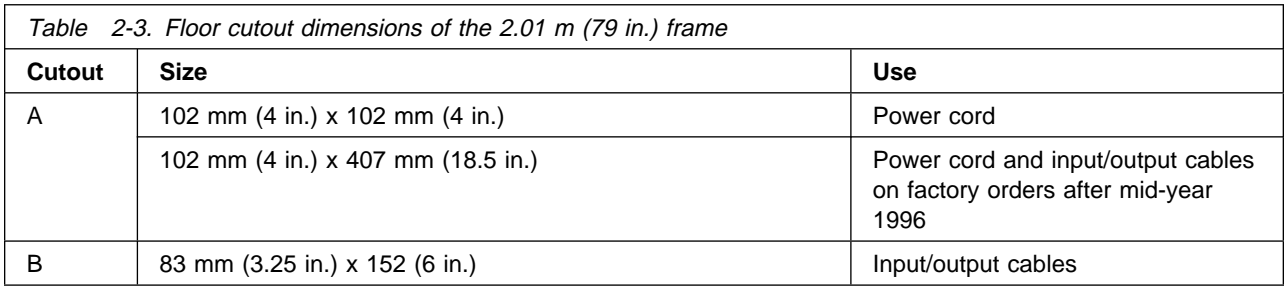

## **Installing the stability foot and wheel chocks**

Install the stability foot and wheel chocks:

**Note:** The stability foot is no longer shipped with the 1.25 m frame.

- 1. Place the stability foot at the bottom front of the frame. Line up the two holes with the bolt holes in the frame. See [Figure 2-12 on page 2-16.](#page-41-0)
- 2. Install two M10 bolts and washers through the stability foot into the bolt holes and tighten.
- 3. Slide a rubber wheel chock on each of the four wheels.

<span id="page-41-0"></span>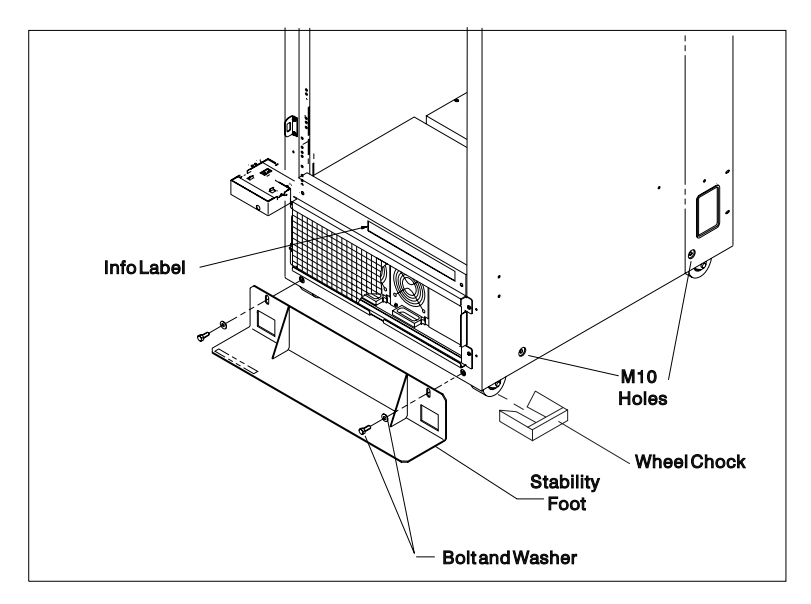

Figure 2-12. Installing the stability foot and wheel chocks

# **Frame tie-down hardware considerations**

For installations in geographical areas that are susceptible to severe earthquakes, frame tie-down hardware might be ordered by the customer. Refer to the following sections for tie-down hole locations.

**1.93 m and 1.36 frame tie-down locations:** The 1.93 m and 1.36 frames have four M10 tapped holes on the bottom of the frame for attachment to customer-supplied tie-down devices. See [Figure 2-13 on page 2-17](#page-42-0) for hole locations.

<span id="page-42-0"></span>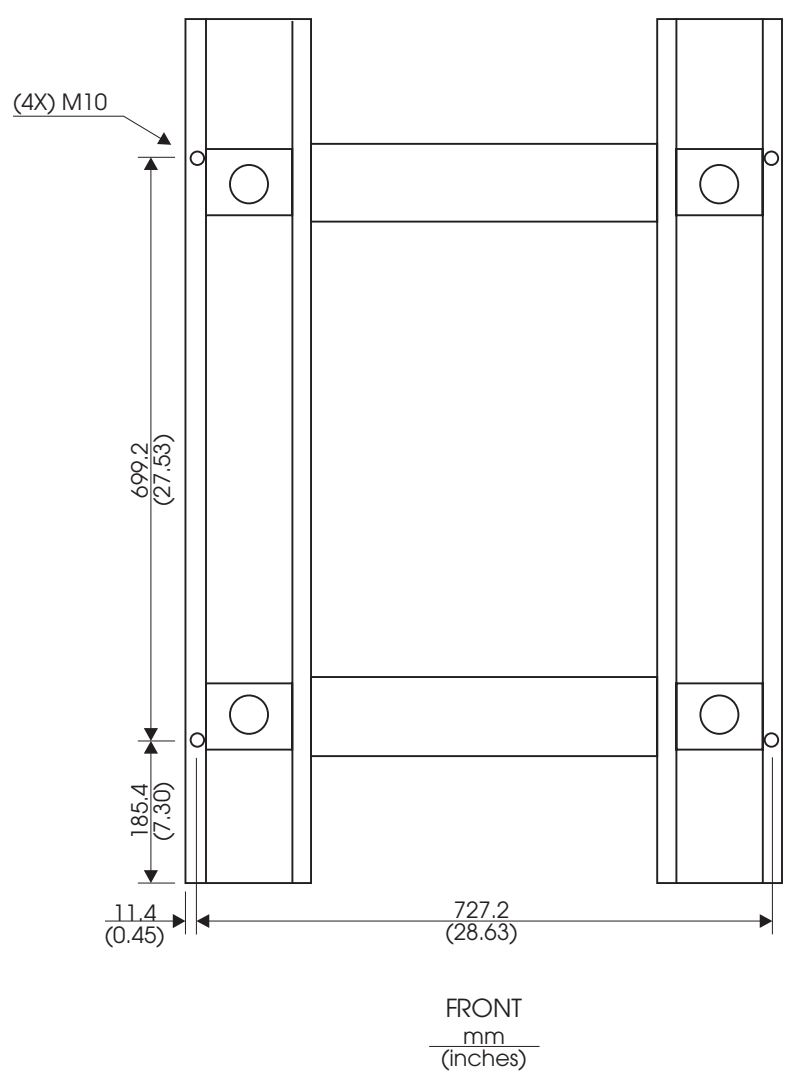

Figure 2-13. Locations of M10-tapped tie-down holes on 1.93 m and 1.36 frames

**1.25 m and 2.01 m frame tie-down locations:** The 1.25 m and 2.01 m frames have two M10-tapped holes on each side of the frame for attachment to customer-supplied tie-down devices. See [Figure 2-14 on page 2-18](#page-43-0) and [Table 2-4 on page 2-18](#page-43-0) for hole locations.

<span id="page-43-0"></span>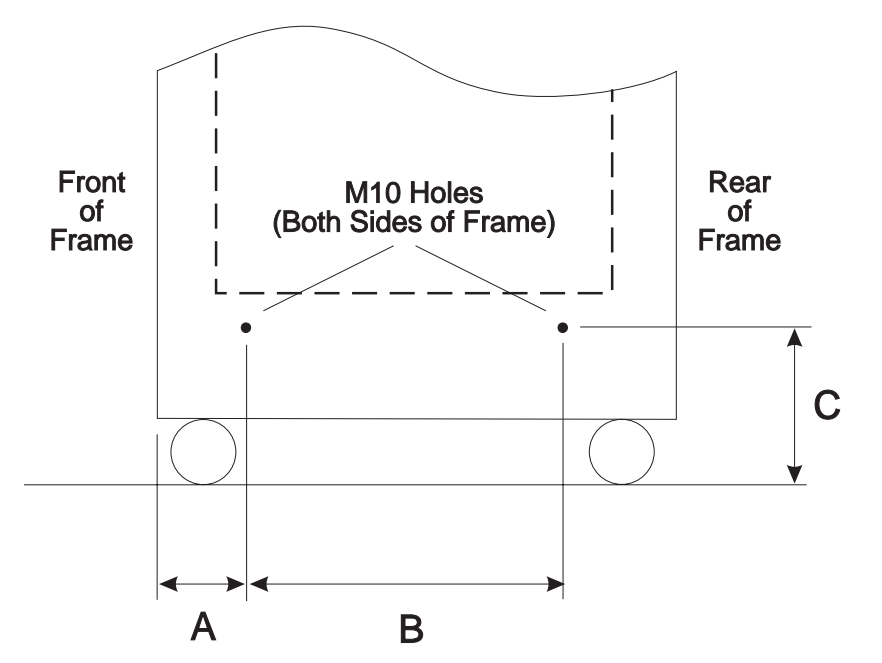

Figure 2-14. Locations of M10-tapped tie-down holes on 1.25 m and 2.01 m frames

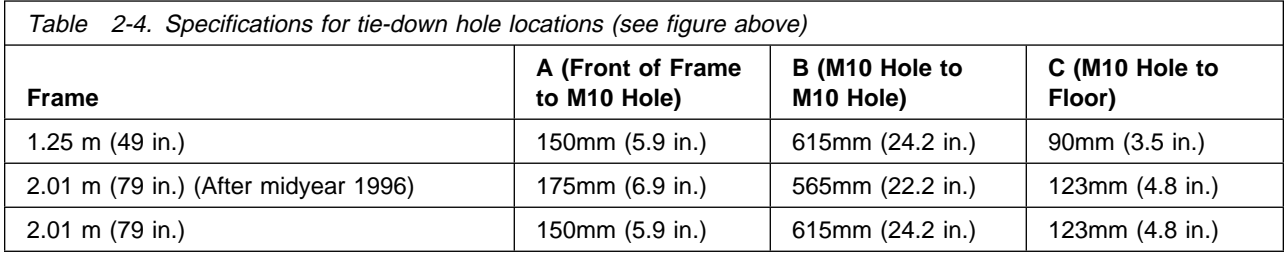

## **Installing the high-voltage transformer feature**

#### **Notes**

- This feature is no longer in production. It is provided here for relocation purposes only.
- This section on cabling the high-voltage transformer is only for high-voltage (380 415 V ac) customers. The high-voltage transformer feature is required only on frames using a power distribution unit (PDU). Frames with a scalable electrical power base unit (SEPBU) do not require this feature.
- Frames with a PDU have a main circuit breaker at the rear of the power compartment (bottom section of frame).

# **Cabling the high-voltage transformer**

Follow these steps to cable the high-voltage transformer:

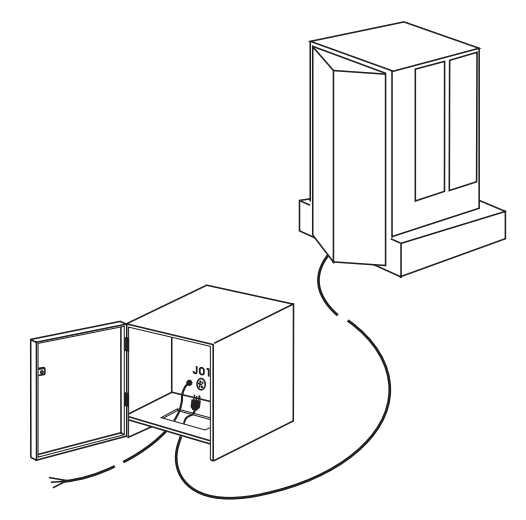

Figure 2-15. Installing the high-voltage transformer

- 1. Open the transformer using the hex key.
- 2. Locate the cable coiled inside the service area of the transformer.
- 3. Uncoil the cable and pull it through the hole in the base of the transformer.
- 4. Ensure that transformer circuit breakers CB01 and CB02 are in the '0' or down position.
- 5. Position the high-voltage transformer power cord near the customer's power receptacle.
- 6. Take RS/6000 SP power cord connector and run it under the transformer service area and through the hole in the bottom.
- 7. Plug cord into the output electrical receptacle, J01.

## **Installing ac power cords and system interconnecting cables**

This section includes the following tasks:

- ["Connecting ac power to the RS/6000 SP" on page 2-20](#page-45-0)
- ["Installing SP-Attached Server cables" on page 2-20](#page-45-0)
- ["Installing SP Switch frame-to-frame cables" on page 2-21](#page-46-0)
- ["Installing SP Expansion I/O Unit cables" on page 2-22](#page-47-0)
- ["Routing RS-232 and Ethernet LAN cables" on page 2-24](#page-49-0)
- ["Connecting PCI or MCA adapter cables" on page 2-24](#page-49-0)
- **Note:** These tasks should be done in the order they are listed. If a specific feature is not installed, the task might be unnecessary.

# <span id="page-45-0"></span>**Connecting ac power to the RS/6000 SP**

#### **DANGER**

**Before connecting ac power cords to electrical outlets, ensure that:**

- **The customer's branch distribution circuit breakers (customer power source circuit breakers) are off and tagged with DO NOT OPERATE tags, S229-0237 (or national language equivalent).**
- **The activities in ["Performing the 50/60-Hz power receptacle safety check" on page 2-4](#page-29-0) have been performed on all customer power source outlets and cable connectors.**
- 1. Ensure that main power switch is in the Off ('0') position.
- 2. Ensure that the circuit breaker on the front of each processor node and switch assembly (if present) is in the Off ('0') position.
- 3. Plug the ac line cord in the rear of the frame.
- 4. Using the appropriate section below, connect the ac line from each frame or transformer to the customer receptacle that comes from the branch circuit distribution breakers.

**Using hardwired ac power:** Ensure that the branch circuit breaker is locked in the off position. (Refer to the "Lockout/Tagout" section in IBM RS/6000 SP: System Service Guide for these procedures.) Ask the customer electrician to make connection to a branch circuit junction box or panel, per local requirements.

**Using a local termination connector:** Connect the ac line cord to the customer receptacle.

## **Installing SP-Attached Server cables**

If you are installing a SP-Attached Server continue with the following procedure. If not, go t[o"Installing SP](#page-46-0) [Switch frame-to-frame cables" on page 2-21.](#page-46-0)

- 1. Ensure the SP-Attached Server frames are placed in their final positions.
- 2. Complete the SP-Attached Server frame installation and checkout using RS/6000 Enterprise Server S70 Installation and Service Guide prior to connecting the RS/6000 SP frame(s).
- 3. At the front of the RS/6000 7017 Model S70 frame, attach one end of cable part number 31L7196 to the 9 pin Service and Manufacturing Interface (SAMI) serial port on the left side of the SP-Attached Server operators panel. Attach the other end of the cable to the customer designated serial port at the SP control workstation.
	- **Note:** 16 port ASYC cards are NOT supported for SP-Attached Server attachment, 8 or 128 port ASYC cards are the only supported port configurations for SP-Attached Server attach feature.
- 4. At the rear of the 7017 Model S70 frame, attach one end of cable part number 31L7197 to the serial port 1 of the primary I/O drawer of the SP-Attached Server. Attach the other end of the cable to the customer designated serial port at the SP control workstation.
- 5. Connect the SP-Attached Server to the SP systems Ethernet LAN network. Refer to ["Connecting](#page-62-0) [RS-232 and Ethernet LAN cables to customer's hardware" on page 2-37.](#page-62-0)
- **Note:** If you are connecting the SP-Attached Server to the SP Parallel Processing network continue with [6 on page 2-21.](#page-46-0) If not, go to ["Installing SP Switch frame-to-frame cables" on page 2-21.](#page-46-0)
- <span id="page-46-0"></span>6. At the rear of the 7017 Model S70 frame, attach one end of the SPS cable to the RS/6000 SP system adapter in slot 10 of the I/O drawer in the SP-Attached Server. Attach the other end of the SPS cable to the SPS switch in the node jack position designated by the customer. See [Table A-4 on page A-3.](#page-86-0)
- 7. Continue with "Installing SP Switch frame-to-frame cables."

## **Installing SP Switch frame-to-frame cables**

Perform the following procedures to install the Scalable POWERparallel Switch (SPS) inter-frame cables:

- 1. Designate each frame with the number sequence one to N. Place frames in their final positions according to the customer's floor layout diagram. Frames should be within 3m (10 feet) of each other.
- 2. Refer to the "Locations" and "Service Procedures" sections of IBM RS/6000 SP: System Service Guide to read about the naming conventions for all components in the RS/6000 SP system.
- 3. Refer to Figure 2-16 to familiarize yourself with the SPS bulkheads.

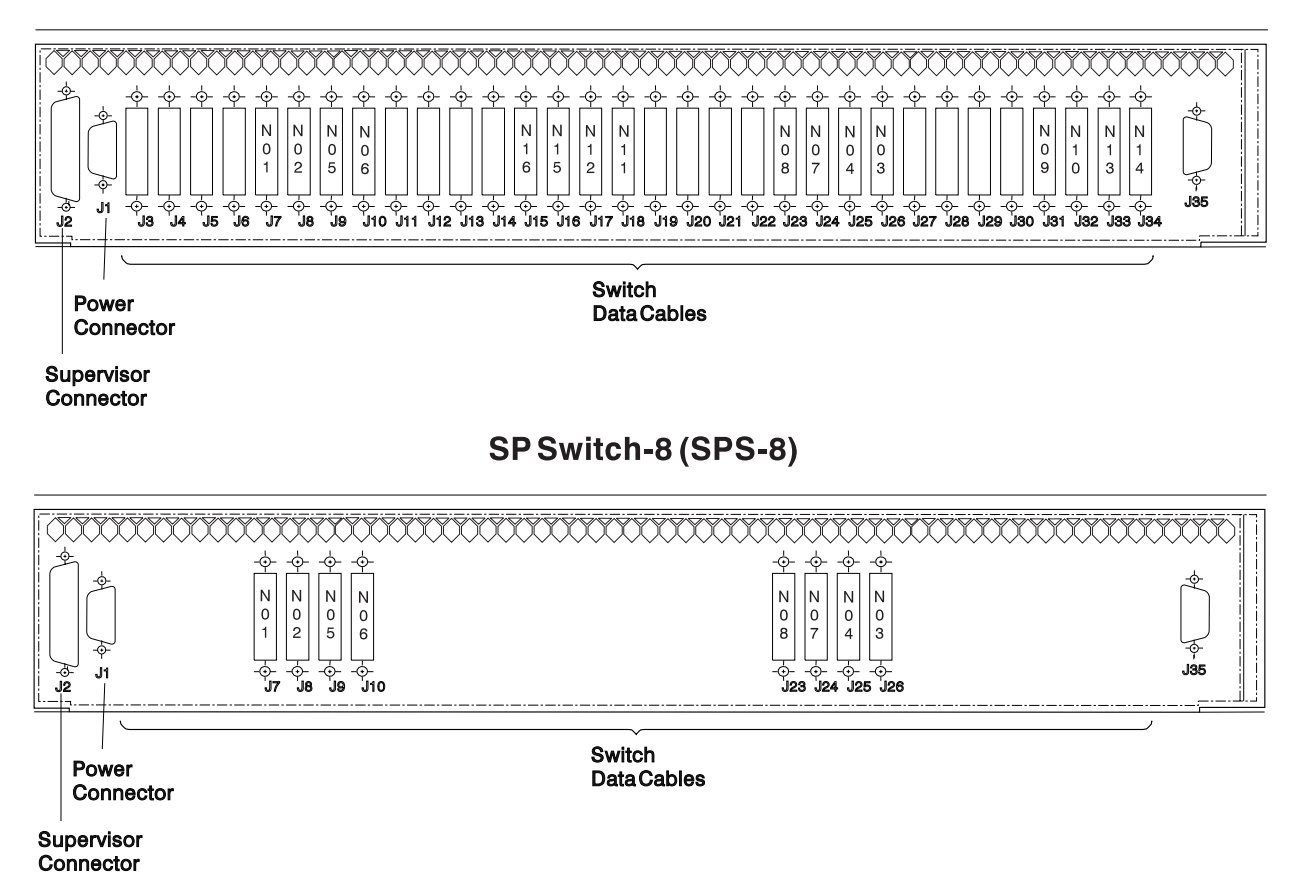

### **SP Switch (SPS)**

Figure 2-16. Scalable POWERparallel Switch (SPS) bulkheads

- 4. If you are installing an expansion frame (F/C 1500, 1550, 1010/15/16/17/19), connect switch data cables from the base frame to the expansion frame using [Table A-3 on page A-2.](#page-85-0) (Refer to the "Cable Routing" section in IBM RS/6000 SP: SP Switch Service Guide to see the routing paths.)
- 5. Refer to ["Installing the SPS system" on page A-8](#page-91-0) for the appropriate frame configuration chart that corresponds to this system.

<span id="page-47-0"></span>**Attention:** Switch data plug/jack connector pins are easily bent. Check for bent pins on male plugs or bent pin guides on female jacks if a cable is difficult to plug in. Problems with bent pins or pin guides can propagate to new plugs/jacks if not corrected.

On an SPS, listen for the audible "click" as the cable is seated to insure proper cable retention.

- 6. Install the data cables according to the appropriate charts in [Appendix A, "Switch cable charts" on](#page-84-0) [page A-1.](#page-84-0) Record the serial numbers from the cables in the tables.
- 7. Neatly bundle all switch cables after all are installed.
	- **Note:** On POWER3 SMP High Nodes, ensure that there is a 610-mm (2-ft.) service loop in the switch cable so that the node drawer can be moved into the service position (see [Figure 2-17 on](#page-48-0) [page 2-23\)](#page-48-0).
- 8. Make sure all unused switch ports (SPS-BH-J3 through SPS-BH-J34) have switch data wrap plugs (P/N 46G5619) installed. This is important for all systems.

## **Installing SP Expansion I/O Unit cables**

Using the customer's configuration, connect the SP Expansion I/O Unit cables to the POWER3 High Node as shown in [Figure 2-18 on page 2-24.](#page-49-0) Valid loop connectors are Q1-Q2, Q3-Q4, and Q5-Q6. According to configurator rules; for one to three SP Expansion I/O units attached to a node, they must be connected in single-unit loop configurations only. When four or more units are attached to a node, they can then be attached in double-unit loop configuration.

### **Notes:**

- 1. Label both ends of each SP Expansion I/O Unit cable loop with colored labels, using a different color for each loop. Place corresponding colored dots on their respective connectors, both on the node and on the expansion unit drawers.
- 2. Ensure that there is a 610-mm (2-ft.) service loop in the SP Expansion I/O Unit cables so that the POWER3 High Node drawer can be moved into the service position; see [Figure 2-17 on page 2-23.](#page-48-0)

<span id="page-48-0"></span>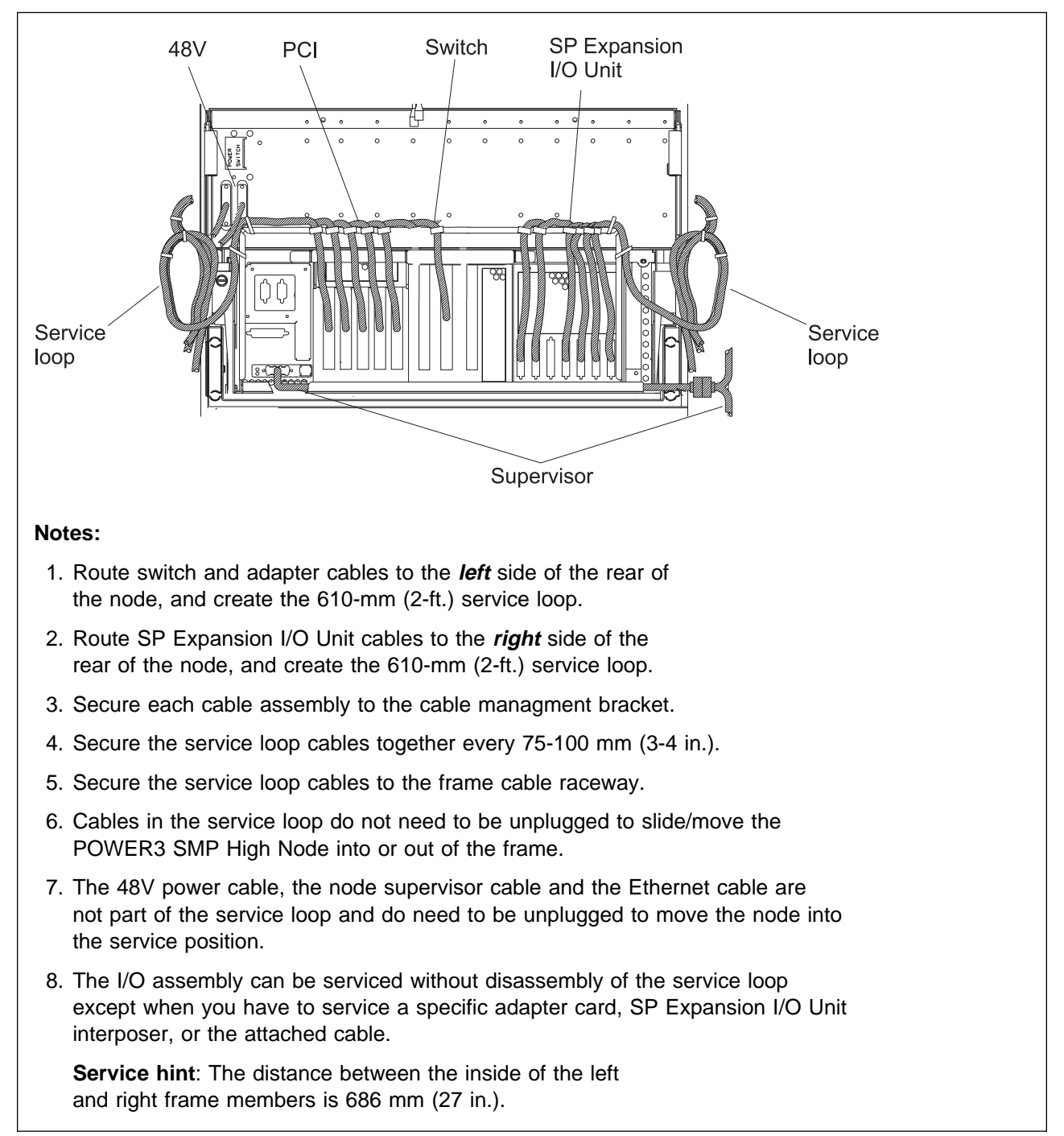

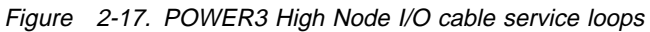

<span id="page-49-0"></span>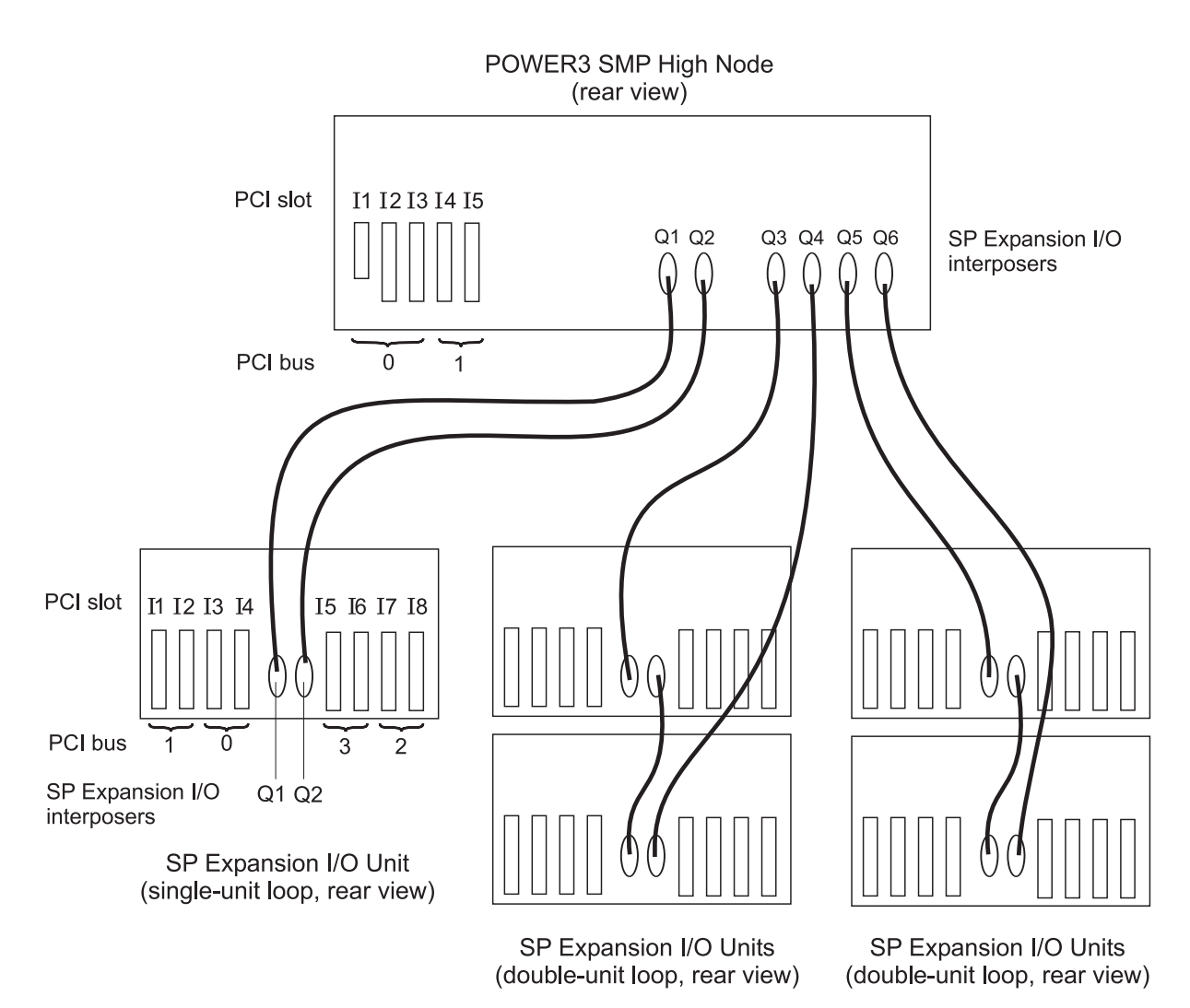

Figure 2-18. SP Expansion I/O Unit cable connections

# **Routing RS-232 and Ethernet LAN cables**

- 1. Route the RS-232 cables from the RS/6000 SP frame to the customer's control workstation(s).
- 2. If this frame has processor nodes, route the standard Ethernet LAN cable from the RS/6000 SP frame to the customer's control workstation(s).

# **Connecting PCI or MCA adapter cables**

- 1. Connect cables at PCI or Micro Channel adapters and external devices.
	- **Note:** On POWER3 SMP High Nodes, ensure that there is a 610-mm (2-ft.) service loop in the adapter cables so that the node drawer can be moved into the service position (see [Figure 2-17 on page 2-23\)](#page-48-0).
- 2. For I/O adapter cable routing diagrams and additional cabling information, see ["Installing cables for](#page-130-0) [PCI and Micro Channel Adapters" on page C-1.](#page-130-0)

### **Installing skirts, frame covers, and main power switch**

# **Installing the acoustic skirts**

Perform one of the following procedures, depending on the frame type, to install the acoustic skirts :

### **1.93 m frame**

- 1. Hang the side skirt on the shoulder bolts using the keyhole in the skirt.
- 2. Temporarily install the front skirt near the bottom of the frame using the bottom locating pins on the side skirts.
	- **Note:** Engage one end of the front skirt at a time by lifting from the bottom surface of the skirt at the end you are engaging.
- 3. Push the top of the skirt onto the upper locating pins.
- 4. Ensure the air filter is securely installed in the air filter bracket.
- 5. Tighten the 2 quarter-turn screws on the top of the front skirt, into the filter bracket.

### **2.01 m frame:**

- 1. Position the side skirt onto the two shoulder screws on the side of the frame.
- 2. Reinstall the two mounting screws at the lower rear inside the frame. Do not tighten.
- 3. Replace the front skirt assembly. Position the side skirt lower aligning pins into the front skirt alignment pin holes. Once the front skirt is aligned with the side skirt, fasten the two captive screws by turning them a half turn.
	- **Note:** Engage one end of the front skirt at a time by lifting from the bottom surface of the skirt at the end you are engaging.
- 4. Tighten mounting screws at lower rear, inside the frame.

## **Installing frame covers**

**1.93, 1.36, and 1.25 m frames:** Frame covers are factory installed on 1.93, 1.36, and 1.25 m frames.

### **2.01 m frame**

- 1. Install front cover on hinge brackets. Adjust brackets (if required) so the cover is centered left to right and the top is even with the side covers. Tighten bracket screws.
- 2. At inside bottom of front cover, remove small bolt for ground strap connection. Put bolt through washer and lug on ground strap. Install bolt into hole of front cover and tighten.
- 3. Install rear cover on hinge brackets. Adjust brackets (if required) so cover is centered left to right and top is even with side covers. Tighten bracket screws.

## **Installing main power switch**

**Note:** If you are installing a 1.93 m, 1.36 or 1.25 m frame, go to ["Performing RS/6000 SP System](#page-51-0) [power-on and verification" on page 2-26.](#page-51-0)

Refer to [Figure 2-19 on page 2-26](#page-51-0) as you perform the following procedure. (See "Main Power Switch Assembly" in IBM RS/6000 SP: System Service Guide if you need to know the part numbers.)

- 1. Unpack main power switch assembly.
- 2. Remove two mounting screws from the frame assembly near the hole for the main power switch assembly.

<span id="page-51-0"></span>3. Lift main power switch assembly near hole in the frame assembly. Push excess cable into hole in the frame assembly.

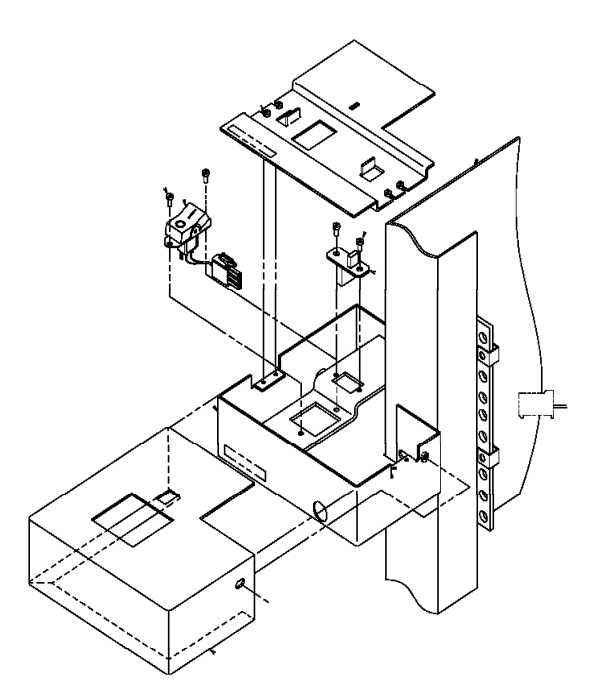

Figure 2-19. Installing the main power switch

- 4. Install the two mounting screws that hold the main power switch assembly to the frame. Make sure you are using the lower two holes of the frame and that the cable is not pinched.
- 5. Install plastic slide rails on both sides of the depression on top side of the main power switch assembly, with thin edges toward top and outside of depression.
- 6. Install clear plastic slide cover on rails, with its indentation on top and on left side.
- 7. Install metal cover over the main power switch assembly and install the screw in the right side of the metal cover.

## **Performing RS/6000 SP System power-on and verification**

#### **Notes:**

- 1. For systems with a switch feature, complete the physical installation of the entire system before performing full verification of the switch feature.
- 2. A 9077 (any model) is not specifically tested with the following procedures. Refer to the SP Switch Router Adapter Guide for more information.

**Attention:** On all CHRP nodes, wait 30 seconds after turning off the 48 V dc inline circuit breaker before you turn the circuit breaker back on.

Verification of the system can be performed from the customer's control workstation, using the CE Installation Aid software (new system) or customer's configuration (MES; such as frame add, node add, or switch add). Perform one of the following procedures:

- ["Verifying RS/6000 SP frames using CE Installation Aid" on page 2-30.](#page-55-0)
- ["Verifying the RS/6000 SP System using customer configuration" on page 2-38.](#page-63-0)

<span id="page-52-0"></span>If results from any of the verification steps are not as stated, go directly to the "Start of Call" procedures in IBM RS/6000 SP: System Service Guide to perform RS/6000 SP service operations. You might also find it helpful to use the 'Problem Determination' section of the IBM RS/6000 SP: Administration Guide. Return to the install when the problem has been fixed.

# **Configuring the control workstation as CE Installation Aid**

Use these instructions to configure a control workstation (CWS) to verify the RS/6000 SP system installation; the control workstation will then function like the CE Installation Aid laptop.

### **Attention:**

This procedure **overwrites all existing software and data** on the destination disks; thus, it must be installed **only** on an unused disk or when the control workstation is to be completely reinstalled. **Do not install on hard disks which already contain customer data**. The image can be installed on any available bootable disk; it does not need to be installed on hdisk0. The customer might have ordered the workstation preloaded with AIX, for example by using RS/6000 F/C 5050.

If you need to back up any customer data prior to installing this image, have the customer use the following procedure or an equivalent. Once the backup is started, this can take approximately 1-4 hours:

- 1. Locate a blank tape compatible with the control workstation tape drive.
- 2. Label the tape appropriately, then insert the tape into the tape drive.
- 3. With the control workstation running; from an AIX window, enter smit mksysb.
- 4. From the smit window, next to **Backup DEVICE or FILE**, select **List** and select the tape drive.
- 5. If you want, you can change other options.
- 6. Press the **OK** button to start backup.

To restore the customer's image on the control workstation, start at step [4 on page 2-28](#page-53-0) using the customer backup tape, until the image has been restored and the workstation reboots. The workstation should return to the customer's original state.

#### **Notes:**

- 1. This procedure takes approximately 1.5-4 hours to complete, depending on the performance of the control workstation. Only the first part (starting load from mksysb tape image) requires interaction. Once the tape load is started, you can perform other work during the remaining time.
- 2. Before you begin, locate the tape from the system ship group. It should have a label similar to the following:

"9076 DEFAULT IMAGE TAPE 01 of 01

#### AIX 4.3.2 Tool IMAGE"

There are several variations of this tape to support different media sizes (4mm/8mm) and workstation types (MCA/PCI/CHRP); refer to [Table 2-5 on page 2-28.](#page-53-0) To boot from tape, ensure that you use the appropriate tape for this control workstation (it should be in the ship group). Alternatively, you can boot from an AIX CD-ROM at the same level as the tape, for example AIX 4.3.2, then load the image from any of the tape versions.

- 3. Only one frame can be connected to the CWS at a time at this code level; it must be connected as follows:
	- a. Frame supervisor serial cable to control workstation serial S1 port. Do not connect until after starting tape load.
- <span id="page-53-0"></span>b. Frame Ethernet cable to control workstation boot LAN adapter, typically **ent0**. During **New Frame Configuration** in ["Verifying a single RS/6000 SP frame \(repeat for each frame\)" on page 2-33,](#page-58-0) you have the option of selecting another supported adapter for the CWS.
- 4. If you want, you can now select an alternate keyboard layout to handle **non-en\_US** keyboards. Refer to ["Selecting an international keyboard layout" on page 2-30](#page-55-0) for instructions on selecting a keyboard layout definition.

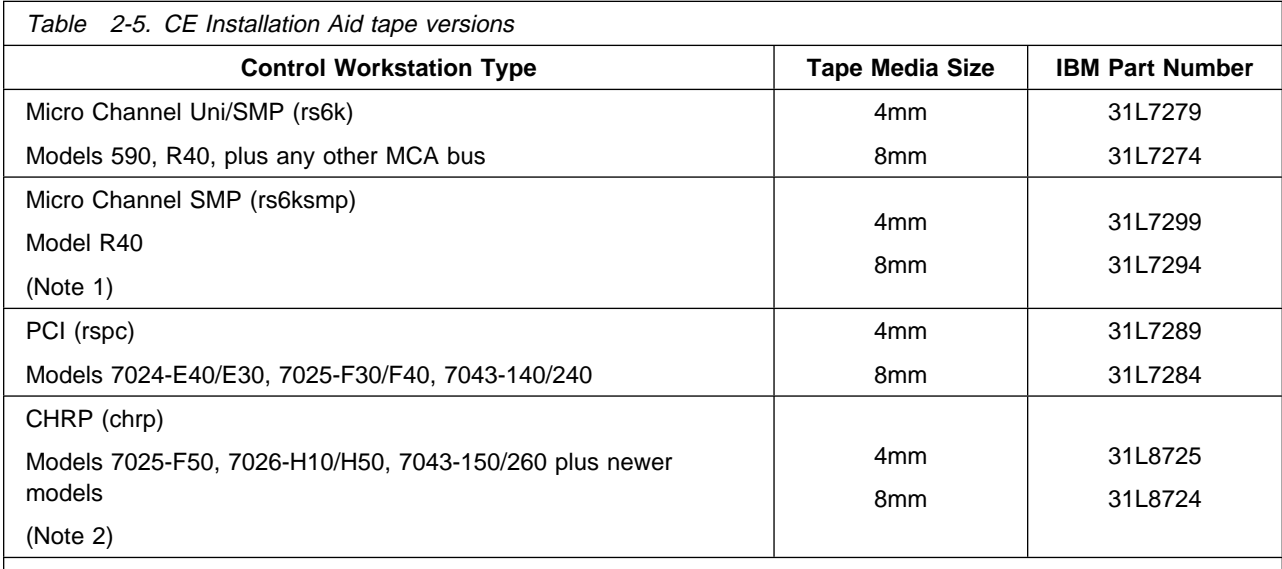

Table 2-5 lists the control workstation tape versions that can be in the ship group.

#### **Notes:**

1. Micro Channel SMP machines can also boot from the Micro Channel Uni/SMP version.

- 2. Several models of workstations use CHRP architecture; however, only F50 and some future workstations are considered as the CHRP platform.
- 3. You can also check a control workstation platform by issuing bootinfo -p; it should return a value of rs6k, rspc, or chrp.

Perform the following steps on the control workstation:

- 1. Unpack and set up the control workstation. Optionally, you can perform hardware checkout on the standalone CWS.
- 2. Locate the appropriate tape from the ship group; refer to Table 2-5.
- 3. Insert the CE Installation Aid tape in the tape drive. In this procedure, the tape drive is designated as **rmt0**.
- 4. Configure the CWS to boot from tape, using one of the following three methods:
	- From the AIX prompt, enter bootlist -m normal rmt0. To verify a bootlist change, enter bootlist -m normal -o. Then enter shutdown -Fr to reboot the control workstation.
	- From the diagnostic menu, select **Task Selection**, then select **Display or Change Bootlist**, then select **Normal mode bootlist**, then select **Alter Current bootlist**. Remove the number for other devices in the bootlist. Type 1 next to **rmt0** and press the appropriate function key to commit. Exit the diagnostic menus and shut down the machine. After the shutdown is complete, power-off, then power-on the control workstation.
	- From the SMS menu, press <F1> after keyboard icon, modify the bootlist to put the tape drive **rmt0** as the first boot device. Exit from menus to reboot the control workstation.
- **Note:** If you must boot from CD-ROM, refer to "Booting the control workstation from a CD-ROM" on page 2-29.
- 5. After a few minutes loading from tape, you get a prompt for information; proceed as follows:
	- a. Press <F1>, then press <Enter> to define the system console.
	- b. Type 1 and press <Enter> for English.
	- c. When the **Welcome to Base Operating System Installation and Maintenance** menu is displayed, proceed as follows:
		- 1) Type 2 and press <Enter> for **Change/Show Install Settings and Install**.
		- 2) Follow the instructions displayed to make appropriate disk selection. If applicable, ensure that you deselect any disks that you do not want to change. When disk selection is complete, type ð and press <Enter>.
		- 3) If you are sure you can overwrite existing control workstation data, type 0 and press <Enter> to start load.
	- d. A screen is displayed indicating status (% tasks complete and elapsed time); the remainder of the tape load takes approximately 1.5-3.5 hours.
- 6. When tape load is complete, the control workstation reboots from the hard disk.
- 7. Remove the tape from the tape drive.
- 8. Log in as user ID **root**, using the password **ceaid**.
- 9. A screen with the installation verification menu is displayed.
- 10. Continue with ["Verifying RS/6000 SP frames using CE Installation Aid" on page 2-30.](#page-55-0)

**Booting the control workstation from a CD-ROM:** The following procedure describes how to boot the control workstation from a CD-ROM to load a mksysb tape image. It can be used if you are unsuccessful booting the control workstation from tape.

- 1. Locate AIX CD-ROM Volume 1 for the same level of AIX as indicated on the CE Installation Aid tape.
- 2. Insert the CD-ROM into the drive, then select **cd0** as the boot device using one of the methods indicated in step [4 on page 2-28](#page-53-0) in the previous procedure.
- 3. After a few minutes loading from tape, you get a prompt for information; proceed as follows:
	- a. Press <F1>, then <Enter> to define the system console.
	- b. Type 1 and press <Enter> for English.
	- c. From the **Installation Menu**, type 3 and press <Enter> to **Start maintenance mode for system recovery**.
	- d. From the **Recovery menu**, type 4 and press <Enter> to **Install from system backup**.
	- e. From the device menu, select the appropriate tape drive, for example **rmt0**.
	- f. Continue at step 5c2 of the previous procedure, with selecting the appropriate disks on which to install.

<span id="page-55-0"></span>**Selecting an international keyboard layout:** This procedure allows you to select a non-en\_US keyboard layout, in order to match the customer's keyboard hardware. You must run this procedure after the tape image has been loaded onto the control workstation and the control workstation has been rebooted.

- 1. Log in with the user ID **root**.
- 2. Using the left mouse button, open an AIX window.
- 3. Type smit (or smitty) and press <Enter>.
- 4. From **smit**, set the keyboard for X-windows as follows:
	- a. Select **System Environments**, then **Manage Language Environment**, then **Change/Show Primary Language Environment**, then **Change/Show Cultural Convention, Language, or Keyboard**.
	- b. Next to **Primary KEYBOARD**, select **List** to display list of keyboard selections. From this list, select the appropriate keyboard choice. In many cases, this will be the **ISO8859** Default selection for the language shown as lower-case/upper-case, such as **fr\_FR**. Press <Enter> or click the appropriate button to complete the setting.
- 5. Exit back to main smit screen, then set the keyboard for the **lft** (login screen) as follows:
	- a. Select **Devices**, then **Low Function Terminal (LFT)**, then **Software Keyboard**, then **Change the Keyboard Map for the Next System Restart**.
	- b. Next to **PATHNAME of Keyboard Map**, select **List** to display list of keyboard selections. From this list, select the appropriate keyboard choice. In many cases, this will be the selection that looks like **/usr/lib/nls/loc/it IT.lftkeymap** (language in lower-case/upper-case). Press <Enter> or click the appropriate button to complete the setting.
- 6. Exit smit, then reboot the workstation by typing reboot and then press <Enter>.
- 7. Once the control workstation reboots, the new keyboard layout is active.

# **Verifying RS/6000 SP frames using CE Installation Aid**

### **Notes**

- 1. The CE Installation Aid is capable of verifying only one frame at a time.
- 2. Complete ["Configuring the control workstation as CE Installation Aid" on page 2-27](#page-52-0) before continuing.
- 3. To verify the switch feature in an efficient manner, observe the following:
	- Any multi-switch frames should be verified before other frames in the system.
	- Any expansion frames (F/C 1500, 1550, 1010/15/16/17/19) should be verified before their corresponding base frame (frame with switch).
	- For systems with an **SPS** switch, logical frame 1 should be the **first** frame verified (but verified after any multi-switch frames). For systems with a **HiPS** switch, logical frame 1 should be the **last** frame verified.
	- The user note window comes up automatically, or can be retrieved from the root menu pop-up window (using the left mouse button).

<span id="page-56-0"></span>**Preparing the CE Installation Aid:** To prepare CE Installation Aid, refer to the appropriate sections for using either the control workstation or the laptop.

**Note:** If you have problems performing the following steps, call the next level of support.

**Using the control workstation:** If you are using the control workstation, perform the following steps:

- 1. Ensure ["Configuring the control workstation as CE Installation Aid" on page 2-27](#page-52-0) is complete (including IPL and login as "root").
- 2. Attach the Ethernet cable to the control workstation as follows:
	- For Ethernet thin, connect a "T" or "Y" connector with one terminator and one long coax cable to the first Ethernet adapter (en0).
	- For Ethernet twisted-pair (TTP), connect a cable from the first Ethernet adapter (en0) to the Ethernet LAN concentrator (HUB) for this frame.

**Using a laptop:** If you are using a laptop, perform the following steps:

- 1. Refer to the steps for your laptop type:
	- **ThinkPad** laptop:
		- a. Ensure that the Ethernet PCMCIA adapter is **fully seated** (pushed in) on the right-rear corner of the ThinkPad.
		- b. Connect the appropriate Ethernet adapter cable (coax or twisted pair) to the Ethernet PCMCIA adapter card.
		- c. Refer to the ThinkPad cabling diagram, [Figure 2-20 on page 2-32.](#page-57-0)
	- **ACER** laptop:
		- a. Connect the Ethernet thick cable from the Ethernet converter box to the Ethernet port on the rear of the laptop.
		- b. Refer to the ACER cabling diagram, [Figure 2-21 on page 2-33.](#page-58-0)
- 2. If you are using an Ethernet coax LAN, ensure that a "T" or "Y" connector and a 50-ohm terminator are connected to the Ethernet coax cable end you are connecting to the laptop cable/converter box.
- 3. Connect the Ethernet cable/converter box to the Ethernet LAN for the frame.
- 4. Plug the CE Installation Aid laptop into a customer-supplied outlet and power-on. The laptop IPL takes about 5 to 10 minutes.
- 5. At the login prompt, log in by entering either service or root.

<span id="page-57-0"></span>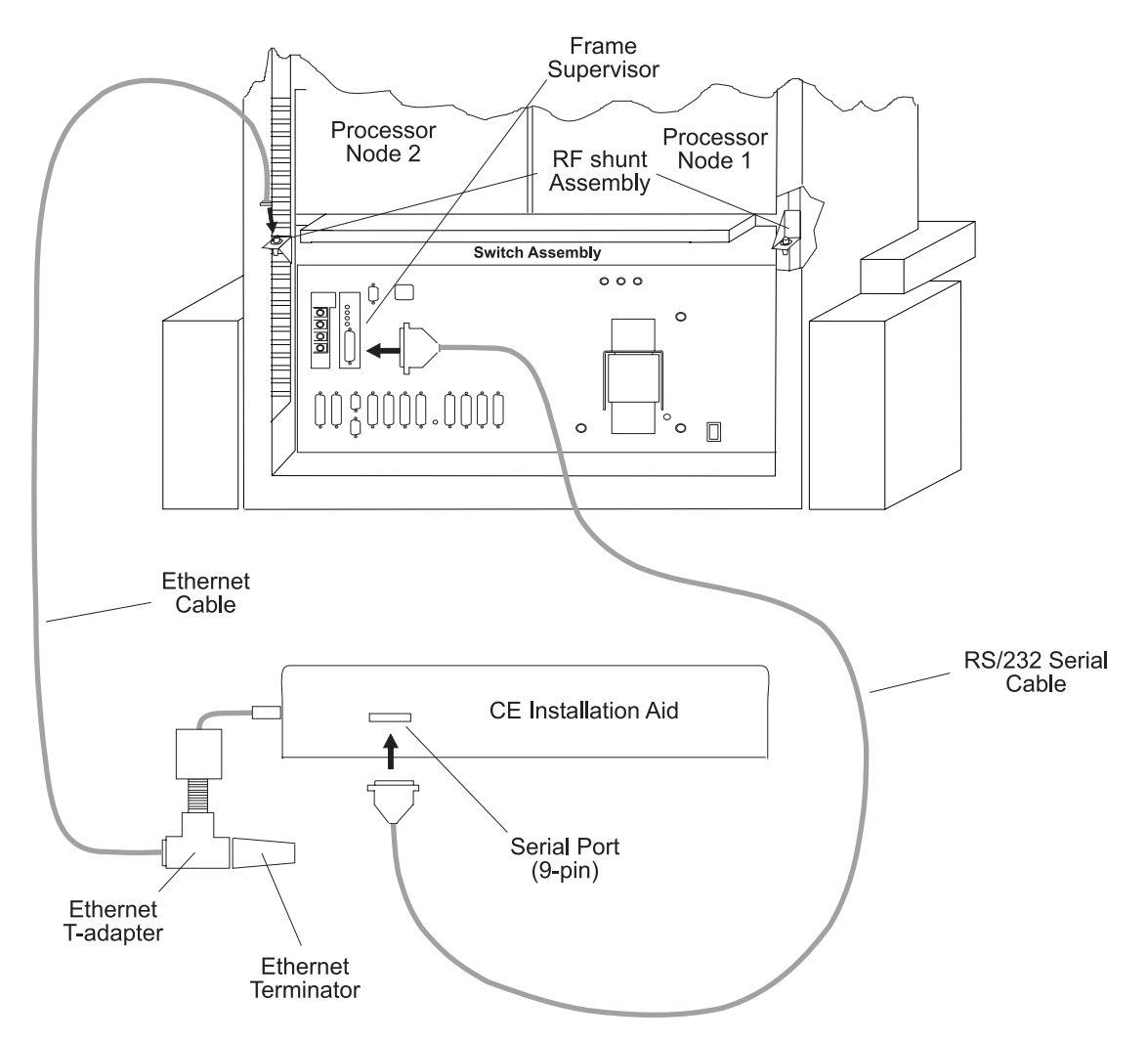

Figure 2-20. Connecting the CE Installation Aid (ThinkPad) to a frame

<span id="page-58-0"></span>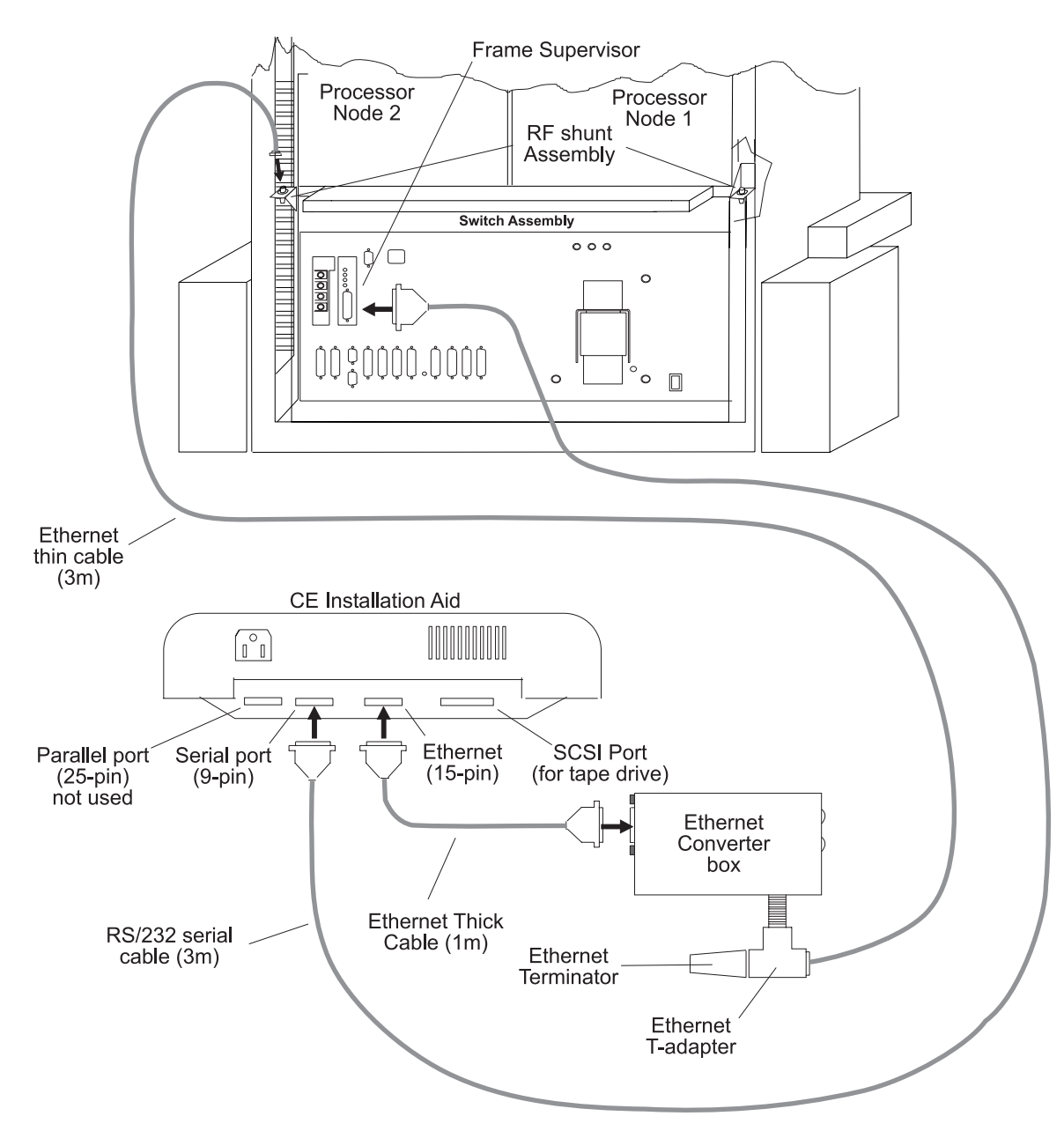

Figure 2-21. Connecting the CE Installation Aid (ACER) to a frame

## **Verifying a single RS/6000 SP frame (repeat for each frame):**

- **Note:** If a switch feature is installed in a multi-frame environment, ensure that Frame 1 is the **first** (SPS) frame of the system to be verified. Also, any expansion frames (F/C 1500, 1550, 1010/15/16/17/19) should be verified before their corresponding base frame (frame with switch). Verifying frames in ascending order for SPS (1-2-3-4-5) will normally satisfy this requirement.
- 1. Check circuit breakers and power sequence frame:
	- a. Ensure that main power switch is in the Off ('0') position.
	- b. Ensure that the circuit breaker on each processor node and switch assembly (if present) is in the Off ('0') position.
	- c. Remove the lockout condition to restore ac power connection for this frame.
	- d. Power-on customer ac power for this frame.
- e. Put the frame power switch in the On ('1') position.
- f. Put the circuit breaker on each processor node and switch assembly (if present) in the On ('1') position.
- g. Put the circuit breaker on the front of the switch assemblies (if present) in the On ('1') position.
- 2. Cable the CE Installation Aid to the frame:

#### **Note – Moving CE Installation Aid**

If you need to physically move the CE Installation Aid to another ac outlet, perform the following steps:

- 1. From an available AIX window, perform the "shutdown -F" command, then wait for the "Halt completed" message or power-down completion.
- 2. Power-off and un-cable the CE Installation Aid.
- 3. Perform ["Preparing the CE Installation Aid" on page 2-31](#page-56-0) again.
- a. Connect the RS-232 cable from the CE Installation Aid serial port to the frame supervisor (PDU-BH-J9).
- b. If the nodes are using Ethernet thin coax LAN connection, connect the Ethernet thin cable either at the RF shunt assembly behind slot 2 or at the Y-adapter on processor node 1.
- c. If the nodes are using Ethernet TTP LAN connection, connect the Ethernet TTP cable to the LAN concentrator (HUB).
- 3. From the "SP System Installation Menu", select "New Frame Configuration" to configure the CE Installation Aid for this frame. From the "New Frame Configuration Menu":
	- a. If prompted, enter the Kerberos password of "root". (Make sure that the mouse cursor is in the current window!)

**Note:** If there is no switch feature, go directly to step 3d.

b. Select "Logical Frames" to modify the number of logical frames in the entire RS/6000 SP system.

#### **Notes:**

- 1) For frames with SPS-8, set the number of logical frames to "1".
- 2) If you enter 1–4 logical frames , the system should have no switch or single-stage switch. If you enter 6–8, the system should have dual-stage switch. . If you enter 5 logical frames, you will be prompted to select one of these two switch types..
- c. Select "Logical Frame Number" to modify the logical frame number to match this frame. (If this is a multi-switch frame, this number does not matter.)
- d. Select "Frame Type" to modify the frame type to match the frame.

#### **Notes:**

1) Frame types include:

**SP1**: SP1 hardware installed using SP1 cabling, etc.

**Base**: SP frame (with switch) connected to one or more expansion frames

**Expansion**: SP frame with nodes directly attached to the switch assembly in a base frame

**Standard**: SP frame with processor nodes (not a base or expansion frame)

**Multi-switch**: SP frame with 4 or 8 switch assemblies (no nodes)

- 2) If you select "Expansion", you will be asked which frame (1, 2, or 3) and whether the switch in the base frame is an 8- or 32-port switch.
- e. Select "Boot Network Type" to modify the type of network used for performing a network boot of the node. Boot network types include:
	- **bnc** Ethernet thin COAX cable connection
	- **tp** Ethernet thin twisted-pair cable connection
	- **dix** Ethernet thick (15-pin) cable connection
- f. Select "Autoconfiguration" to configure the CE Installation Aid for this frame. Information on the software and hardware status will be returned.
	- **Note:** If this step fails, look for any obvious connection or power problems. Then try repeating "Autoconfiguration". If problems persist, call next level of support.
- g. Type q to exit menu.
- 4. From the "SP System Installation Menu", select "Verify Frame Controls" to verify frame status and control functions.

**Note:** This step can be repeated at this point if necessary.

- 5. If this is a multi-switch frame, go to step [11 on page 2-37.](#page-62-0)
- 6. From the "SP System Installation Menu", select "Gather Ethernet Hardware Addresses". This step will acquire the Ethernet hardware addresses specific to each processor node in this frame.

**Note:** If this step fails on any processor node(s), retry this step again.

- 7. From the "SP System Installation Menu", select "Start System Monitor" to start the system monitor.
- 8. Verify processor nodes:
	- a. Check the frame to determine the number of processor nodes. Make sure that the values at the top of the "SP System Installation Menu" accurately reflect the current frame configuration.

**Note:** If information is incorrect, use MAPs to isolate problem.

- b. Ensure the circuit breakers of the processor nodes are in the On ('1') position.
- c. From the "SP System Installation Menu", select "Verify Processor Nodes".

The software will:

- Verify communication to the frame, the processor nodes, and the switch assembly (if present).
- Power off processor nodes in this frame under program control.
- **Note:** You will be prompted to boot the nodes automatically. If you answer "yes", go to step [8f on](#page-61-0) [page 2-36.](#page-61-0)
- d. From the "Global Commands" window:
	- 1) Click on buttons to select processor nodes (see note below).
	- 2) Click on the "Net Boot" button.
	- 3) Click on the "Do command" button. Click on "OK" button of popup window.
		- **Note:** The CE Installation Aid supports network boot of up to 6 processor nodes at the same time, so select up to 6 processor nodes, wait until they complete IPL, then repeat step with next set of processor nodes.
- e. From the "3DigitDisplay" window, verify that for each processor node selected above, the "3DigitDisplay" is cycling through the IPL sequence.
- <span id="page-61-0"></span>f. Wait for the "3DigitDisplay" to show one of the following conditions (for Thin or Wide nodes it should not take more than 10–15 minutes; for High nodes and 332 MHz nodes it might take up to 1.5 hours, depending on the configuration of the node):
	- **uuu**: PASS indicates that diagnostics passed on a non-SMP node.
	- **0aaa**: PASS indicates that diagnostics passed on an SMP node.
	- **000**:

FAIL - indicates that diagnostics found a problem. Action: Wait until next step to get report on failure(s).

**Stuck on 231**:

IPL PROBLEM - indicates problem with Ethernet IPL Action:

- All nodes: Perform the "Ethernet LAN Isolation Procedure" in IBM RS/6000 SP: System Service Guide
- Single node(s): Check T-adapter coax connection at the rear of the processor node for a loose connection.
- **Stuck on same value** more than 4 minutes or **Flashing 888**: HANG or CRASH indicates a problem during IPL or diagnostics. **Action:** Perform the following steps until condition clears:
	- 1) Perform "Net Boot" on this processor node to see if problem clears.
	- 2) Use the MAPs in IBM RS/6000 SP: System Service Guide to determine problem.
- g. From the "SP System Installation Menu", select "Check Node Diagnostics" to check results of processor node verification. This can be done at any time, however you will get an error if no nodes have completed diagnostics.
- 9. If switch feature is installed, verify switch feature in this frame:

**Attention:** This step will interfere with any customer use of the switch feature. If this frame is attached to other frames that are in use by the customer, get concurrence from the customer before continuing.

- **Note:** If you find any problems here, refer to the "Switch Function"MAP in IBM RS/6000 SP: SP Switch Service Guide to correct.
- a. From the "SP System Installation Menu", select "Verify Switch Feature" to verify the switch feature.
- b. From the "SP System Installation Menu", select "Check Switch Diagnostics" to check the results of the switch feature verification.
- c. **Note:** This step requires that all switch cabling is installed.

From the "SP System Installation Menu", select "Verify Switch Clocks" to test the switch clock selection logic and any frame-to-frame switch clock cables. Follow directions given by the software.

10. Finishing the frame:

**Attention:** If this frame contains any switch adapters or switch assemblies, you must leave the frame, processor nodes, and switch assembly powered on until all frames have been verified. Successful verification of the switch network depends on correct settings left after frame verification by the CE Installation Aid.

- a. From the "SP System Installation Menu", select "Finish Frame" to perform required procedures following verification of each frame.
- b. Disconnect the RS-232 line from the RS/6000 SP frame.
- <span id="page-62-0"></span>c. If attached, disconnect the Ethernet LAN cable from the frame or concentrator (HUB). This should be done at the Ethernet converter box if the customer's Ethernet Thin cable was used, or at the frame if the Installation Aid three meter (10 feet) Ethernet Thin cable was used.
- 11. Record verification time for frame:
- 12. Repeat ["Verifying a single RS/6000 SP frame \(repeat for each frame\)" on page 2-33](#page-58-0) for each additional frame.
- 13. Record the installation complete for the System Serial Number.
- 14. Verification of the system is now complete.
- 15. Shutdown the CE Installation Aid:
	- a. From an available AIX window, perform the "shutdown -F" command, then wait for the "Halt completed" message.
	- b. If using a laptop, power-off, uncable, and repack the laptop for return.
	- c. Ensure that you return the CE Installation Aid.

### **Connecting RS-232 and Ethernet LAN cables to customer's hardware**

- 1. Connect the RS-232 cable to the frame supervisor card inside the rear of the frame (PDU-BH-J9 or SEPBU-BH-J9).
- 2. Connect the coax Ethernet LAN cable:
	- a. Connect one end of the coax LAN cable to the Ethernet RF shunt at the rear of the bottom node drawer.
	- b. Connect the other end of the coax LAN cable to the rear of the Control Workstation.
	- c. Ensure the Ethernet LAN is terminated both inside and outside the RS/6000 frame. Look for a terminator on a Y-adapter at both ends of the Ethernet LAN.
- 3. Connect the Thick Ethernet LAN cable:
	- a. Connect one end of the LAN cable at the D-shell connector of the appropriate Ethernet card.
	- b. Connect the other end of the LAN cable to the customer's Ethernet concentrator.
	- c. Ensure there is a connection is a connection from the customer's Ethernet concentrator to the Control Workstation.
- 4. Connect the Twisted-Pair Ethernet LAN cable:
	- **Note:** TTP LAN cables and concentrator are customer-supplied hardware and are not shipped with the RS/6000 SP.
	- a. If necessary, install a transceiver to the D-shell connector of the appropriate Ethernet card.
	- b. Connect one end of the TTP LAN cable at the transceiver or adapter of the appropriate Ethernet card.
	- c. Connect the other end of the TTP LAN cable to the customer's Ethernet concentrator.
	- d. Ensure there is a connection from the customer's Ethernet concentrator to the Control Workstation.
- 5. Perform the "Ethernet LAN Isolation Procedure" in IBM RS/6000 SP: System Service Guide to check for any Ethernet problems.

# <span id="page-63-0"></span>**Verifying the RS/6000 SP System using customer configuration**

#### **Notes**

- This procedure requires that all base PSSP software has been properly installed on the control workstation, including all the required configuration steps. (Refer to IBM Parallel System Support Programs for AIX, Installation and Migration Guide, GA22-7347, to verify proper PSSP installation.) Without fully configured software, you will experience problems performing this verification procedure.
- You will need access to the "root" password. The customer might enter it as required.
- Problems found during software installation and configuration might be due to software, user configuration, or hardware problems. If unsure of the cause, contact next level of support for more information.
- 1. Make sure that the RS/6000 SP system is ready for verification by checking with the customer or system administrator:
	- a. Make sure AIX and PSSP software is installed and configured on the system, including the processor nodes.
	- b. Make sure all frames, switches, processor nodes, and SP-Attached Servers that will be tested are not in use by customer or software installation group.
	- c. Make sure all frames, processor nodes, and switches are powered on.
- 2. Refer to "Kerberos Authentication" in IBM RS/6000 SP: System Service Guide to check authentication time/date.
- 3. Verify processor nodes:
	- a. Create the "/tmp/diag.test" script on the control workstation. You can use "vi /tmp/diag.test" to edit the file.

 **Notes** 

- The first line is required, but all other lines that start with '#' are optional.
- The following characters are created using the specified keys on a standard keyboard:
	- ' Key with **"**/**'** to left of <Enter>
	- ^ Shift-key 6
	- │ Shift-key with **¦**/**\** above <Enter>

 **/tmp/diag.test** 

```
 #!/bin/ksh
 # Script to run unattended diags on all devices (except entð)
 #------------------------------------------------------------
 # First set the path for diags. For invocation from 'rsh'.
 PATH=$PATH:/etc
# Get the device list (remove entx and css0)
 /usr/sbin/lscfg │ /bin/grep '^+ ' │ /bin/grep -v ent │ /bin/grep -v cssð │
   /bin/cut -d' ' -f2 │
 # Run diag on each device
 while read dev
   do
  /usr/sbin/diag -c -d $dev
   done
```
b. Check the control workstation host name (CW\_hostname) by entering:

hostname

c. Copy the script to all processor nodes using "dsh":

```
 dsh -a
/usr/lpp/ssp/rcmd/bin/rcp CW_hostname:/tmp/diag.test /tmp/diag.test
     (where CW_hostname is hostname of the control workstation)
 chmod a+x /tmp/diag.test
 exit
```
**Note:** All "dsh" commands take time (up to 5 minutes).

d. Execute the script on each node and collect results using "dsh":

```
 dsh -a /tmp/diag.test ¦ dshbak > /tmp/diag.results
```
e. To remove the script from the nodes (optional):

```
 dsh -a /usr/bin/rm /tmp/diag.test
```
f. Check results of diagnostics:

pg /tmp/diag.results

- g. For any problems shown in the file, use MAPs or run diagnostics on the processor node(s).
- 4. If installed, verify switch feature:
	- a. Refer to the "Selecting Appropriate Switch Clocks" procedure in the "Selecting Appropriate Switch Clocks" section of the IBM RS/6000 SP: SP Switch Service Guide, Chapter 2 to make sure clocks on all switch assemblies are set properly.
	- b. Have customer verify that the correct switch topology file has been selected.
	- c. From Perspectives window on the control workstation, enter

Eunfence

for the processor node(s) and/or SP-Attached Server(s) added to the switch.

If this is unsuccessful, or the switch was not previously available, enter:

Estart

to restart the switch.

d. Determine the primary node number. From an AIX window on the control workstation, enter: Eprimary

- e. Determine the hostname for this node by checking *reliable hostname* for node# from command: splstdata -n │ pg
- f. Log onto the primary node with userID of "root":

telnet *hostname*

- g. Check the results in file "/var/adm/SPlogs/css/out.top":
	- pg /var/adm/SPlogs/css/out.top
- h. If there are any obvious problems (such as primary processor node is unavailable or switch assembly is powered off), address those problems first, then repeat "Eunfence"/"Estart" step.
- i. If any hardware problems are found (such as processor node problems or problems in "/var/adm/SPlogs/css/out.top"), use the MAPs in IBM RS/6000 SP: System Service Guide to perform service on the system.
- j. If this is a single-frame system, verification is now complete. A green "switch\_responds" indicator will be lit for the processor node(s) or SP-Attached Server(s).
- 5. If switch feature is present and this is a multi-frame system, verify switch feature clocks (optional):
	- a. Refer to the "Determining Switch Clock Source" procedure in the "Selecting Appropriate Switch Clocks" section in IBM RS/6000 SP: SP Switch Service Guide, Chapter 2 for instructions on determining and selecting switch master clocks.
	- b. After determining the current master clock selection, use the procedure to select a new master clock for the system.
	- c. From an AIX window on the control workstation, reinitialize the switch adapter on all nodes by entering:

dsh -a /usr/lpp/ssp/css/css\_restart\_node

d. From an AIX window on the control workstation, enter:

Estart

- e. Log onto the primary node as "root".
- f. Check the results in file "/var/adm/SPlogs/css/out.top":
	- pg /var/adm/SPlogs/css/out.top
- g. If you see one or more switch assemblies where all ports show errors, there is most likely a clocking problem between the clock source of the switch(es) and that switch(es). Use the "Switch Function" MAP in IBM RS/6000 SP: SP Switch Service Guide to perform service.
- h. Repeat this procedure with another master clock.
- i. At the customer's discretion, leave the clock configuration at its current setting or set it back to the original configuration.
- 6. Verification is now complete.

## **Installing the high availability control workstation (HACWS)**

- 1. Route both RS-232 cables from the SP frame to both customer control workstations.
- 2. Connect both RS-232 cables to the Y serial cable and install in frame supervisor card (PDU-BH-J9).
- 3. To connect the Ethernet LAN from the frame(s) to both control workstations, refer to ["Connecting](#page-62-0) [RS-232 and Ethernet LAN cables to customer's hardware" on page 2-37.](#page-62-0)
- **Note:** HACWS requires additional shared disk hardware external to the control workstations. Check with the customer concerning installation requirements.
- 4. Perform the "Ethernet LAN Isolation Procedure" in IBM RS/6000 SP: System Service Guide to check for any Ethernet problems.

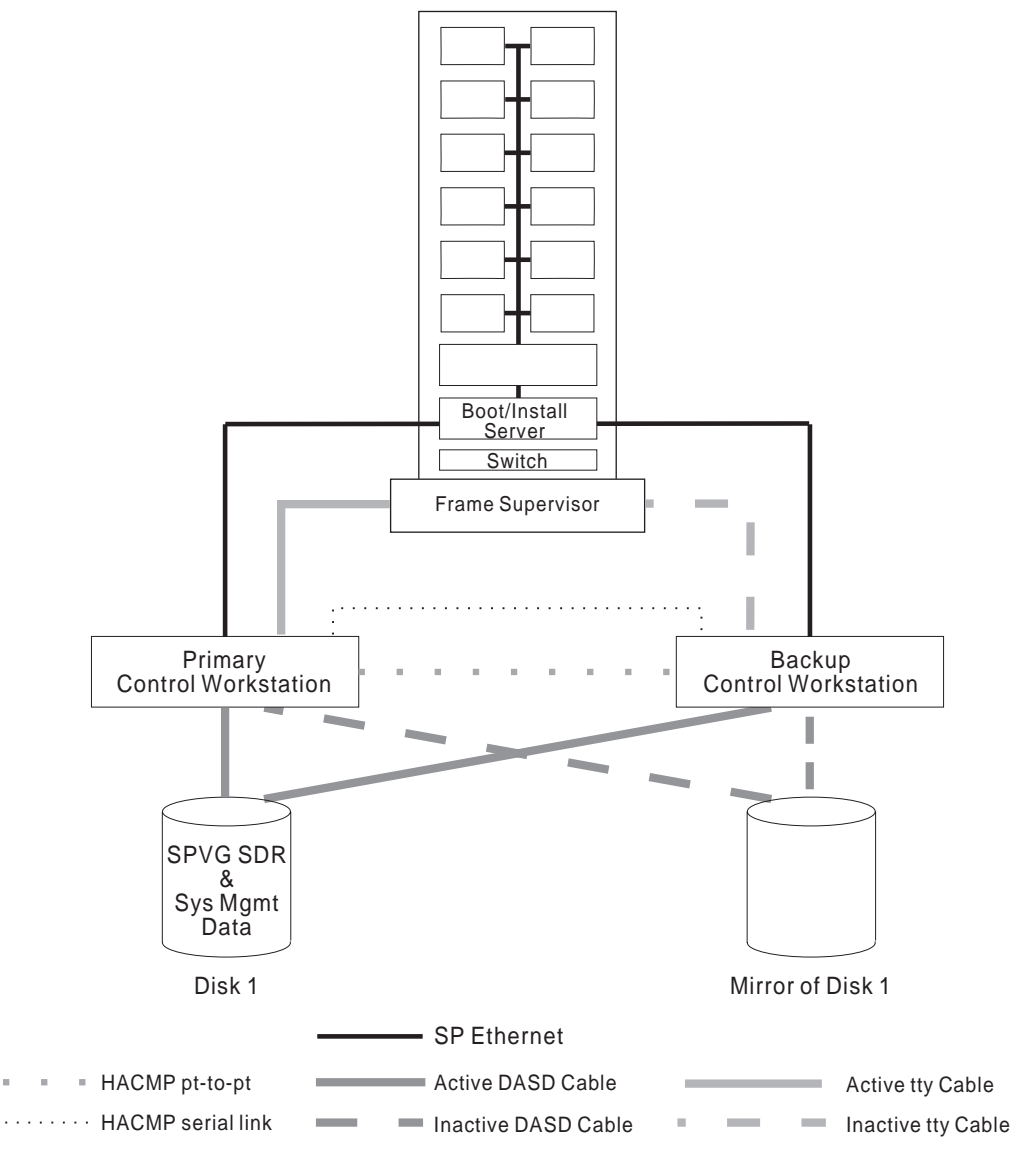

Figure 2-22. Cabling the high availability workstation (HACWS)

# **Reconfiguring Ethernet LANs**

If a customer needs to reconfigure 10Base-2 (BNC coax) LANs in their RS/6000 SP system, you must use the RF Shunt assemblies described as follows:

 Ensure that the incoming internal Ethernet cables to the Ethernet LAN go through the RF Shunt assembly. (The assembly is labelled in the "Rear View of Frame Locations" figure located in IBM RS/6000 SP: System Service Guide.) There are a total of 4 RF Shunt assemblies provided for each frame.

# **Attaching the 9077 SP Switch Router (dependent node)**

To attach and configure a 9077 SP Switch Router, see SP Switch Router Adapter Guide.

### **RS/6000 SP power control interface function**

If the customer is going to use the power control interface function, read the following section. Otherwise, refer to the "No Power Control Interface" section in "Typical configurations."

The RS/6000 SP SEPBU power unit contains a power control interface card. This card has a "AUX/LOC" switch, two "MAIN" output jacks, and two "AUX" input jacks.

The Auxilary/Local (AUX/LOC) switch controls whether power for this frame is controlled by:

AUX: Power-on/off signals from the "AUX" jacks.

LOC: Frame main power switch

Normally, this switch is left in the "LOC" position for local control. In the "LOC" position, power control interface signals will not affect power for this frame. Local power control on this frame can result in signals sent to the "MAIN" jacks; in this way power on/off signals can be sent to other equipment (including other RS/6000 SP frames).

When the switch is in the "AUX" position, local power controls, such as the main power switch, will have no effect. Power-on/off signals arriving at the "AUX" jack from another machine will control this SEPBU power state.

# **Typical configurations**

The following are some power control interface configurations used to illustrate typical uses of the power control interface function. Customer and system configurations might utilize one or more of the following configuration types concerning the power control interface function. Note that using the power control interface function can affect the impact of certain outages and service operations; this should be taken into consideration when determining an effective power control interface configuration.

#### **No Power Control Interface**

The power control interface switches of all RS/6000 SP frames are in "LOC" position. No cabling is necessary. Power control of each frame and attached unit is independent of all other units.

#### **RS/6000 SP Chained Control**

First RS/6000 SP frame has power control interface switch in "LOC" position. All other RS/6000 SP frames have power control interface switches in the "AUX" position. A power control interface cable is run from the "MAIN" jack in the first frame to a "AUX" jack in second frame. Another power control interface cable is run from the "MAIN" jack in the second frame to a "AUX" jack in third frame, and so on.

Powering on/off the first RS/6000 SP frame controls power of all other attached frames. Remember that this can affect how certain outages or service operations will impact the customer.

### **RS/6000 SP Cross-Control**

All RS/6000 SP frames have power control interface switch in "AUX" position. A power control interface cable is run from the "MAIN" jack in each frame to a "AUX" jack in another frame.

Powering on/off any RS/6000 SP frame controls power of all other attached frames. Remember that this can affect how certain outages or service operations will impact the customer.

#### **RS/6000 SP Control of Peripherals**

A power control interface cable is run from RS/6000 SP frame "MAIN" jack to a "AUX" jack on the peripheral power control interface panel. Powering on/off this frame will have the corresponding effect on the attached peripheral(s). If the peripheral is connected to processors in more than one RS/6000 SP frame, certain outages or service operations might have an undesirable impact on the customer. In other cases, this might allow proper power synchronization of the processing units with their respective peripherals.

## **Post-installation tasks**

### **Review safety check**

- 1. Verify that all components are in their home position and that all covers are in place.
- 2. Clean up the area surrounding the RS/6000 SP system. Make sure all materials and components which are no longer required are returned or discarded.

# **Storing the shipping group**

Perform the following step:

- 1. Inventory and put away special parts and tools used during installation. Use the shipping group packing lists that were filed in the front of this manual to inventory the parts. These packing lists are used to inventory the manuals and tools during relocation or removal.
	- **Note:** Keep part identification tags with the items so that these items can be identified later when used for maintenance.

# **Returning CE Installation Aid**

If you ordered the CE Installation Aid, perform the following steps upon completion of the install:

- 1. Ensure all contents received in the kit are included for the return.
- 2. Return the CE Installation Aid as soon as possible for reuse on future installs. Refer to ["Ordering the](#page-29-0) [RS/6000 SP CE Installation Aid kit" on page 2-4](#page-29-0) for more information.

# **Acquiring VPD data from the RS/6000 SP**

The following information explains how to acquire Vital Product Data (VPD) from the RS/6000 SP. IBM Service Representatives can find more information about "How to get reliable VPD on RS/6000 SP — 9076" from the AIXTOOLS disk. Use the following command to get the current version of the SP2VPD PACKAGE:

### **TOOLCAT AIXTOOLS GET SP2VPD PACKAGE**

**Note:** If nodes have been moved, there might still be "shadows" of the old configuration in the SDR. The **/usr/lpp/ssp/bin/spdelnode** can be used to delete node information from the SDR. Also, the SMIT panels can be used via the **fast\_path: smit delete\_data**. These commands should only be used by someone familiar with the SDR and the machine configuration.

Every time a node is booted, the **/usr/lpp/ssp/install/bin/save\_config** program is executed on the node. This program copies the VPD information from the node to the directory

**/var/adm/SPlogs/SPconfig** on the control workstation. However, in some instances this information might not be valid. In particular, if an adapter was installed in the node but the device driver for the adapter was not present at the time the node was booted, then the VPD data will not show this adapter. Also, the **/var/adm/SPlogs/SPconfig** directory might have **umlc** files for old configurations.

### **Guaranteeing accurate VPD data:**

- 1. Correct the node information in the SDR.
- 2. Make sure that all adapters configure properly.
- 3. On the control workstation, erase all the **umlc** files in **/var/adm/SPlogs/SPconfig** with a command sequence such as the following:

```
 rm /var/adm/SPlogs/SPconfig/\umlc
 rm /var/adm/SPlogs/SPconfig/\lscfg
```
4. When all the nodes are booted, rerun the **save\_config** command on the nodes to get "fresh" VPD with a command such as the following:

**dsh -avG "/usr/lpp/ssp/install/bin/save\_config"**

(Eliminate the G flag for PSSP systems prior to 2.1)

- 5. Verify that there are **umlc** files in **/var/adm/SPlogs/SPconfig** on the control workstation for each node, that the files are not empty (not size 0 bytes) and that they can be viewed as plain text.
- 6. Continue with the following procedures to collect the VPD data.

### **Collecting the VPD data:**

- 1. On the CWS command line, enter the following:
	- For Domestic systems **/usr/lpp/ssp/install/bin/get\_vpd -sð2ððxxxxx -myyy**
	- For EMEA systems **/usr/lpp/ssp/install/bin/get\_vpd -s51ððxxxxx -myyy**

Where:

**xxxxx** = last 5 digits of serial number of Frame 1

**yyy** = model number of Frame 1; for example, 550

- 2. **If the CWS has a 1.44MB diskette drive**, insert a 1.44MB diskette in drive **a:**. On the CWS command line, enter **dosformat**.
- 3. **If the CWS has a 2.88MB drive**, the disk will be formatted as such, and thus cannot be read on your laptop. For a 2.88MB drive, enter **dosformat /dev/fdð.18**. The diskette will format correctly to read on the 1.44MB drive on your laptop.
- 4. On the CWS command line, enter the following:
	- For Domestic systems **doswrite -a /var/adm/SPlogs/SPconfig/ð2ððxxxxx.vpd xxxxx.vpd**
	- For EMEA systems **doswrite -a /var/adm/SPlogs/SPconfig/51ððxxxxx.vpd xxxxx.vpd** Where:

 $xxxxx =$  last 5 digits of serial number of Frame 1

**Note:** Be sure to enter the upper-case letters in this command.

If this procedure fails to gather all node data, or if you encounter any problems with completing this command successfully, contact Software Support at 1-800-CALL-AIX to report the problem and obtain resolution. W/T personnel should contact their respective software support.

### **Transferring the VPD data to your VM id:**

- 1. Insert the DOS-formatted diskette containing VPD data in **drive a:** on your MOst
- 2. Select **HOST SESSIONS** and log on to your VM id
- 3. Select the **Transfer** toolbar option
- 4. Select **Send Files to Host**
- 5. Select **Drives = a:**
- 6. Click on the file you want to send to host
- 7. In **PC Files**, **a:\xxxxx.vpd** should display (if not, enter manually)
- 8. In **Host File**, enter **xxxxx vpd a** (delete "bin" from the filetype)
- 9. In **Transfer Type**, select **TEXT**
- 10. Click the **SEND** button

### **Transferring the VPD data to PKMFGVM4:**

- 1. On the MOst VM command line, enter **FULIST**
- 2. The file should be on the "A" disk of your VM id
- 3. If successful, the correct file is listed
- 4. Position your cursor on the file and enter **SF / VPDTRAN at PKMFGVM4**
- 5. Press <Enter> to send the file

## **Hardware service data**

After installing an RS/6000 SP component, the following worksheet can be used to collect frame, node, and control workstation information. Copy this worksheet and locate it where the customer can keep it current with the pertinent information, such as near the control workstation. This information can then be used when requesting hardware service.

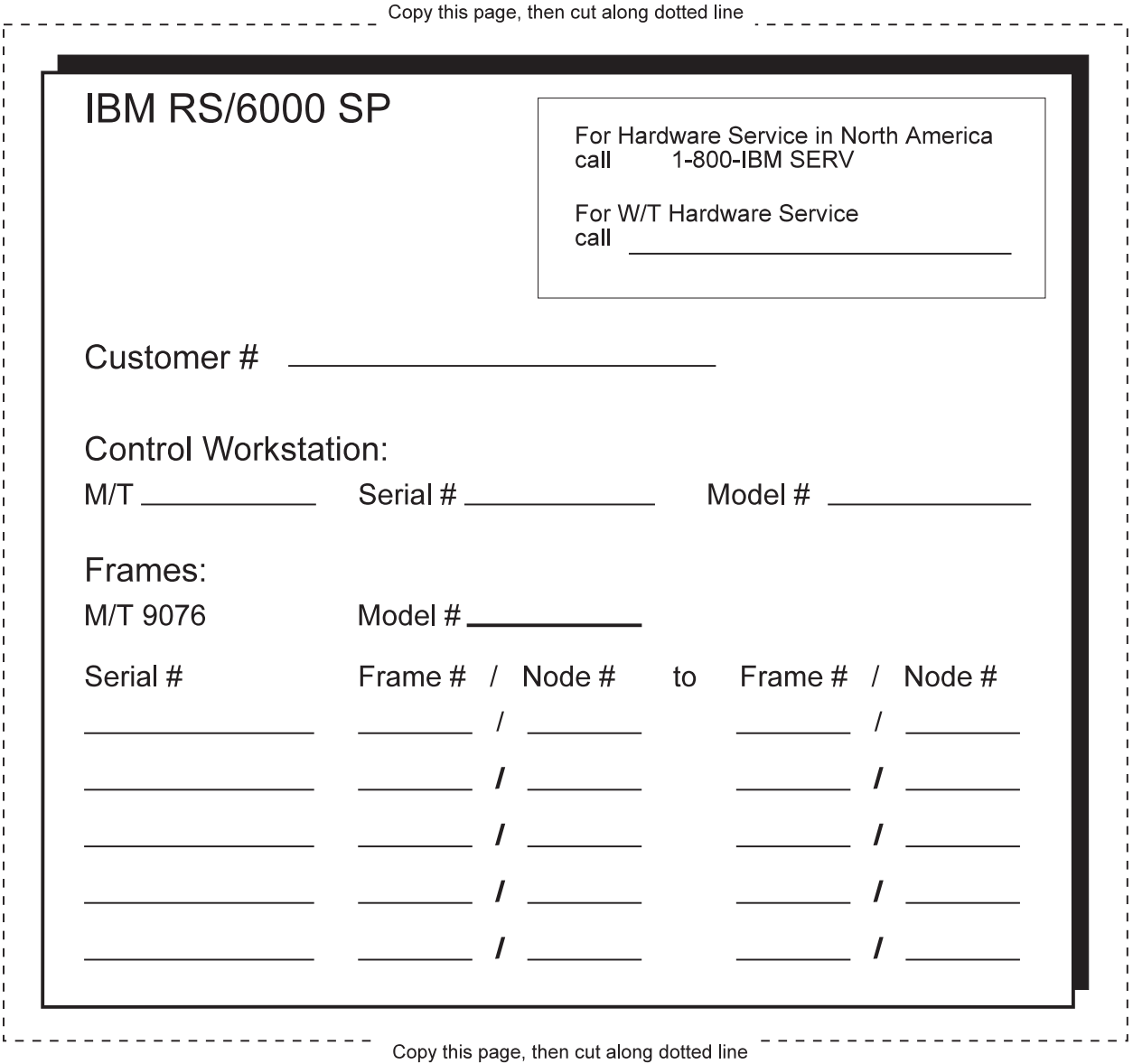
# **Chapter 3. Relocation procedures**

The following procedures help prepare the RS/6000 SP system for physical relocation (field transfer). For a move within an account, modify the procedures as appropriate.

**Attention:** When relocating machines, special requirements must be met. Failure to comply with special packing and other requirements can result in damage to the equipment and might create a stability hazard. Do not proceed without the correct special packing, equipment, and instructions provided by the machine packaging bill of material.

Two service representatives can prepare a RS/6000 SP system for relocation in approximately three hours per frame.

### **Special tools and equipment**

- Leveling pad wrench (**P/N 8309875**) (if leveling pads are installed)
- CE Installation Aid kit if required for testing; see ["Ordering the RS/6000 SP CE Installation Aid kit" on](#page-29-0) [page 2-4](#page-29-0)
- 5.5 mm socket, required to service some RS/6000 SP nodes
- T10 TORX bit (**P/N 93F2834**), for SP Expansion I/O Units
- Lift tool kit (**P/N 05N0522**), for POWER3 High Nodes (return after use)

## **Testing SP systems before field transfer**

IBM recommends that diagnostics be run before disassembly for those machines that are to be transferred to another field location.

You can use one of the diagnostic procedures in ["Performing RS/6000 SP System power-on and](#page-51-0) [verification" on page 2-26.](#page-51-0)

## **Ordering packing materials for shipment**

SP system frames and components being moved or discontinued must be correctly packaged before shipment. Packing materials must be ordered from branch office DP Orders and Movements at least 45 days before the anticipated removal date.

Order the appropriate frame packing bills of material or node cartons using the part numbers listed in [Table 3-1 on page 3-2.](#page-73-0) For packing materials used outside of the USA, consult your local packaging specifications.

**Note:** If you are moving POWER3 High Nodes, be certain to also order the Lift Tool kit (**P/N 05N0522**). The Lift Tool must be returned after use.

<span id="page-73-0"></span>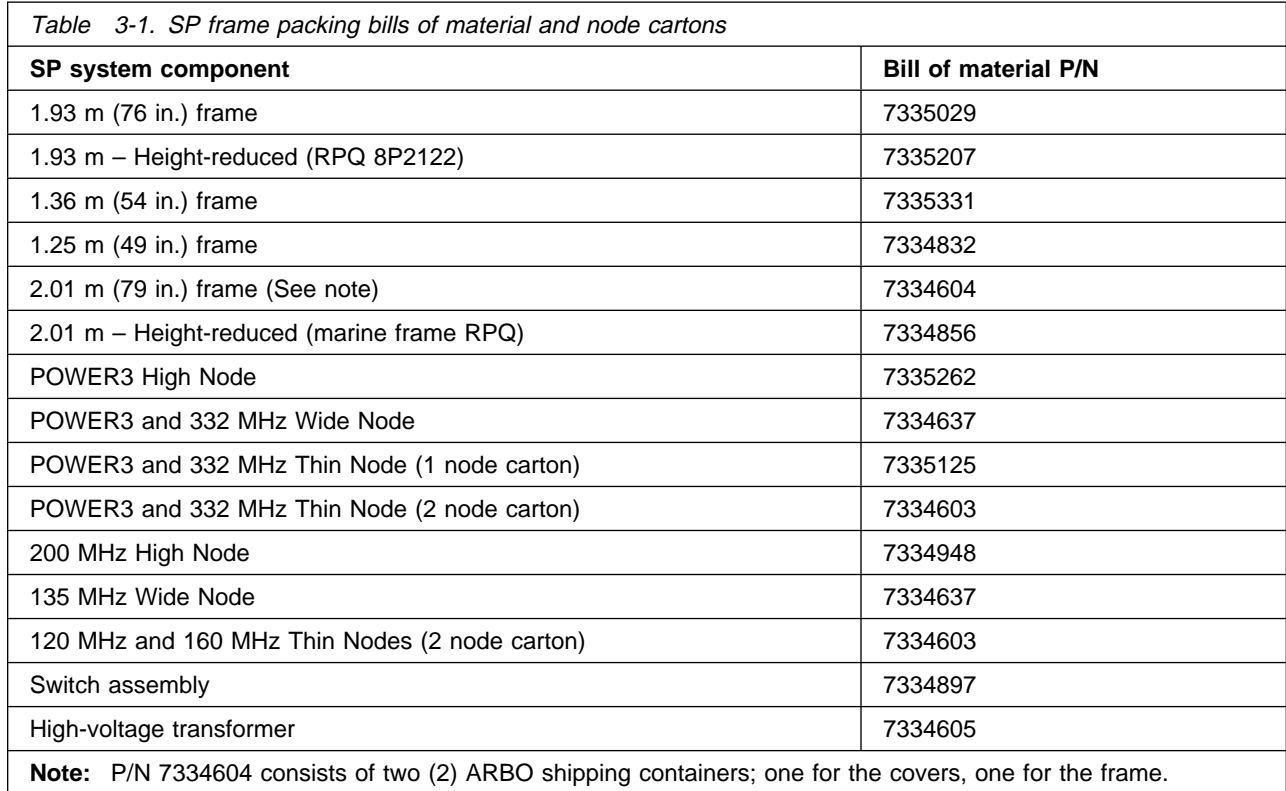

## **Preparing frames for shipment**

Perform the following procedure to prepare the RS/6000 SP frame for shipment to another location:

- 1. Verify RS/6000 SP hardware. Use customer equipment or CE Installation Aid. Refer to ["Performing](#page-51-0) [RS/6000 SP System power-on and verification" on page 2-26,](#page-51-0) to perform procedures.
- 2. Power-down the processor nodes from the control workstation.
- 3. Power-off the RS/6000 SP frame by switching the main power switch to Off ('0'), then:
	- For SEPBU, disconnect the ac line cord at rear of SEPBU
	- For PDU, put the circuit breaker at rear of PDU in the off position

#### **DANGER**

**The frame main circuit breaker and the controller must not be switched on again from this point on.**

**Before disconnecting the power cables from the power receptacles, ensure that the customer's branch distribution circuit breakers (customer power source circuit breakers) are off and tagged with "DO NOT OPERATE" tags, S229-0237. Refer to the "Lockout/Tagout" procedures in** IBM RS/6000 SP: System Service Guide**, before proceeding.**

- 4. Disconnect the main power cord from the RS/6000 SP frame to the ac electrical receptacle.
- 5. Prepare ac line cord for relocation:
	- For SEPBU, remove ac line cord from frame. Refer to "Removing the SEPBU ac line cord" in IBM RS/6000 SP: System Service Guide for more information. Pack the cable with the ship group.
- For PDU, pull ac line cord upward and tie inside rear of frame.
- 6. Disconnect Ethernet LAN cables and the RS-232 cable to the customer's control workstation for each RS/6000 SP frame. Refer to ["Installing skirts, frame covers, and main power switch" on page 2-24.](#page-49-0)
- 7. Disconnect any optional MCA cables exiting the frame.
- 8. If there are wide processor nodes with HiPS adapters in the frame, open **one** wide processor node and check for a small shock absorber pad between the HiPS adapter and plastic I/O planar connector near front end of HiPS adapter.
- 9. To avoid shipping damage, you must remove all ESCON and HIPPI Micro Channel adapters from processor nodes and pack them in anti-static packaging. If there was no shock absorber for the HiPS adapter, you must also remove all HiPS adapters.
- 10. Disconnect frame-to-frame High Performance Switch cables.
- 11. Refer to ["Installing frame side covers" on page 2-8,](#page-33-0) and reverse the installation procedures to remove the RS/6000 SP covers before packing.
- 12. Refer to ["Installing the stability foot and wheel chocks" on page 2-15](#page-40-0) (and ["Frame tie-down hardware](#page-41-0) [considerations" on page 2-16,](#page-41-0) if necessary) and reverse the installation procedures.
- 13. Check that the hold-down screws on the node front decorative covers are securely fastening all processor nodes.
- 14. Repack ship group, using the packing list that is stored in the front of this manual.
- 15. Pack frame in wooden frame container (if applicable).
- 16. Pack covers in separate wooden cover container (if applicable).

**Note:** The covers on the 1.93 m, 1.25 m and 1.36 m frames remain on the frames for shipment.

### **Updating records to complete the relocation**

Complete the relocation by performing the following:

- 1. Notify the branch office when the system is prepared for shipment.
- 2. Ensure that all cables, manuals, and units are shipped.

# **Chapter 4. Maintenance agreement inspection procedure**

### **Introduction**

This chapter contains information required by the IBM service representative when inspecting a RS/6000 SP for:

- A maintenance agreement qualification
- An equipment alteration or attachment review.

This chapter includes a list of preparatory items, a general checklist guide, and illustrations of the RS/6000 SP safety labels.

## **Preparation**

- Before you proceed through the checklist, switch off power to the RS/6000 SP, and unplug the ac power cord from the electrical outlet.
- Have the following available for reference:
	- Copies of CEMs (ECAs and SAs) for this machine type
- **Note:** Although completeness and accuracy are the goals of this publication, not all machine configurations (for example, special features, RPQs) are covered. If you encounter a machine with RPQs or features not described in this publication, use the installation instructions for that RPQ or feature.

## **General checklist guides**

The intent of this inspection procedure is to help you identify potentially unsafe conditions on machines being inspected. At the time of manufacture, each machine has required safety items installed to protect the owners, operators, and service personnel from injury.

Before you switch on machine power, perform the following checklist procedure. If any apparent unsafe conditions are present, you must determine how serious the hazard could be and whether to continue without first correcting the problem.

Consider these conditions and the safety hazards they present:

- Electrical, especially primary power (for example, a "hot" frame can cause serious or fatal electric shock)
- Explosive (for example, bulging capacitors can result in serious injury)
- Use of chemicals, cleaning solutions, or solvents other than those specified by IBM.

## **Checklist**

#### **Check power:**

- □ Perform "Lockout Procedures" in IBM RS/6000 SP: System Service Guide, Chapter 1, to remove power to the frame.
- $\Box$  Check that the power cord is not frayed or damaged.
- $\Box$  Check that the power cord is correctly connected to the power supply.

#### **Check inside the machine:**

- $\Box$  Check for any non-IBM alterations. If there are any, has the R009, Non-IBM Alteration/Attachment Survey been completed?
- $\Box$  Check for broken or loose parts or assemblies.
- $\Box$  Check all fasteners and screws that fasten the power supply assembly, fans, and covers.

#### **Check for machine labels:**

□ Make sure all safety labels are correctly attached. Refer to "Safety labels."

#### **Check for system functionality:**

- $\Box$  Review and inventory ship group packing list that is stored in front of this manual.
- □ Refer to "Performing the customer 50/60 Hz power receptacle safety check", in [Chapter 2, "Installa](#page-26-0)[tion procedures" on page 2-1,](#page-26-0) and perform procedures.
- □ Refer to "Performing RS/6000 SP System power-on and verification" in [Chapter 2, "Installation](#page-26-0) [procedures" on page 2-1,](#page-26-0) and perform procedures.

### **Safety labels**

The safety label shown in Figure 4-1 is located 40 inches from the floor, on the left and right front inside edges of the frame. It is also located inside the back door, on the top center of the frame.

$$
\begin{array}{|c|c|c|}\n\hline\n\text{P/N 34F7976}\n\hline\n\text{DANGER} & \text{Hazardous area.} \\
\hline\n\text{Trained service personnel only.}\n\hline\n\end{array}
$$

Figure 4-1. Safety Label—Trained service personnel only

The information label shown in Figure 4-2 (2.01 and 1.93 m frames) is located on the front filter bracket (and rear left vertical member) of the RS/6000 SP frame.

The information label for the 1.25 m frame, single-phase power is located on the rear cover and on the rear left vertical member.

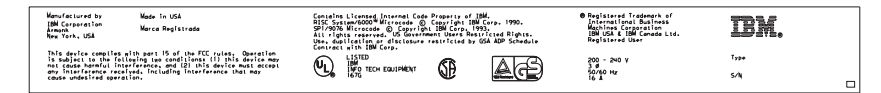

Figure 4-2. Information label—RS/6000 SP frame

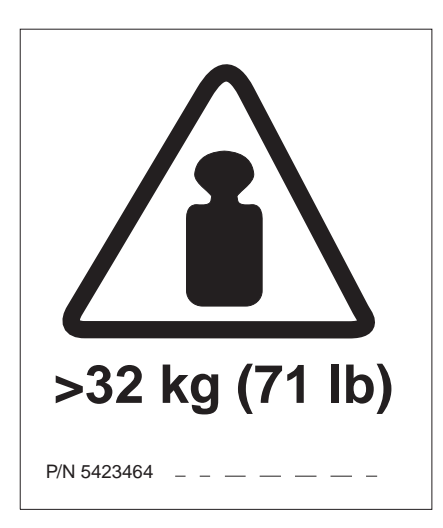

Figure 4-3. Weight label—RS/6000 SP frame

# **PDU safety labels (only on frames with PDU)**

The safety label shown in Figure 4-4 is located inside the ac section of the Power Distribution Unit, on the bottom of the chassis, behind the power-on LED indicator.

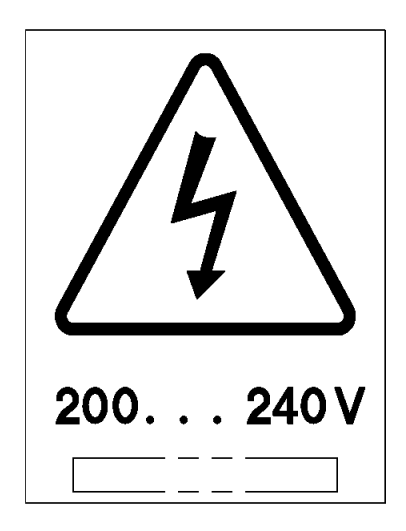

Figure 4-4. Safety label—power distribution unit ac section

The safety label shown in [Figure 4-5 on page 4-4](#page-79-0) is located inside the dc section of the Power Distribution Unit, on the shield over the buss bars.

<span id="page-79-0"></span>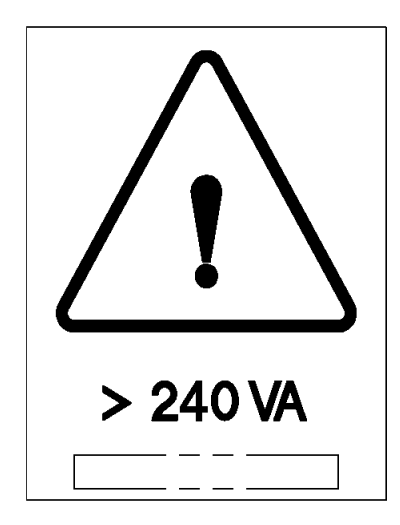

Figure 4-5. Safety label—power distribution unit dc section

The safety label shown in Figure 4-6 is located on top of the ac line filter cover.

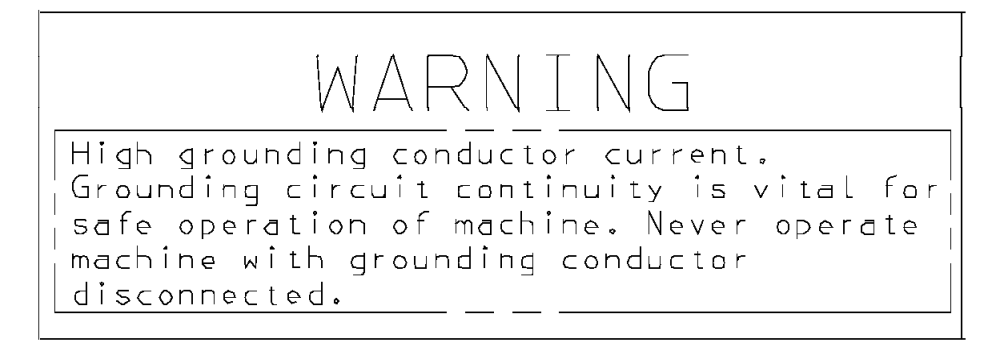

Figure 4-6. Safety label—high leakage current

The safety label shown in Figure 4-7 is located on the bottom rear of the RS/6000 SP frame.

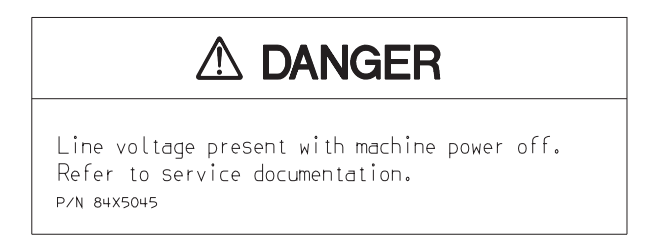

Figure 4-7. Safety label—line voltage present

## **High-voltage transformer safety labels (PDU only)**

The information label shown in Figure 4-8 is located on the front cover of the high-voltage transformer.

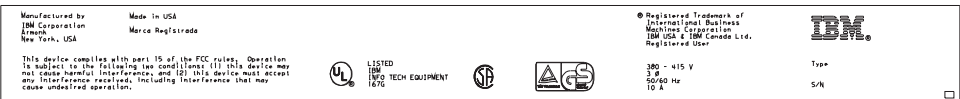

Figure 4-8. Information label—transformer front cover

The safety label shown in Figure 4-9 on page 4-5 is located inside the service area of the high-voltage transformer.

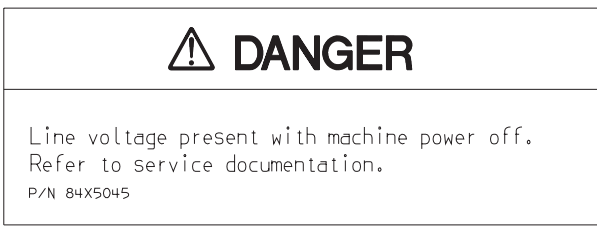

Figure 4-9. Safety label—trained service personnel only

The safety label shown in [Figure 4-7 on page 4-4](#page-79-0) above is also located inside the service area highvoltage transformer.

### **SEPBU safety labels (only on frames with SEPBU)**

The safety label similar to the one shown in Figure 4-10 is located on the SEPBU chassis, inside each power module slot. It is also located on panels covering unused module slots and on the front right of the SEPBU power chassis. The label contains various translations.

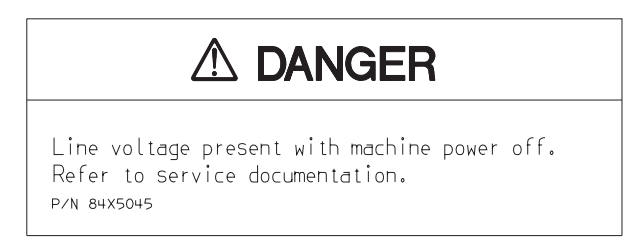

Figure 4-10. Safety label—line voltage present

The safety label shown in [Figure 4-11 on page 4-6](#page-81-0) is located on the inside rear floor of the frame.

<span id="page-81-0"></span>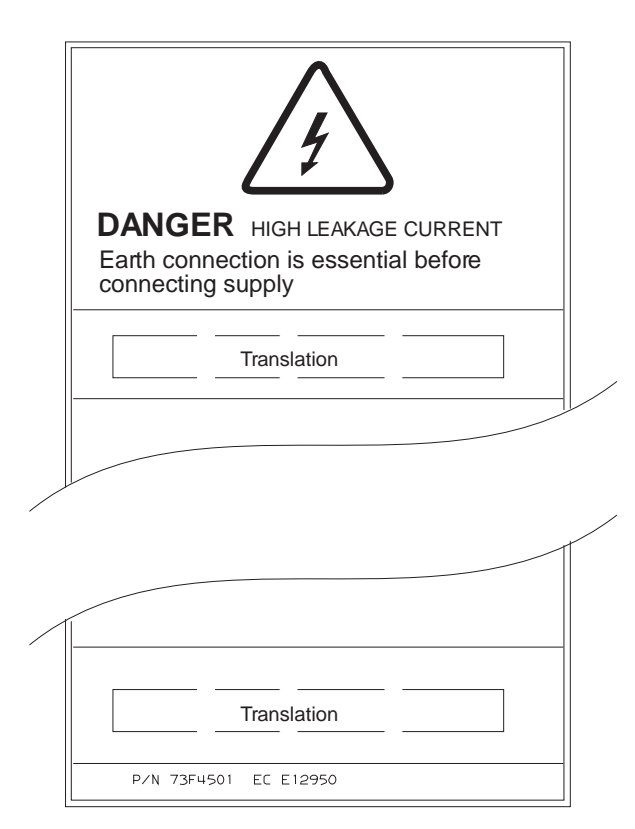

Figure 4-11. Safety label—high leakage current

The safety label shown in Figure 4-12 is located on the top side of the ac cover on the rear panel bulkhead.

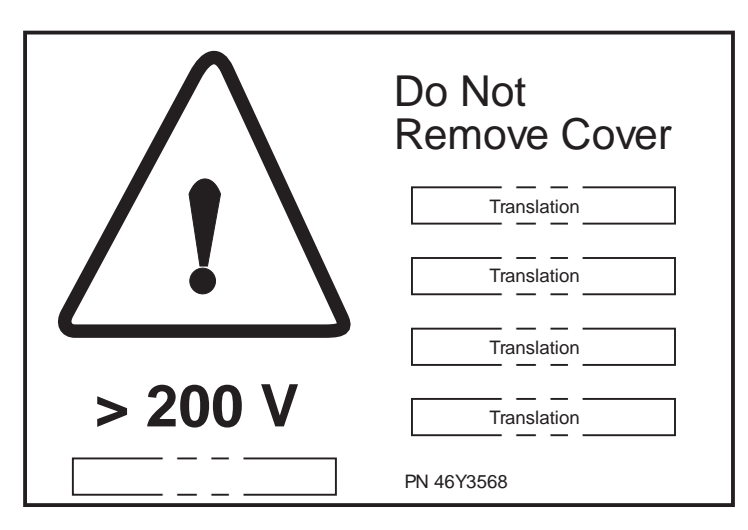

Figure 4-12. Safety label—do not remove cover

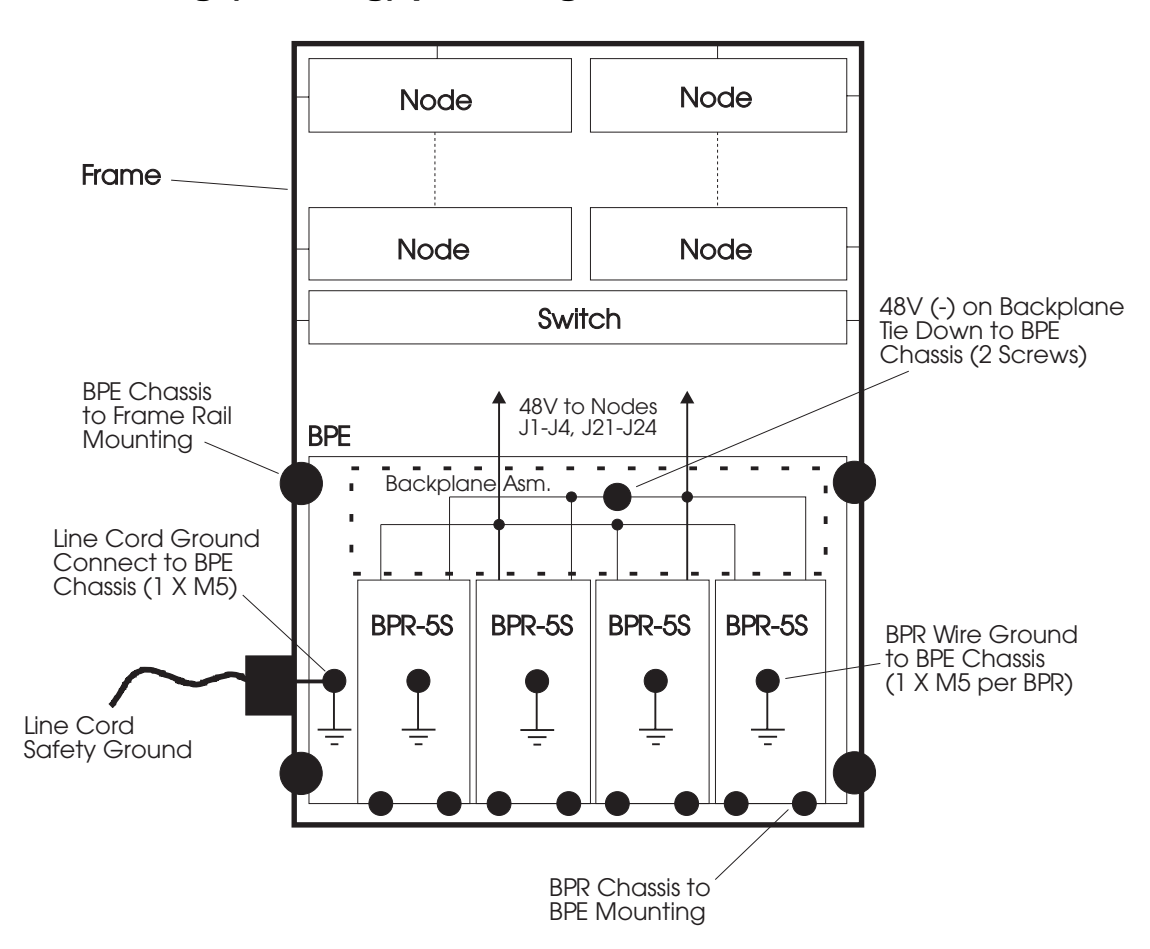

**Grounding (earthing) path diagrams**

Figure 4-13. SEPBU power system grounding path

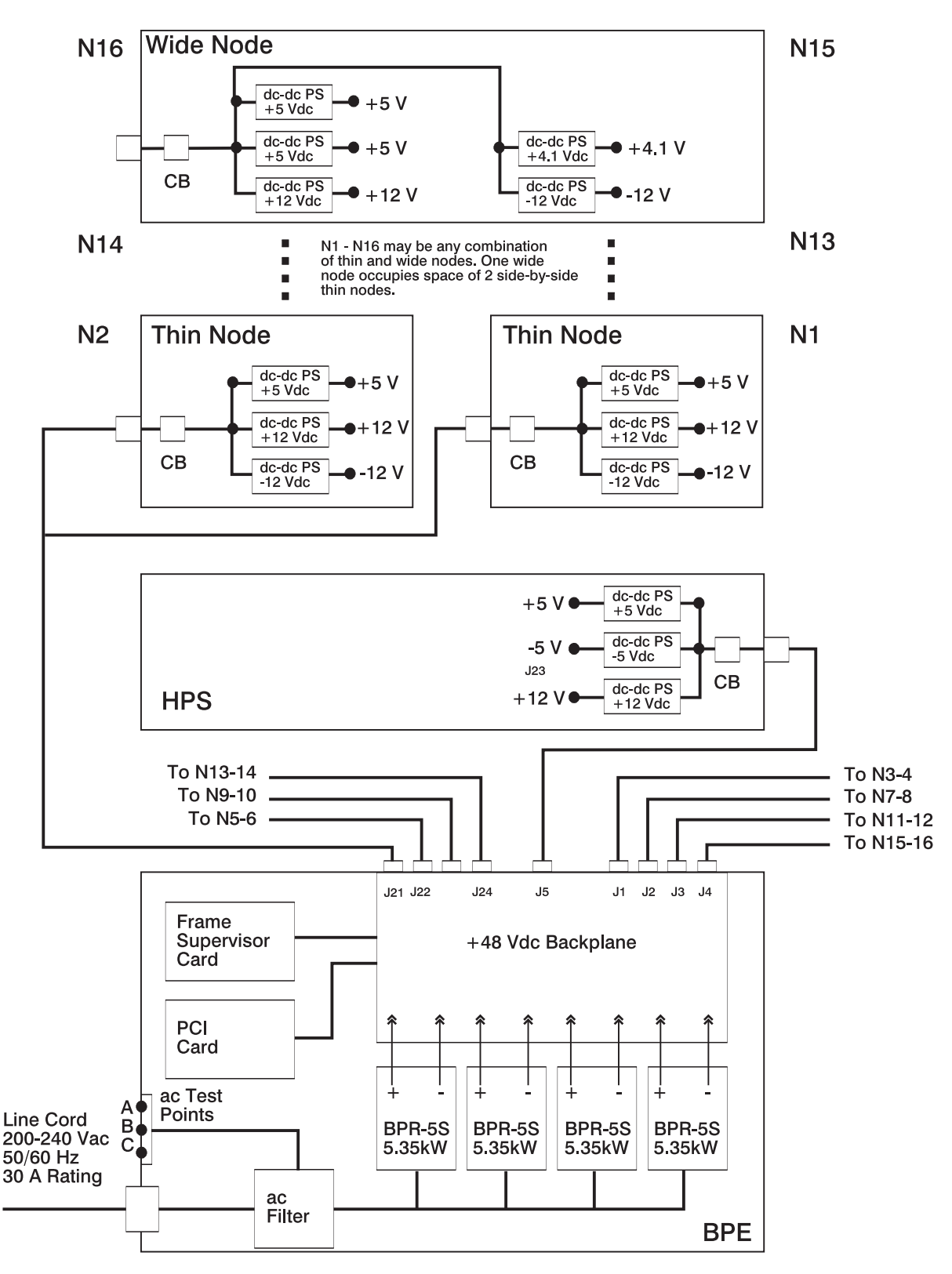

Figure 4-14. SEPBU power system single-ine grounding path

# **Appendix A. Switch cable charts**

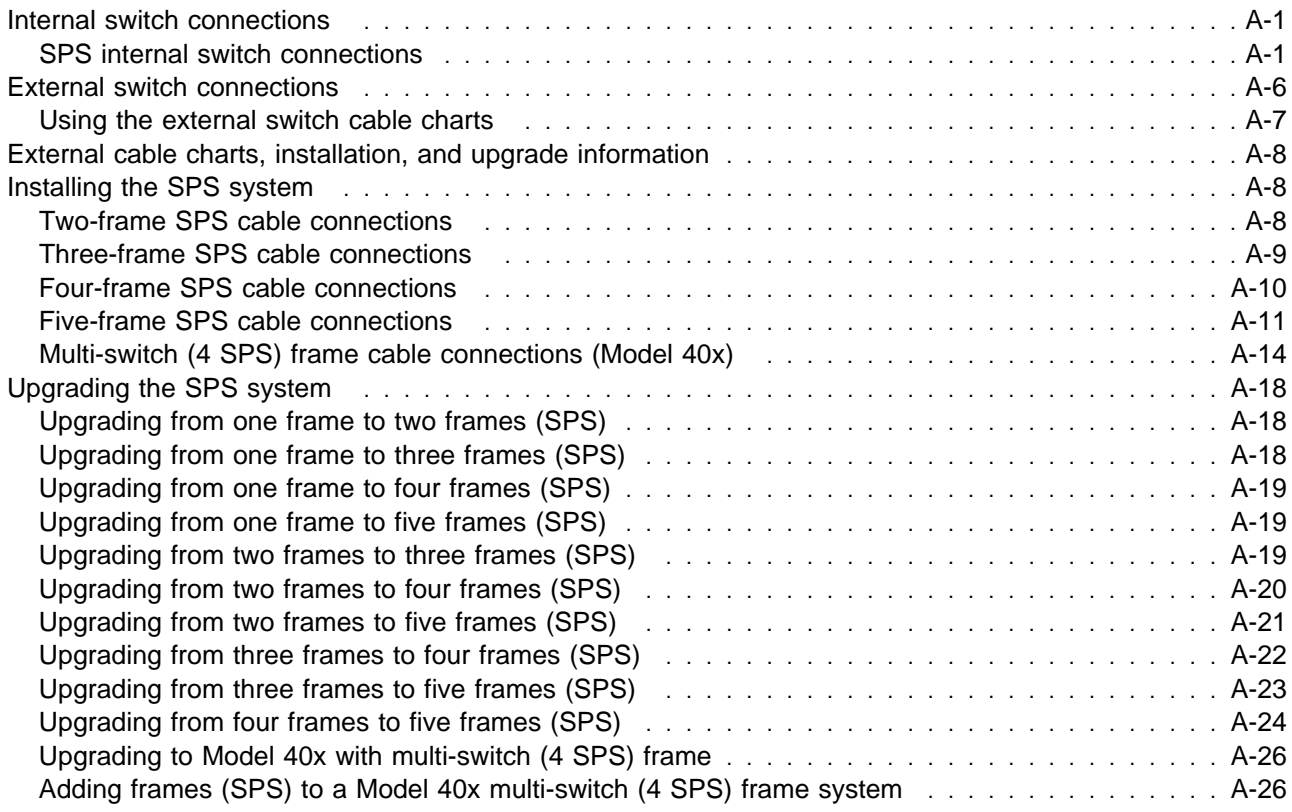

This appendix contains cabling charts for SPS internal and external (switch-to-switch) connections.

## **Internal switch connections**

## **SPS internal switch connections**

The following charts show the internal Scalable POWERparallel Switch (SPS) data cabling:

**Note:** Refer to the "Cable routing" section in IBM RS/6000 SP: SP Switch Service Guide to see the routing paths.

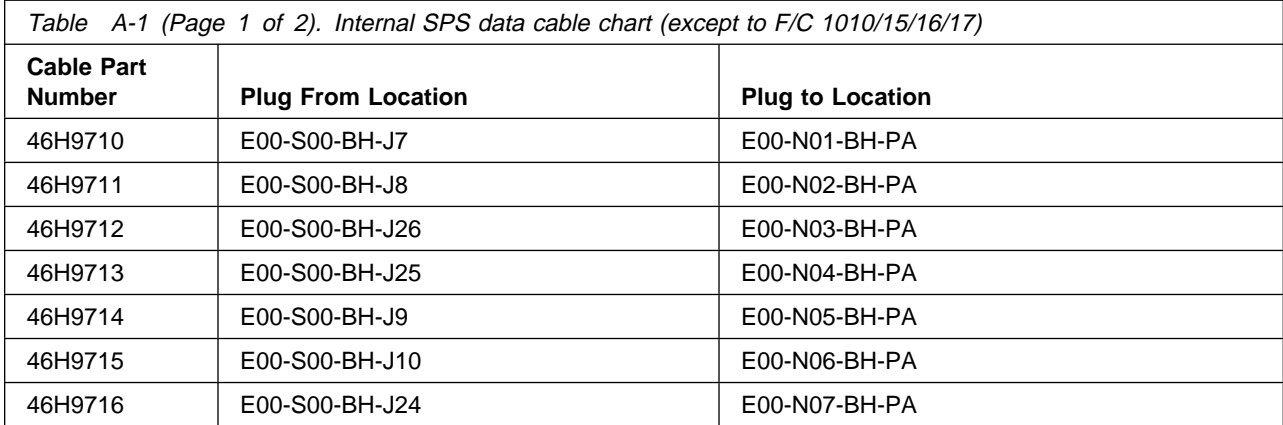

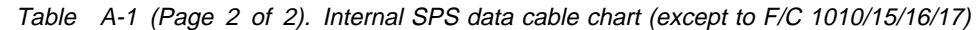

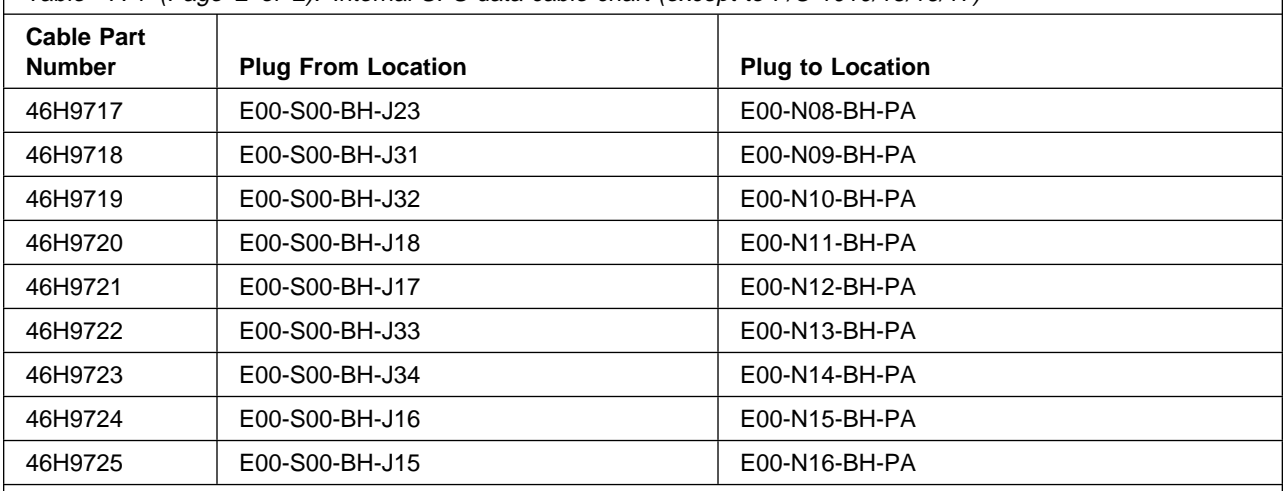

#### **Notes:**

- 1. "PA" refers to connector on SPS adapter.
- 2. Any dependent node(s) attached to this SP switch are made in place of the corresponding node connection shown in the table.

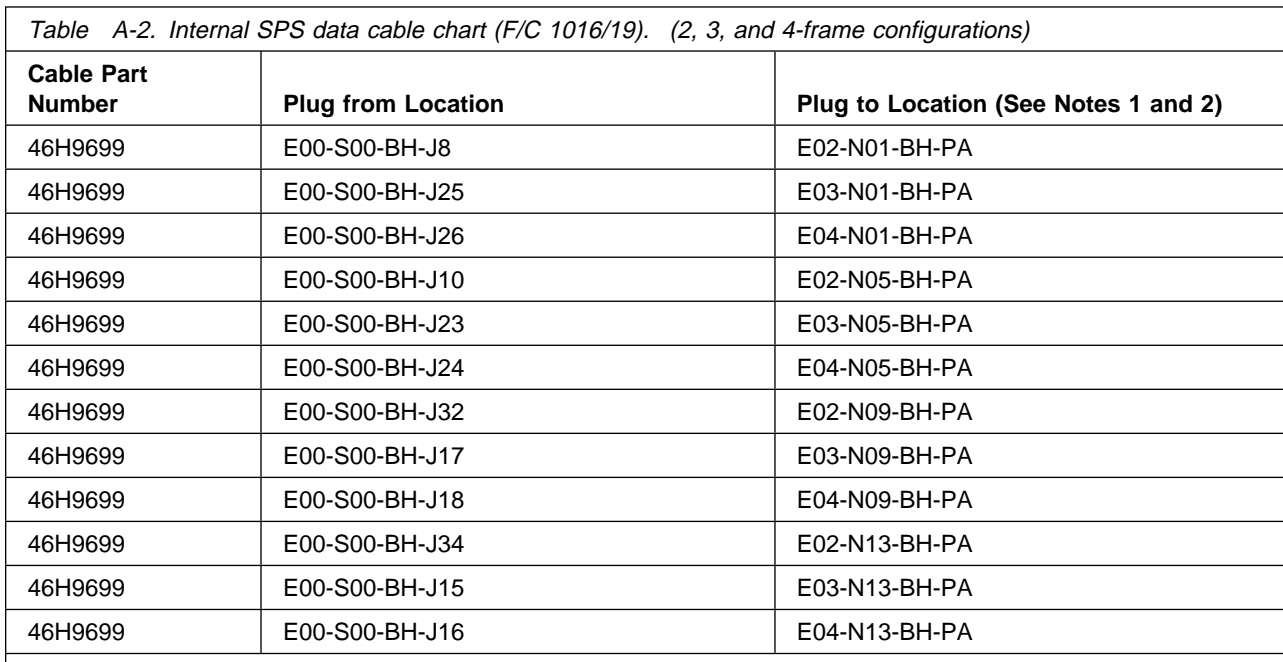

#### **Notes:**

- 1. "Plug to" locations are on expansion frames (**F/C 1016/19**)
- 2. "PA" refers to connector on SPS adapter.
- 3. Any dependent node(s) attached to this SP switch are made in place of the corresponding node connection shown in the table.

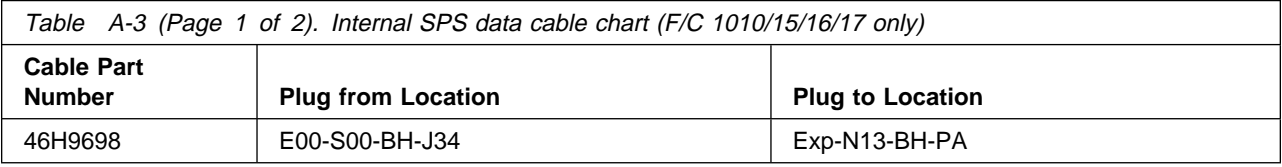

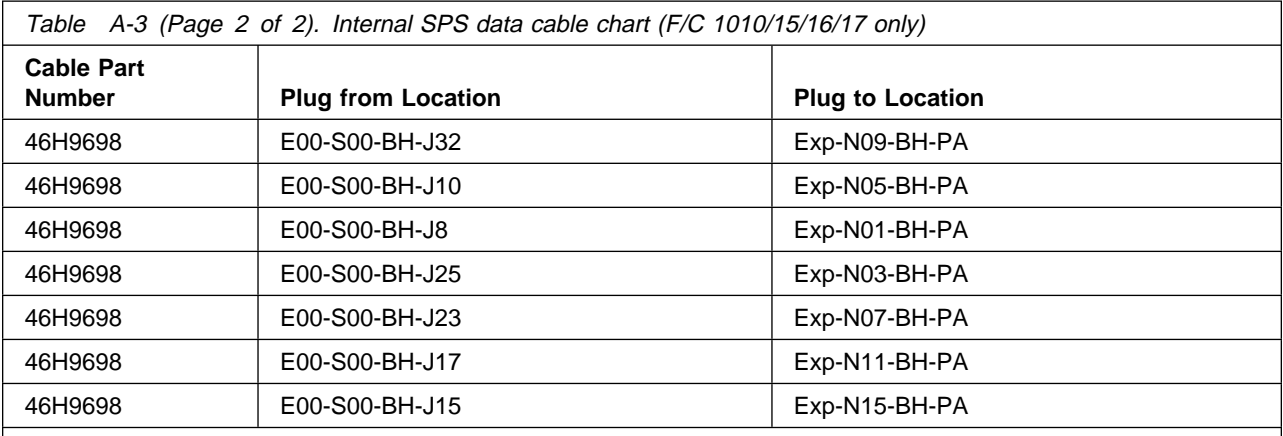

#### **Notes:**

1. "Exp" indicates expansion frame (**F/C 1010/15**)

2. "PA" refers to connector on SPS adapter.

3. Any dependent node(s) attached to this SP switch are made in place of the corresponding node connection shown in the table.

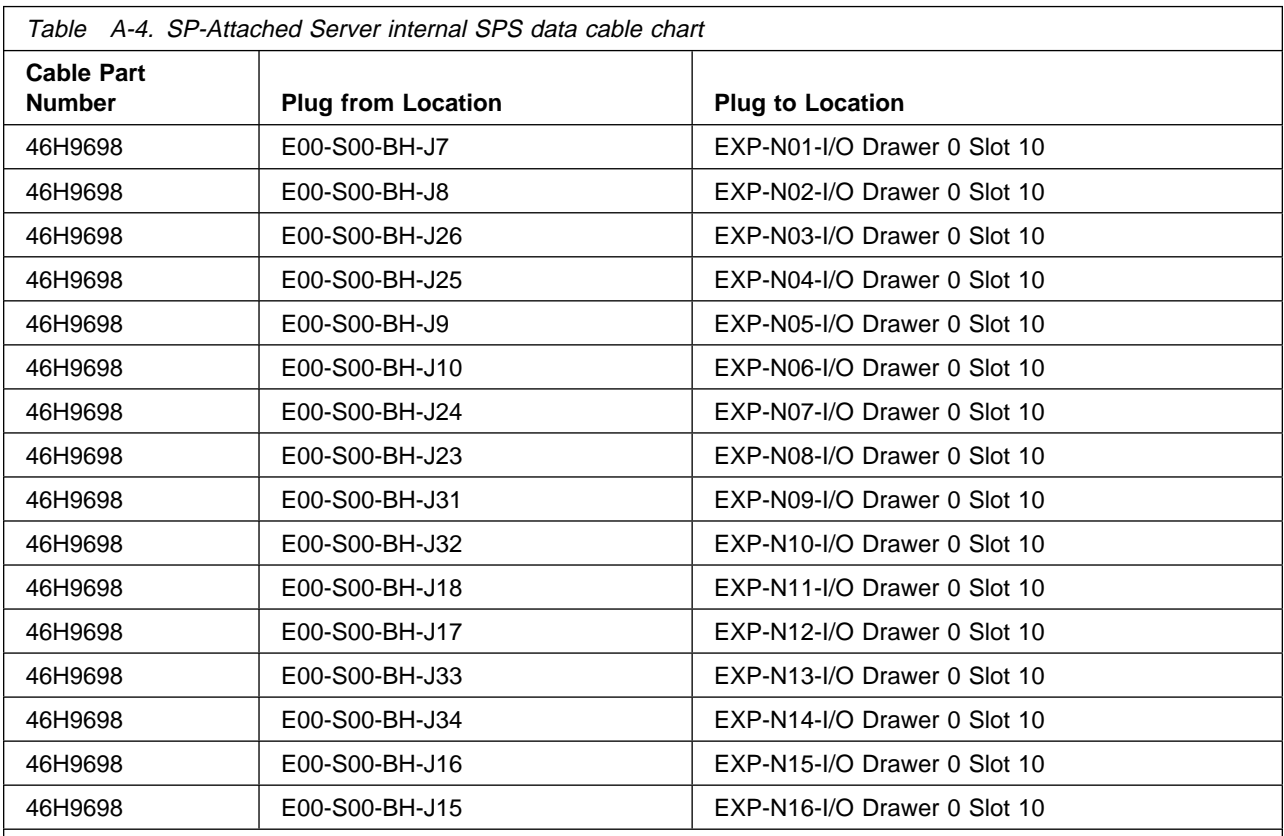

**Notes:**

1. "Slot 10" refers to connector on SPS adapter. (Frame 1 node 1 must be an internal SP node.)

2. Any dependent node(s) attached to this SP switch are made in place of the corresponding node connection shown in the table.

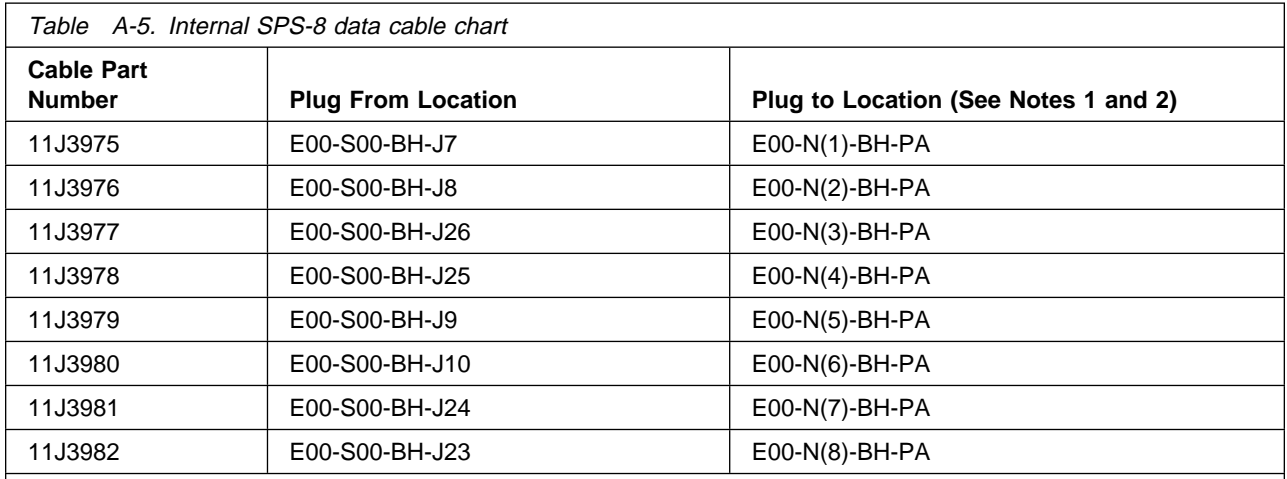

**Notes:**

1. PA refers to connector on SPS adapter.

2. N(#) refers to order of processor nodes starting from slot address 1.

3. Any dependent node(s) attached to this SP switch are made in place of the corresponding node connection shown in the table.

**Note:** Switch nodes define a node number for each physical node, such that from the bottom-most node to the top-most node there will be no gap in switch node numbers. 8-port switch node numbers are assigned starting with the first node slot and increasing by one for each node until the highest numbered node slot which is populated with a node. This is opposed to the physical node numbering concept embodied in node slots for the full-size switch, where each node has a physical node number that corresponds to the node slot in which it resides.

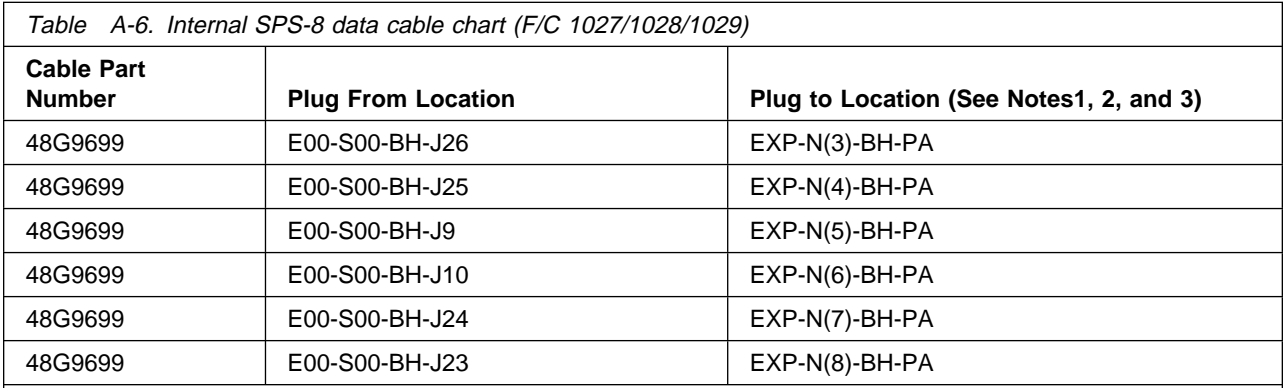

**Notes:**

- 1. EXP refers to expansion frame (**F/C 1027/1028/1029**)
- 2. N(#) refers to logical order of processor nodes starting from the logical frame 1, nodes 1 and 2.
- 3. PA refers to connector on SPS adapter.
- 4. For systems with three or less nodes in the base frame, use the longest internal switch cable(s) to connect to the node(s) in the first expansion frame.
- 5. Any dependent node(s) attached to this SP switch are made in place of the corresponding node connection shown in the table.

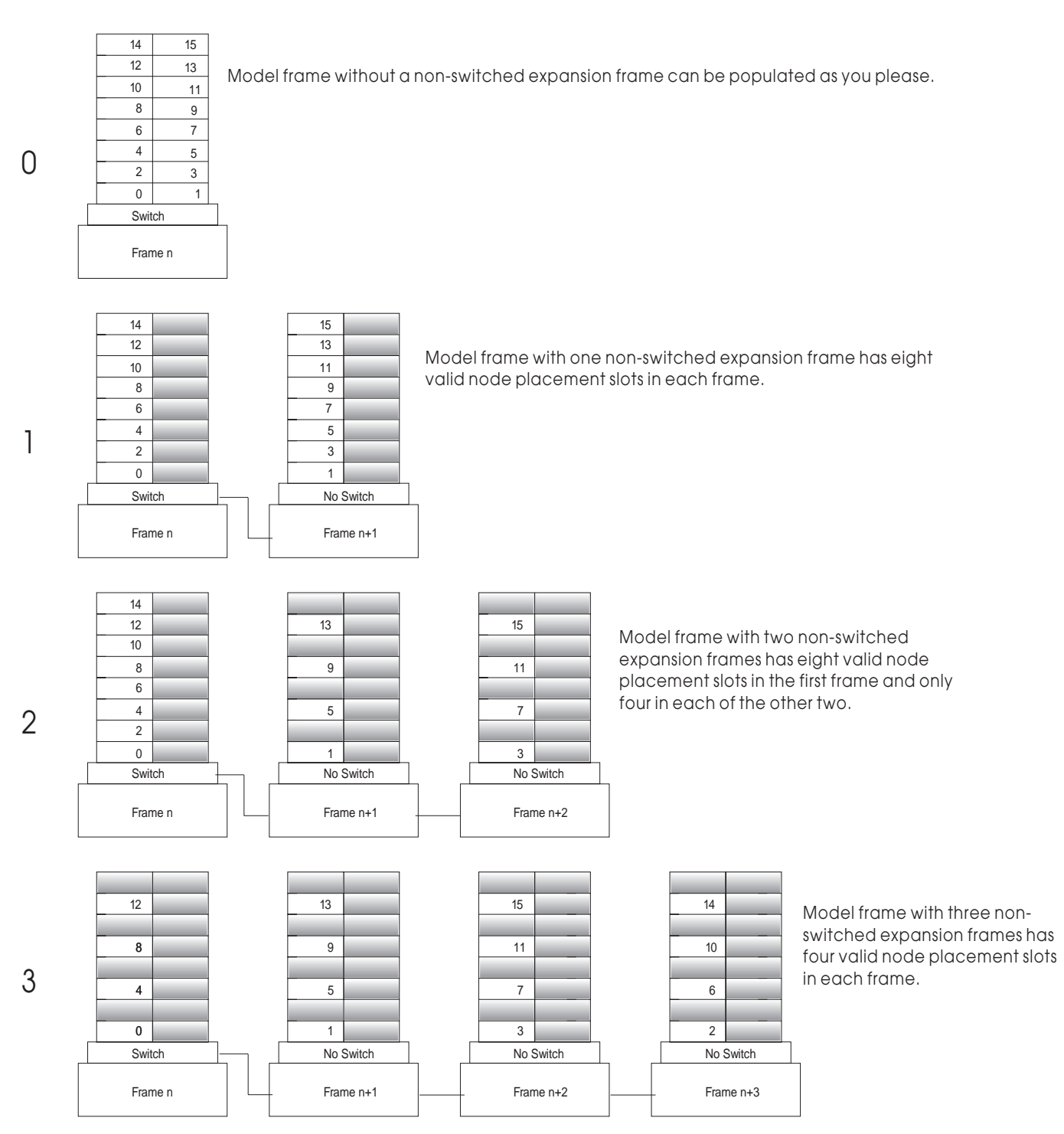

Figure A-1. Switch node numbering per number of expansion frames

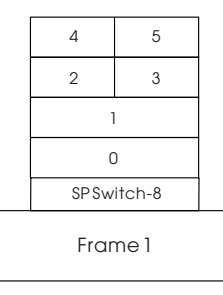

<span id="page-89-0"></span>Figure A-2. Switch node numbering for an SPS-8 and 1.25 m (49 in.) frame (Model 3AX)

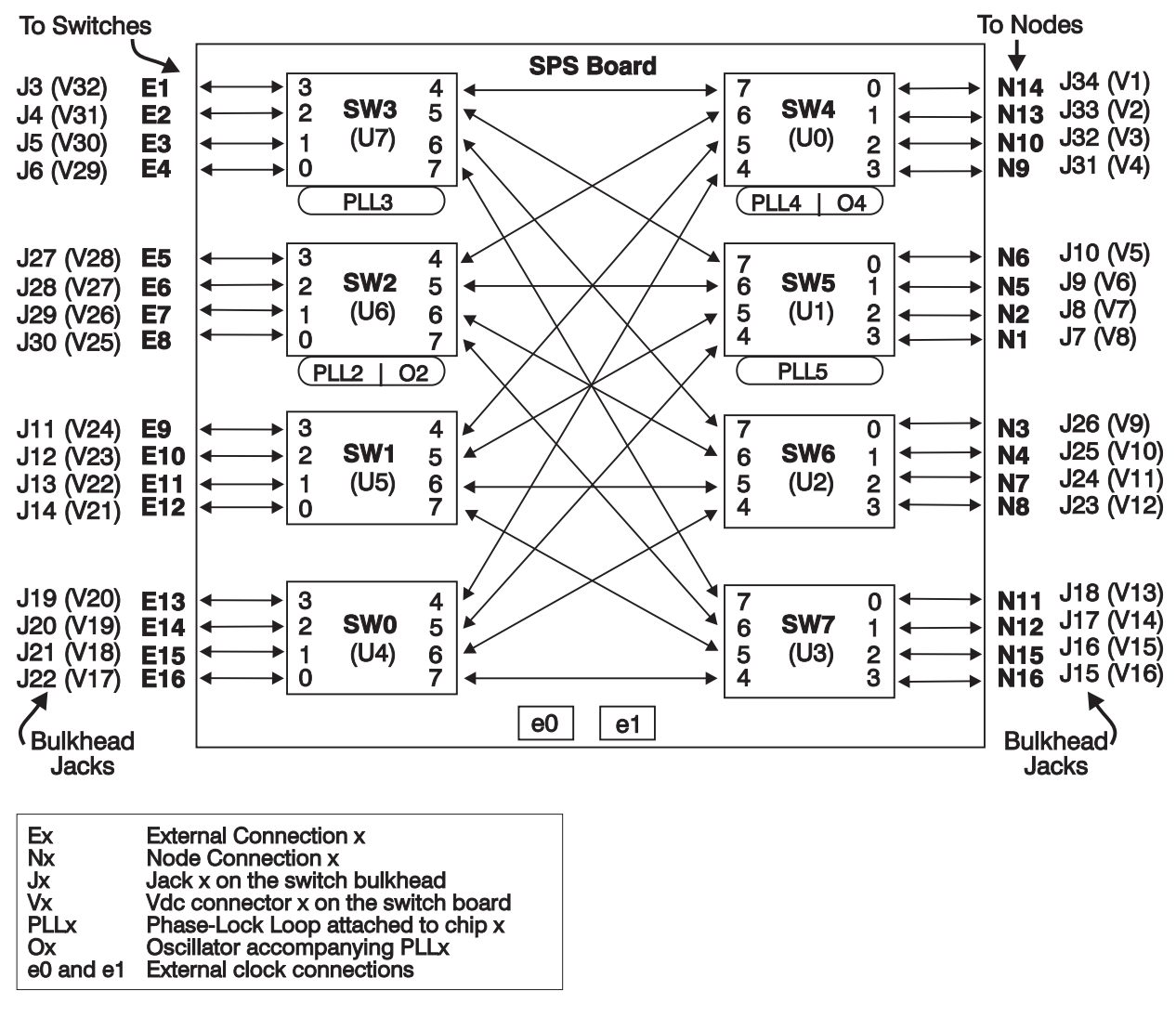

Figure A-3. SPS connections

**External switch connections**

## <span id="page-90-0"></span>**Using the external switch cable charts**

- 1. Select the appropriate section based on the number of **logical** frames. The number of logical frames is the number of frames with a switch, which may be less than the number of physical frames.
- 2. Use the following table to record the physical frame numbers of base frames and any expansion frames (F/C 1010 and F/C 1015). Processor nodes in an expansion frame will be cabled to a switch assembly in a base frame; then both frames will be considered as one logical frame.

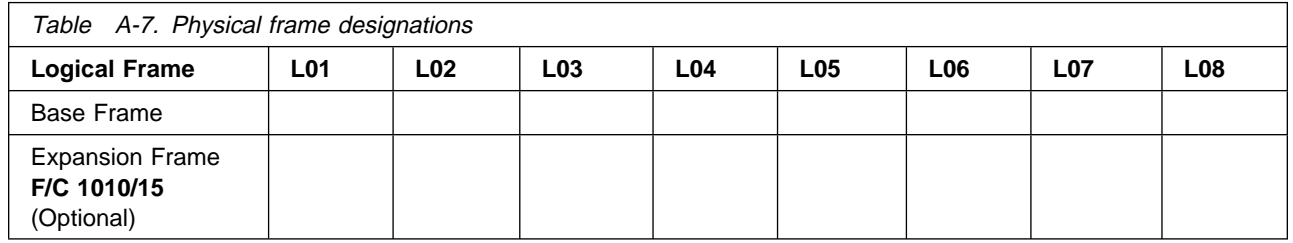

3. There are four different lengths of external switch cable available for SPS switch-to-switch connections. See also, IBM RS/6000 SP: SP Switch Service Guide.

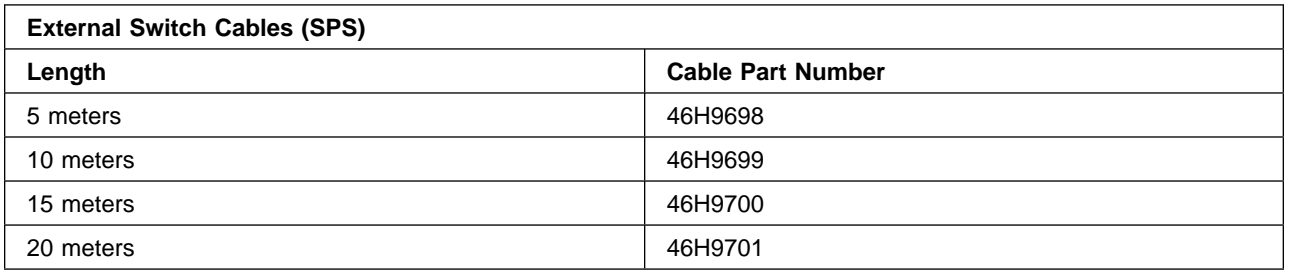

- **Note:** The lengths in the cabling charts are based on standard assumptions; however, your system may use different cable lengths. Longer cables will have no effect on switch function.
- 4. As you install the cables, record cable serial numbers in the "Cable S/N" column of the cabling chart(s). The cable serial numbers will be used to track individual cables in the future.
	- **Note:** You may want to make a copy of the appropriate cabling charts and update this copy, in order to facilitate future changes.
- 5. **Routing Switch Cables general suggestions**: You may want to wrap a light-color wash cloth or towel over the ends of bundles of cables when running under a raised floor. This will help avoid damage to connector pins, keep the cable ends together, keep connectors from catching on other cables, and make it easier to see the cable bundle under a raised floor.
- 6. **Routing Switch Cables specific instructions**:
	- Frames with Processor Nodes All switch cables connected to switch bulkhead J3 through J17 should be routed through the exit (E1) closest to that side of frame, while all switch cables connected to switch bulkhead J19 through J33 should be routed through the other exit (E2). Refer to the "Locations" and "Service Procedures" chapters of IBM RS/6000 SP: System Service Guide for more information.
	- Multi-Switch Frames Cables should be bundled in groups of four and routed in the raceways. By following this convention, future upgrades of the multi-switch frame should be easier to perform. Cables should exit the frame through the hole in the bottom of the frame extension, then be routed to the appropriate frame. Most of excess cable length should be left near the other frames rather than near the multi-switch frame.

## <span id="page-91-0"></span>**External cable charts, installation, and upgrade information**

The rest of this appendix is divided into two sections as follows:

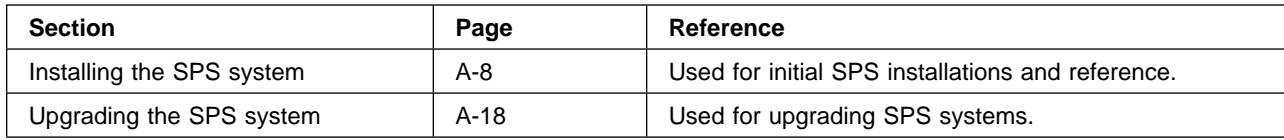

### **Installing the SPS system**

This section contains cabling information for:

- "Two-frame SPS cable connections"
- ["Three-frame SPS cable connections" on page A-9](#page-92-0)
- ["Four-frame SPS cable connections" on page A-10](#page-93-0)
- ["Five-frame SPS cable connections" on page A-11](#page-94-0)
- ["Multi-switch \(4 SPS\) frame cable connections \(Model 40x\)" on page A-14.](#page-97-0)

### **Two-frame SPS cable connections**

Table A-8 lists information about the data switch cables that interconnect a two-frame RS/6000 SP system.

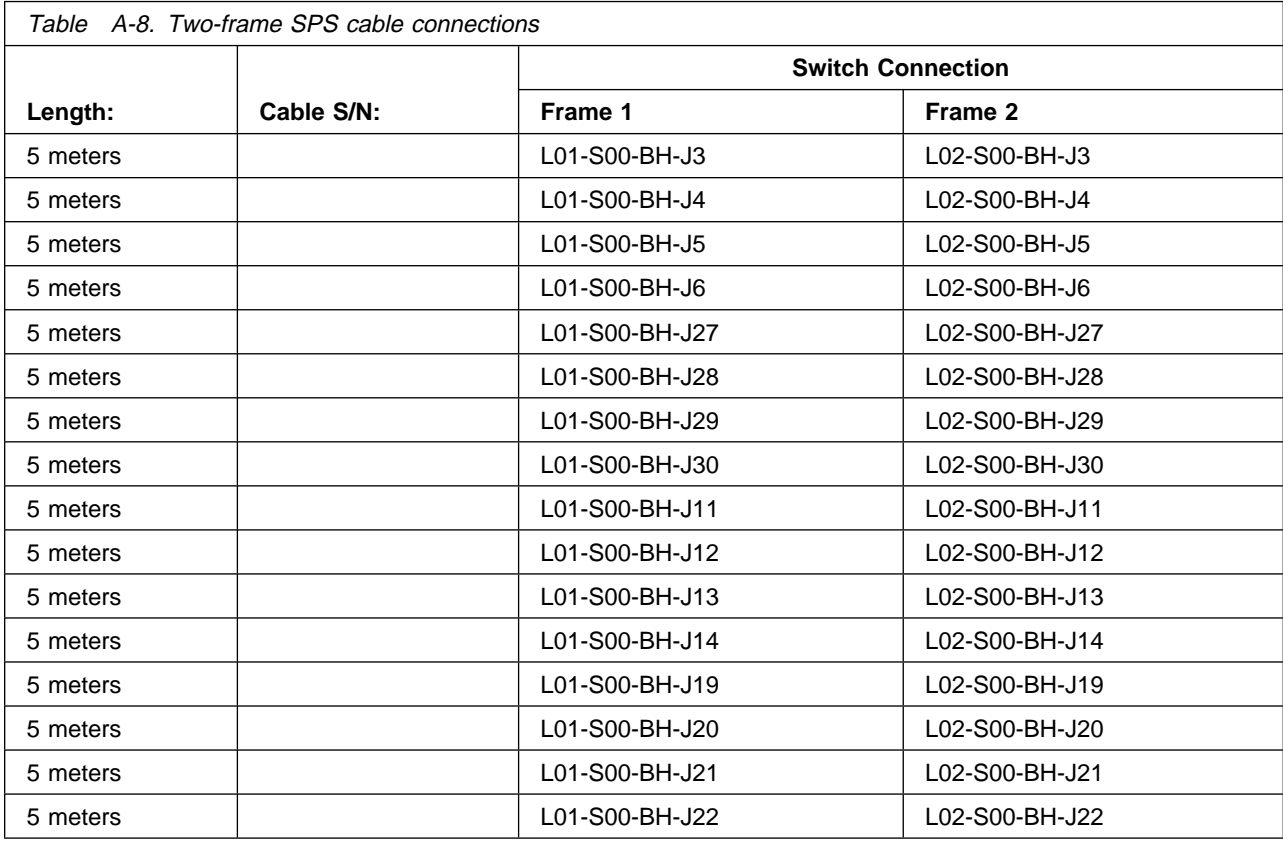

# <span id="page-92-0"></span>**Three-frame SPS cable connections**

The following tables list information about the data switch cables that interconnect a three-frame RS/6000 SP system.

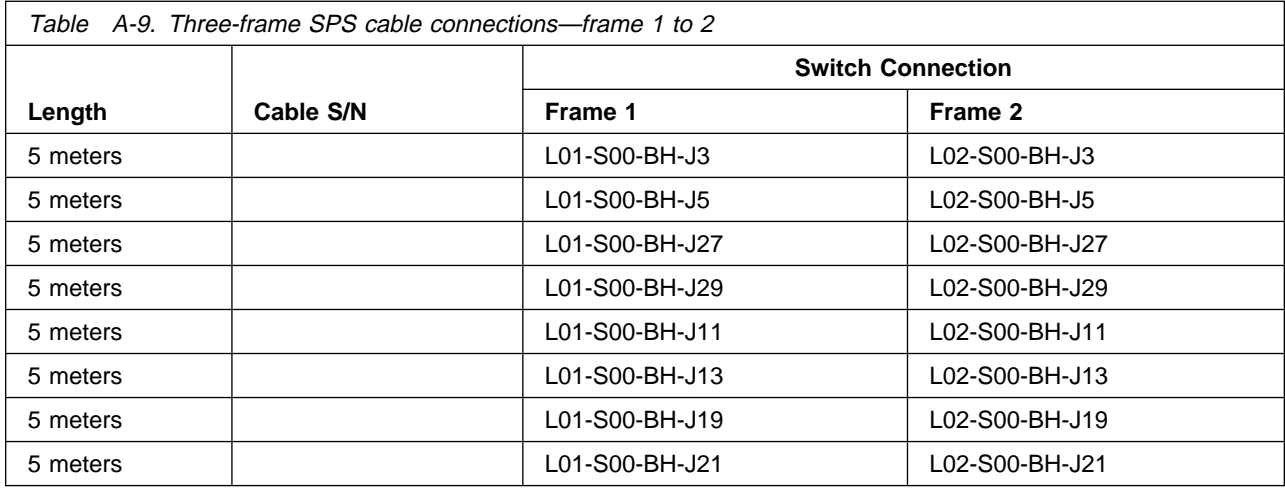

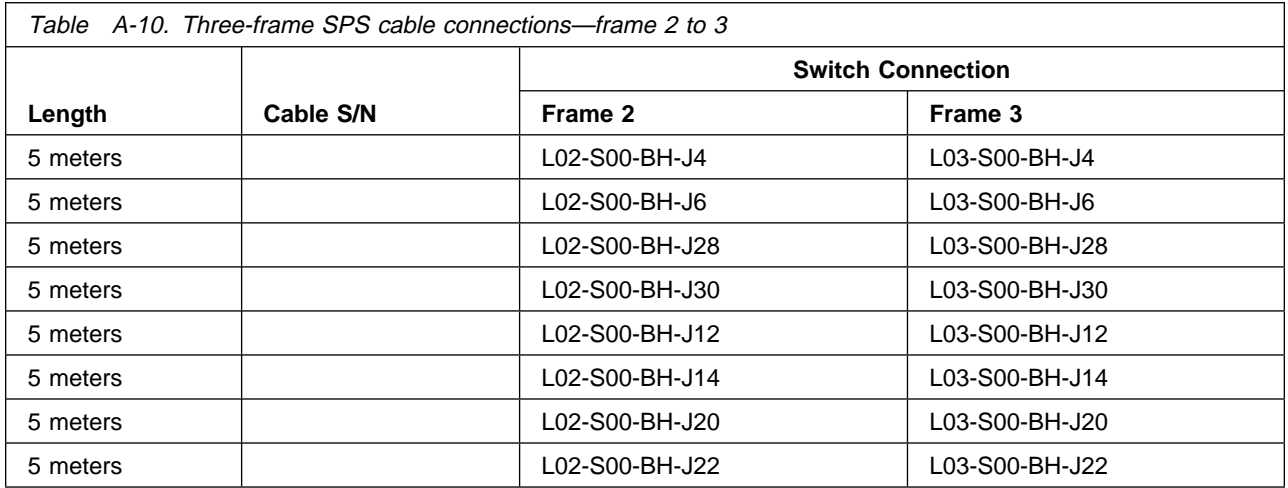

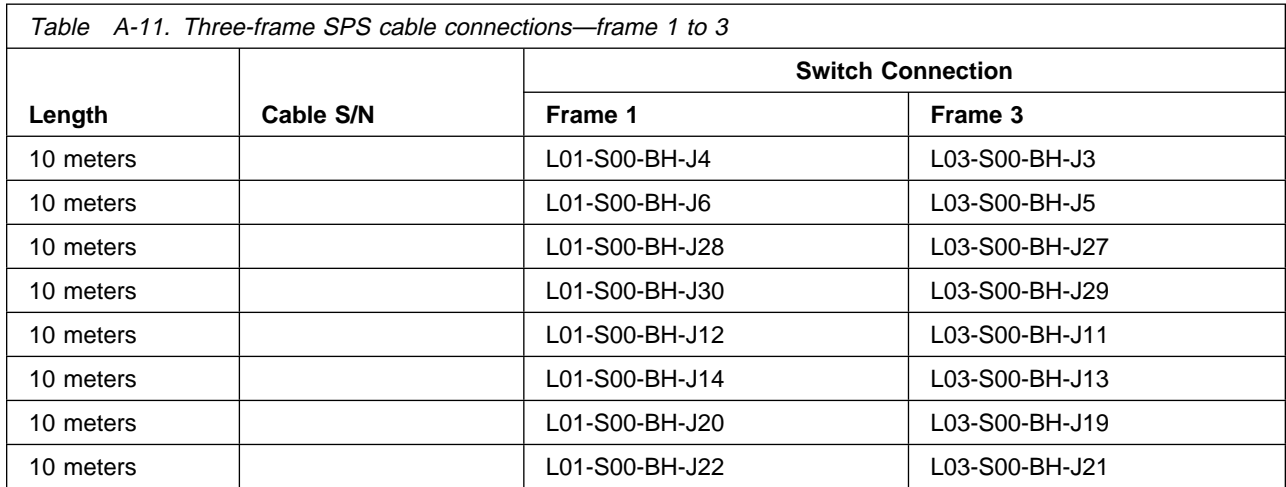

# <span id="page-93-0"></span>**Four-frame SPS cable connections**

The following tables list information about the data switch cables that interconnect a four-frame RS/6000 SP system.

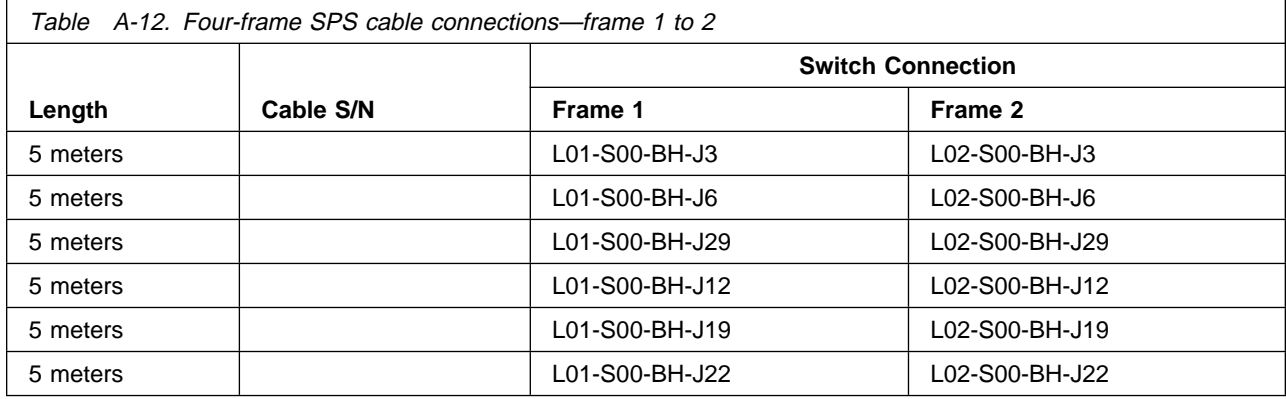

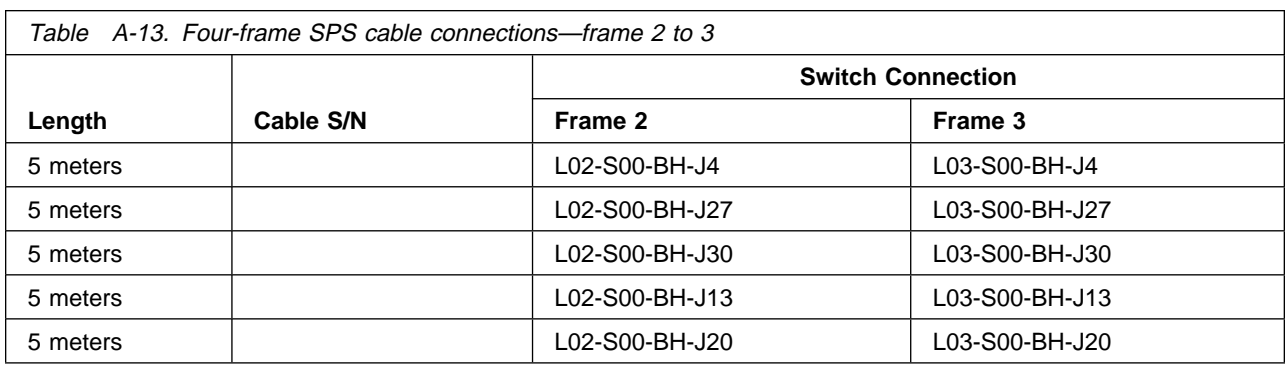

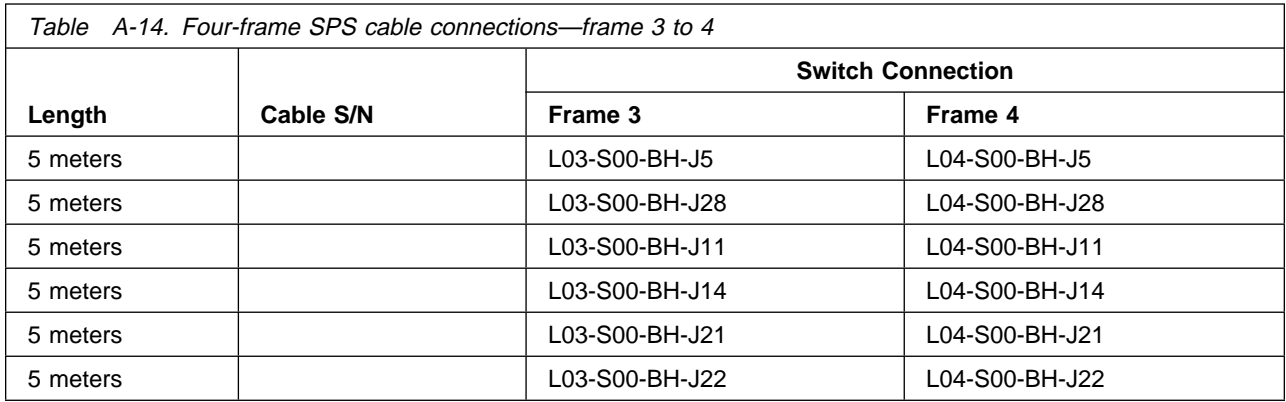

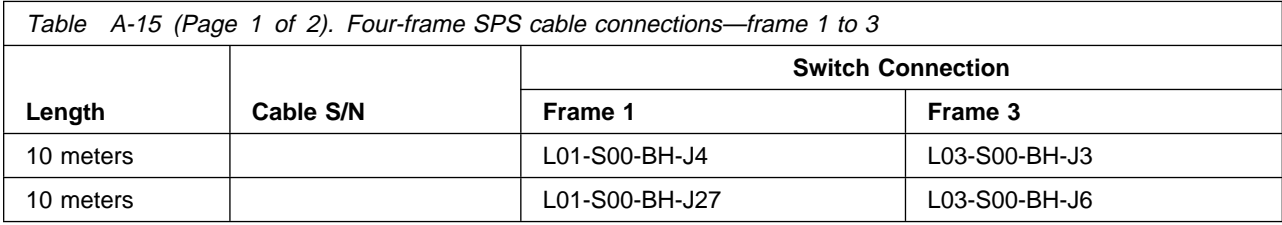

<span id="page-94-0"></span>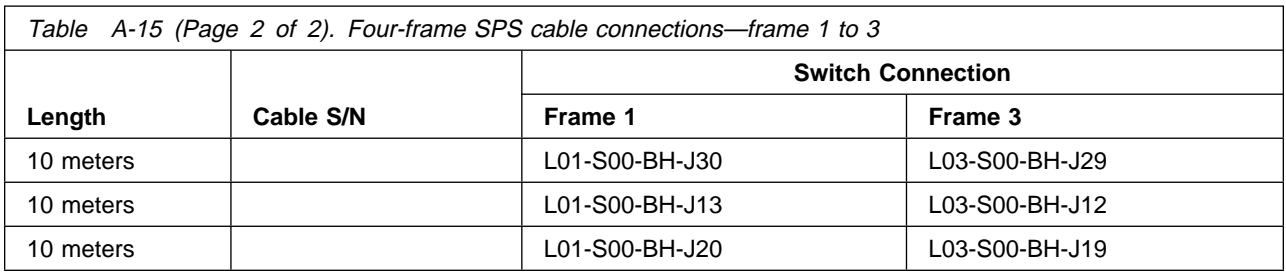

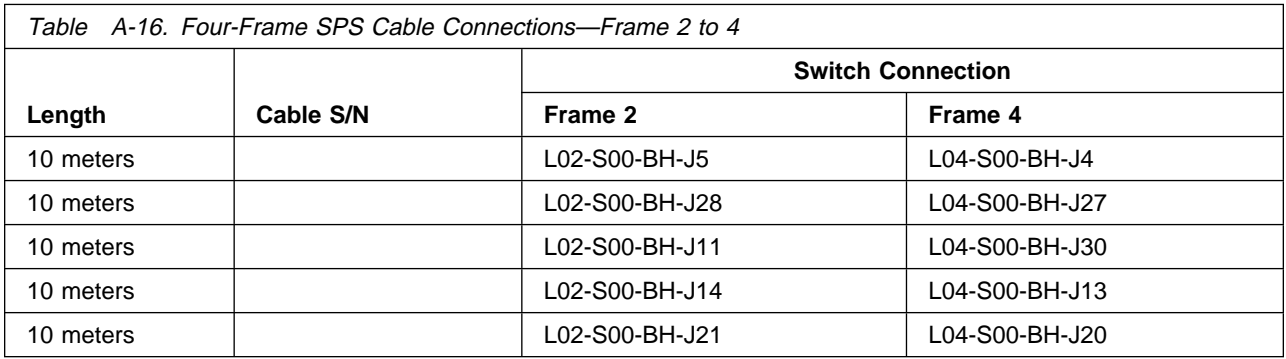

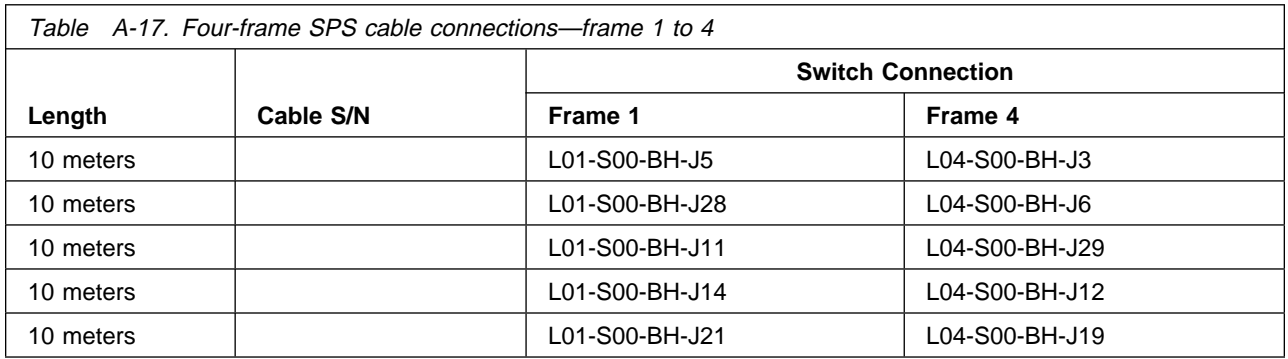

# **Five-frame SPS cable connections**

The following tables list information about the data switch cables that interconnect a five-frame RS/6000 SP system.

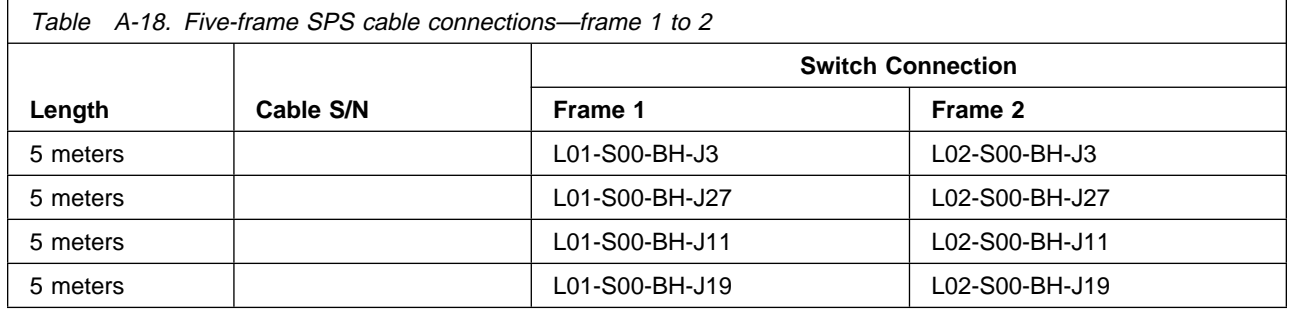

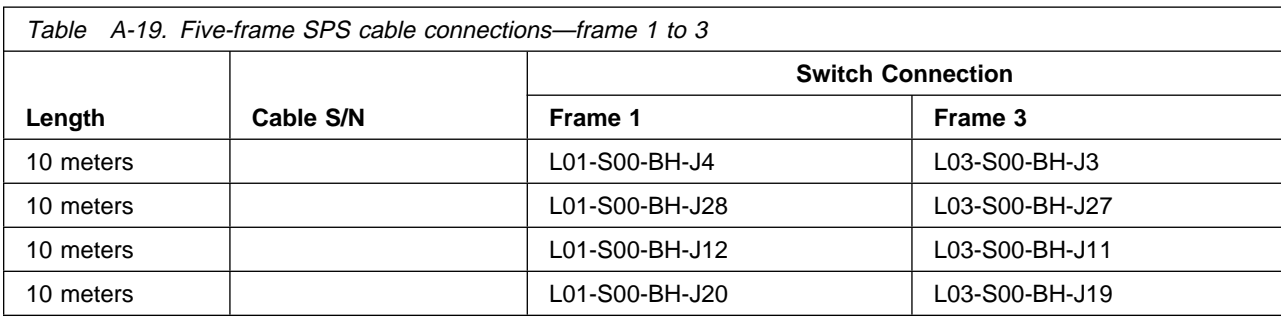

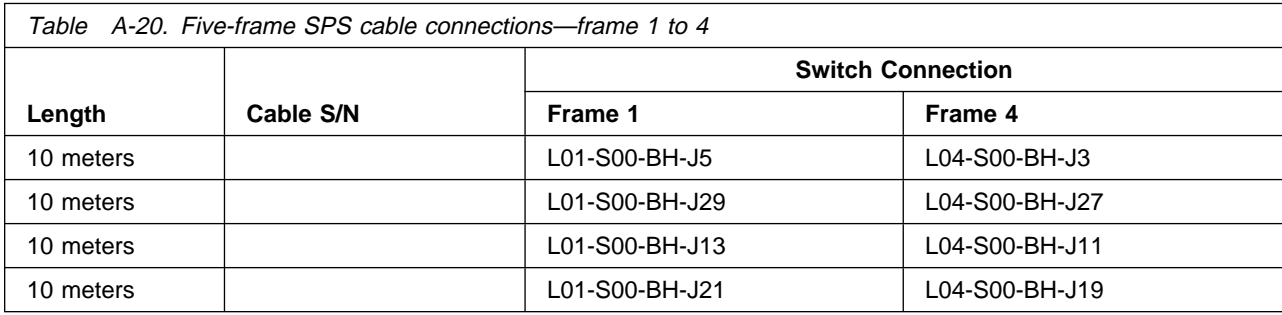

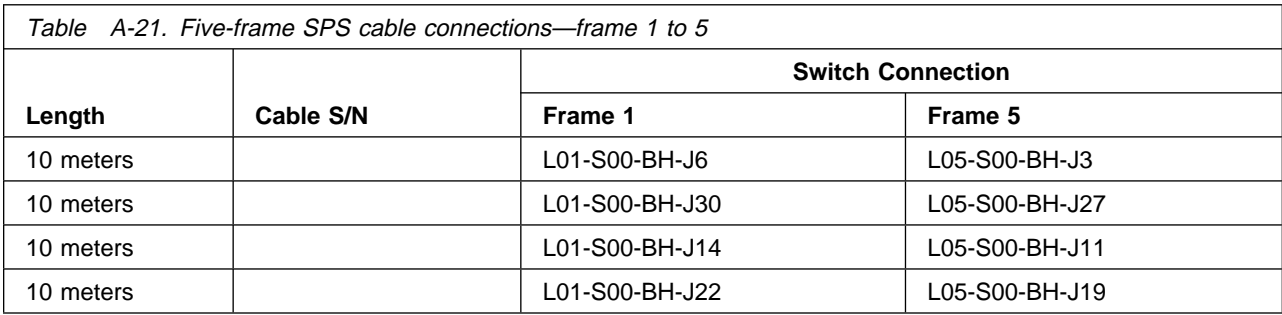

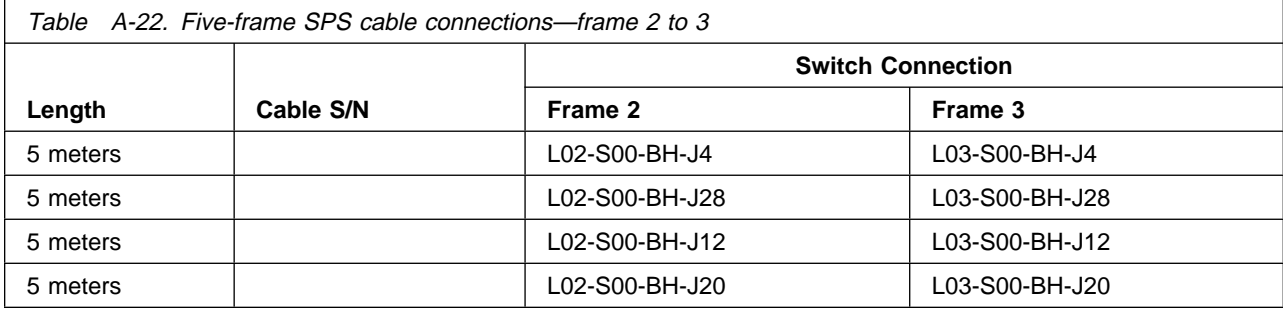

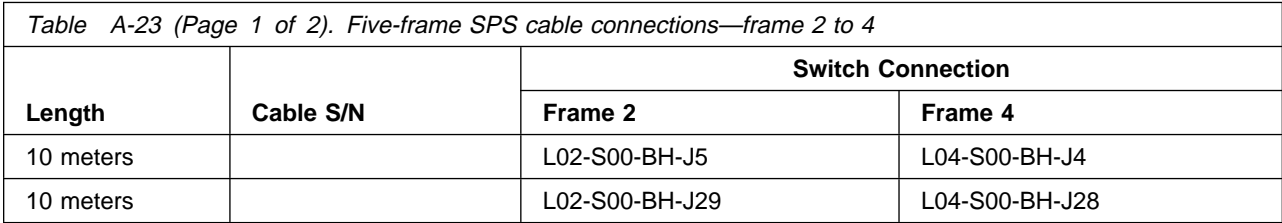

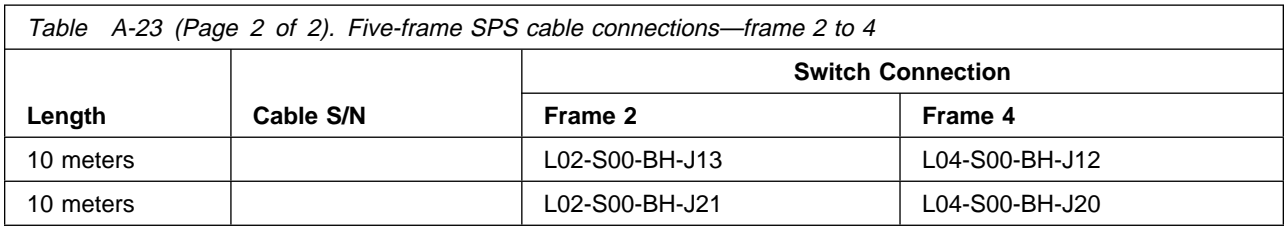

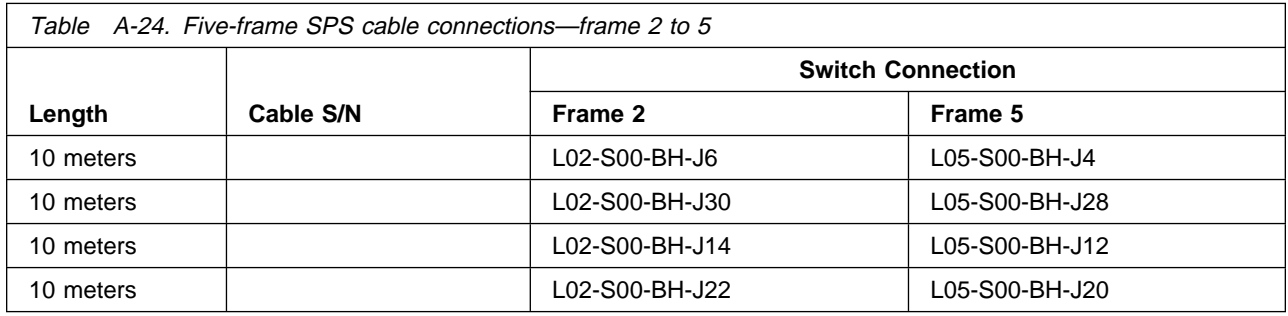

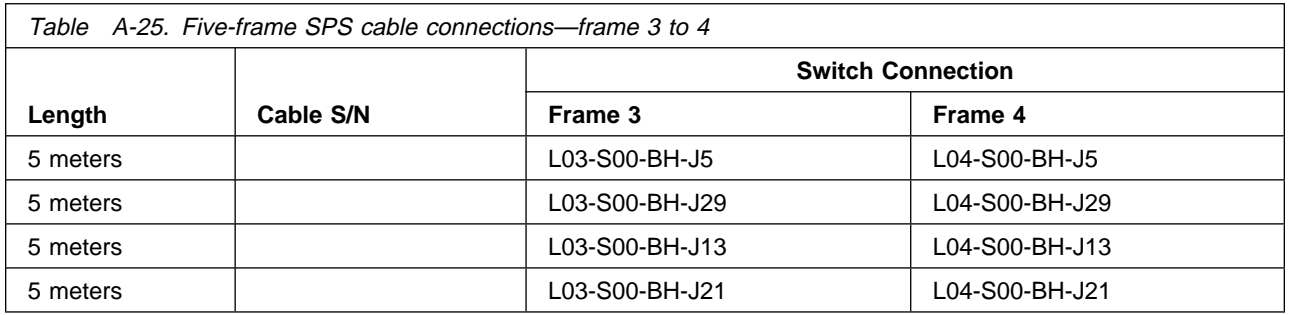

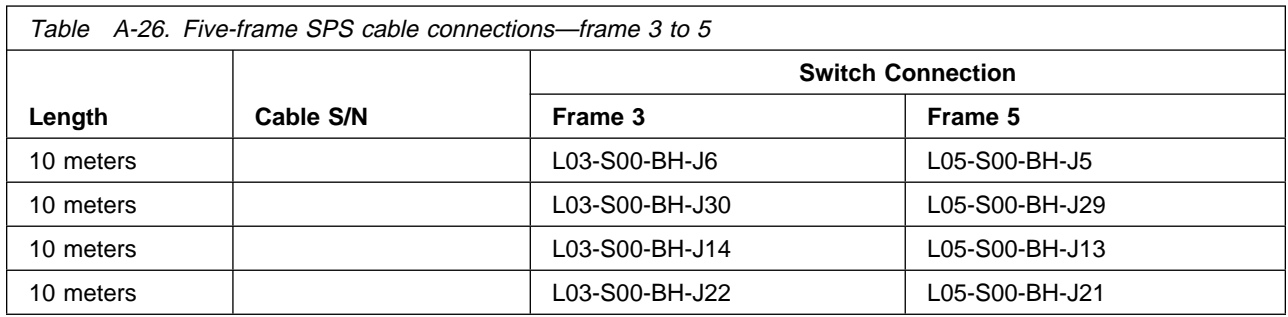

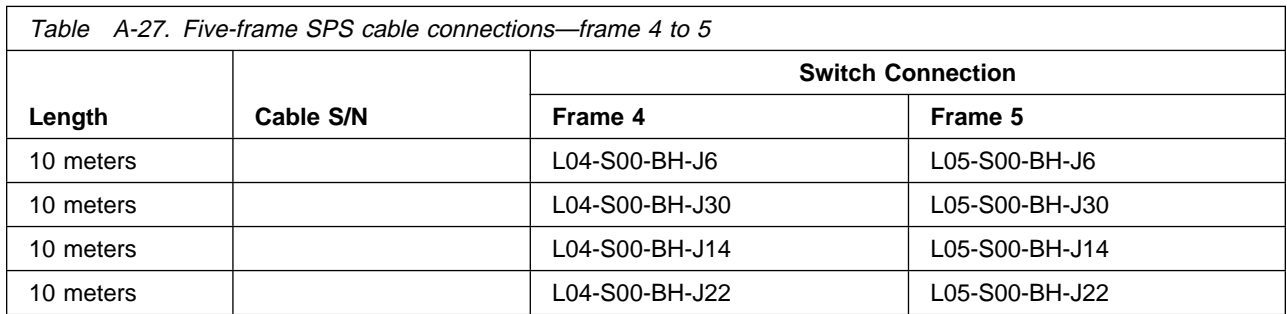

# <span id="page-97-0"></span>**Multi-switch (4 SPS) frame cable connections (Model 40x)**

The tables in this section list information about the data switch cables that interconnect a four-SPS frame with 5-8 logical frames in a model 40x RS/6000 SP System. All interframe cabling will go from logical frame switches to the switches within the multi-switch frame (**F/C 2031**).

**Note:** Entries followed by an asterisk ( \* ) indicate that the cable connection is replaced by a wrap plug if the corresponding frame (logical frame L06, L07, or L08) is not present.

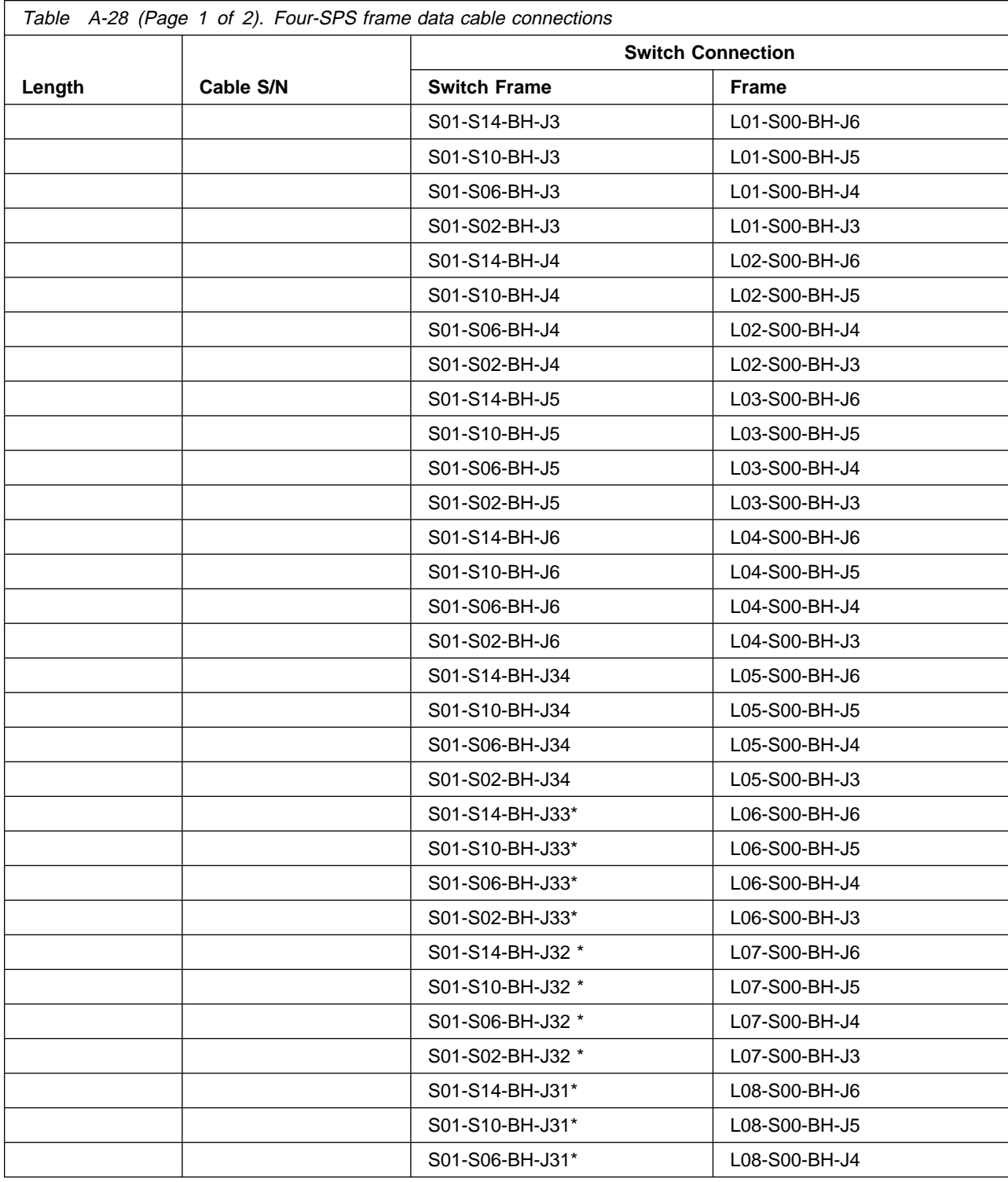

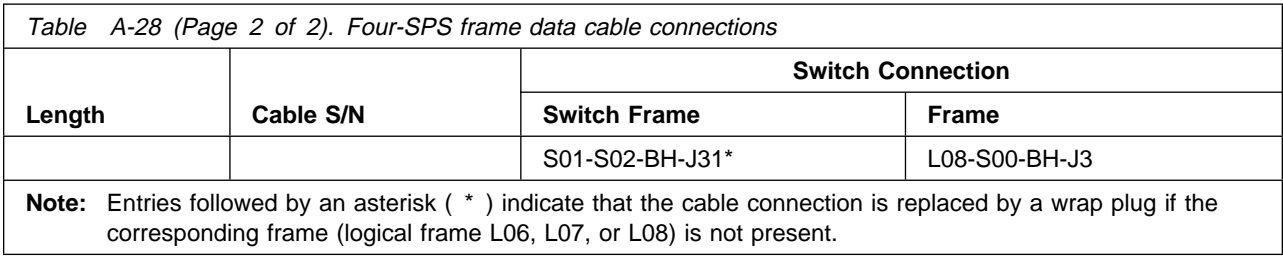

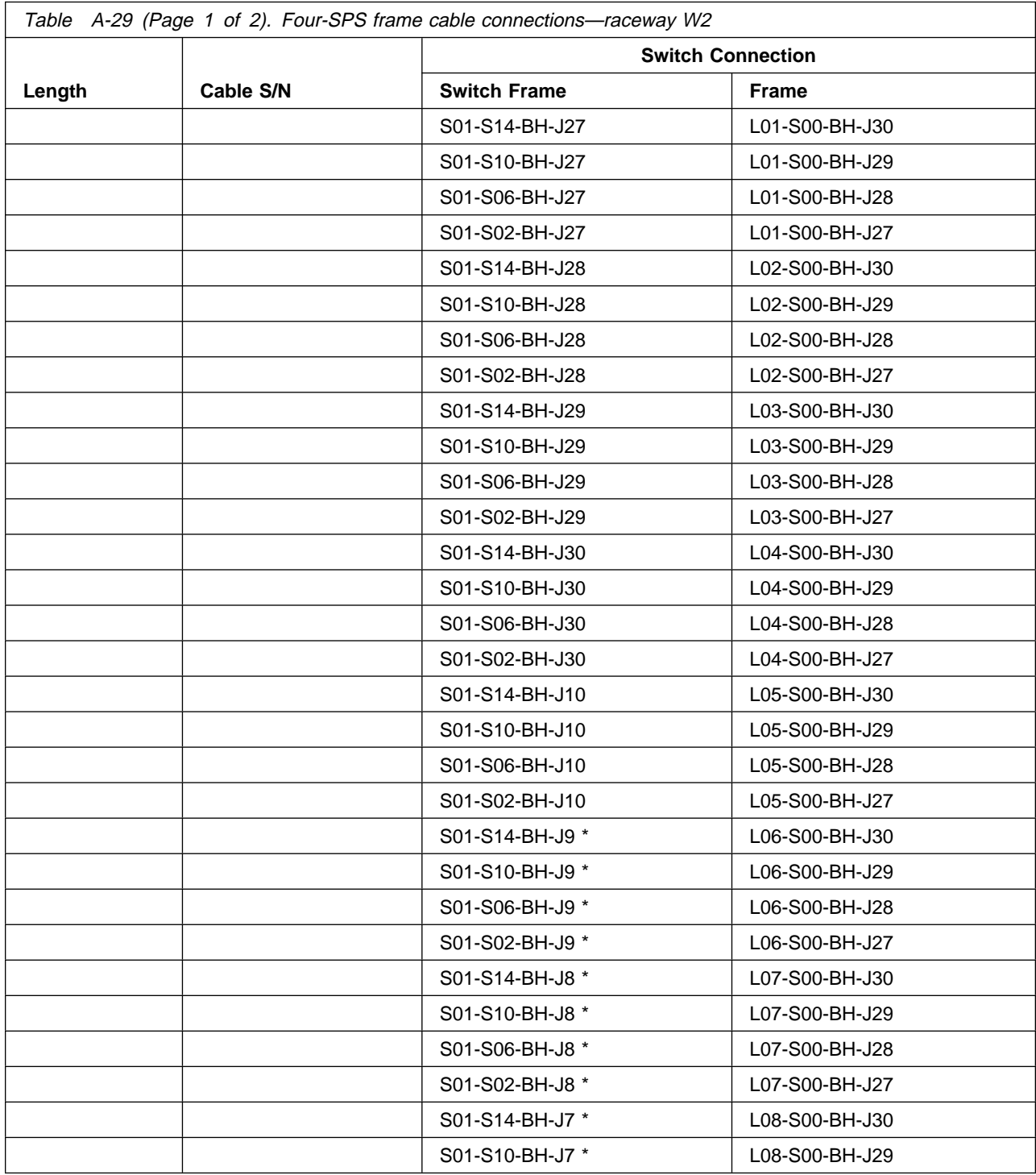

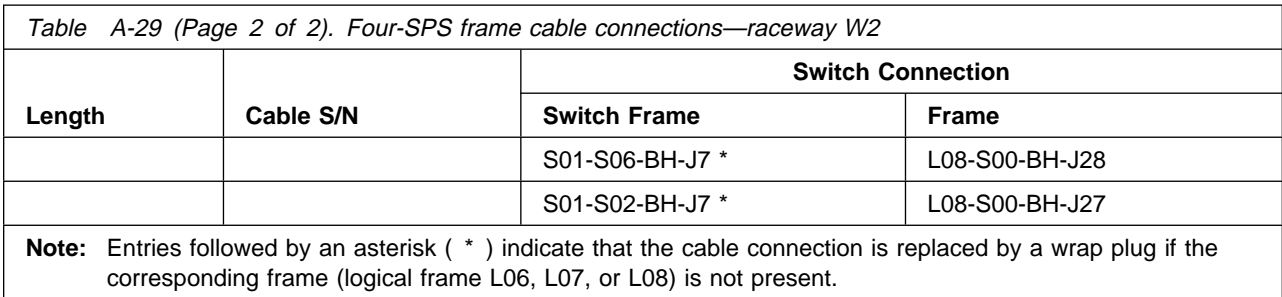

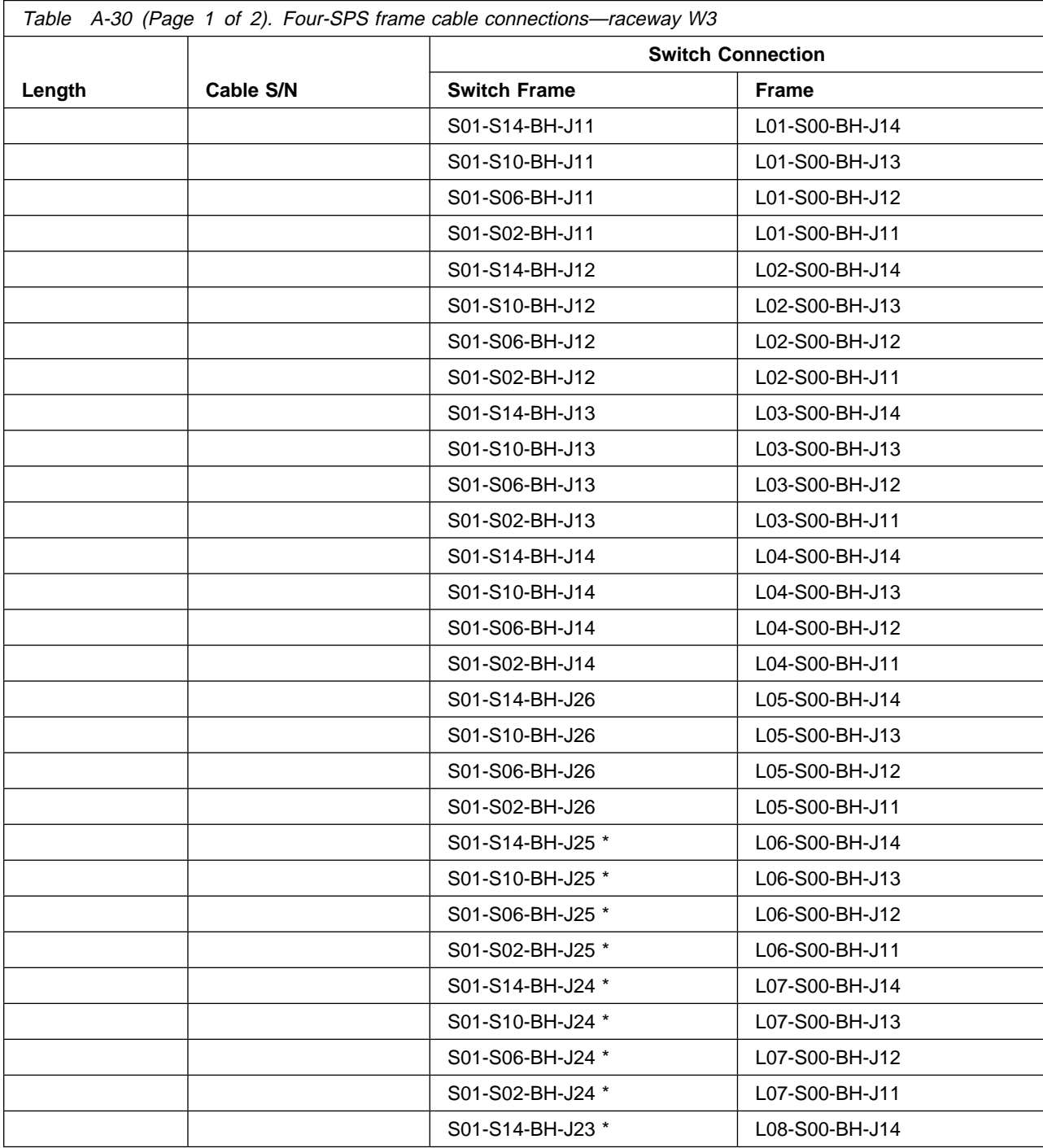

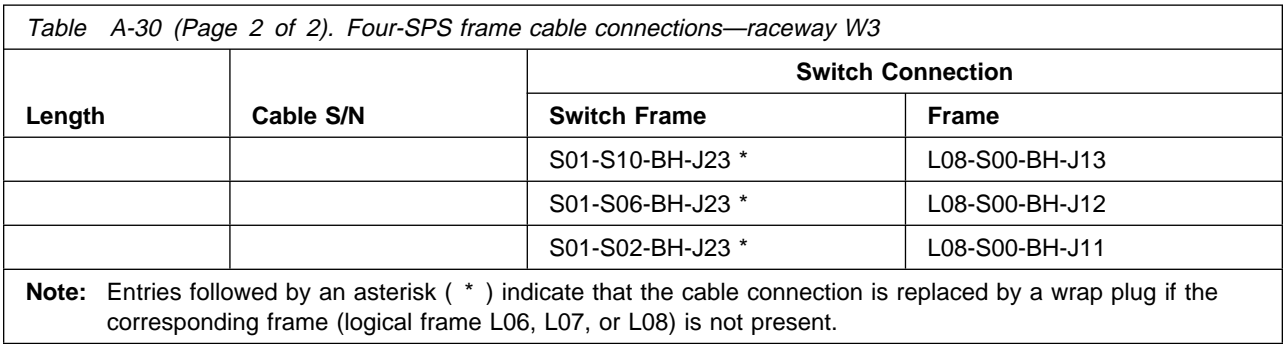

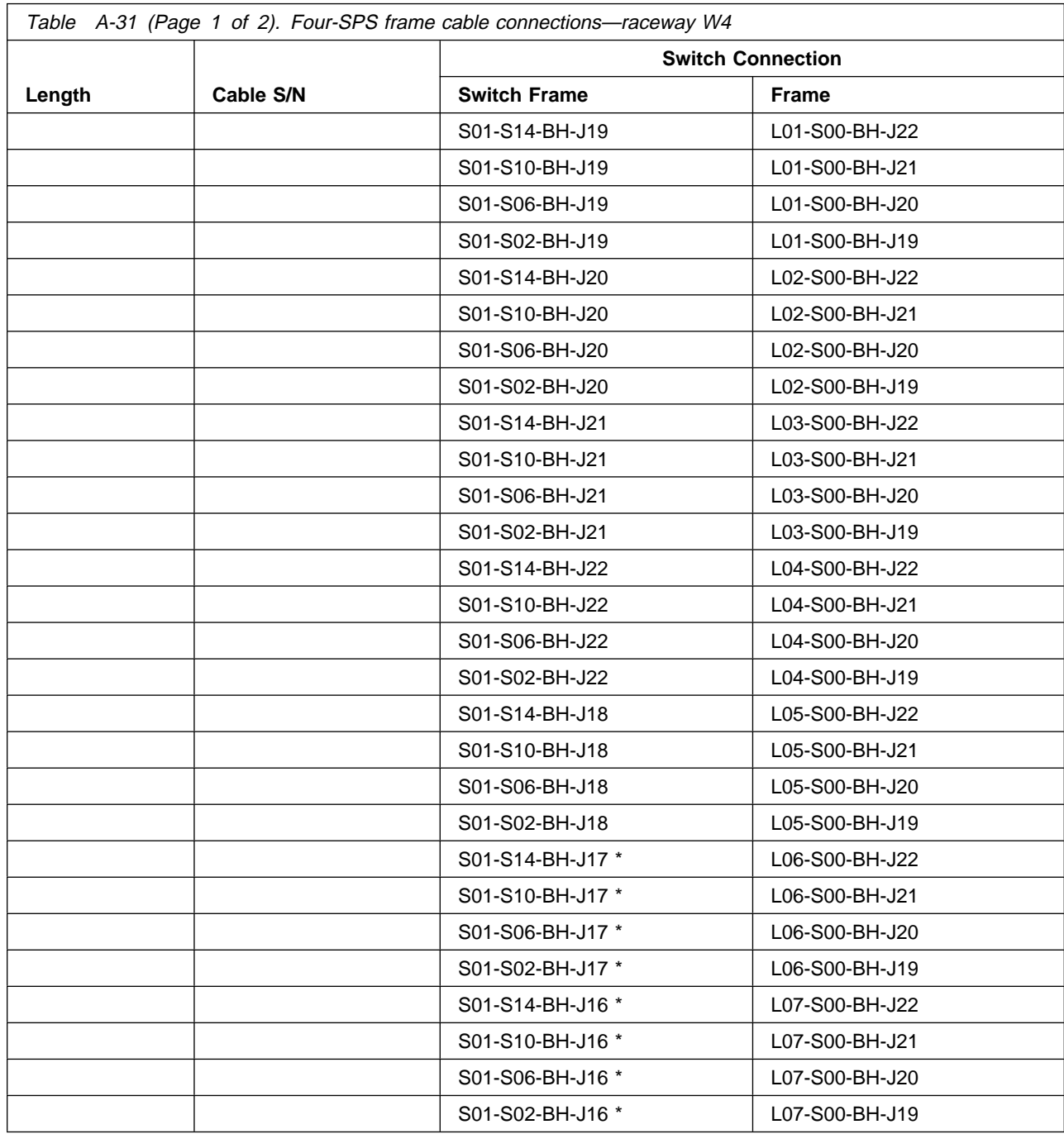

<span id="page-101-0"></span>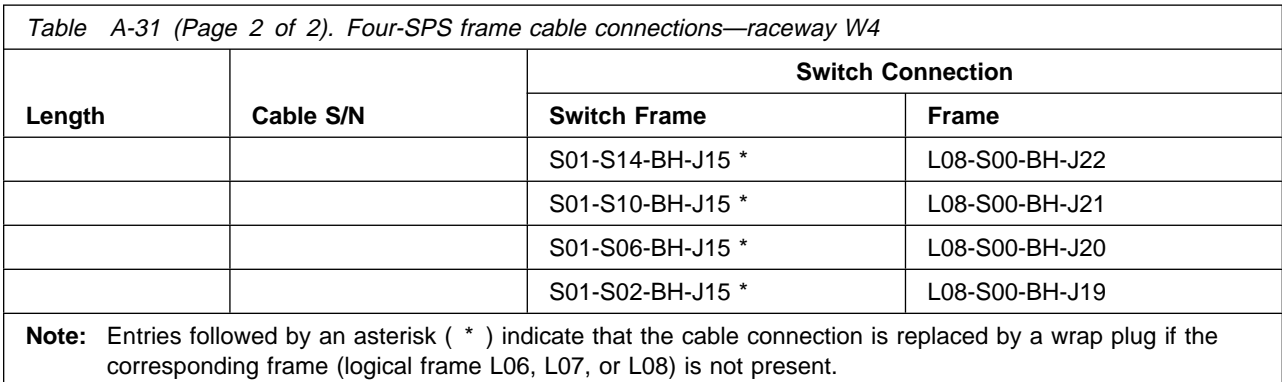

## **Upgrading the SPS system**

The following section is intended for use only when additional frames are added to an existing system AND the existing system contains the SPS feature.

**Note:** Make sure to use the correct procedure based on the number of **logical** frames in the original system and the final system. The number of logical frames is the number of frames with an SPS, which may be less than the number of physical frames.

This section contains cabling instructions for the following:

- "Upgrading from one frame to two frames (SPS)"
- "Upgrading from one frame to three frames (SPS)"
- ["Upgrading from one frame to four frames \(SPS\)" on page A-19](#page-102-0)
- ["Upgrading from one frame to five frames \(SPS\)" on page A-19](#page-102-0)
- ["Upgrading from two frames to three frames \(SPS\)" on page A-19](#page-102-0)
- ["Upgrading from two frames to four frames \(SPS\)" on page A-20](#page-103-0)
- ["Upgrading from two frames to five frames \(SPS\)" on page A-21](#page-104-0)
- ["Upgrading from three frames to four frames \(SPS\)" on page A-22](#page-105-0)
- ["Upgrading from three frames to five frames \(SPS\)" on page A-23](#page-106-0)
- ["Upgrading from four frames to five frames \(SPS\)" on page A-24](#page-107-0)
- ["Upgrading to Model 40x with multi-switch \(4 SPS\) frame" on page A-26](#page-109-0)
- ["Adding frames \(SPS\) to a Model 40x multi-switch \(4 SPS\) frame system" on page A-26.](#page-109-0)

## **Upgrading from one frame to two frames (SPS)**

Perform the following procedure to install external SPS cables:

- 1. Remove wrap plugs from odd-numbered jacks (J3-J35) on all switch assemblies.
- 2. Install switch cables as listed in ["Two-frame SPS cable connections" on page A-8.](#page-91-0)

## **Upgrading from one frame to three frames (SPS)**

Perform the following procedure to install external SPS cables:

- 1. Remove wrap plugs from odd-numbered jacks (J3-J35) on all switch assemblies.
- 2. Install switch cables as listed in ["Three-frame SPS cable connections" on page A-9.](#page-92-0)

## <span id="page-102-0"></span>**Upgrading from one frame to four frames (SPS)**

Perform the following procedure to install external SPS cables:

- 1. Remove wrap plugs from odd-numbered jacks (J3-J35) on all switch assemblies.
- 2. Install switch cables as listed in ["Four-frame SPS cable connections" on page A-10.](#page-93-0)

# **Upgrading from one frame to five frames (SPS)**

Perform the following procedure to install external SPS cables:

- 1. Remove wrap plugs from odd-numbered jacks (J3-J35) on all switch assemblies.
- 2. Install switch cables as listed in ["Five-frame SPS cable connections" on page A-11.](#page-94-0)

## **Upgrading from two frames to three frames (SPS)**

Perform the following procedure to install external SPS cables:

1. Change switch cable connections as indicated in the following table. The removed cables are to be labeled and plugged into the new locations.

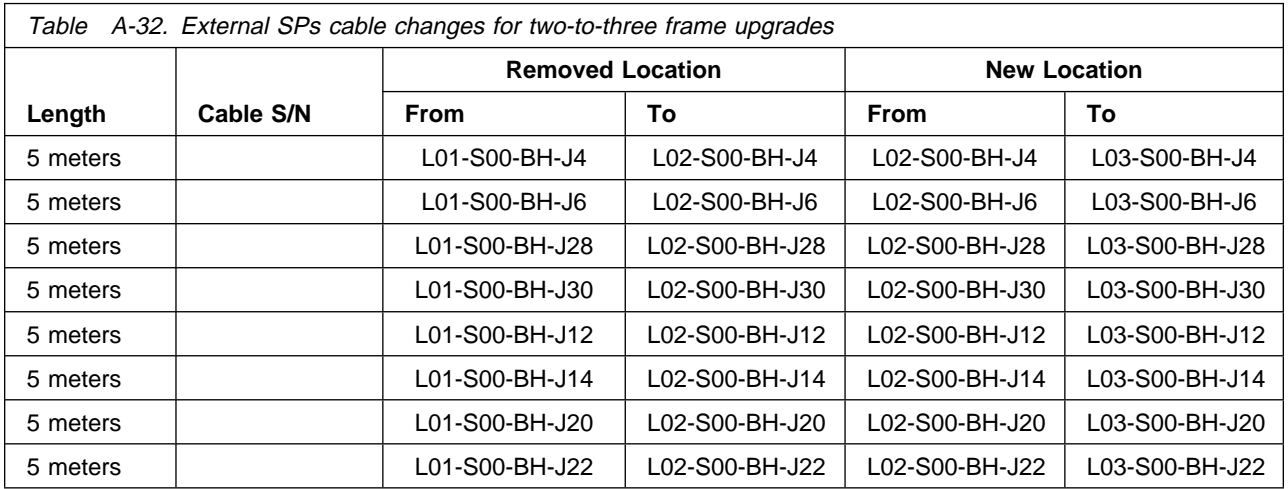

2. Install new external high-performance switch cables as indicated in the following table.

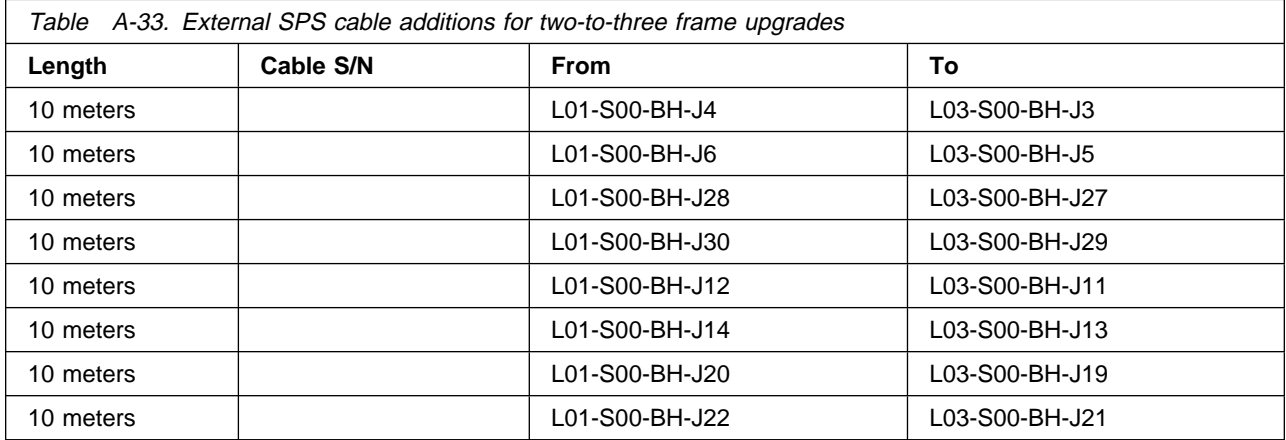

# <span id="page-103-0"></span>**Upgrading from two frames to four frames (SPS)**

Perform the following procedure to install external SPS cables:

1. Change switch cable connections as indicated in the following table. The removed cables are to be labeled and plugged into the new locations.

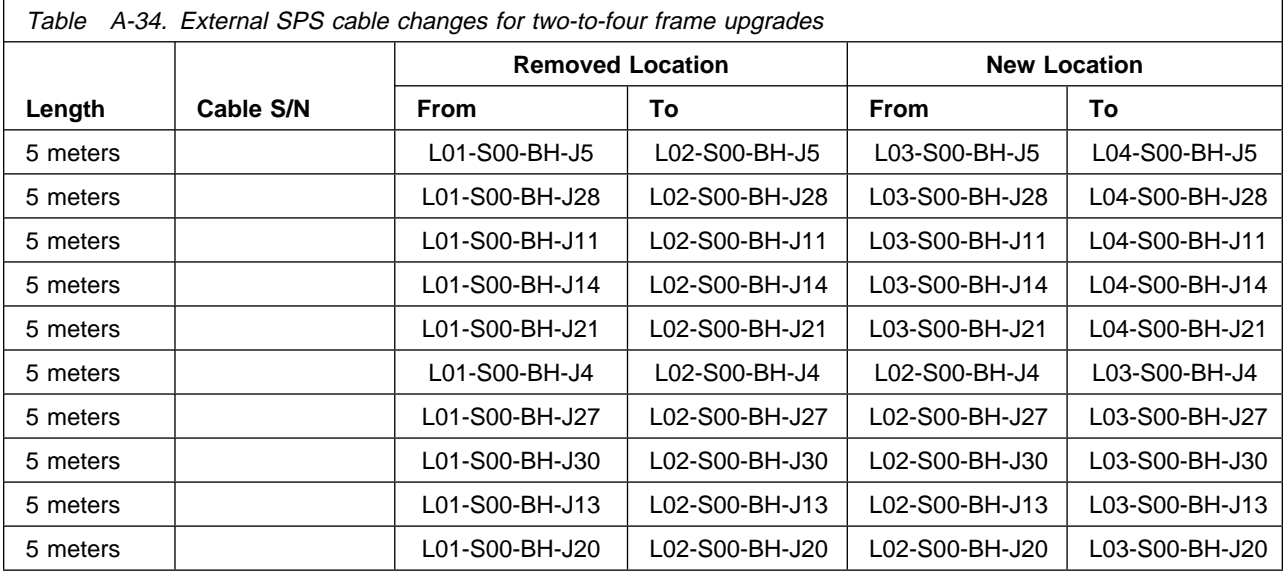

2. Install new external high-performance switch cables as indicated in the following table.

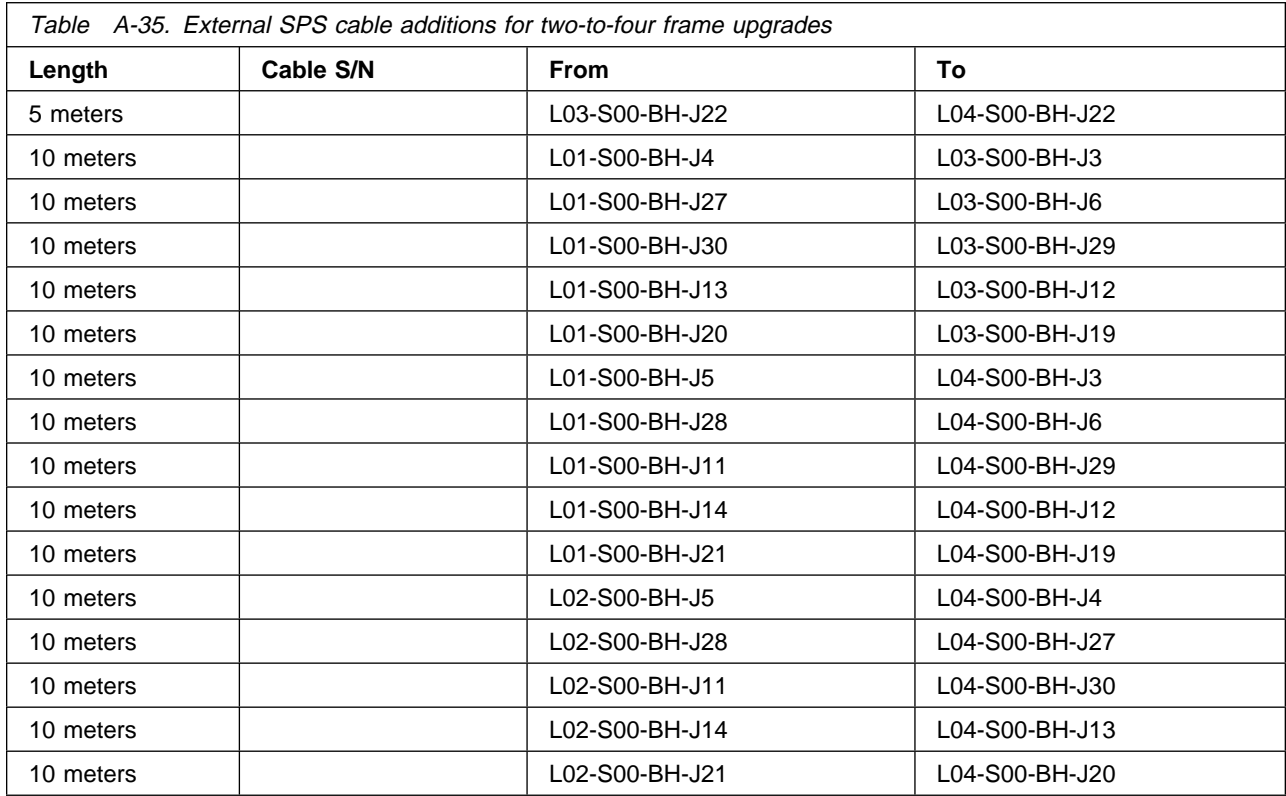

# <span id="page-104-0"></span>**Upgrading from two frames to five frames (SPS)**

Perform the following procedure to install external SPS cables:

1. Remove switch cable connections as indicated in the following table. These cables will not be reused in this system.

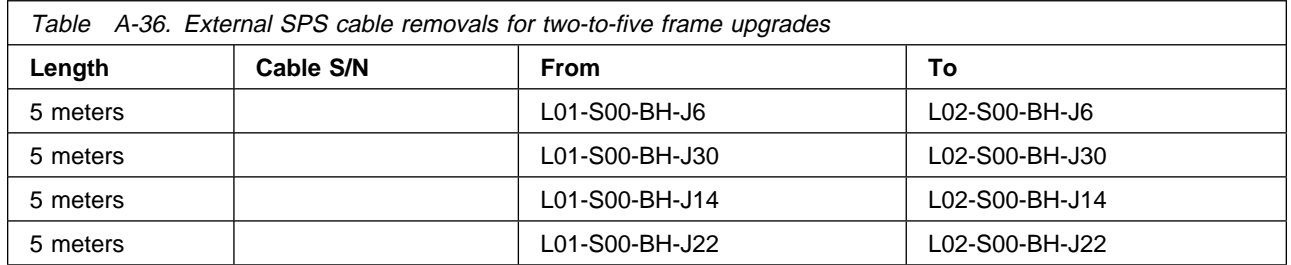

2. Change switch cable connections as indicated in the following table. The removed cables are to be labeled and plugged into the new locations.

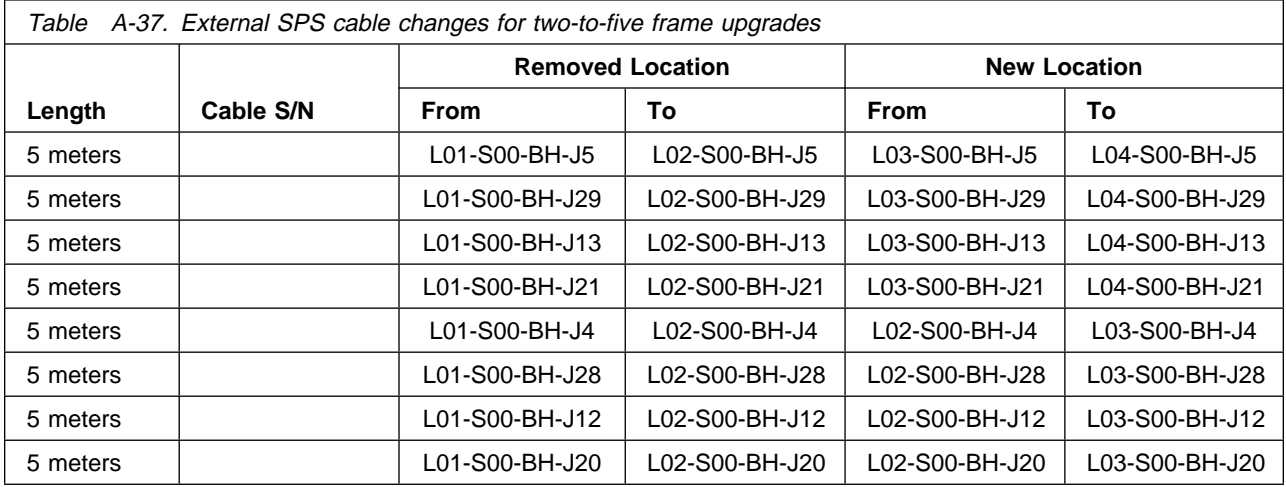

3. Install new external high-performance switch cables as indicated in the following table.

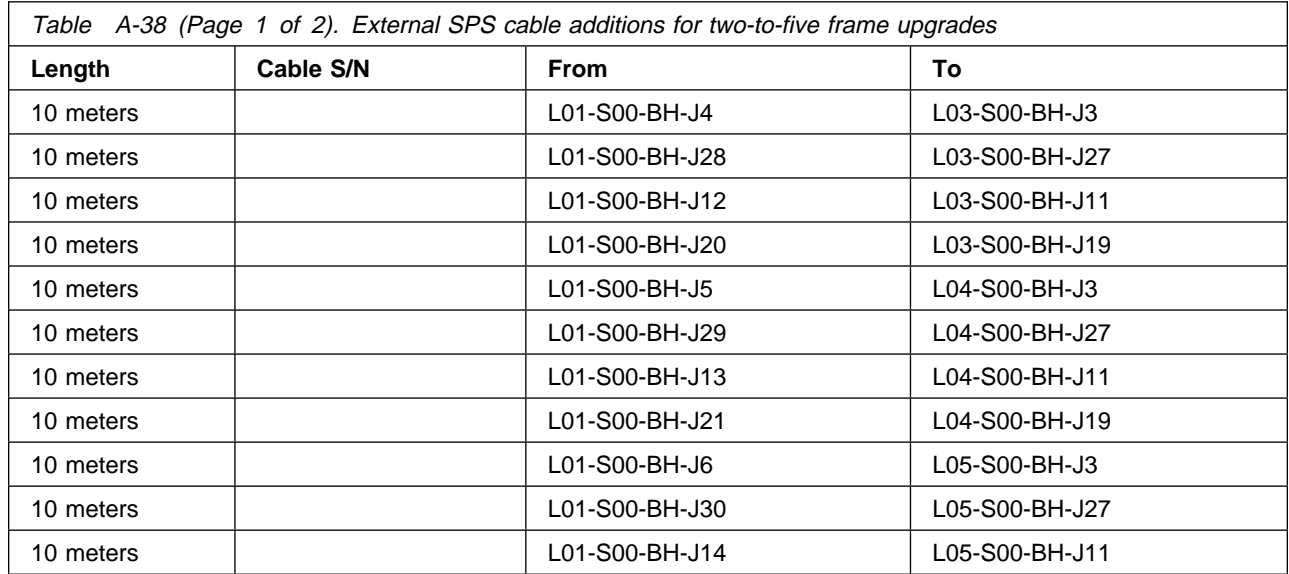

<span id="page-105-0"></span>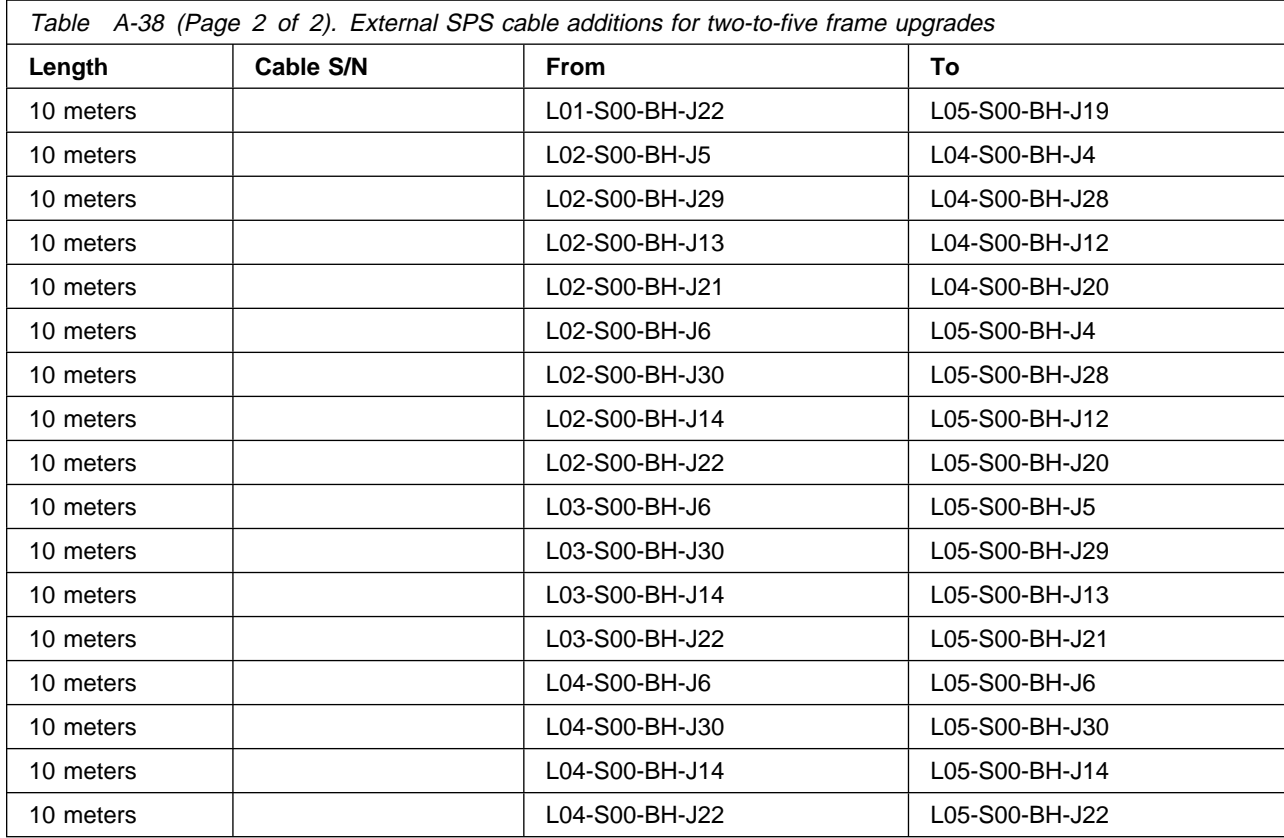

# **Upgrading from three frames to four frames (SPS)**

Perform the following procedure to install external SPS cables:

1. Change switch cable connections as indicated in the following table. The removed cables are to be labeled and plugged into the new locations.

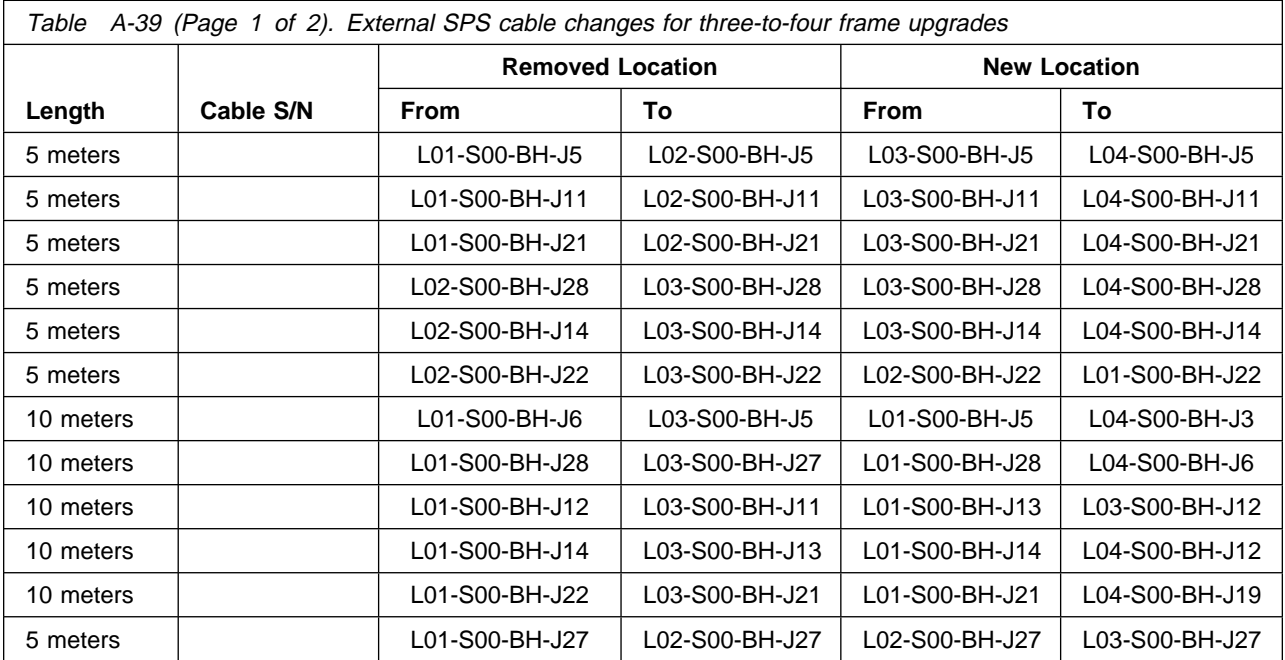

<span id="page-106-0"></span>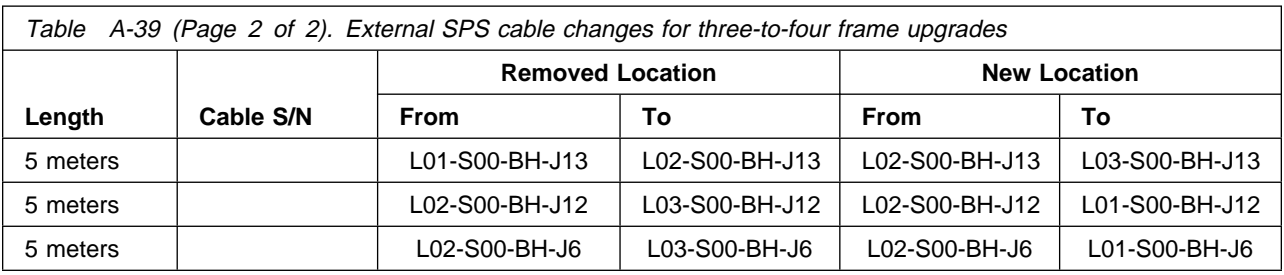

2. Install new external high-performance switch cables as indicated in the following table.

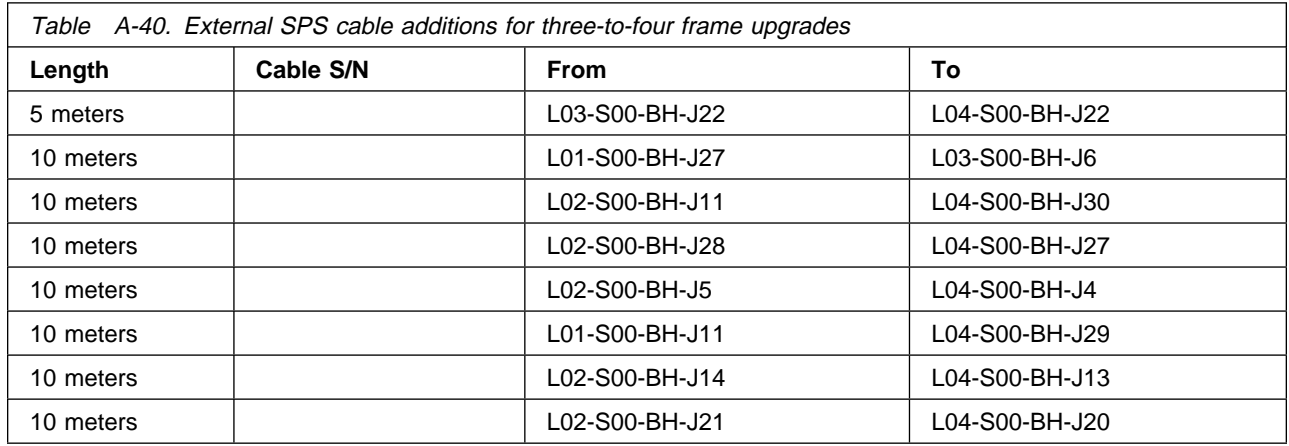

## **Upgrading from three frames to five frames (SPS)**

Perform the following procedure to install external SPS cables:

1. Remove switch cable connections as indicated in the following table. These cables will not be reused in this system.

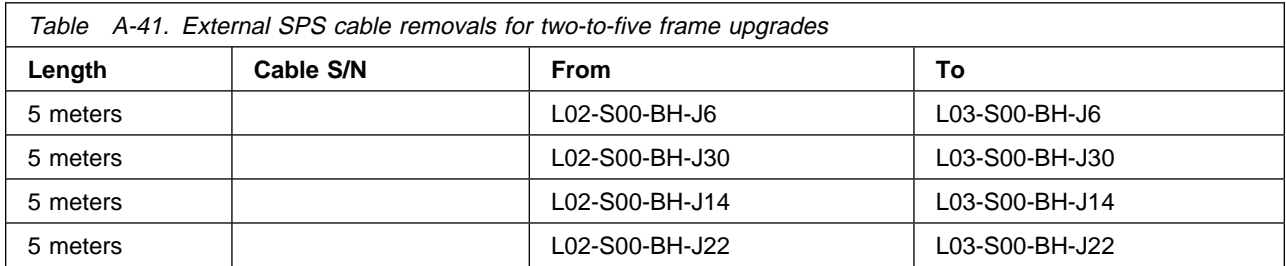

2. Change switch cable connections as indicated in the following table. The removed cables are to be labeled and plugged into the new locations.

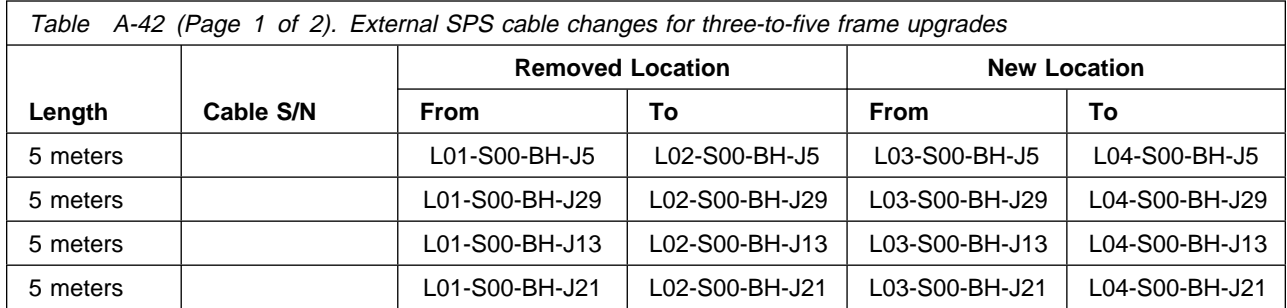

<span id="page-107-0"></span>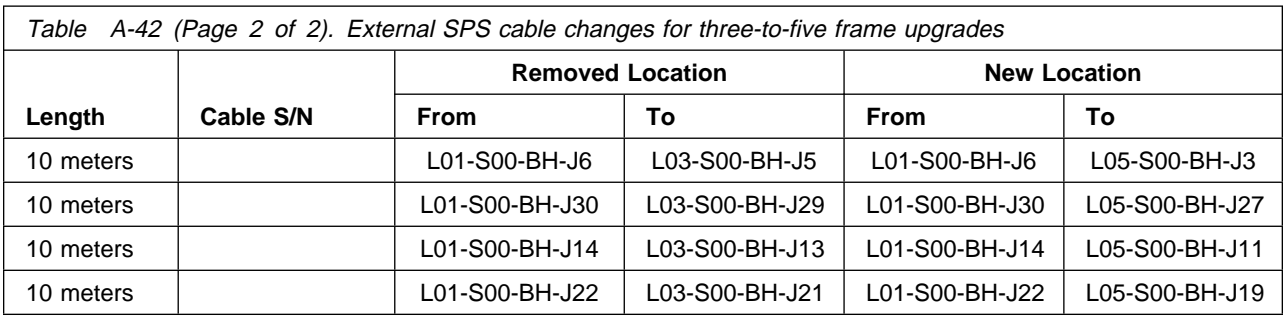

3. Install new external high-performance switch cables as indicated in the following table.

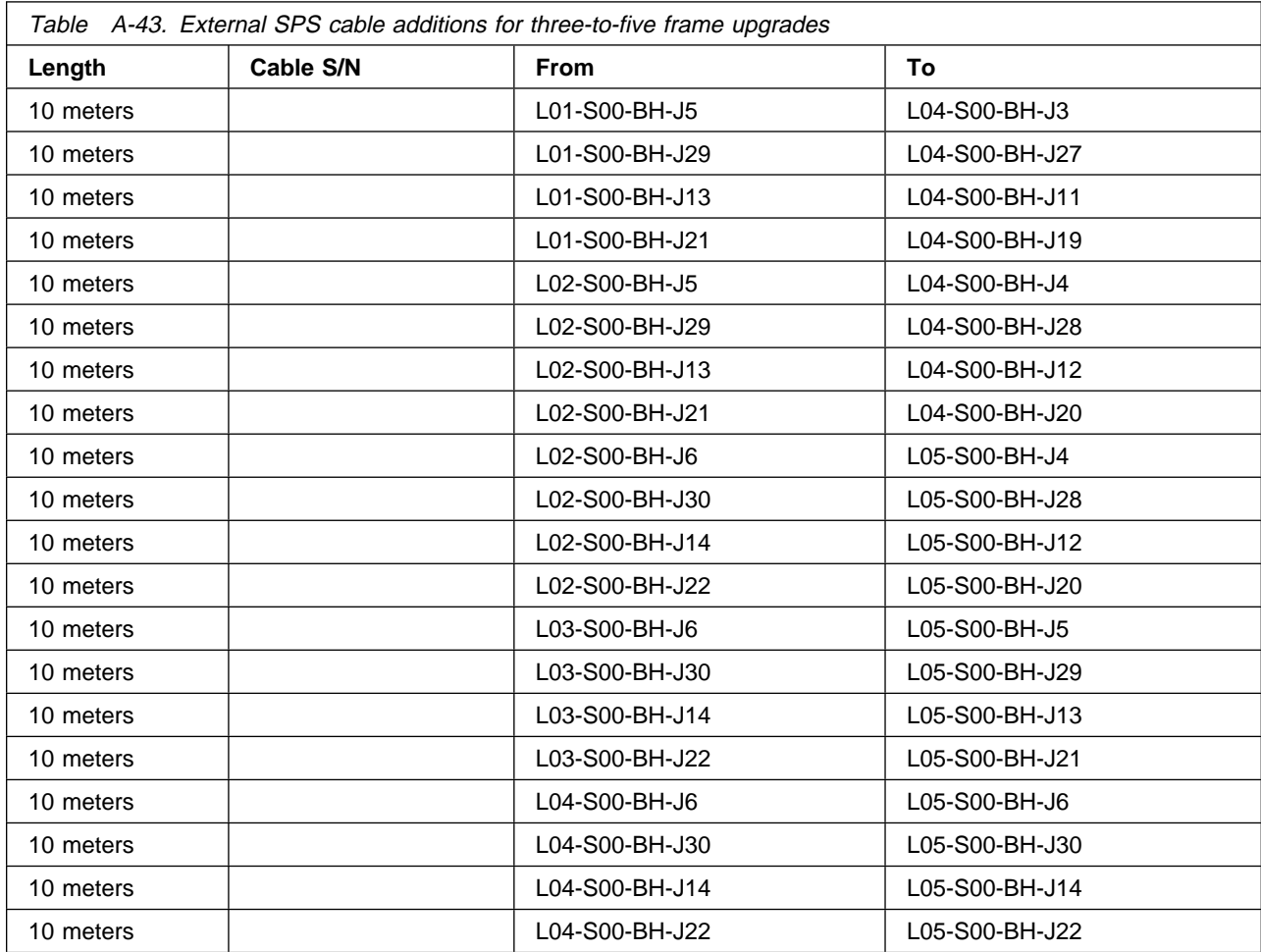

## **Upgrading from four frames to five frames (SPS)**

Perform the following procedure to install external SPS cables:

1. Remove switch cable connections as indicated in the following table. These cables will not be reused in this system.

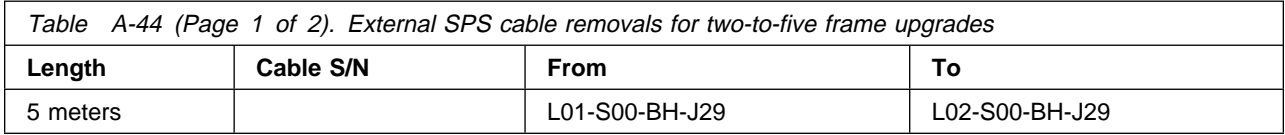
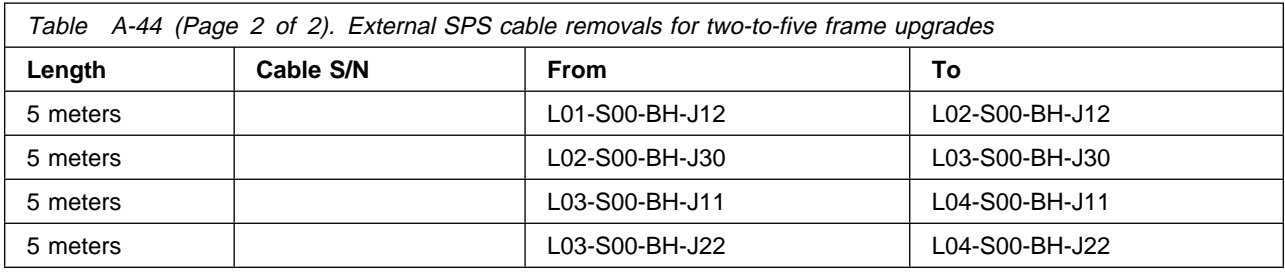

2. Change switch cable connections as indicated in the following table. The removed cables are to be labeled and plugged into the new locations.

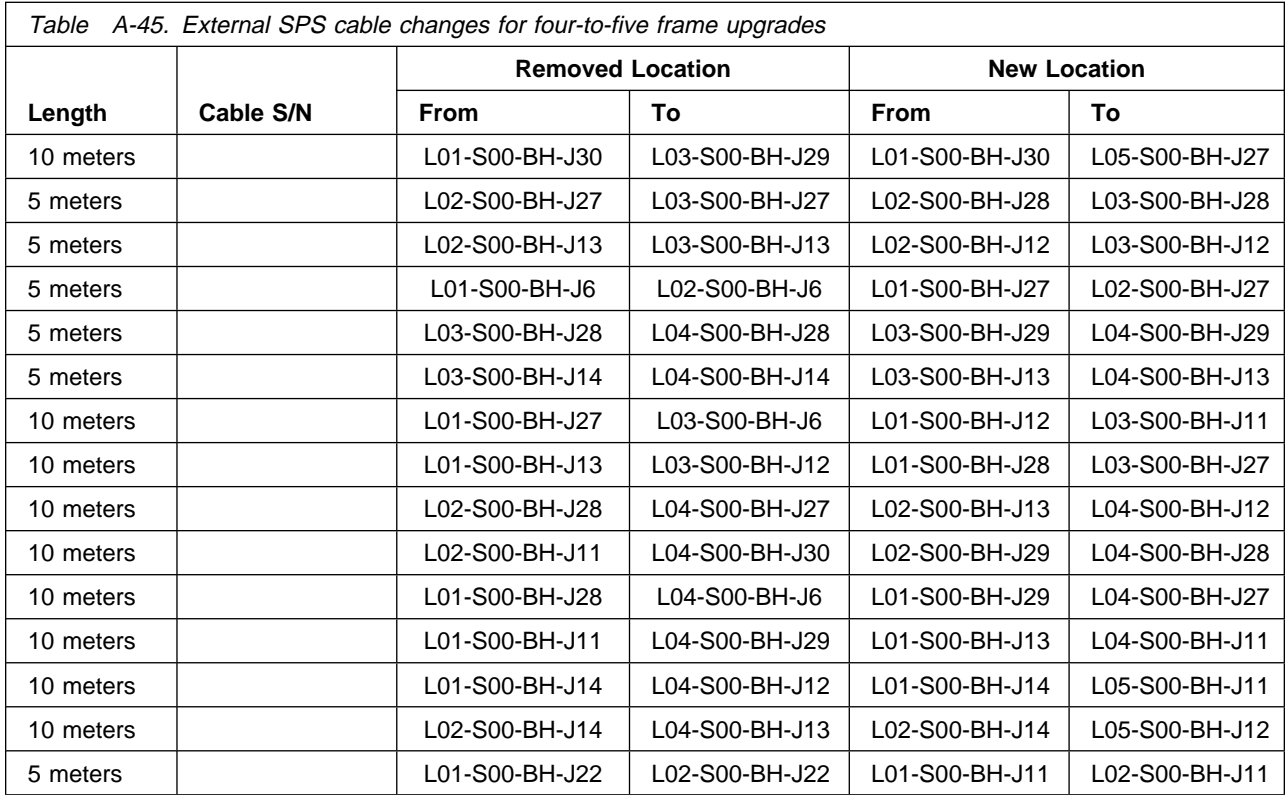

3. Install new external high-performance switch cables as indicated in the following table.

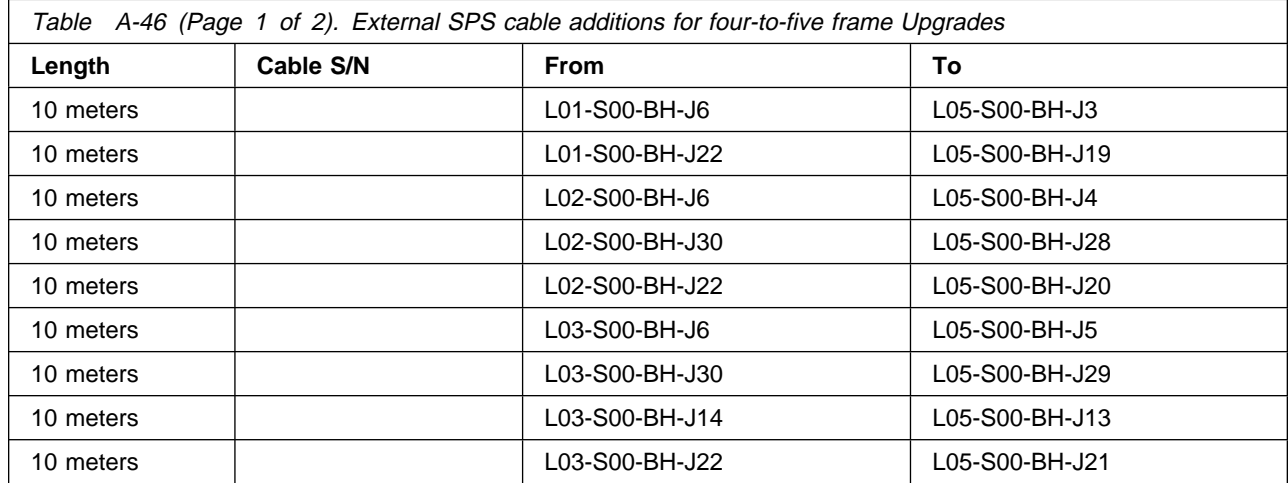

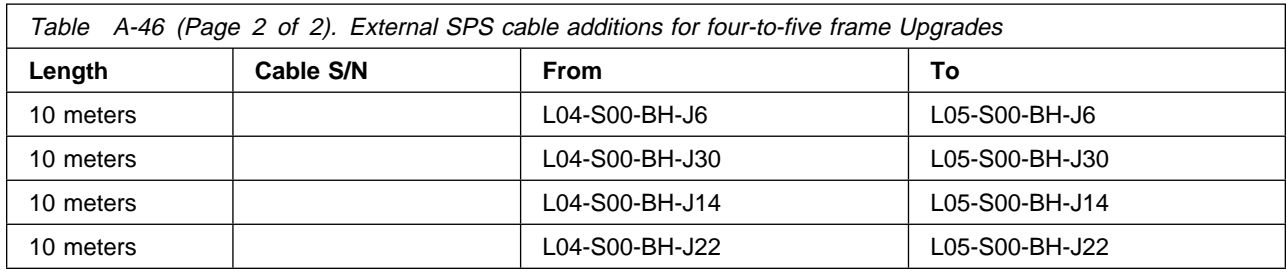

# **Upgrading to Model 40x with multi-switch (4 SPS) frame**

Perform the following procedure to install external SPS cables:

- 1. Remove all existing switch-to-switch data cables, or wrap plug on odd-numbered jacks (J3-J35) on all switch assemblies.
- 2. Install switch cables as listed in ["Multi-switch \(4 SPS\) frame cable connections \(Model 40x\)" on](#page-97-0) [page A-14.](#page-97-0)

### **Adding frames (SPS) to a Model 40x multi-switch (4 SPS) frame system**

Perform the following procedure to install external SPS cables:

- 1. Referring to tables in ["Multi-switch \(4 SPS\) frame cable connections \(Model 40x\)" on page A-14,](#page-97-0) remove wrap plugs on entries marked by an asterisk ( \* ) which correspond to the new frame(s) being added.
- 2. Install additional switch cables on the appropriate jacks per tables ["Multi-switch \(4 SPS\) frame cable](#page-97-0) [connections \(Model 40x\)" on page A-14.](#page-97-0)

# **Appendix B. RS/6000 SP optional features**

This appendix contains tables which describe the optional features available for processor nodes.

# **Processor node drawer features**

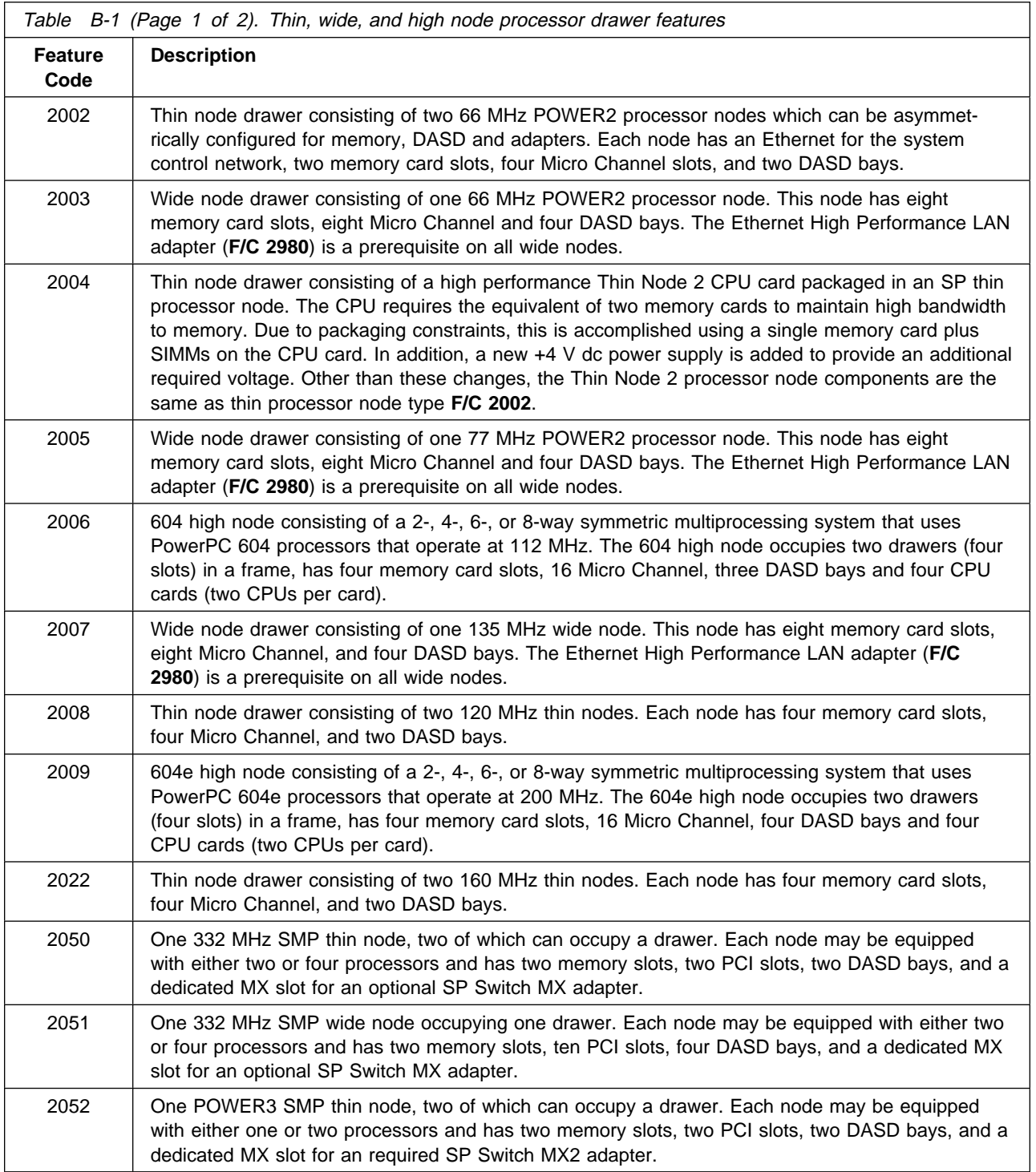

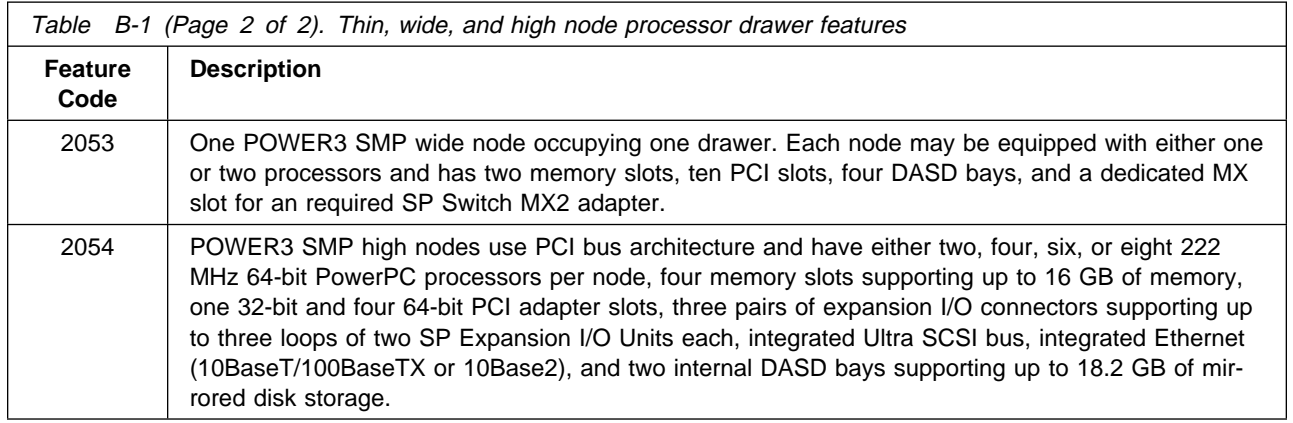

### **Processor options for multiprocessor nodes**

## **Processor options for POWER3 SMP High Nodes**

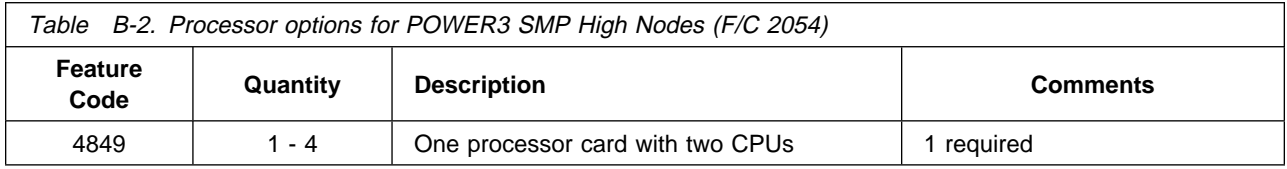

### **Processor options for POWER3 SMP Thin and Wide Nodes**

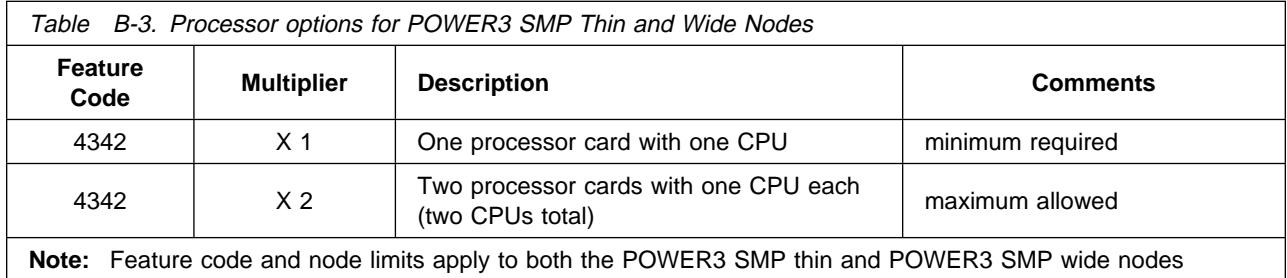

# **Processor options for 332 MHz SMP Thin and Wide Nodes**

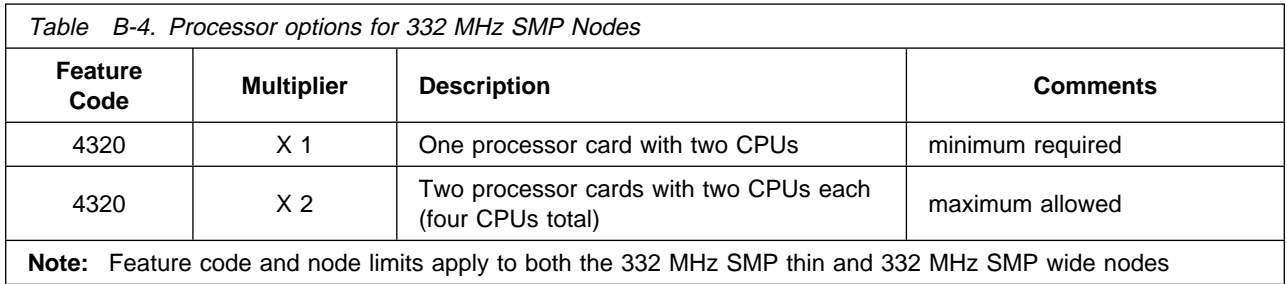

# **Processor options for 200 MHz High Nodes**

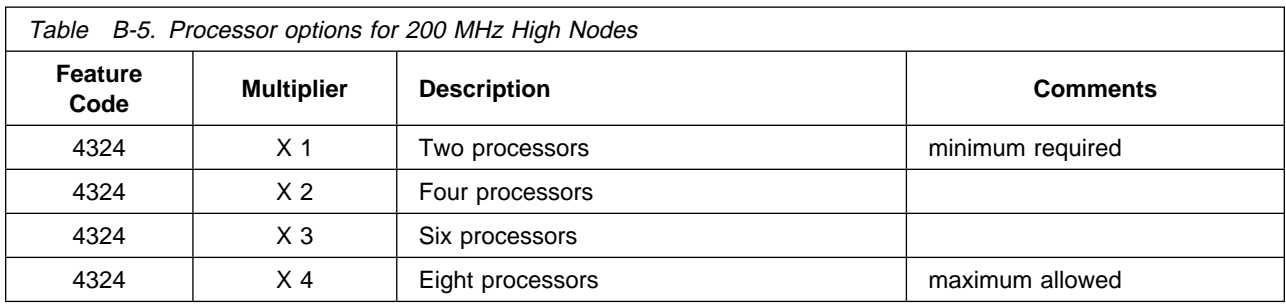

### **Processor options for 112 MHz High Nodes**

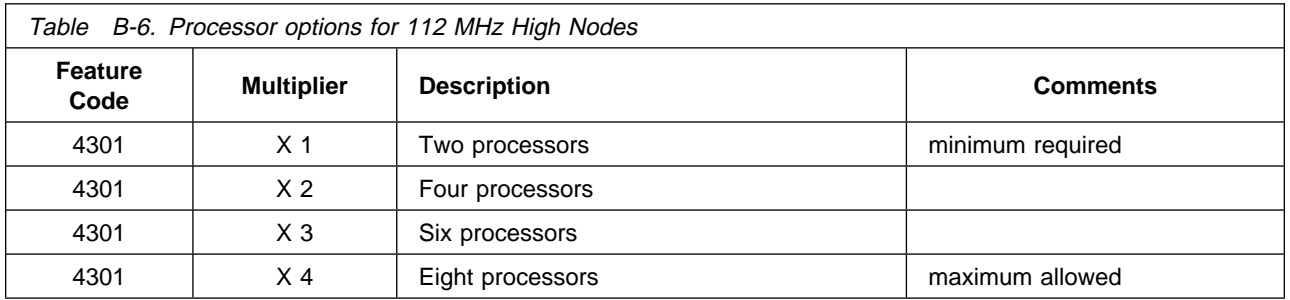

### **Memory options for thin nodes**

# **Optional memory features for POWER3 SMP Thin Nodes (F/C 2052)**

POWER3 SMP thin nodes have two memory cards and require a minimum of 256 MB of memory. These nodes will support a maximum of 4 GB of memory. Memory is supplied by 128 MB DIMMs that must be mounted in pairs (256 MB increments). The memory cards **are not** required to be configured symmetrically. Each card has the capacity to mount 2 GB of DIMMs. Memory cards and DIMMs **are not** interchangeable between SMP and non-SMP thin nodes. Memory cards **are not** interchangeable between 332 MHz SMP and POWER3 SMP thin nodes.

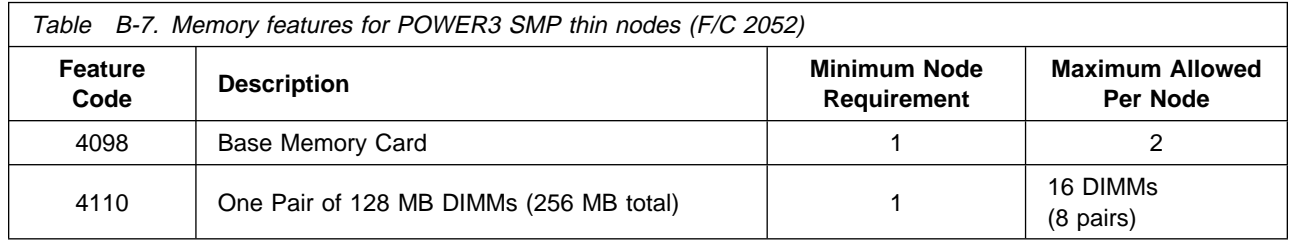

# **Optional memory features for 332 MHz SMP Thin Nodes (F/C 2050)**

332 MHz SMP thin nodes have two memory cards and require a minimum of 256 MB of memory. These nodes will support a maximum of 3 GB of memory. Memory is supplied by 128 MB DIMMs that must be mounted in pairs (256 MB increments). The memory cards **are not** required to be configured symmetrically. Each card has the capacity to mount 2 GB of DIMMs, however, only 3 GB are addressable per node. Memory cards and DIMMs **are not** interchangeable between SMP and non-SMP thin nodes. Memory cards **are not** interchangeable between 332 MHz SMP andPOWER3 SMP Thin and Wide thin nodes.

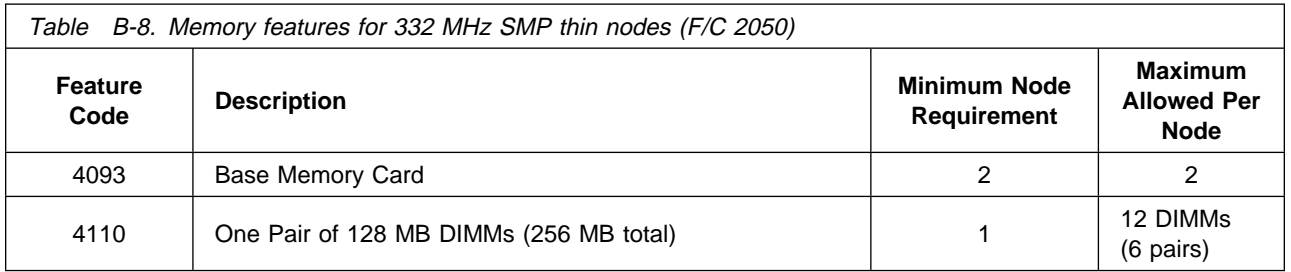

### **Optional memory features for 160 MHz Thin Nodes (F/C 2022)**

All 160 MHz thin nodes can be equipped with the feature codes listed in Table B-9. These memory options are configured with type S6.0 memory. If you are upgrading older thin nodes to 160 MHz, the memory modules **must** be replaced with type S6.0 memory.

The 160 MHz thin node has a minimum requirement of two memory cards per node. All cards must be symmetrical in size and must be installed in two or four card increments. The 160 MHz thin node requires a minimum memory size of 64 MB and has a maximum limit of 1 GB (four 256 MB cards).

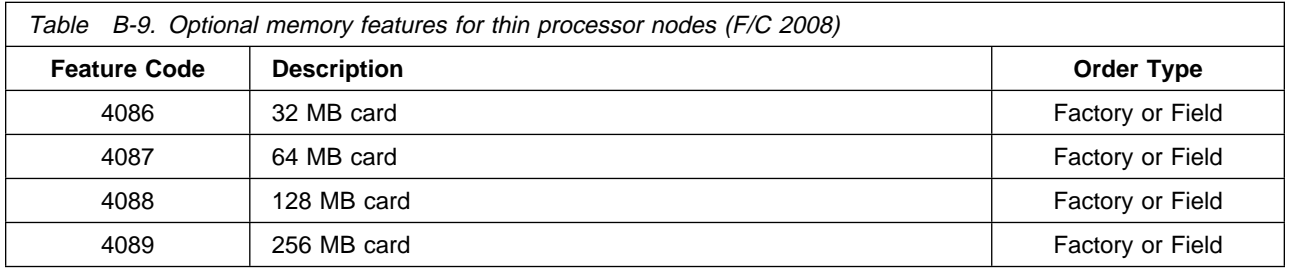

**Note:** For optimal performance, use four, 32 MB cards as a minimum memory option.

# **Optional memory features for 120 MHz Thin Nodes (F/C 2008)**

The 120 MHz thin node has a minimum requirement of two memory cards per node. All cards must be symmetrical in size and must be installed in two or four card increments. The 120 MHz thin node requires a minimum memory size of 64 MB and has a maximum limit of 1 GB (four 256 MB cards).

**Note:** For optimal performance, use four, 32 MB cards as a minimum memory option.

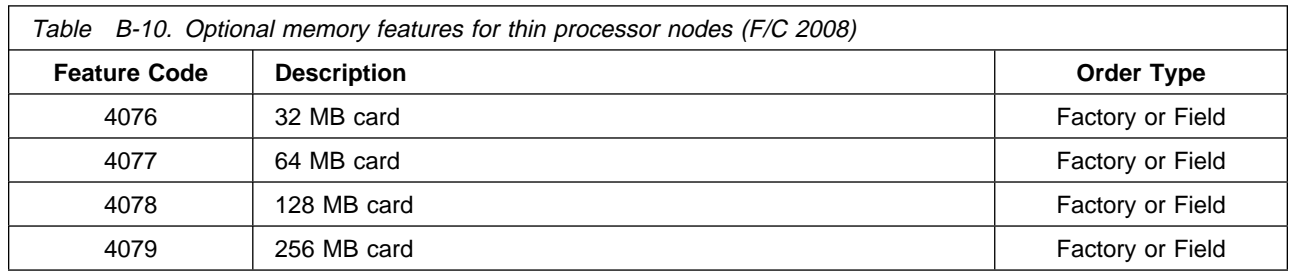

**Thin node memory upgrade notice:** All new 120 MHz thin nodes can be equipped with the feature codes listed in Table B-10. These memory options are configured with type S5.0 memory. Existing 66 MHz thin nodes were configured with either Type S4.5 or Type S4.6 memory. The **S4.6** memory in the 66 MHz nodes can be reused when upgrading the 66 MHz processors to 120 MHz. However, type S4.6 memory **cannot** be mixed with the type S5.0 memory in thin nodes.

Type S4.5 memory is **not supported** in a 120 MHz thin node and those memory features must be replaced during the node upgrade. To find out if your system has type S4.5 memory, issue the following command:

lscfg -v sysplanar0 ¦ more

This command provides the part numbers and EC levels of the system planar, including memory cards. Within the memory section of the list that is displayed, look for the following EC levels:

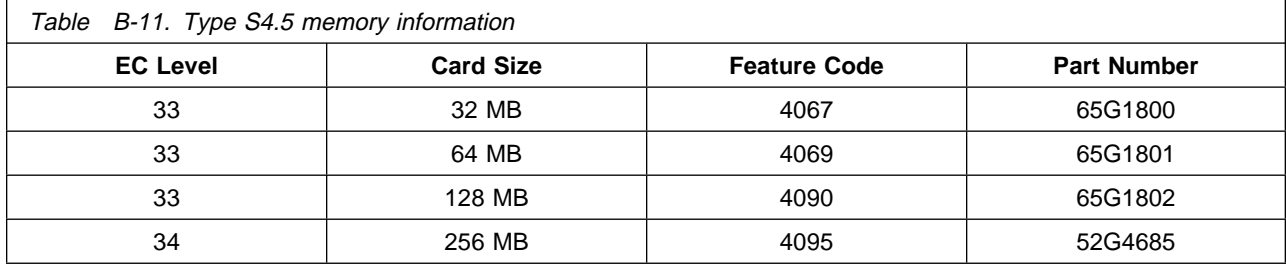

If these EC levels are displayed, that node has S4.5 memory and the memory **must** be replaced before the node can be upgraded.

If the nodes you want to upgrade have type S4.5 memory, contact the Order Support Group for assistance.

### **Optional memory features for 62 MHz and 66 MHz Thin Nodes (F/C 2001/2002)**

**Note:** Each feature code listed in [Table B-12 on page B-6](#page-115-0) represents one memory card. When more than one card must be ordered, the table notes the quantity required in parenthesis beneath the feature code.

<span id="page-115-0"></span>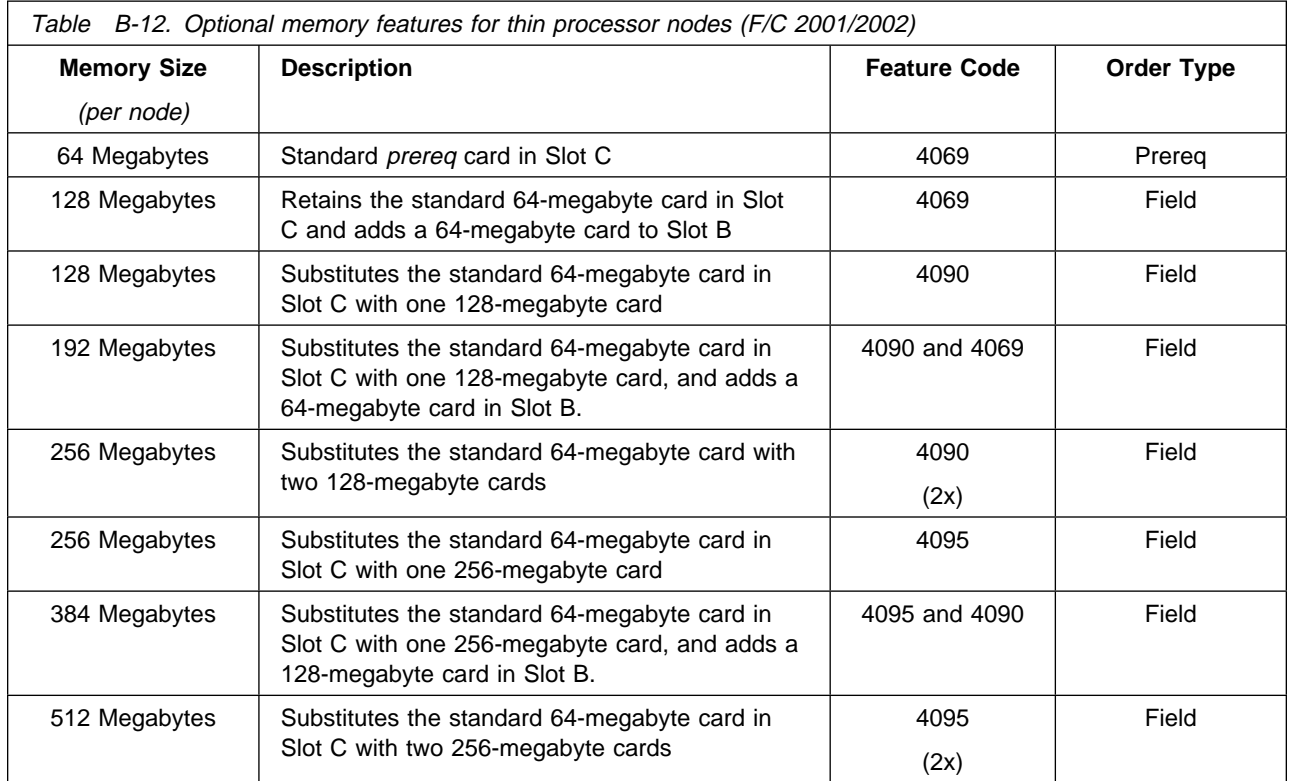

# **Optional memory features for 66 MHz Thin Node 2 Nodes (F/C 2004)**

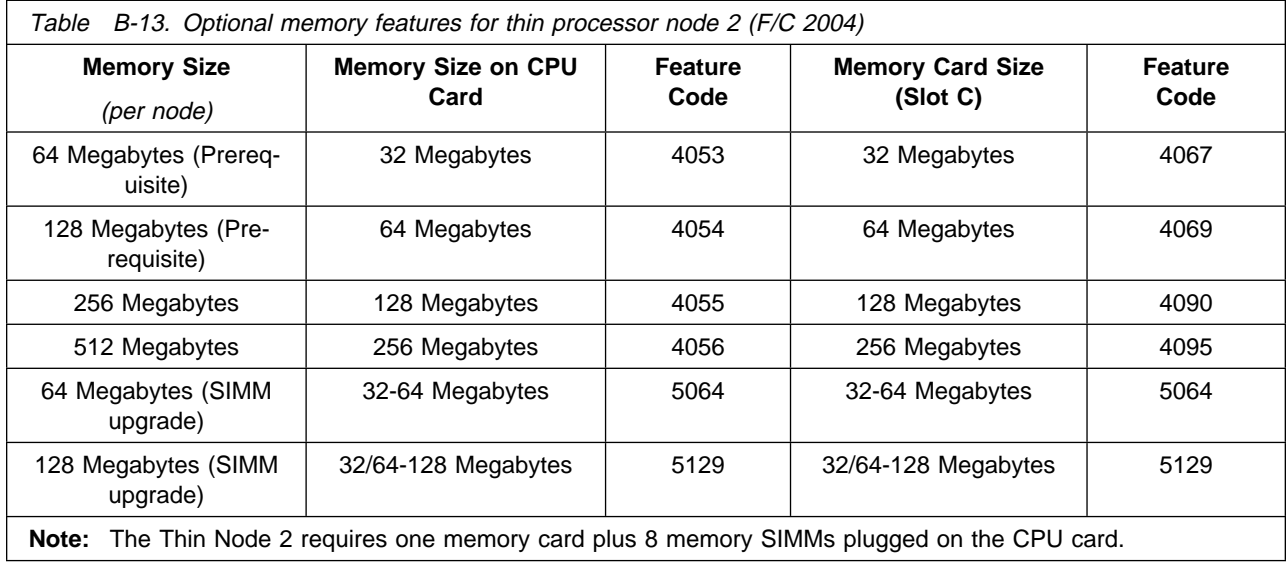

# **Memory options for wide nodes**

# **Optional memory features for POWER3 SMP Wide Nodes (F/C 2053)**

POWER3 SMP wide nodes have two memory cards and require a minimum of 256 MB of memory. These nodes will support a maximum of 4 GB of memory. Memory is supplied by 128 MB DIMMs that must be mounted in pairs (256 MB increments). The memory cards **are not** required to be configured symmetrically. Each card has the capacity to mount 2 GB of DIMMs. Memory cards and DIMMs **are not** interchangeable between SMP and non-SMP wide nodes. Memory cards **are not** interchangeable between POWER3 and 332 MHz SMP wide nodes.

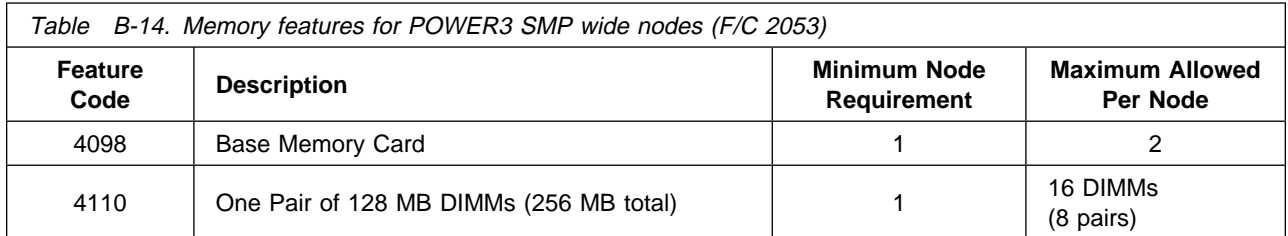

### **Optional memory features for 332 MHz SMP Wide Nodes (F/C 2051)**

332 MHz SMP wide nodes have two memory cards and require a minimum of 256 MB of memory. These nodes will support a maximum of 3 GB of memory. Memory is supplied by 128 MB DIMMs that must be mounted in pairs (256 MB increments). The memory cards **are not** required to be configured symmetrically. Each card has the capacity to mount 2 GB of DIMMs, however, only 3 GB are addressable per node. Memory cards and DIMMs **are not** interchangeable between SMP and non-SMP wide nodes. Memory cards **are not** interchangeable between 332 MHz SMP and POWER3 SMP Thin and Wide nodes.

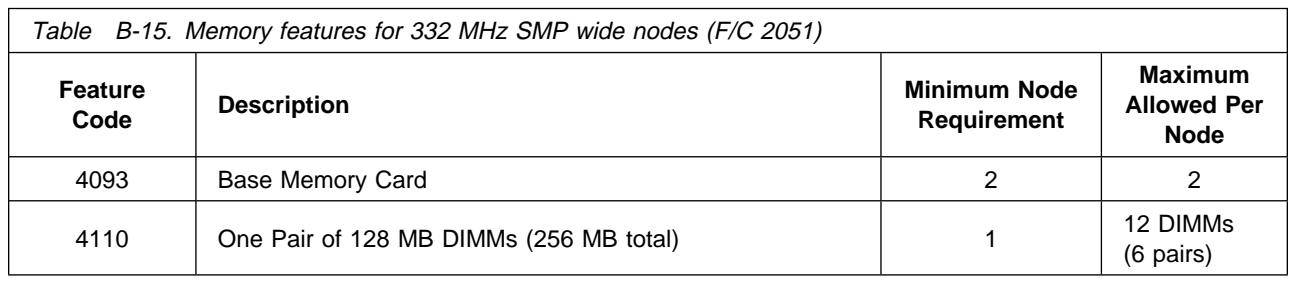

### **Optional memory features for 135 MHz and 77 MHz Wide Nodes**

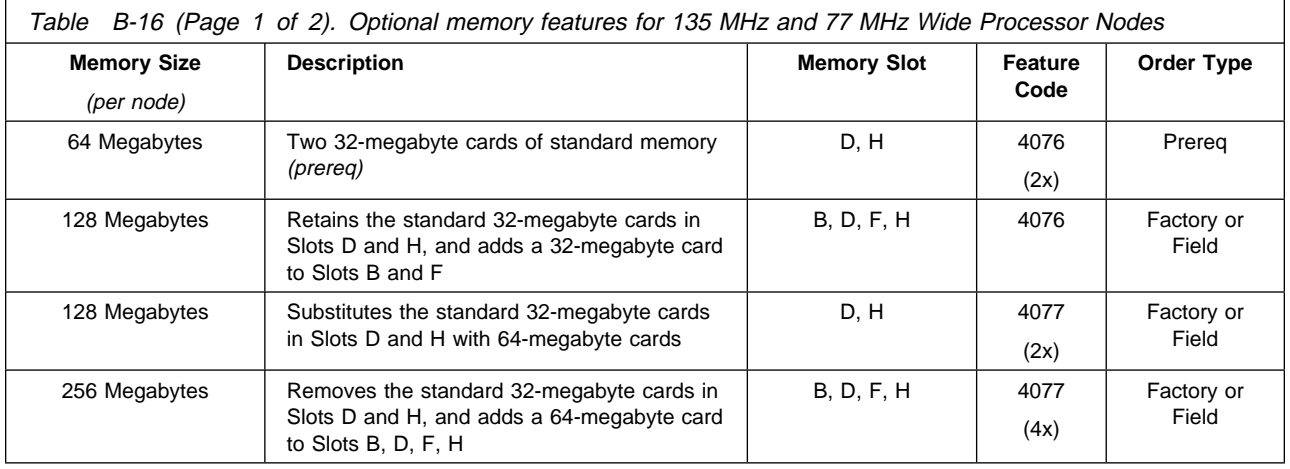

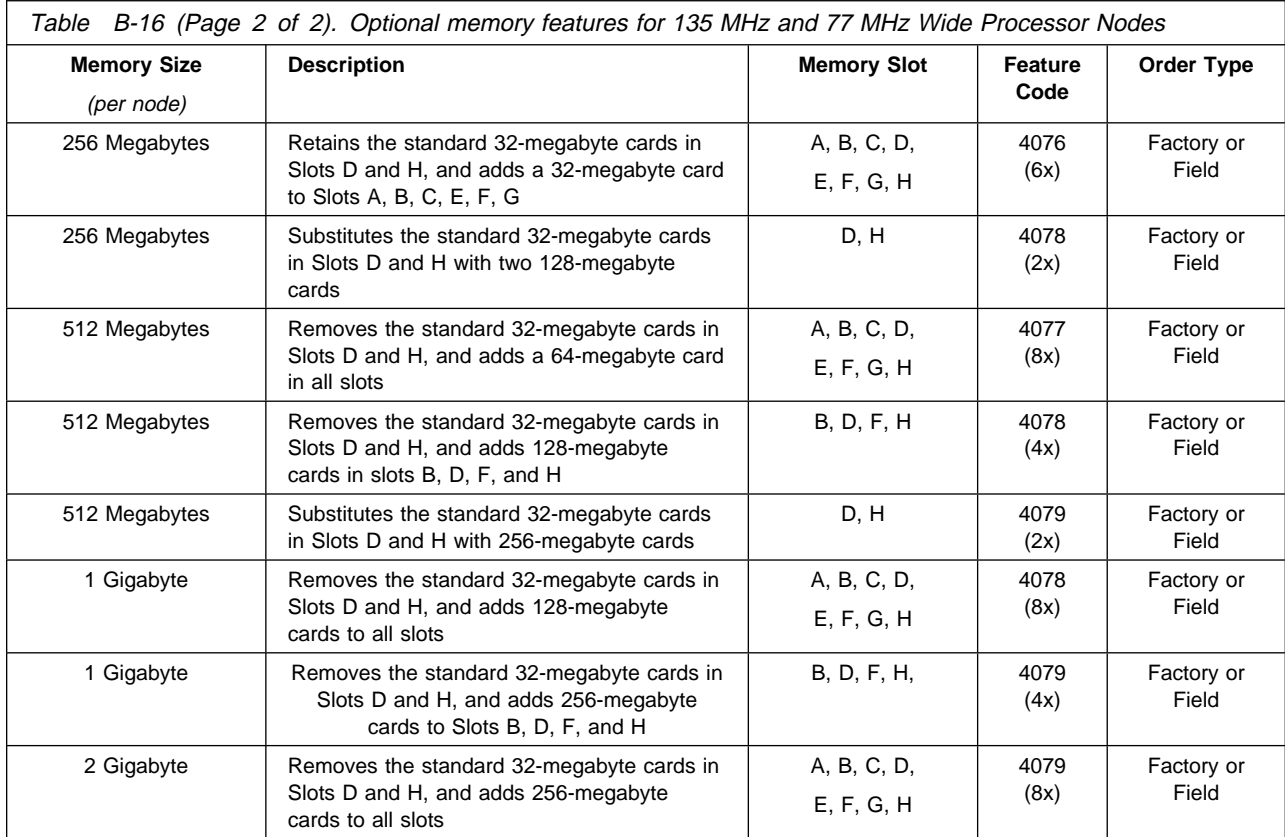

#### **Notes:**

1. Order Single In-Line Memory Module (SIMM) kit (**F/C 5064**) for installation on previously installed 32-megabyte memory cards (**F/C 4076**) for field upgrade to 64 megabytes. (Quantity: 1 kit per card).

2. Order SIMM kit (**F/C 5129**) for installation on previously installed 32-megabyte (**F/C 4076**) and 64-megabyte (**F/C 4077**) (quantity: 1 kit per card) memory cards for field upgrade to 128 megabytes.

3. **Guidelines for Wide Node Memory Expansion:**

For wide nodes, all memory cards must be installed in pairs and only two, four, or eight-card configurations are supported, as follows:

- Two-card configurations: cards must be plugged into the **D** and **H** positions.
- Four-card configurations: cards must be plugged into the **B, D, F** and **H** positions.
- Eight-card configurations: cards must be plugged into the **A** through **H** positions.
	- Positions **A, C, E, G** must have the same card size.
	- Positions **B, D, F, H** must have the same card size.

**Wide node memory upgrade notice:** All new 135 MHz wide nodes and existing 77 MHz wide nodes use S5.0 memory. However, 66 MHz wide nodes were configured with either Type S4.6 or Type S4.5 memory cards. Type S4.6 memory cards can be used to upgrade wide nodes in the field and, on wide nodes, these two memory types **can** be mixed.

Type **S4.5** memory **is not** supported in a 135 MHz wide node and those memory features must be replaced during the node upgrade. To find out if your system has type S4.5 memory, issue the following command:

lscfg -v sysplanar0 ¦ more

This command provides the part numbers and EC levels of the system planar, including memory cards. Within the memory section of the list that is displayed, look for the following EC levels:

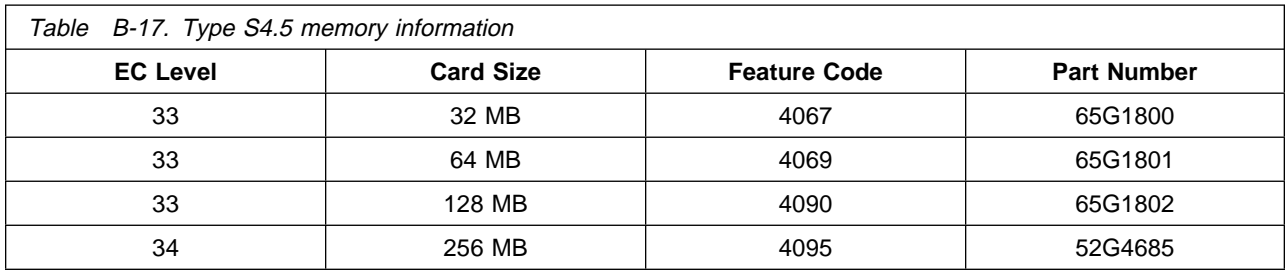

If these EC levels are displayed, that node has S4.5 memory and the memory **must** be replaced before the node can be upgraded.

If the nodes you want to upgrade have type S4.5 memory, contact the Order Support Group for assistance.

### **Optional memory features for 66 MHz Wide Nodes**

**Note:** Each feature code listed in Table B-18 represents one memory card. When more than one card must be ordered, the table notes the quantity required in parenthesis beneath the feature code.

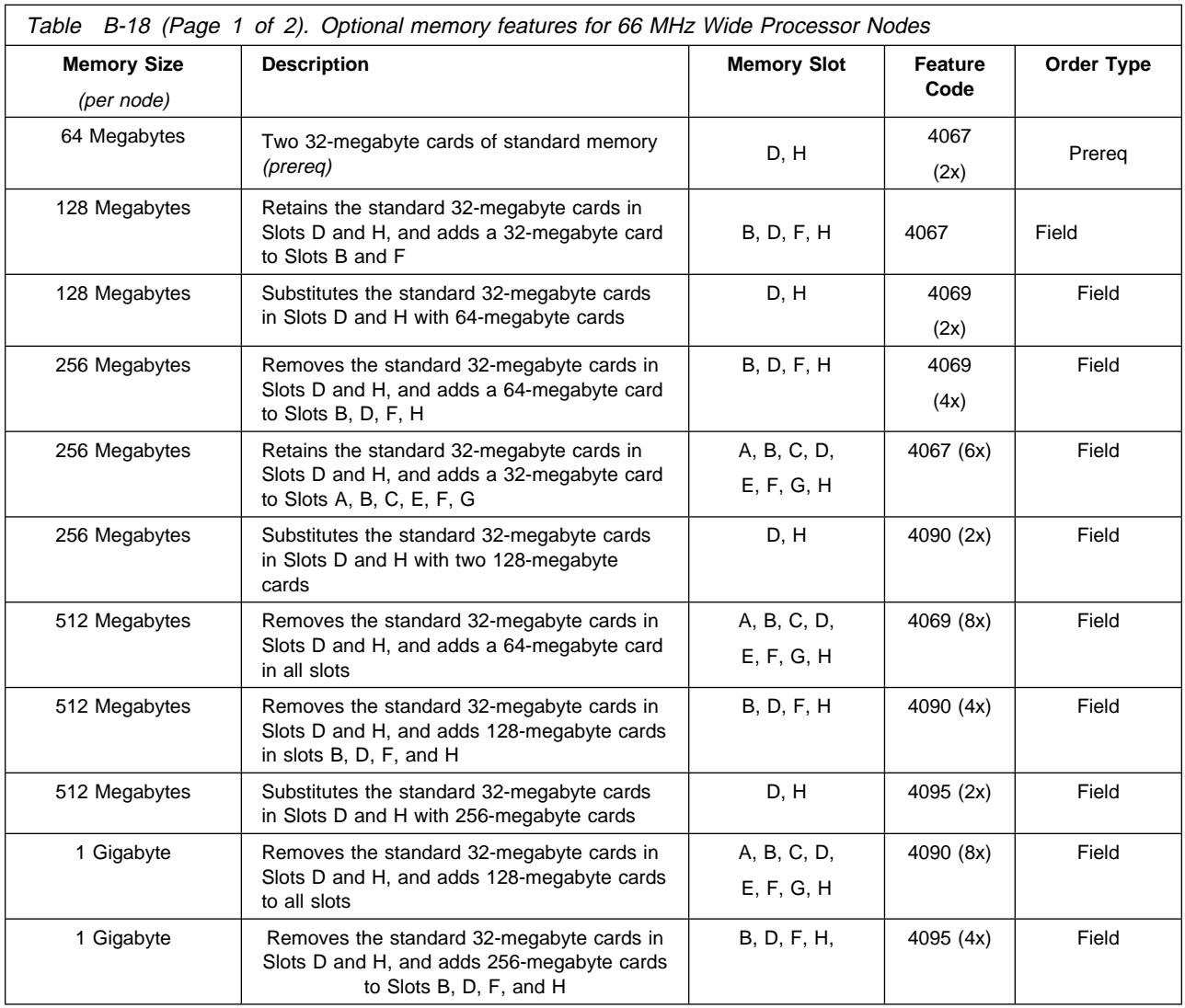

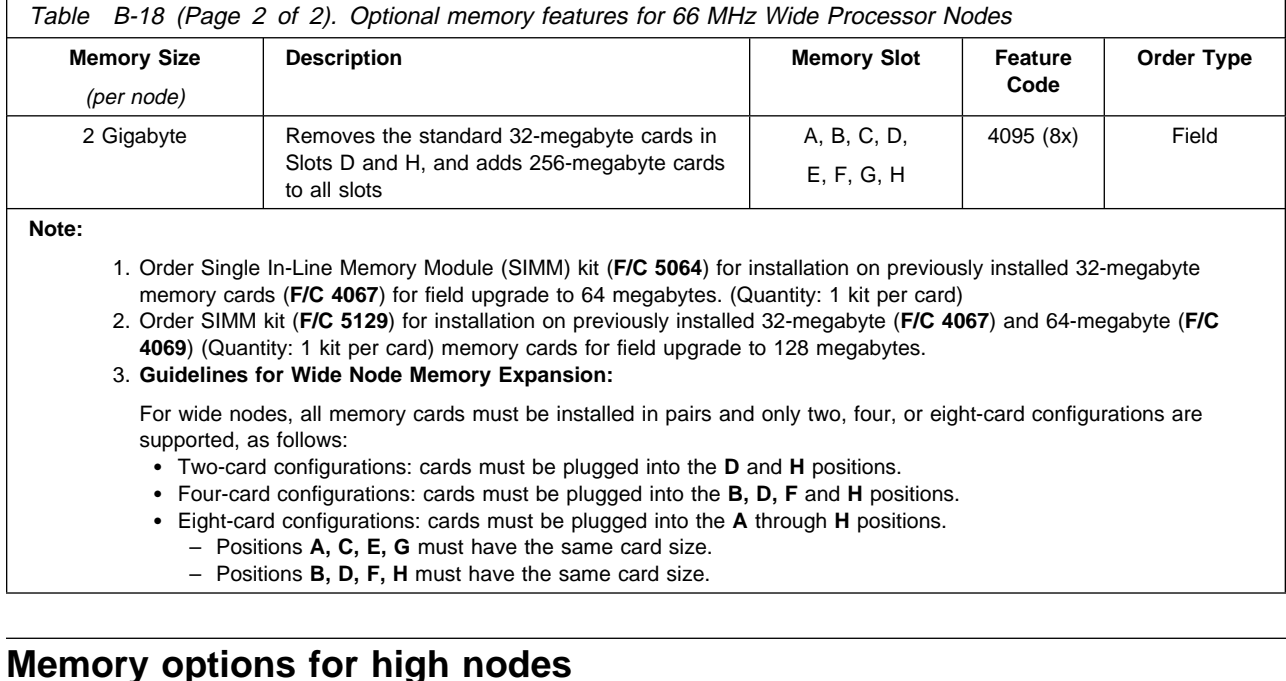

**Note:** Both the 200 MHz and the 112 MHz high nodes have specific memory configurations that should be avoided; for details, see IBM RS/6000 SP: Planning Volume 1, Hardware and Physical Environment.

### **Optional memory features for POWER3 SMP High Nodes (F/C 2054)**

POWER3 SMP high nodes have one to four memory cards, a minimum of one GB of memory (8 x 128 MB DIMMs) and a maximum of 16 GB (16 x 8 x 128 MB DIMMs). Unused card slots require an air baffle (**F/C 9611**) for proper cooling.

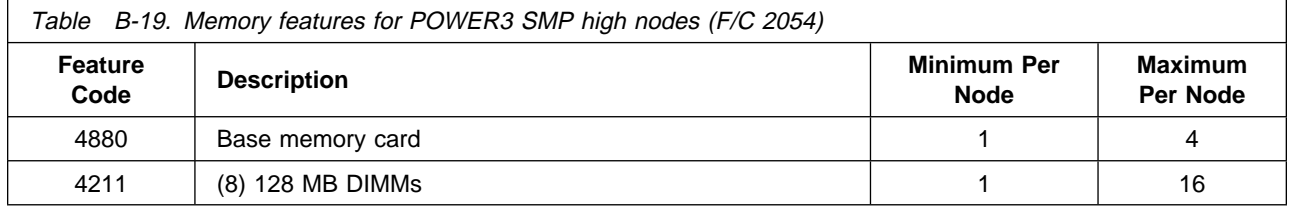

### **Optional memory features for 200 MHz (604e) High Nodes**

There are four memory slots in the 604e high node (A, B, C, and D). The minimum configuration is one 256-megabyte (MB) card in slot A. Beyond that, you can use any combination of the following feature codes, up to a maximum of four total memory cards. (The maximum would therefore be four 1-gigabyte cards for a total of 4 GB.)

**Note:** When upgrading a 604 high node to a 604e, the 64 MB card (F/C 4155) from the 604 configuration is not supported in the 604e configuration. You must upgrade these cards to a supported memory size.

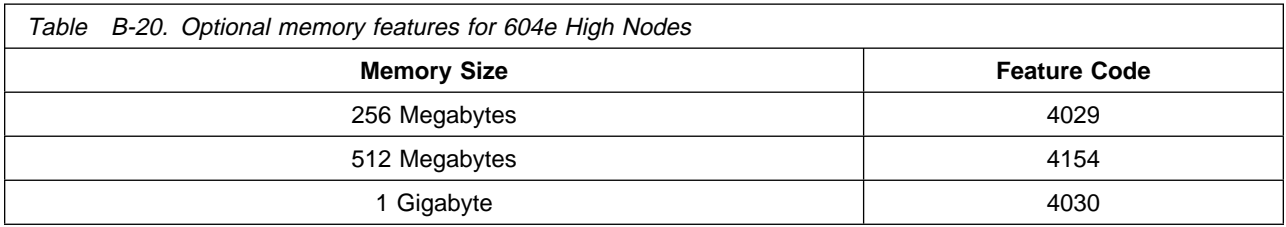

# **Optional memory features for 112 MHz (604) High Nodes**

There are four memory slots in the 604 high node (A, B, C, and D). The minimum configuration is one 64 MB card in slot A. Beyond that, you can use any combination of the following feature codes, up to a maximum of four total memory cards. (The maximum would therefore be four 512 MB cards for a total of 2 GB.)

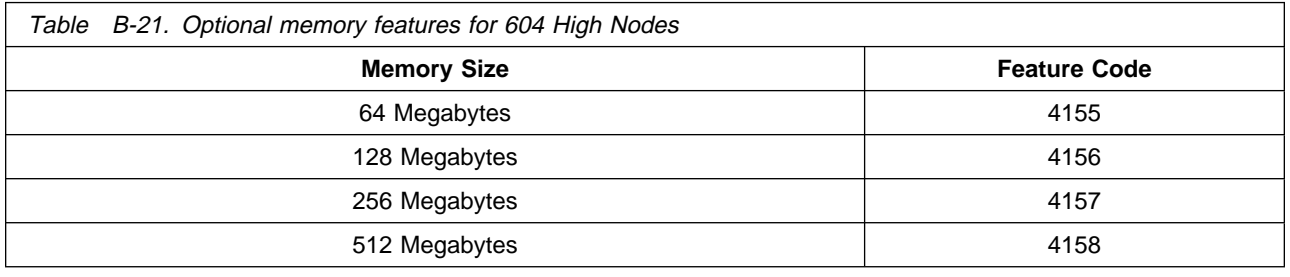

# **Optional internal direct access storage devices (DASD)**

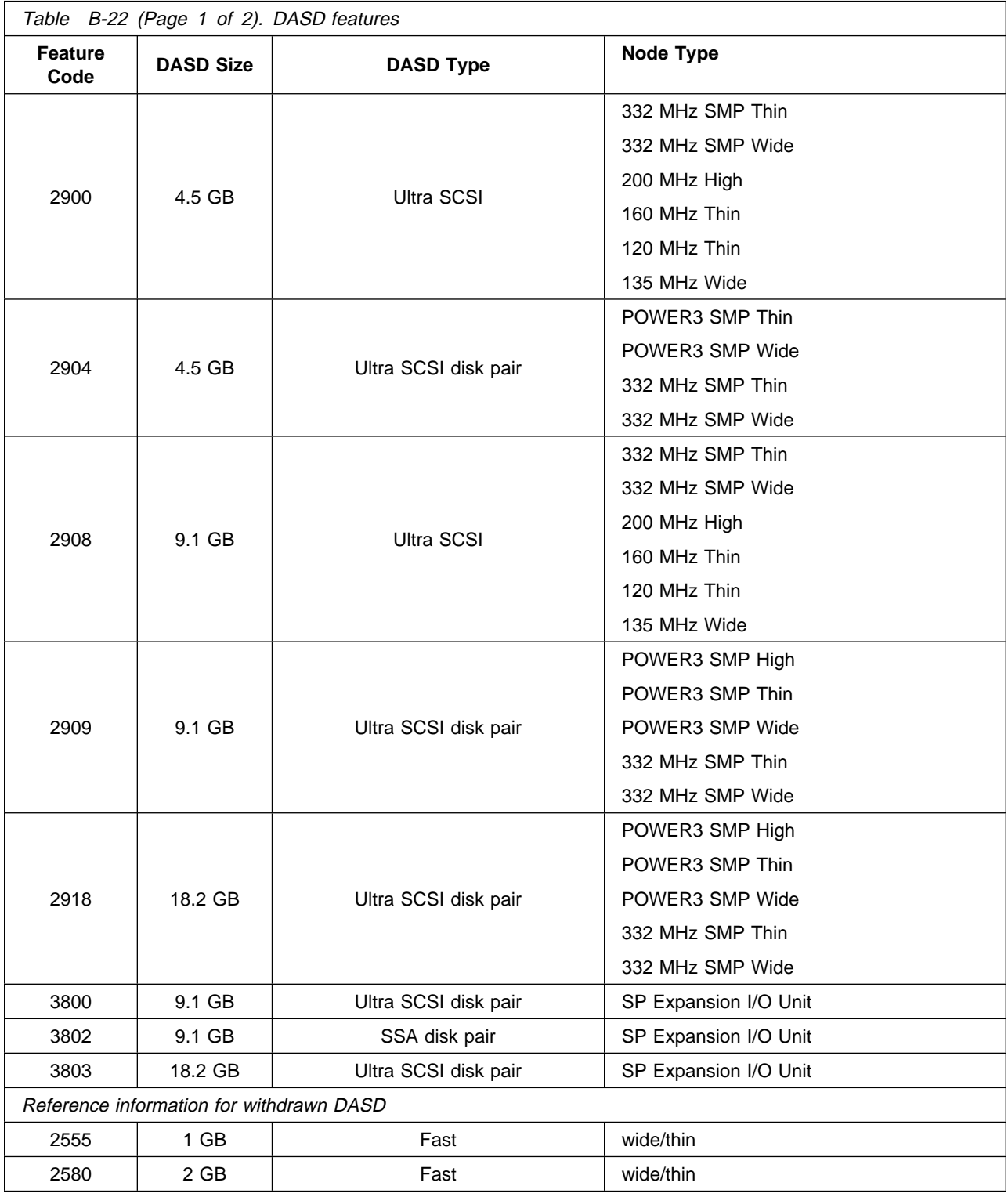

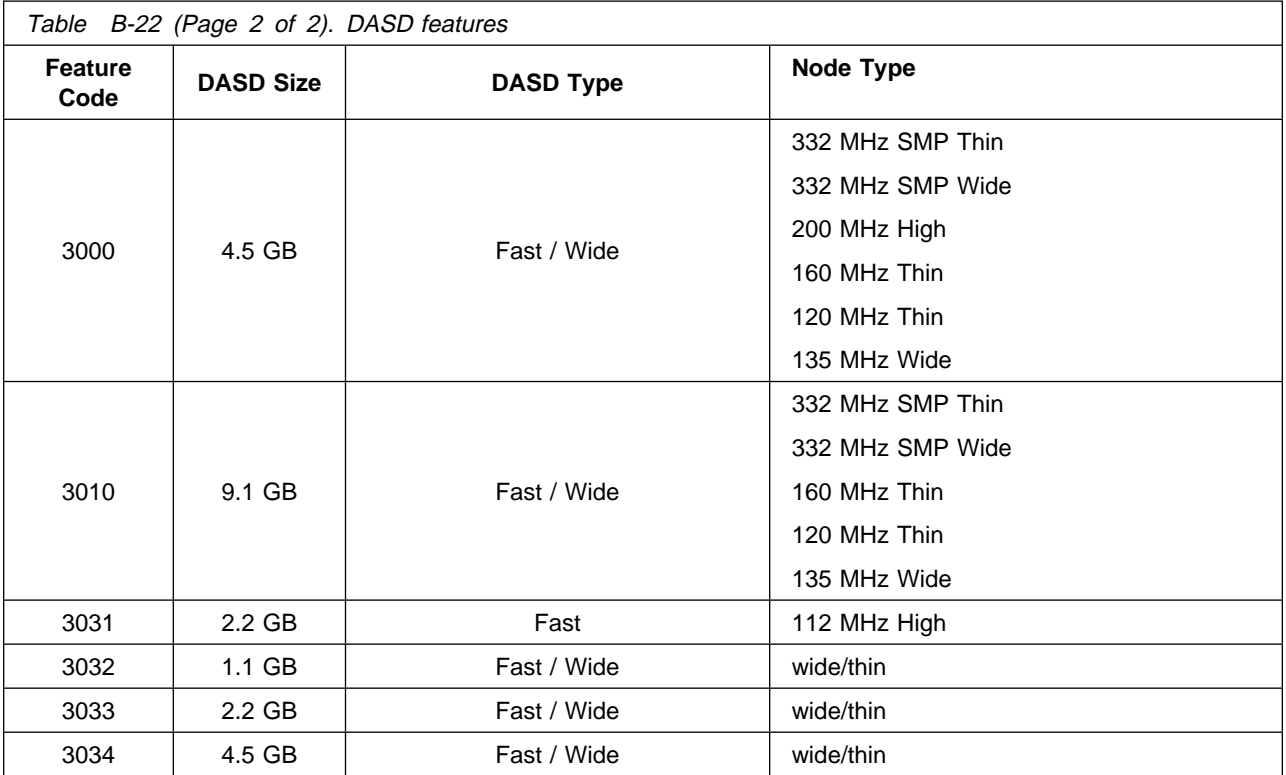

**Notes:**

1. Each node type has a minimum prerequisite and a maximum allowable DASD allocation. See IBM RS/6000 SP: Planning Volume 1, Hardware and Physical Environment for DASD limits.

2. Some older nodes require Micro Channel adapters and cables to use certain DASD options.

# **Switch adapter features**

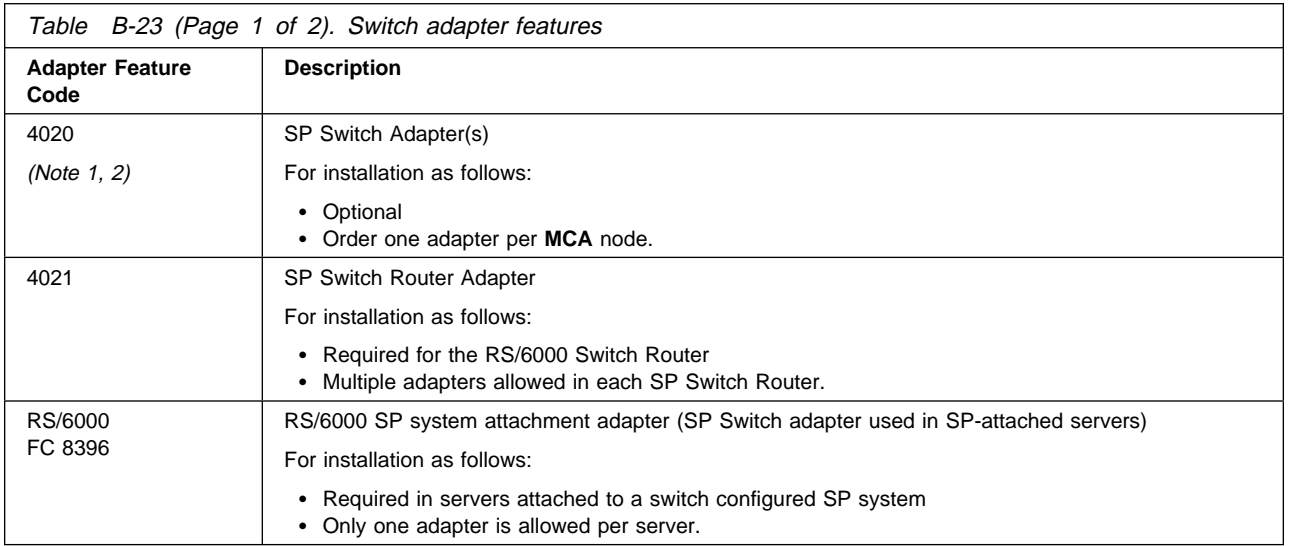

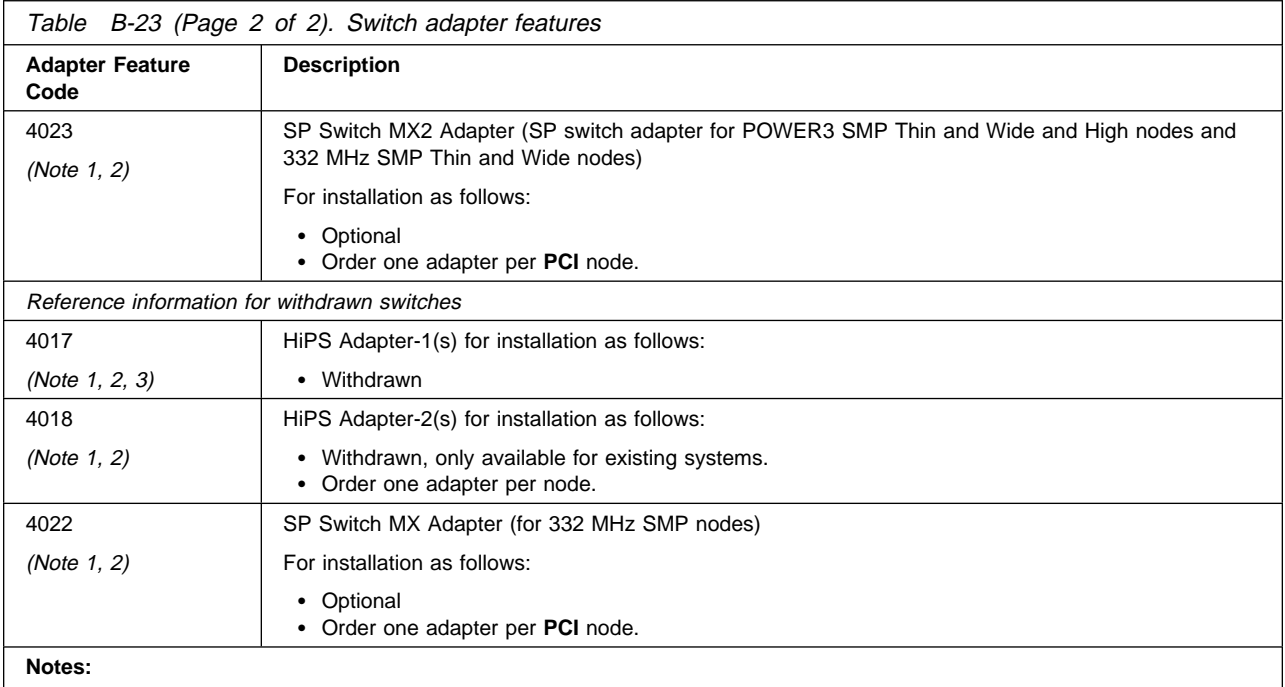

1. Neither the HiPS Adapter-1 nor the HiPS Adapter-2 can exist in the same system with any type of SP Switch adapter.

2. When thin nodes are mounted in a frame, unused switch ports in that frame are not available for expansion purposes.

3. F/C 4017 is only available for coexistence with an SP1.

# **PCI bus communications adapter options for 332 MHz and POWER3 SMP nodes**

### **PCI adapter options**

PCI adapters have quantity limits and placement restrictions that vary depending on the type of node in which they are installed. For details, see ["PCI Adapter Plugging Rules and Restrictions" on page B-17.](#page-126-0)

The maximum quantities of adapters for POWER3 and 332 MHz SMP Thin and Wide nodes are shown in Table B-24. Quantities for POWER3 High nodes and SP Expansion I/O Units are shown in [Table B-25 on](#page-125-0) [page B-16.](#page-125-0)

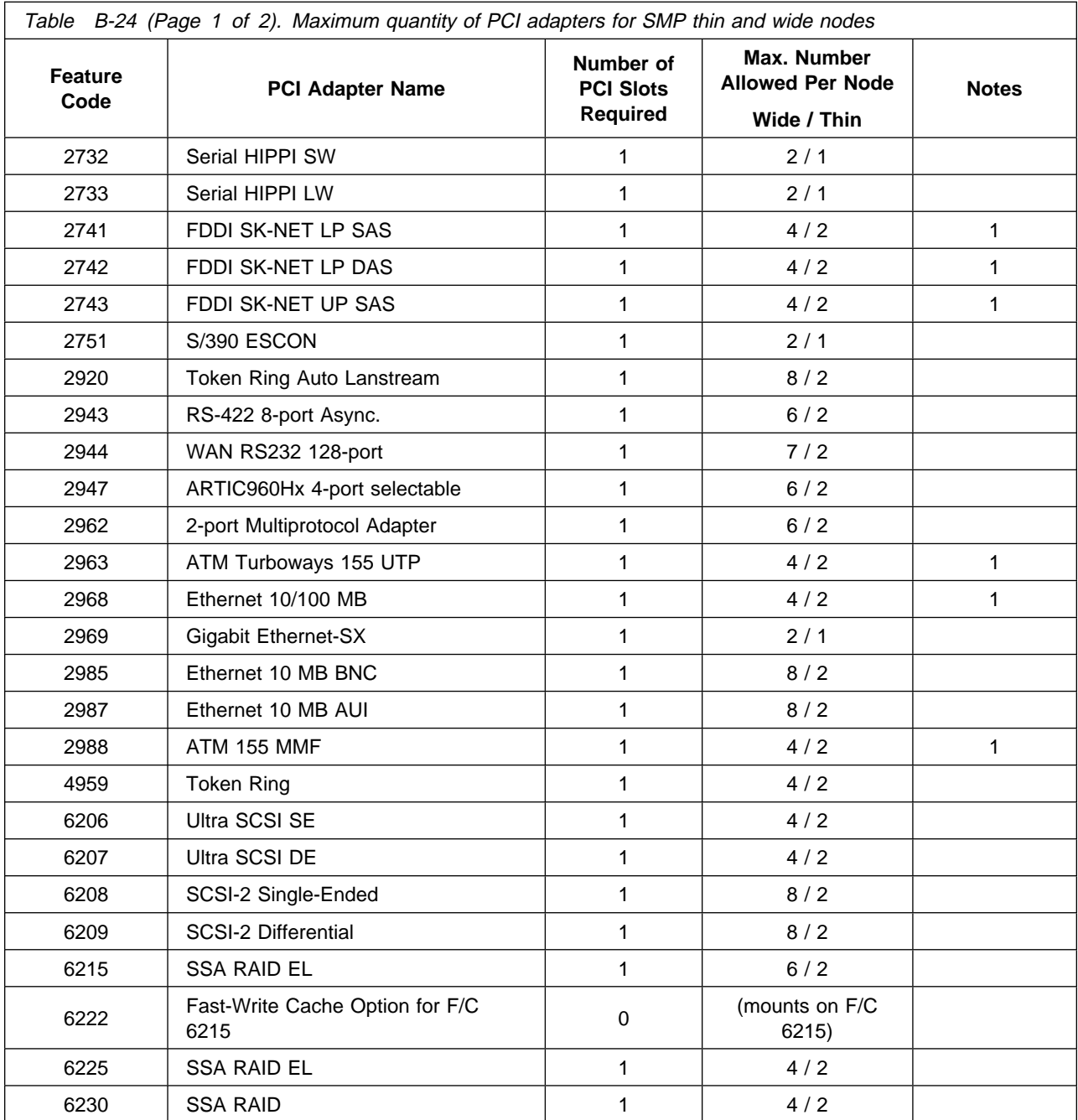

<span id="page-125-0"></span>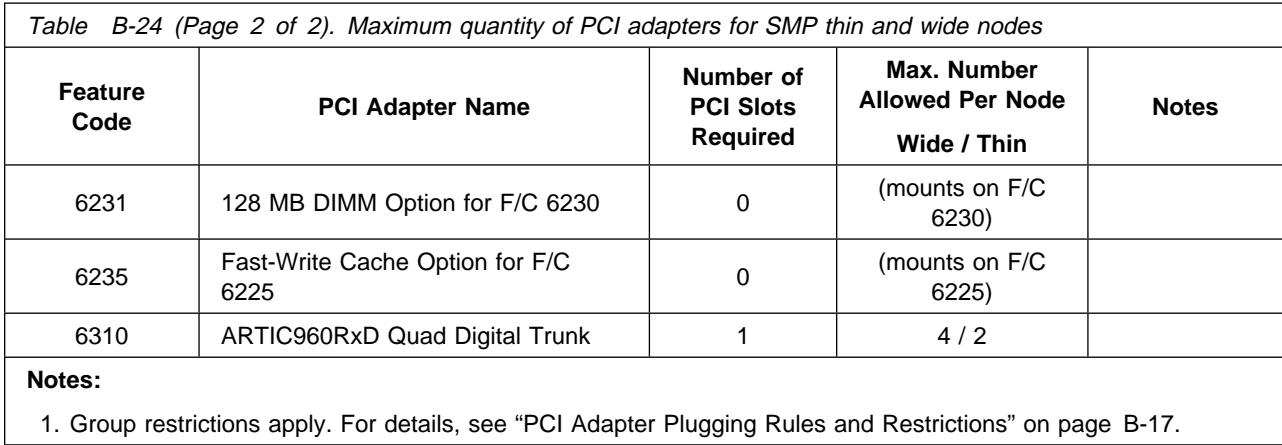

The maximum quantities for POWER3 High Nodes, SP Expansion I/O Units, and high node/expansion unit combinations are shown in Table B-25.

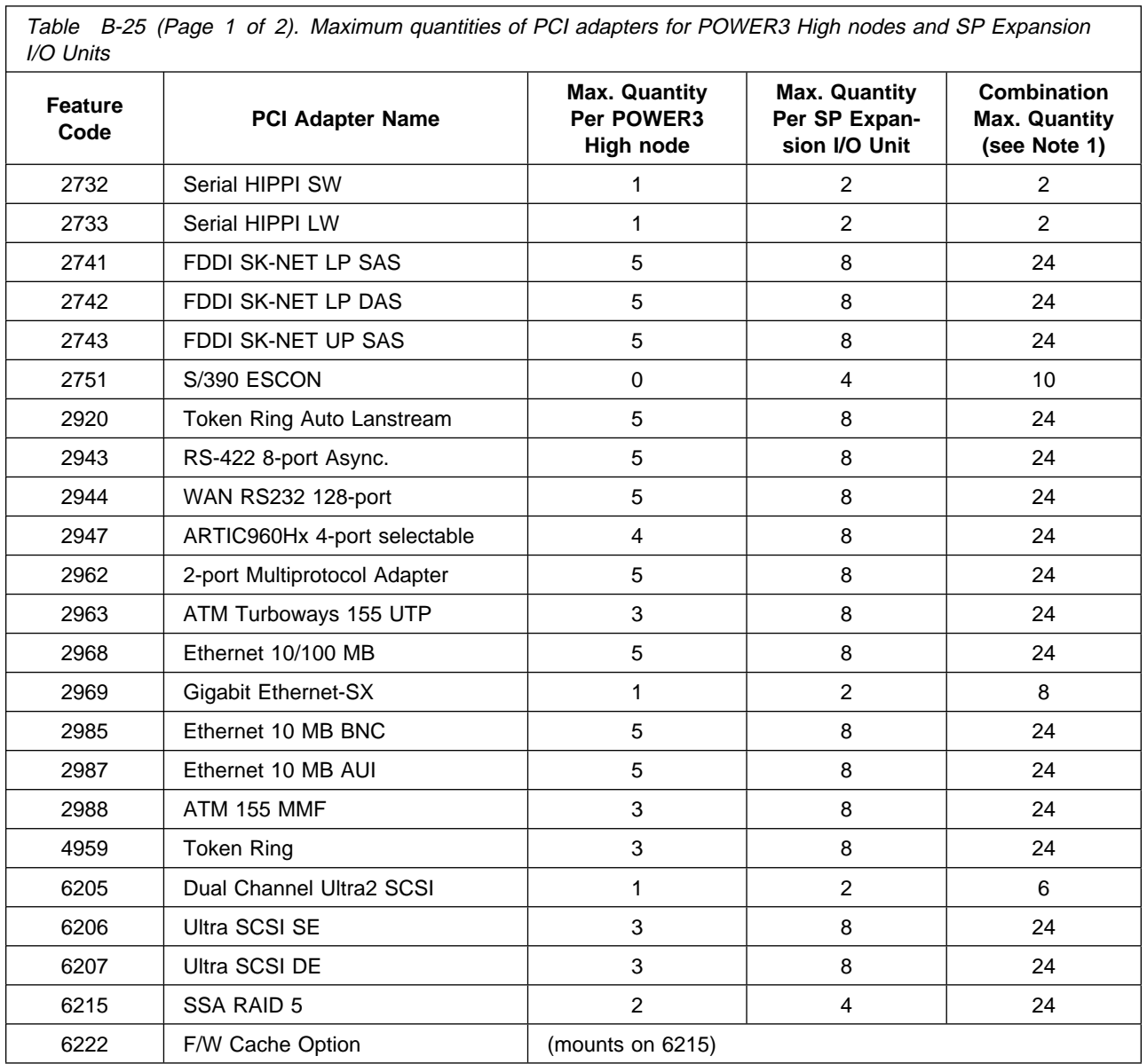

<span id="page-126-0"></span>Table B-25 (Page 2 of 2). Maximum quantities of PCI adapters for POWER3 High nodes and SP Expansion I/O Units

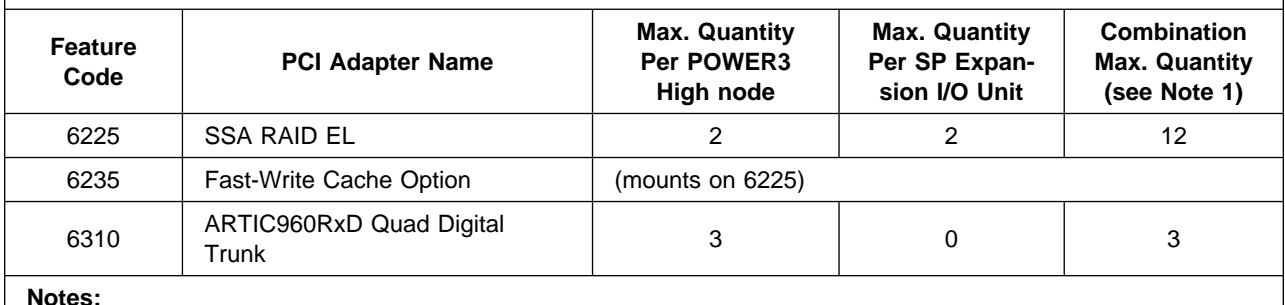

**Notes:**

1. The combination column shows the maximum quantity of adapters supported for a specific POWER3 High node and six SP Expansion I/O Units connected to that node.

# **PCI Adapter Plugging Rules and Restrictions**

This section lists specific PCI adapter installation rules and restrictions by node type.

### **POWER3 High Node**

- F/C 6206 and 6207 cannot be placed in slot 1 or 2.
- F/C 6215, 6225, 6230 must be placed in slot 3 or 5.
- F/C 2947 and 6310 cannot be placed in slot 1.
- F/C 2732, 2733, 2969, 6205 must be placed in slot 5.

### **SP Expansion I/O Unit**

- F/C 2732, 2733 must be placed in slot 1, 3, or 5.
- F/C 6215 must be placed in slot 1, 3, 5, or 7.
- F/C 2969, 6205, 6225, 6230 must be placed in slot 1 or 3.
- F/C 2963 and 2988 cannot be placed to the immediate right of F/C 2751.
- F/C 2751 must be placed in slot 1, 3, 5, or 7 in unit 3 or 4, or in slot 5 or 7 in unit 5.

### **POWER3 Wide Node**

- No more than four (in any combination) of F/C 2741, 2742, 2743, 2963, 2968, 2988 can be installed.
- If one F/C 2969 is installed, no more than two (in any combination) of F/C 2741, 2742, 2743, 2963, 2968, 2988 can be installed.
- If two F/C 2969 are installed, none of F/C 2741, 2742, 2743, 2963, 2968, 2988 can be installed.
- F/C 2751 must be placed in either slot I3 (CPU side) or in slot I4.
- If one F/C 2969 is installed, place it in slot I1 through I8 (I/O side).
- If two F/C 2969 are installed, place one in slot I1 through I4 (I/O side) and the other in slot I5 through I8.
- F/C 2963 and 2988 cannot be placed in slot I5.
- Maximum of one F/C 2732, 2733, 2969, 6205, 6225, 6230 per PCI bus.
- F/C 6205 cannot be placed in slot I5 to I8.
- If two F/C 6225 or 6230 are installed, each must be placed in a separate PCI bus using slot I2 or I3 (CPU side), slot I1 to I4 (I/O side) or slot I5 to I8 (I/O side).
- If two F/C 2732 are installed, one must be placed in slot I2 or I3 (CPU side) and the other must be placed in slot I1 to I4 (I/O side).
- If two F/C 2733 are installed, one must be placed in slot I2 or I3 (CPU side) and the other must be placed in slot I1 to I4 (I/O side).

### **332 MHz Wide Node**

- No more than four (in any combination) of F/C 2741, 2742, 2743, 2963, 2968, 2988 can be installed.
- If one F/C 2969 is installed, no more than two (in any combination) of F/C 2741, 2742, 2743, 2963, 2968, 2988 can be installed.
- If two F/C 2969 are installed, none of F/C 2741, 2742, 2743, 2963, 2968, 2988 can be installed.
- F/C 2751 must be placed in either slot I3 (CPU side) or in slot I4, except: If F/C 2969 is placed in slot I4, F/C 2751 must be placed in slot I3 (I/O side).
- If one F/C 2969 is installed, it must be placed in slot I2 or I3 (CPU side) or in slot I4.
- If two F/C 2969 are installed, place one in slot I2 or I3 (CPU side) and the other in slot I4.
- F/C 2732, 2733, 2751, 2947, 2962, 2963, 2968 (when operating in 100 Mbps mode), 2969, 2988, 6205, 6206, 6207, 6208 (when operating in SCSI–2 Fast/Wide mode), 6209 (when operating in Fast/Wide mode or to tape), 6215, 6225, 6230, 6310 cannot be placed in slot I5 through I8.
- Maximum of one F/C 2732, 2733, 2969, 6205, 6225, 6230 per PCI bus.
- If two F/C 6225 or 6230 are installed, each must be placed in a separate PCI bus using slot I2 or I3 (CPU side), slot I1 to I4 (I/O side) or slot I5 to I8 (I/O side).
- If two F/C 2732 are installed, one must be placed in slot I2 or I3 (CPU side) and the other must be placed in slot I1 to I4 (I/O side).
- If two F/C 2733 are installed, one must be placed in slot I2 or I3 (CPU side) and the other must be placed in slot I1 to I4 (I/O side).

### **POWER3 and 332 MHz Thin Node**

- $\bullet$  No more than four (in any combination) of F/C 2741, 2742, 2743, 2963, 2968, 2988 can be installed.
- If one F/C 2969 is installed, no more than two (in any combination) of F/C 2741, 2742, 2743, 2963, 2968, 2988 can be installed.
- $\bullet$  If two F/C 2969 are installed, none of F/C 2741, 2742, 2743, 2963, 2968, 2988 can be installed.
- F/C 2751 must be placed in slot I3. (If only one of any other adapter is installed, placing the other adapter in slot I2 initially avoids moving it if you install F/C 2751 later.)
- Maximum of one F/C 2732, 2733, 2969, 6205, 6225, 6230 per thin node.

### **MCA bus communications adapter options for wide, thin and high nodes**

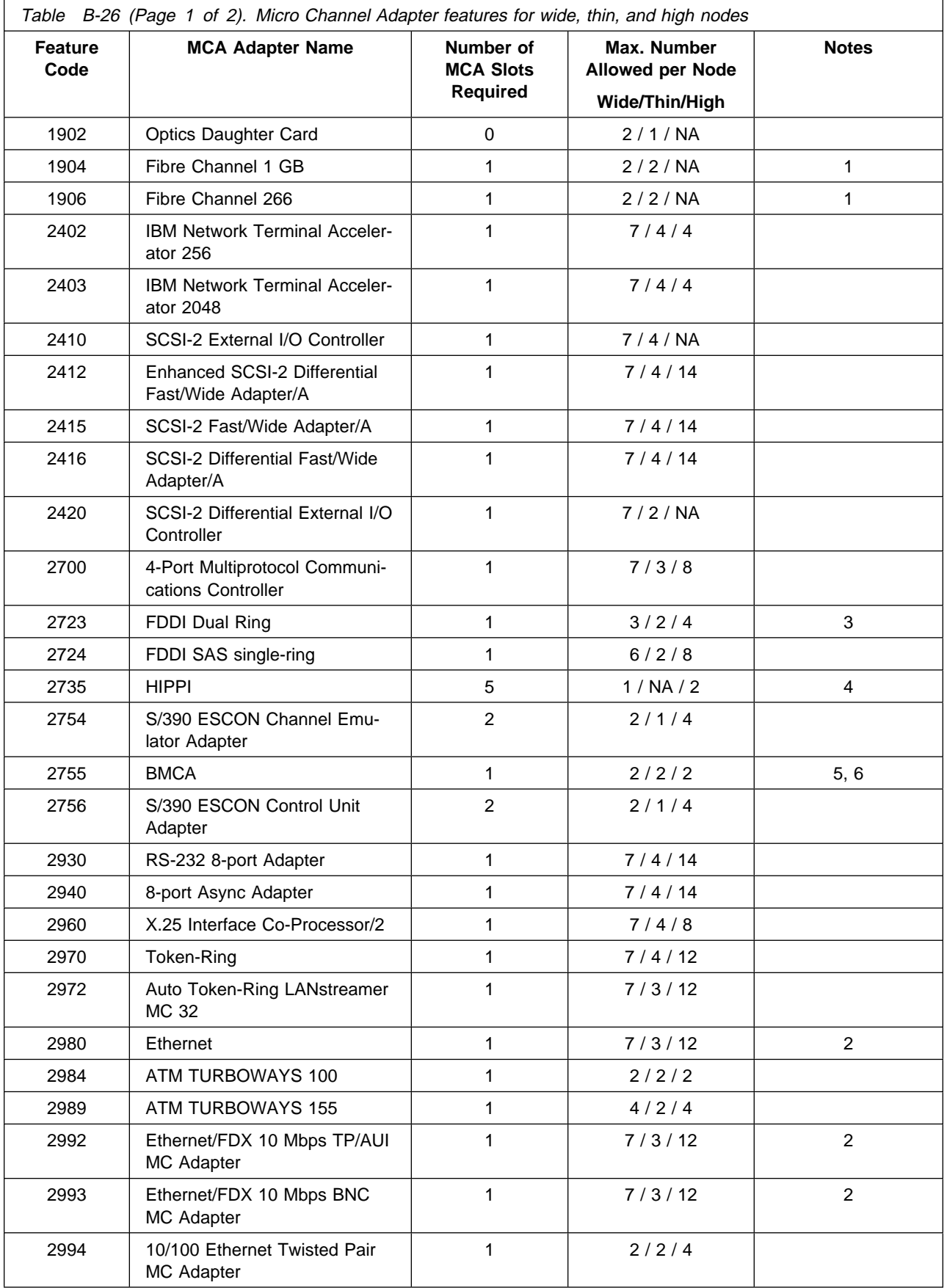

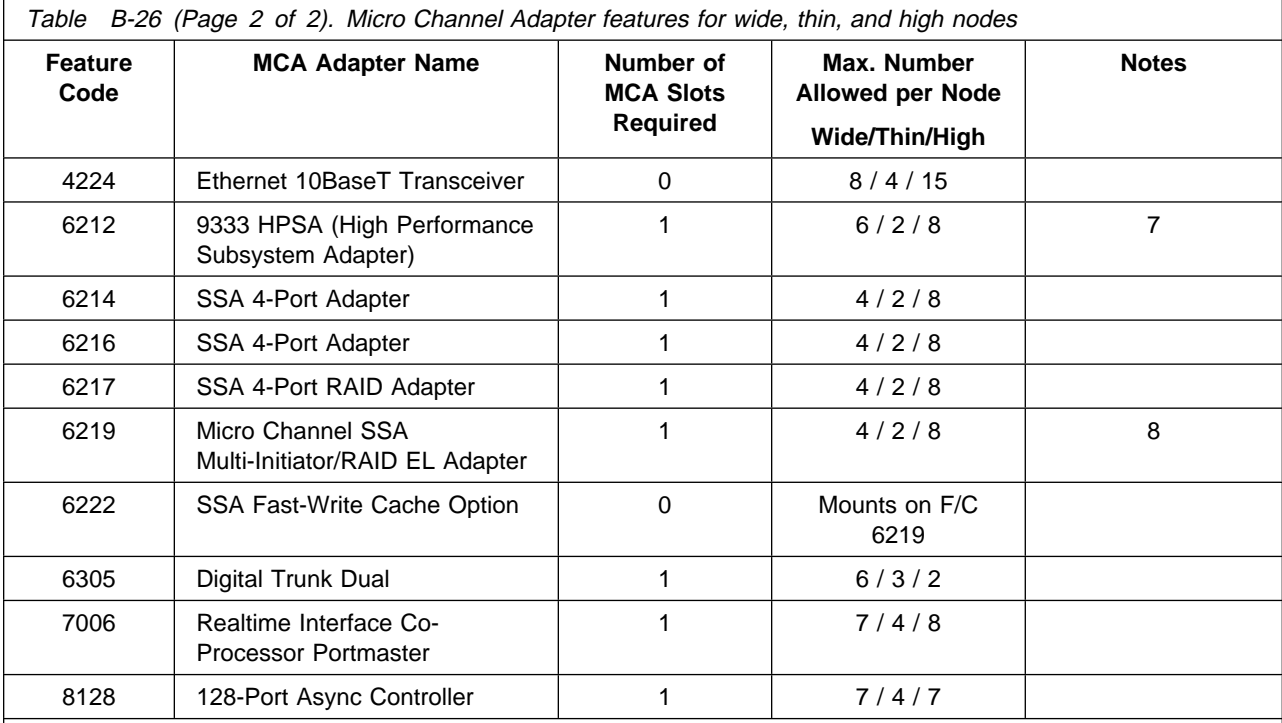

**Notes:**

1. Not supported in 120 MHz thin nodes or 135 MHz wide nodes.

2. High nodes and wide nodes have a minimum of one if used.

3. FDDI dual ring adapters (**F/C 2723**) have a mandatory prerequisite of the FDDI-SAS (**F/C 2724**).

4. The HIPPI feature (**F/C 2735**) uses three physical MCA slots and requires a total of five slots to satisfy power and thermal requirements.

5. The BMCA node-to-node (**F/C 2752**) cables are required on any node having the BMCA adapter and not having an external host connection.

6. BMCA adapters may not be installed in two adjacent MCA slots due do physical cabling constraints. There is a limit of 32 adapters per frame, and a limit of 16 cables exiting the frame.

7. A maximum of 128 9333 High Performance Subsystem Adapter cables is allowed per frame.

8. Will not operated in SSA loops containing F/C 6214 or F/C 6216.

# **Appendix C. Installing cables for RS/6000 SP optional features**

Use this section for the physical installation of cabling for RS/6000 SP optional features.

**Note:** When you attach external and internal cables to POWER3 High Nodes, ensure that you leave a 610-mm (2-ft.) service loop in the cables so that the node can be moved to the service position, se[eFigure 2-17 on page 2-23.](#page-48-0)

### **Installing cables for PCI and Micro Channel Adapters**

Use the information in this section to route I/O adapter cables.

**Note:** For additional I/O adapter cabling information, see the following:

- PCI Adapters, Devices and Cable Information for Multiple Bus Systems, SA38-0516
- MCA Adapters, Devices and Cable Information for Micro Channel Bus Systems, SA38-0533

### **Routing I/O adapter cables**

Figure C-1 (1.93 m and 1.36 m) and [Figure C-2 on page C-2](#page-131-0) (1.25 m and 2.01 m) are back views of the frames, showing the horizontal and vertical paths for routing cables from connector-to-connector. The depth dimension in the figures appears greater than it actually is.

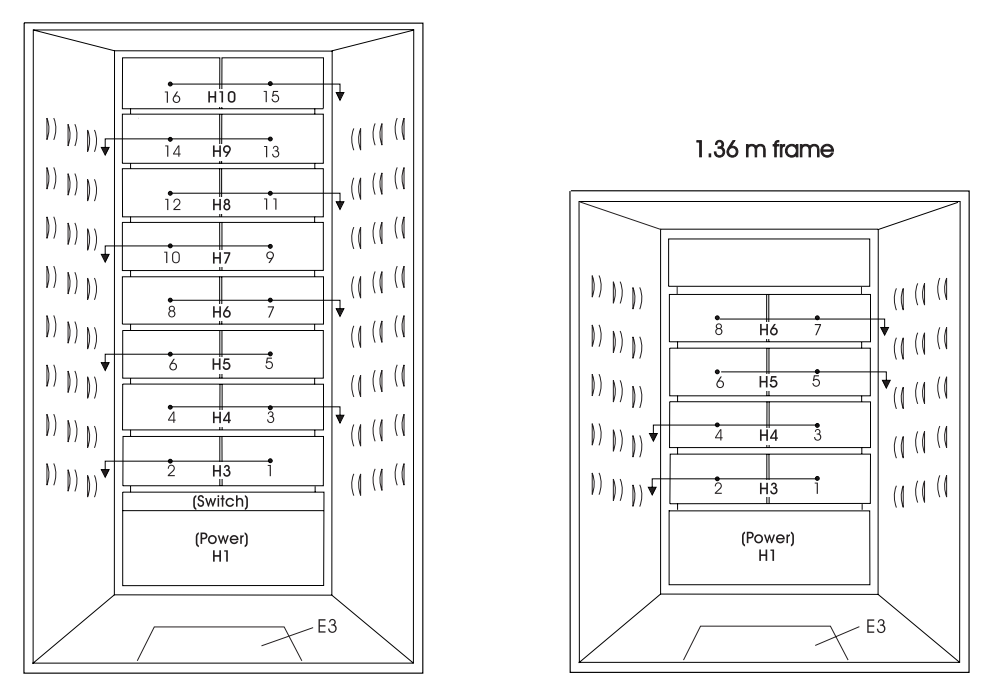

#### 1.93 m frame

Figure C-1. Rear view of 1.93 m and 1.36 m frames showing cable routing paths

<span id="page-131-0"></span>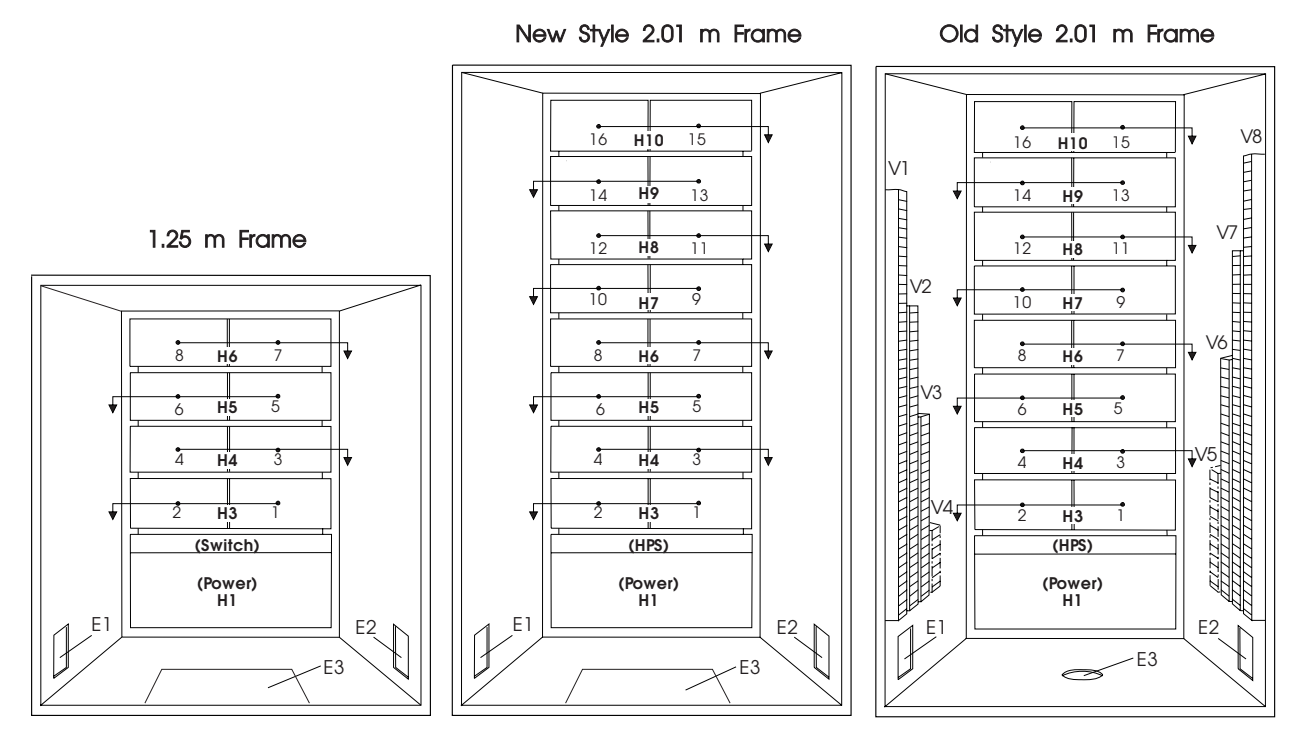

Figure C-2. Rear view of 1.25 m and 2.01 m frames showing cable routing paths

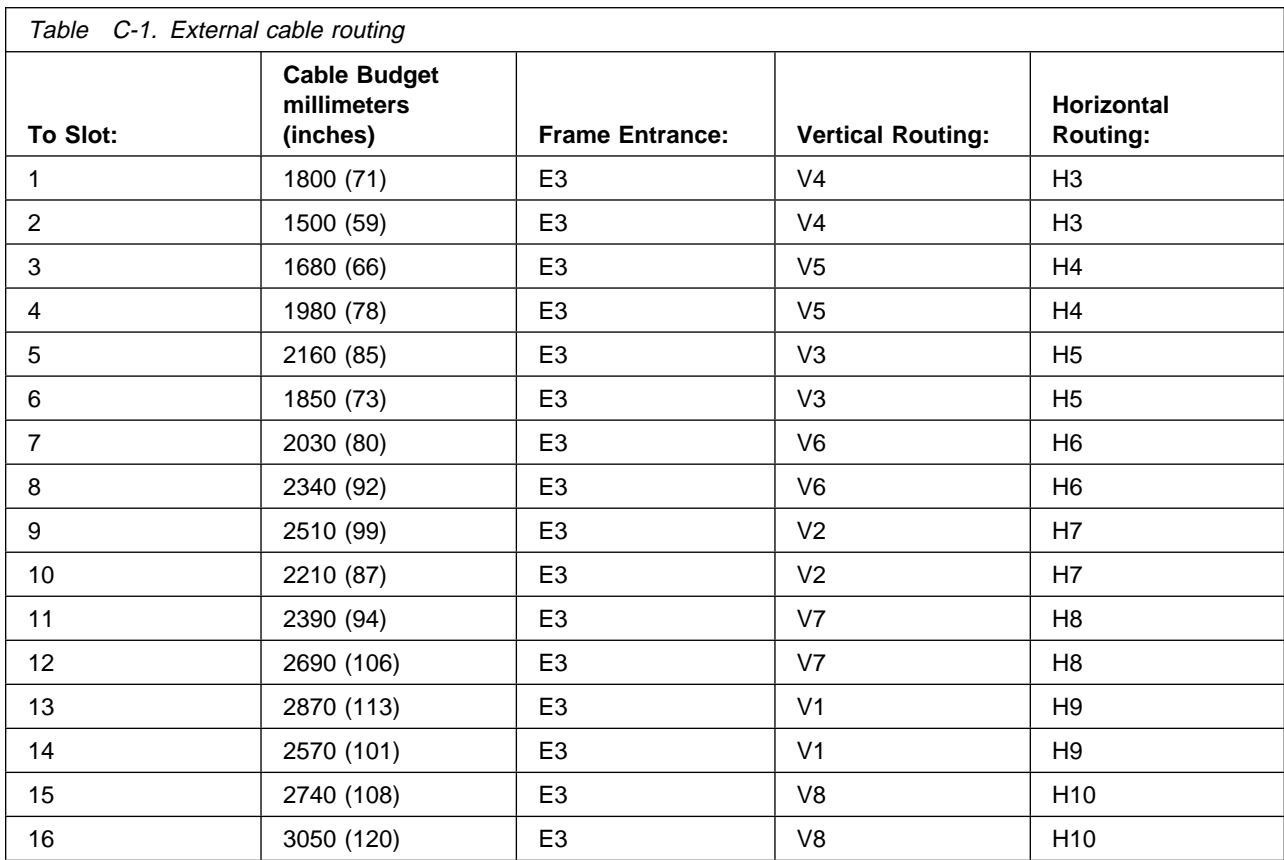

### **Installing cables for the block multiplexer channel adapter (BMCA) card**

Refer to the Block Multiplexer Channel Adapter Feature Summary (SA23-2483), for the BMCA requirements, configurations, and restrictions before installing this feature.

Due to cable restraints, processor nodes on a single channel string should be positioned next to one another, side by side, or one above the other. (See note 3 below.)

#### **Notes:**

- 1. If you experience difficulty in installing all of the cables exiting the frame through the frame cable exit hole, contact the next level of support.
- 2. There is a limit of 16 BMCA cables exiting each frame.
- 3. If your configuration requires that you space the adapters a greater distance apart, but are daisy chaining them on the same channel, **F/C 2753** can be used. This feature contains a Y-cable with one longer end that normally exits the SP2 frame.

Using this feature will leave you with an extra bus-and-tag terminator and bus-and-tag cable.

Perform one of the following cabling procedures:

### **Cabling the BMCA feature to a single processor node**

Follow this procedure to cable the BMCA feature to a single processor node in a RS/6000 SP frame:

- 1. Connect cable part number 54G3361 to the BMCA adapter card that you installed in the processor node as shown in Figure C-3.
- 2. Connect terminator part number 6473048 to the short end of this cable.
- 3. Connect cable 68F7211 to the long end of this same cable.
- 4. Connect the other end of cable part number 68F7211 to the standard I/O bus and tag that connects to the Customer's System/370 or System/390.

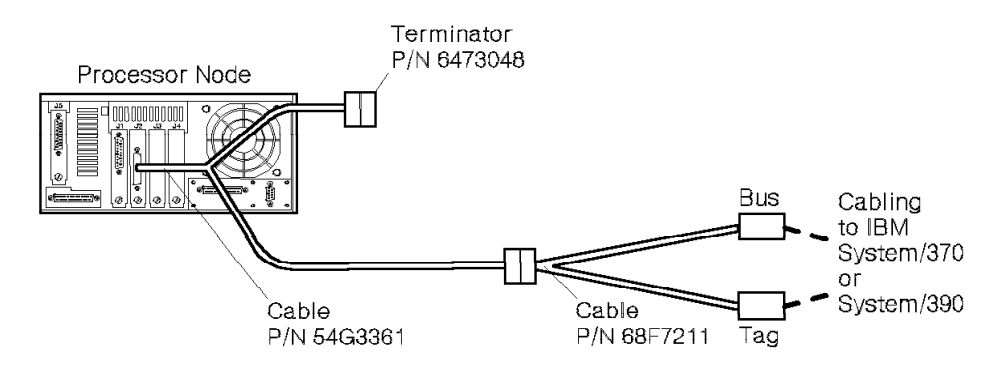

Figure C-3. BMCA cabling to a single processor node

### **Cabling the BMCA feature to multiple processor nodes**

Follow this procedure to cable the BMCA feature to multiple processor nodes in a RS/6000 SP frame:

- 1. Determine which processor node will be the first in the string and then connect cable part number 54G3361 to the BMCA adapter card in that node as shown in Figure C-4 on page C-4.
- 2. The second processor node and each succeeding node receives cable 54G3360.
- 3. The cables attached to the second processor node, and all succeeding nodes are then connected together to form a daisy chain.
- 4. The loose end in the last cable on the daisy chain string receives terminator 6473048.
- 5. The free end of cable part number 54G3360 on the second node is connected to the short end of the first node cable part number 54G3361.
- 6. Connect cable part number 68F7211 to the long end of cable part number 54G3361 that you already connected to the first processor node in the string.
- 7. Connect the other end of cable part number 68F7211 to the standard I/O bus and tag that connects to the Customer's System/370 or System/390.
- 8. Ensure all S/B switches are set to the 'select' position.
- 9. Verify that the IOCDS for new channel devices have been completed, if required.
- 10. Cables should be run through the cable raceways where possible. If there is insufficient space in the raceways, cables should be run along outside of raceways, then ty-wrapped to provide strain relief from weight of cables.

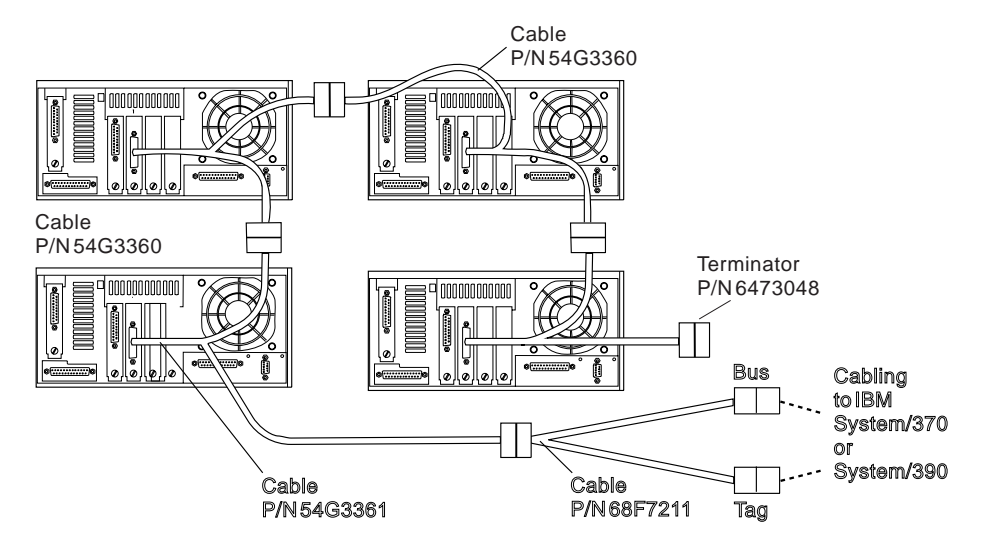

Figure C-4. BMCA cabling to a multiple processor nodes

# **Appendix D. Translated Safety Notices**

### **Dansk**

#### **Fare!**

Strømforsyningsenhedens dæksler må ikke åbnes. Strømforsyningsenheden må ikke repareres, men skal udskiftes som en enhed

#### **Fare!**

En forkert forbundet stikkontakt kan give livsfarlig elektrisk spænding på metaldele i systemet eller på udstyr, der er tilsluttet systemet. Det er kundens ansvar at sikre, at stikkontakten er korrekt forbundet til jord.

Før signalkabler tilsluttes eller fjernes: Sørg for at afmontere alle strømførende kabler, både til systemenheden og til det tilsluttede udstyr.

Hvis systemet skal have tilsluttet eller fjernet enheder: Sørg for, at strømforsyningskablerne til disse enheder er taget ud af stikkontakterne, før signalkablerne tilsluttes. Hvis det er muligt, skal alle strømførende kabler på det eksisterende system afmonteres, før nyt udstyr tilsluttes.

Brug kun én hånd, når du skal forbinde eller afmontere signalkabler. Derved undgår du at få elektrisk stød, som kan opstå, hvis to flader med forskellig spænding berøres samtidig.

Kabler til skærmterminaler, printere, telefoner eller overspændingsafledere til kommunikationsudstyr må ikke monteres i tordenvejr.

#### **Fare!**

Før du sætter netledningen fra dette produkt i stikkontakten, skal du kontrollere, at stikkontakten har korrekt forbindelse til jord og den rette spænding.

#### **Fare!**

Du må ikke tilslutte eller fjerne kabler, der har ledende overflader eller ledende stik, i tordenvejr.

#### **Fare!**

Før du afmonterer eller installerer evt. dele, der er sluttet til nettet, skal du slukke for strømmen og tage maskinens netledning ud af stikkontakten.

#### **Fare!**

Undgå elektrisk stød under installation, flytning eller omkonfigurering af maskinen: Slut først netledningen til nettet, efter du har tilsluttet alle signalkabler.

#### **Fare!**

Høj spænding. Udfør procedurerne "Lockout safety procedures" for at fjerne netspænding fra rammen.

#### **Fare!**

Høj spænding. Udfør procedurerne "Lockout safety procedures" for at fjerne netspænding fra rammen og fra højspændingstransformeren, hvis den er installeret.

 **Fare!** 

Høj spænding ved testpunkter. Benyt testpinde (probes) beregnet til høj spænding.

#### $-$  Fare!  $-$

Høj effekt. Kortslut ikke 48-volts rammen til rammen eller til 48-volts returen. Kortslutning medfører systemafbrydelse og muligvis fysisk skade.

#### **Fare!**

Hvis en ikke-dubleret strømforsyningsenhed svigter, er der ingen lamper, der lyser. Lampen for højspænding lyser heller ikke, selv om der stadig er høj spænding.

#### **Fare!**

I resten af proceduren er der målinger, som skal udføres, mens strømmen er tilsluttet. Husk, at der er farlig spænding.

#### **Fare!**

Rammens hovedafbryder og kontrolenhed må ikke tændes igen nu.

Før du fjerner netledningerne fra stikkontakterne, skal du sørge for, at hovedafbryderne er slået fra og mærket MÅ IKKE BENYTTES (DO NOT OPERATE, S229-0237). Læs om "Lockout safety procedures" i RS/6000 SP: System Service Guide, før du fortsætter.

#### **Fare!**

Før du slutter netledninger til stikkontakter, skal du sikre dig, at:

- Hovedafbryderne er slået fra og mærket MÅ IKKE BENYTTES (DO NOT OPERATE, S229-0237).
- Aktiviteterne i "Performing the customer 50/60 Hz Power Receptacle Safety Check" er udført på alle kundens stikkontakter og kabelstik.

#### **Fare!**

Sørg for, at hovedafbryderne er slået fra og mærket MÅ IKKE BENYTTES (DO NOT OPERATE, S229-0237).

#### **Fare!**

Både SEPBU-rammen og PDU 48-volts rammen er udskiftelige enheder (FRU), der IKKE indeholder nogen dele, som skal efterses. Det står også på dem. Forsøg ikke at isolere eller reparere disse komponenter, da det kan være meget farligt, i værste tilfælde livsfarligt.

#### **Pas på!**

PDU-enheden, 48-volts jævnstrømsrammen og SEPBU-rammen vejer over 18 kg. Pas på, når du afmonterer eller installerer dem. Afmontér alle 48-volts jævnstrømsforsyningsenheder fra rammen, før du afmonterer eller installerer denne.

#### **Pas på!**

Enheden vejer mere end 18 kg. Der skal to til at løfte den.

#### **Pas på!**

Dækslerne skal altid være på, undtagen når enheden efterses af teknisk uddannet personale.

#### **Pas på!**

Når der er service på enheden, må dækslerne ikke være fjernet eller åbnet, mens maskinen kører uden at være overvåget.

#### **Pas på!**

Da de tynde noder vejer ca. 18 kg, skal du passe på, når du afmonterer eller udskifter disse over skulderhøjde.

#### **Pas på!**

Den brede node kan veje over 32 kg.

#### **Pas på!**

Åbn ikke mere end én skuffe med en bred node eller switch-enhed ad gangen.

#### **Pas på!**

Sørg for, at støttefoden og bremseklodserne til hjulene er monteret på rammen. De skal sikre, at rammen bliver stående, hvor den skal, under et eftersyn.

#### **Pas på!**

Yderkanterne af rammerne kan være skarpe. Pas på, når rammen flyttes eller installeres.

#### **Pas på!**

Der kan være skarpe kanter på jordforbindelsen.

#### **Pas på!**

Fjern ikke brede noder eller switch-enheder fra monteringsskinnerne. Pas på, når du arbejder med monteringsskinner, så du ikke får fingrene i klemme eller kommer til at slippe enheden.

#### **Pas på!**

Fjern ikke monteringskruerne til skuffen forneden i begge sider.

#### **Pas på!**

Når låsen er slået fra, kan du skubbe skuffen i. Lad være med at trække i skuffen, da den kan glide ud af skinnen og dermed udgøre en sikkerhedsrisiko.

#### **Pas på!**

Pga. de brede noders vægt skal du passe på, når du skubber eller lukker skuffer med brede processornoder over skulderhøjde.

#### **Pas på!**

- Når rammer flyttes på plads, er det vigtigt at samarbejde. Undgå overbelastning: Tag fat i hver sit hjørne.
- Hvis enheden står på en forhøjning, bør der være en mekanisk sikkerhedsliste rundt om forhøjningen. Vær meget forsigtig ved flytning af rammer, der skal installeres eller afmonteres, fordi styrehjulene ofte er placeret tæt på forhøjningens kant.

#### **Pas på!**

Brug aldrig en jernstang til at løfte eller flytte rammer.

#### **Pas på!**

Når du bruger en trappestige eller en taburet, skal du sørge for, at du står på en plan flade, og at stigen eller taburetten ikke er i stykker.

#### **Pas på!**

Flytbare stiger udgør en stor sikkerhedsrisiko, hvis de ikke anvendes korrekt. Følg disse generelle retningslinier:

- Sørg for, at stigen står fast og sikkert, og at ingen af trinnene eller stiverne er i stykker.
- Stil altid stigen på en plan flade.
- Brug ikke en metalstige i nærheden af elektriske ledninger.
- Stræk dig ikke for at nå. Flyt hellere stigen.

Vær lige så forsigtig på en kort stige som på en lang skydestige. Falsk tryghed kan føre til uforsigtighed og fald, som kan medføre personskader.

### **Deutsch**

#### **VORSICHT**

Abdeckungen des Netzteils nicht abnehmen. Netzteile nicht reparieren; sie werden als Ganzes ausgetauscht.

#### **VORSICHT**

Gerät nur an eine Schutzkontaktsteckdose mit ordnungsgemäß geerdetem Schutzkontakt anschließen. Bei nicht ordnungsgemäß angeschlossener Netzsteckdose können an offenliegenden Metallteilen des Systems oder an Metallteilen an das System angeschlossener Einheiten gefährliche Berührungsspannungen auftreten. Für den ordnungsgemäßen Zustand der Steckdose ist der Betreiber verantwortlich.

Vor dem Anschließen oder Lösen von Signalkabeln sicherstellen, daß die Netzkabel aller Einheiten gezogen sind.

Werden Zusatzeinheiten an das System angeschlossen, sicherstellen, daß die Netzstecker dieser Einheiten vor dem Anschließen der Signalkabel gezogen wurden. Falls möglich, vor dem Anschließen der Einheit alle Netzstecker des bestehenden Systems ziehen.evice.

Einheit alle Netzstecker des bestehenden Systems ziehen. Die Signalkabel nach Möglichkeit einhändig anschließen oder lösen, um einen Stromschlag durch Berühren von Oberflächen mit unterschiedlichem elektrischem Potential zu vermeiden.

Während eines Gewitters keine Kabel von Bildschirmeinheiten, Druckern, Telefonapparaten oder Blitzschutzeinheiten anschließen.

#### **VORSICHT**

In den USA, Kanada und Japan wird dieses Produkt mit einem 4poligen Netzstecker ausgeliefert. Zur Vermeidung eines Stromschlags dieses Netzkabel mit einer ordnungsgemäß geerdeten Netzsteckdose verwenden.

#### **VORSICHT**

Maschine nur an eine ordnungsgemäß geerdete Steckdose mit der auf der Maschine angegebenen Netzspannung anschließen.

#### **VORSICHT**

Bei Gewitter keine Kabel anschließen oder lösen.

#### **VORSICHT**

Vor dem Ein- oder Ausbau von Teilen, die an die Primärstromversorgung angeschlossen sind, Netzschalter ausschalten und Gerätenetzkabel aus der Netzsteckdose ziehen.

#### **VORSICHT**

Um einen elektrischen Schlag während Installation, Standortwechsel oder Rekonfiguration der Maschine zu vermeiden, das Netzanschlußkabel erst nach Anschluß aller Signalkabel anschließen.

#### **VORSICHT**

Hochspannung! Um zu verhindern, daß Primärstrom am Gehäuse anliegt, die Prozedur "Lockout safety procedures" ausführen.

### **VORSICHT**

Hochspannung! Um zu verhindern, daß Primärstrom am Gehäuse anliegt, die Prozedur "Lockout safety procedures" ausführen (Hochspannungstransformator).

 **VORSICHT** 

An den Prüfpunkten liegt Hochspannung an. Nur Hochspannungsprüfspitzen verwenden.

#### **VORSICHT**

Hochspannung! 48V nicht mit Gehäuse oder 48VRtn kurzschließen. Das Kurzschließen kann zu einer Beschädigung des Systems und zu Verletzungen führen.

#### **VORSICHT**

Bei Ausfall eines Stromversorgungsmoduls erlöschen alle LEDs. Die Hochspannungs-LED leuchten auch dann nicht, wenn noch Hochspannung anliegt.

#### **VORSICHT**

Die übrigen Schritte enthalten Maßnahmen, bei deren Durchführung der Strom eingeschaltet ist. Gefährliche Spannung!

#### **VORSICHT**

Die Hauptsicherung des Gehäuses und die Steuereinheit dürfen jetzt nicht mehr eingeschaltet werden.

Vor dem Abziehen der Netzkabel von den Netzsteckdosen sicherstellen, daß im Sicherungskasten die Stromzufuhr zu den Wechselstromsteckdosen unterbrochen ist (Netzsicherungen des Kunden) und die Sicherungen mit dem Hinweis NICHT EINSCHALTEN versehen sind. Vor dem Fortfahren die Prozeduren unter "Lockout safety procedures" in RS/6000 SP: System Service Guide ausführen.

#### **VORSICHT**

Vor dem Anschließen der Netzkabel an die Netzsteckdosen sicherstellen, daß:

- im Sicherungskasten die Stromzufuhr zu den Wechselstromsteckdosen unterbrochen ist (Netzsicherungen des Kunden) und die Sicherungen mit dem Hinweis NICHT EINSCHALTEN versehen sind.
- "Performing the customer 50/60 Hz Power Receptacle Safety Check" für alle Steckdosen und Kabelanschlüsse des Kunden durchgeführt wurde.

#### **VORSICHT**

Sicherstellen, daß im Sicherungskasten die Stromzufuhr zu den Wechselstromsteckdosen unterbrochen ist (Netzsicherungen des Kunden) und die Sicherungen mit dem Hinweis NICHT EINSCHALTEN versehen sind.

#### **VORSICHT**

Sowohl beim SEPBU-Netzgehäuse als auch beim 48V-Netzgehäuse (PDU) handelt es sich um FRUs (Field Replaceable Units), die keine zu wartenden Teile enthalten. Es liegt eine entsprechende Kennzeichnung vor. Nicht versuchen, diese Komponenten zu isolieren oder zu reparieren. Dies könnte zu Verletzungen führen.

#### **ACHTUNG:**

Das Gewicht von Stromversorgungseinheit, 48V-Netzgehäuse und SEPBU-Netzgehäuse beträgt mehr als 18 kg. Vorsicht beim Entfernen und Installieren. Vor dem Aus- oder Einbau des Netzgehäuses alle 48V-Netzteile entfernen.

#### **ACHTUNG:**

Die Einheit wiegt mehr als 18 kg. Zum Anheben der Einheit sind zwei Kundendiensttechniker erforderlich.

#### **ACHTUNG:**

Die Abdeckungen müssen immer geschlossen sein. Sie dürfen nur von ausgebildetem Kundendienstpersonal geöffnet werden.

#### **ACHTUNG:**

Nach Wartung der Einheit die Abdeckungen wieder anbringen und schließen.

#### **ACHTUNG:**

Jeder Thin Node wiegt ca. 18 kg. Daher beim Ausbauen und Austauschen von Thin Nodes über Schulterhöhe vorsichtig vorgehen.

#### **ACHTUNG:**

Der Wide Node kann über 32 kg wiegen.

#### **ACHTUNG:**

Nur jeweils einen Einschub für Wide Node oder Schalterbaugruppen öffnen.

#### **ACHTUNG:**

Sicherstellen, daß der Stützfuß und die Ausgleichsunterlagen am Rahmen angebracht sind. Rahmen angebracht sind. Diese gewährleisten Gleichgewicht und Position während der Wartungsoperationen.

#### **ACHTUNG:**

Die äußeren Kanten des Gehäuses sind scharf. Beim Entfernen und Installieren des Gehäuses vorsichtig vorgehen.

#### **ACHTUNG:**

Das Masseband kann scharfe Kanten aufweisen.

#### **ACHTUNG:**

Keine Wide Nodes von den Halterungsschienen entfernen. Beim Arbeiten an den breiten Halterungsschienen für die Nodes muß vorsichtig vorgegangen werden, um ein Quetschen der Finger oder versehentliches Lösen des Nodes zu verhindern.

#### **ACHTUNG:**

Nicht die Befestigungsschrauben des Einschubgehäuses an der Unterseite entfernen.

#### **ACHTUNG:**

Nach dem Öffnen der Verriegelung den Einschub zudrücken. Nicht ziehen, da der Einschub von den Schienen rutschen könnte.

#### **ACHTUNG:**

Aufgrund des Gewichts jedes Nodes beim Verschieben und Schließen von Wide Nodes über Schulterhöhe vorsichtig vorgehen.

#### **ACHTUNG:**

- Beim Aufstellen von Gehäusen sollten die Mitarbeiter des Installationsteams gemeinsam arbeiten. Zur Vermeidung von Verspannungen sollte an jeder Ecke jeweils ein Mitarbeiter das Gehäuse anheben.
- Bei Doppelbodeninstallationen müssen die Ränder der Bodenvertiefungen mit sicher befestigten Abdeckleisten versehen sein. Beim Ausrichten von Gehäusen während der Installation oder des Ausbaus ist äußerste Vorsicht geboten, damit die Rollen nicht über den Rand der Aussparung gleiten.

#### **ACHTUNG:**

Zum Anheben oder Verschieben von Gehäusen in keinem Fall J-Hebel verwenden!

#### **ACHTUNG:**

Bei Verwendung von Trittleitern sicherstellen, daß diese auf einer ebenen Fläche stehen und sich in ordnungsgemäßem Zustand befinden.

#### **ACHTUNG:**

Tragbare Leitern stellen bei unsachgemäßer Verwendung eine ernsthafte Gefahr dar. Folgende allgemeine Richtlinien befolgen:

- Sicherstellen, daß die Leiter fest steht und keine defekten Stufen oder Streben aufweist.
- Nur auf ebenen Oberflächen arbeiten.
- Niemals eine Metalleiter in der Nähe von Stromversorgungsleitungen verwenden.
- Niemals zu weit vorbeugen. Statt dessen die Leiter verschieben.

### **Español**

#### **PELIGRO**

No intente abrir las cubiertas de la fuente de alimentación. Las fuentes de alimentación no reciben servicio técnico y deben sustituirse como una unidad.

#### **PELIGRO**

Una toma de alimentación eléctrica incorrectamente cableada puede originar voltajes peligrosos en las partes metálicas del sistema o de los dispositivos conectados al mismo. Es responsabilidad del cliente asegurarse de que la toma de alimentación está correctamente cableada y conectada a tierra para evitar descargas eléctricas.

Antes de instalar o desmontar cables de señal, asegúrese de que los cables de alimentación de la unidad del sistema y de todos los dispositivos conectados están desenchufados.

Al añadir o quitar cualquier dispositivo adicional al o del sistema, asegúrese de que los cables de alimentación para dichos dispositivos están desenchufados antes de conectar los cables de señal. Si es posible, desconecte todos los cables de alimentación existentes antes de añadir un dispositivo.

Cuando sea posible, utilice sólo una mano para conectar o desconectar los cables de señal para evitar posibles descargas eléctricas al tocar dos superficies con diferentes potenciales eléctricos.

Durante una tormenta eléctrica, no conecte cables a monitores, impresoras o protectores de estación para líneas de comunicaciones.

#### **PELIGRO**

En los EE.UU., Canadá y Japón, este producto tiene un cable de alimentación de 4 hilos con un enchufe de 4 conexiones. Utilice este cable con un receptáculo de alimentación con la correcta conexión a tierra para evitar posibles descargas eléctricas.

#### **PELIGRO**

Antes de conectar el cable de alimentación de este producto a la alimentación CA, verifique si el receptáculo de alimentación está correctamente conectado a tierra y tiene el voltaje correcto.

#### **PELIGRO**

Durante una tormenta eléctrica, no conecte ni desconecte ningún cable que tenga una superficie externa conductiva o un conector conductivo.

#### **PELIGRO**

Apague la alimentación y desenchufe el cable de alimentación de la máquina, antes de extraer o instalar cualquier parte que esté conectada a la alimentación primaria.

#### **PELIGRO**

Para evitar posibles descargas eléctricas durante la instalación de la máquina, cambio de ubicación o reconfiguración, conecte el cable de alimentación primaria sólo después de conectar todos los cables eléctricos de señal.

### **PELIGRO**

Hay alto voltaje. Realice "Lockout safety procedures" para suprimir la alimentación primaria al bastidor.

#### **PELIGRO**

Hay alto voltaje. Realice "Lockout safety procedures" para suprimir la alimentación primaria al bastidor (y al transformador de alto voltaje si hay).

#### **PELIGRO**

Hay alto voltaje en los puntos de prueba. Utilice sondas de prueba de alto voltaje.

#### **PELIGRO**

Hay alto potencial. No ponga en contacto 48V en el bastidor o 48VRtn. Cortocicuitar puede ocasionar la parada del sistema y posibles daños físicos.

#### **PELIGRO**

Si falla un módulo de alimentación exclusivo, se apagarán todos los LED. El LED de alto voltaje se apagará aunque todavía exista alto voltaje.

#### **PELIGRO**

Los pasos restantes del procedimiento contiene medidas que se han tomado con la alimentación encendida. Recuerde que hay voltajes peligrosos.
### **PELIGRO**

El disyuntor del circuito principal del bastidor y el controlador no deben conectarse otra vez ahora.

Antes de desconectar los cables de alimentación de los receptáculos de alimentación, asegúrese de que los disyuntores del circuito de distribución de la derivación del cliente (disyuntores del circuito de la fuente de alimentación del cliente) están Off (desactivados) e identificados con distintivos de DO NOT OPERATE (NO TOCAR), S229-0237. Consulte los procedimientos "Lockout safety procedures" en la publicación RS/6000 SP: System Service Guide, antes de seguir.

### **PELIGRO**

Antes de conectar los cables de alimentación CA a las tomas eléctricas asegúrese de que:

- Los disyuntores del circuito de distribución de la derivación del cliente (disyuntores del circuito de la fuente de alimentación del cliente) están desconectados e identificados con los distintivos de DO NOT OPERATE, S229-0237 (o equivalente en el idioma nacional).
- Se han realizado las actividades indicadas en "Performing the customer 50/60 Hz Power Receptacle Safety Check" en todos los conectores de cable y tomas de alimentación eléctrica del cliente.

### **PELIGRO**

Asegúrese de que los disyuntores del circuito de distribución de la derivación del cliente (disyuntores del circuito de la fuente de alimentación del cliente) de las tomas de alimentación eléctrica CA están desconectados e identificados con distintivos de DO NOT OPERATE, S229-0237 ( o el equivalente del idioma nacional).

### **PELIGRO**

Tanto el chasis de alimentación SEPBU como el chasis de alimentación PDU 48V son unidades sustituibles localmente (las FRU) que contienen partes a las que NO se da servicio; están etiquetadas como tales. No intente reparar ni actuar sobre estos componentes, ya que al hacerlo puede ocasionar graves daños e incluso la muerte.

### **PRECAUCIÓN:**

El peso del conjunto PDU, el chasis de alimentación 48 V cc y el chasis de alimentación SEPBU es mayor de 18 Kg (40 libras). Tenga cuidado al extraer o instalar estos componentes. Extraiga todas las fuentes de alimentación de 48 V cc del chasis de alimentación antes de extraer o instalar el chasis de alimentación.

### **PRECAUCIÓN:**

El peso de la unidad excede de 18 Kg (40 libras) y se necesitan dos personas para levantarlas.

### **PRECAUCIÓN:**

Las cubiertas han de permanecer cerradas durante todo el tiempo excepto cuando ha de intervenir el personal técnico apropiado.

### **PRECAUCIÓN:**

Cuando la unidad está recibiendo servicio, las cubiertas no deben ponerse a un lado ni abrirse mientras la máquina está ejecutando de forma desatendida.

### **PRECAUCIÓN:**

Debido al peso de cada nodo delgado (por debajo de 18 Kg [40 libras]), tenga cuidado cuando extraiga o sustituya nodos delgados por encima de la altura del hombro.

### **PRECAUCIÓN:**

El peso del nodo ancho puede exceder de 32 Kg (70,5 libras).

### **PRECAUCIÓN:**

No abra más de un nodo ancho o el cajón de conmutación a la vez.

### **PRECAUCIÓN:**

Asegúrese de que están instalados el pie de estabilidad y los calzos de las ruedas en el bastidor. Esto es necesario para mantener la posición y el equilibrio del bastidor durante las operaciones de servicio.

### **PRECAUCIÓN:**

Los bordes exteriores del chasis pueden ser cortantes. Tenga cuidado cuando extraiga e instale el chasis.

### **PRECAUCIÓN:**

La banda de toma de tierra puede tener bordes cortantes.

### **PRECAUCIÓN:**

No extraiga nodos anchos ni conjuntos de conmutación de las correderas de montaje. Debe tener precaución cuando trabaje con las correderas de montaje para evitar pellizcos en los dedos o la caída accidental de la unidad.

### **PRECAUCIÓN:**

No quite los tornillos de montaje de la carcasa del cajón situados en la parte inferior de ambos lados.

### **PRECAUCIÓN:**

Una vez liberado el pestillo, empuje el cajón cerrado. No tire de él, ya que el cajón puede salirse de los rieles, provocando un peligro de seguridad.

### **PRECAUCIÓN:**

Debido al peso de cada nodo ancho, tenga cuidado cuando deslice o cierre los nodos de procesador anchos por encima de la altura del hombro.

### **PRECAUCIÓN:**

 Cuando se trasladan de posición los bastidores, los miembros del equipo deben trabajar conjuntamente. Puede ser conveniente utilizar una persona en cada esquina del bastidor para evitar la fatiga.

 En instalaciones de suelo elevado, deben instalarse mecánicamente cajetines de seguridad alrededor de los aislantes del suelo. Extreme la precaución cuando mueva bastidores durante la instalación o sustitución debido a la proximidad de los aislantes del suelo a las roldanas.

### **PRECAUCIÓN:**

No debe utilizarse en ningún momento una barra Johnson (J-bar) o un dispositivo similar para elevar o mover bastidores.

### **PRECAUCIÓN:**

Cuando utilice una escalera o banqueta, asegúrese de que la superficie esté nivelada y que la escalera está en buenas condiciones para su uso.

### **PRECAUCIÓN:**

Las escaleras portátiles presentan serios peligros si no se usan adecuadamente. Siga estas directrices generales:

- Asegúrese de que la escalera es firme y estable, y no tiene peldaños ni costados defectuosos.
- Trabaje sólo sobre una superficie nivelada.
- Nunca utilice ua escalera metálica cerca de líneas eléctricas.
- No intente alcanzar partes alejadas. En su lugar, mueva la escalera.

Tenga el mismo cuidado con una escalera pequeña que con una gran escalera de 30 peldaños. La falsa seguridad puede llevar a descuidar la precaución y caerse lo cual puede producir graves daños.

### **Français**

### **DANGER**

N'essayez pas d'ouvrir le bloc d'alimentation. Ce dernier ne peut être réparé et doit être remplacé au complet.

### **DANGER**

Un mauvais câblage du socle de prise de courant peut provoquer une mise sous tension dangereuse des parties métalliques du système ou des unités qui lui sont raccordées. Il appartient au client de s'assurer que le socle de prise de courant est correctement câblé et mis à la terre afin d'éviter tout risque de choc électrique.

Avant de connecter ou de déconnecter les cordons d'interface, vérifiez que les cordons d'alimentation de l'unité centrale et de toutes les unités qui lui sont raccordées sont débranchés.

Lorsque vous ajoutez ou que vous enlevez des unités au système, assurez-vous que les cordons d'alimentation de ces unités sont débranchés avant de connecter ou de déconnecter les cordons d'interface. Débranchez si possible tous les cordons d'alimentation de l'ensemble du système avant d'ajouter une unité.

Afin d'éviter tout risque de choc électrique provenant d'une différence de potentiel de terre, n'utilisez qu'une seule main, lorsque cela est possible, pour connecter ou déconnecter les cordons d'interface.

Pendant un orage, ne manipulez pas de dispositifs de protection électrique, de connecteurs, ni de cordons téléphoniques, de transmission, d'interface ou d'alimentation.

### $-$  Danger  $-$

Aux États-Unis, au Canada et au Japon, ce produit est équipé d'un cordon d'alimentation à trois fils et d'une fiche de prise de courant à trois broches. Pour éviter tout risque de choc électrique, branchez ce cordon sur un socle de prise de courant correctement mis à la terre.

#### **DANGER**

Avant de brancher le cordon d'alimentation sur le socle de prise de courant, vérifiez que celui-ci est correctement mis à la terre et que la tension est adéquate.

#### $-$  Danger  $-\!\!\!-\!\!\!-$

Pendant un orage, ne connectez ni ne déconnectez aucun câble présentant des risques de contact avec des éléments non protégés (enveloppe extérieure ou connecteur métallique).

### $-$  Danger  $-$

Avant de retirer ou d'installer un élément relié à une source d'alimentation, mettez l'appareil hors tension et débranchez son cordon d'alimentation du socle de prise de courant.

### **DANGER**

Afin d'éviter tout risque de choc électrique lorsque vous installez, déplacez ou reconfigurez l'appareil, connectez tous les cordons d'interface avant de brancher le cordon d'alimentation.

### **DANGER**

Présence de tension élevée. Exécutez les procédures décrites dans "Lockout safety procedures" pour couper l'alimentation du châssis.

### $-$  Danger  $-$

Présence de tension élevée. Exécutez les procédures décrites dans "Lockout safety procedures" pour couper l'alimentation du châssis (et du transformateur du haute tension, le cas échéant).

### **DANGER**

Présence de tension élevée aux points de test. Utilisez des sondes de test haute tension.

### $-$  Danger  $-$

Présence d'une forte énergie. Ne mettez pas le 48 V en court-circuit avec le châssis, ni avec le retour du 48 V (48VRtn) ; cela entraînerait un dysfonctionnement du système et un risque de blessure.

### $-$  DANGER  $-$

En cas de défaillance d'un seul bloc d'alimentation, tous les voyants s'éteignent, y compris le voyant de haute tension, bien que la haute tension soit encore présente.

### $-$  Danger  $-$

Les mesures indiquées dans les étapes suivantes de la procédure sont prises avec l'appareil sous tension. Gardez à l'esprit qu'une tension dangereuse est présente dans l'unité.

### $-$  DANGER  $-$

Ne remettez pas en fonction le disjoncteur principal ni le contrôleur pour le moment.

Avant de déconnecter les cordons d'alimentation des socles de prise de courant, assurez-vous que les disjoncteurs principaux (clients) sont hors fonction et que l'étiquette portant la mention DO NOT OPERATE, S229-0237 (ou son équivalent traduit) y est apposée. Avant de continuer, reportez-vous aux procédures intitulées "Lockout safety procedures," dans le document RS/6000 SP: System Service Guide.

#### $-$  Danger  $-$

Avant de brancher les cordons d'alimentation sur les socles de prise de courant, vérifiez les points suivants :

- Les disjoncteurs principaux (clients) sont hors fonction et que l'étiquette portant la mention DO NOT OPERATE, S229-0237 (ou son équivalent traduit) y est apposée.
- Les opérations décrites dans "Performing the customer 50/60 Hz Power Receptacle Safety Check" ont été effectuées pour tous les connecteurs de câble et socles de prise de courant client.

### **DANGER**

Vérifiez que les disjoncteurs (client) correspondant aux socles de prise de courant c.a. sont hors fonction et que l'étiquette portant la mention DO NOT OPERATE, S229-0237 (ou son équivalent traduit) y est apposée.

### **DANGER**

Les unités d'alimentation SEBPU et 48 V sont des unités remplaçables sur site ; comme le rappelle leur étiquette, elles ne contiennent aucune pièce réparable. Toute tentative de retrait ou de réparation de ces pièces peut entraîner des blessures graves, voire mortelles.

### **ATTENTION:**

L'unité d'alimentation, l'unité d'alimentation 48 V c.c. et l'unité d'alimentation SEPBU pèsent plus de 18 kg. Soyez prudent lorsque vous retirez ou installez l'une de ces unités. Avant de procéder à l'intervention, retirez les blocs d'alimentation 48 V c.c. de l'unité.

### **ATTENTION:**

L'unité pèse plus de 18 kg ; deux personnes qualifiées sont nécessaires pour la soulever.

### **ATTENTION:**

Les carters de l'unité doivent être maintenus fermés, excepté lors des opérations de maintenance par du personnel qualifié.

### **ATTENTION:**

Au cours d'une opération de maintenance, l'unité ne doit pas rester sans surveillance, carters ouverts.

### **ATTENTION:**

En raison du poids des noeuds fins (moins de 18 kg), soyez prudent lorsque vous les manipulez (pour les retirer ou les remplacer) à hauteur d'épaule.

### **ATTENTION:**

Un noeud large peut peser plus de 32 kg.

### **ATTENTION:**

N'ouvrez jamais plusieurs tiroirs pour noeuds larges ou ensembles de commutateurs à la fois.

### **ATTENTION:**

Assurez-vous que le stabilisateur et les cales utilisés pour assurer l'équilibre du châssis et maintenir sa position lors des opérations de maintenance, sont correctement fixés.

### **ATTENTION:**

Soyez prudent lorsque vous retirez ou installez le châssis ; ses bords externes peuvent être tranchants.

### **ATTENTION:**

Les bords des tresses de masse peuvent être tranchants.

### **ATTENTION:**

Ne retirez pas les noeuds larges ou les ensembles de commutateurs des glissières de montage. Lorsque vous manipulez ces dernières, prenez garde à vos doigts et veillez à ce que l'unité reste en place.

### **ATTENTION:**

Ne retirez pas les vis situées de part et d'autre du boîtier du tiroir, dans la partie inférieure.

### **ATTENTION:**

Une fois le taquet retiré, fermez le tiroir. Ne le tirez pas car cela risquerait de le faire sortir des glissières. En outre, les conditions de sécurité ne seraient pas réunies.

### **ATTENTION:**

En raison du poids des noeuds larges, soyez prudent lorsque vous les manipulez (pour les faire glisser ou les fermer) à hauteur d'épaule.

### **ATTENTION:**

- Le déplacement du châssis doit être le résultat d'un travail collectif. Pour réduire l'effort nécessaire à cette opération, il est préférable qu'elle soit effectuée par plusieurs personnes (une à chaque angle du châssis).
- S'il y a lieu, installez des moulures de sécurité sur le pourtour des découpes pratiquées dans le faux plancher. Lors du déplacement du châssis pour installation ou retrait, veillez à ce que ses roulettes ne se coincent pas dans les découpes du plancher.

### **ATTENTION:**

Une barre Johnson ou un outil similaire ne doivent pas être utilisés pour soulever ou déplacer les châssis.

### **ATTENTION:**

Si vous utilisez un escabeau ou un tabouret, assurez-vous qu'il est posé sur une surface plane et qu'il est suffisamment solide.

### **ATTENTION:**

Si vous utilisez une échelle, respectez les consignes de sécurité suivantes :

- assurez-vous que l'échelle est stable et que ses barreaux et ses montants sont solidement fixés ;
- posez l'échelle sur une surface plane ;
- n'utilisez jamais une échelle métallique à proximité de lignes électriques ;
- si nécessaire, déplacez l'échelle.

Respectez ces précautions quel que soit le type d'échelle utilisé (coulissante ou non) ; toute imprudence risque d'entraîner une chute dangereuse.

### **Português**

### **PERIGO**

Não tente abrir as tampas das fontes de alimentação. As fontes de alimentação não são recuperáveis e devem ser substituídas como uma unidade

#### **PERIGO**

Uma tomada elétrica que não é corretamente ligada pode colocar voltagem perigosa em peças metálicas do sistema ou nos dispositivos acoplados ao mesmo. É responsabilidade do cliente garantir que a tomada esteja corretamente ligada e aterrada para impedir um choque elétrico.

Antes de instalar ou retirar os cabos de sinal, certifique-se de que os cabos de força para a unidade do sistema e todos os dispositivos acoplados estão desconectados.

Quando estiver acrescentando qualquer dispositivo adicional ao sistema ou retirando-o do mesmo, certifique-se de que os cabos de força para aqueles dispositivos estão desconectados antes de que os cabos de sinal estejam ligados. Se possível, desconecte todos os cabos de força do sistema já existente antes de acrescentar um dispositivo.

Quando possível, use uma das mãos para conectar ou desconectar cabos de sinal para impedir um possível choque resultante do toque em duas superfícies com potenciais elétricos diferentes.

Durante uma tempestade elétrica, não conecte cabos para estações de vídeo, impressoras, telefones ou estações protetoras para linhas de comunicação.

### **PERIGO**

Nos E.U.A, Canadá e Japão este produto está equipado com um cabo de alimentação de 4 condutores com uma ficha de 4 pinos. Ligue este cabo de alimentação a uma tomada eléctrica com a devida ligação à terra, para evitar a possibilidade de choques eléctricos.

### **PERIGO**

Antes de ligar o cabo de alimentação deste produto, assegure-se de que a tomada eléctrica está devidamente ligada à terra e de que tem a tensão correcta.

#### **PERIGO**

Durante uma tempestade eléctrica, não ligue nem desligue qualquer cabo que apresente uma superfície externa condutora ou um conector condutor.

### **PERIGO**

Desligue o interruptor de alimentação e desligue da tomada o cabo de alimentação da máquina, antes de remover ou instalar qualquer componente ligado à alimentação primária.

### $-$  **PERIGO**  $-$

Para evitar a possibilidade de choques eléctricos durante a instalação, recolocação ou reconfiguração da máquina, ligue o cabo de alimentação primária somente depois de ter ligado todos os cabos eléctricos de sinal.

### **PERIGO**

Sob alta tensão. Execute um dos procedimentos "Lockout safety procedures," para cortar a alimentação primária à estrutura.

#### **PERIGO**

Sob alta tensão. Execute um dos procedimentos "Lockout safety procedures," para cortar a alimentação primária à estrutura (e ao transformador de alta tensão, se existente).

## **PERIGO**

Sob alta tensão nos pontos de teste. Utilize pontas de teste apropriadas para alta tensão.

### $-$  **PERIGO**  $-$

Possibilidade de potência elevada. Não provoque curto-circuitos da corrente de 48V. Um curto-circuito terá como resultado uma paragem de funcionamento do sistema e possíveis lesões pessoais.

#### **PERIGO**

Se um dos módulos de alimentação falhar, todos os LEDs se apagarão. O LED de alta tensão estará apagado, embora o equipamento continue sob alta tensão.

### $-$  **PERIGO**  $-$

Os passos restantes do procedimento incluem medições efectuadas com a alimentação eléctrica ligada. Lembre-se de que estão presentes tensões perigosas.

### **PERIGO**

O disjuntor principal da estrutura e o controlador não devem voltar a ser ligados agora.

Antes de desligar os cabos de alimentação das respectivas tomadas, assegure-se de que os disjuntores do ramal de distribuição do cliente (disjuntores da fonte de alimentação do cliente) estão desligados (posição Off) e sinalizados com etiquetas DO NOT OPERATE, S229-0237. Antes de continuar, consulte os procedimentos relativos a "Lockout safety procedures," apresentados no manual RS/6000 SP: System Service Guide.

### **PERIGO**

Antes de ligar cabos de alimentação de corrente alterna às respectivas tomadas, assegure-se de que:

- Os disjuntores do ramal de distribuição do cliente (disjuntores da fonte de alimentação do cliente) estão desligados (posição Off) e sinalizados com etiquetas DO NOT OPERATE, S229-0237 (ou o equivalente em Português).
- As actividades indicadas no parágrafo "Performing the customer 50/60 Hz Power Receptacle Safety Check" foram executadas em todas as tomadas e conectores de cabos da fonte de alimentação do cliente.

### **PERIGO**

Assegure-se de que os disjuntores do ramal de distribuição do cliente (disjuntores da fonte de alimentação do cliente), relativos às tomadas de alimentação de corrente alterna, estão desligados (posição Off) e sinalizados com etiquetas DO NOT OPERATE, S229-0237 (ou o equivalente em Português).

### **PERIGO**

Tanto o chassis de alimentação SEPBU como o chassis de alimentação PDU 48 V são FRUs (Field Replaceable Units - Unidades Substituíveis no Local) que NÃO incluem QUALQUER componente passível de assistência; ambos apresentam etiquetas que os identificam como tal. Não tente isolar nem reparar estes componentes, uma vez que dessa acção podem resultar lesões pessoais graves ou mesmo a morte.

### **CUIDADO:**

O peso total do conjunto PDU, chassis de alimentação de 48 V de corrente contínua e chassis de alimentação SEPBU é superior a 18 Kg. Tenha cuidado ao remover ou instalar. Retire todas as fontes de alimentação de 48 V de corrente contínua do chassis de alimentação, antes de o remover ou instalar.

#### **CUIDADO:**

A unidade pesa mais de 18 Kg e são necessárias duas pessoas para levantá-la.

#### **CUIDADO:**

As tampas devem estar sempre fechadas excepto para a execução de trabalhos de assistência por pessoal técnico devidamente qualificado.

#### **CUIDADO:**

Durante a execução de trabalhos de assistência à unidade, as tampas não devem ser retiradas ou deixadas abertas enquanto a máquina está a funcionar sem assistência.

### **CUIDADO:**

Devido ao peso de cada "thin node" (quase 18 Kg), tenha cuidado ao removê-los e substituí-los a uma altura superior à do ombro.

#### **CUIDADO:**

O peso de um "wide node" pode exceder 32 Kg.

### **CUIDADO:**

Não abra mais do que uma gaveta de "wide node" ou conjunto de comutadores de cada vez.

### **CUIDADO:**

Assegure-se de que a base estabilizadora e os calços das rodas estão instalados na estrutura. Eles são necessários para manter o equilíbrio e imobilizar a estrutura durante a execução de trabalhos de assistência.

### **CUIDADO:**

As arestas exteriores do chassis podem ser cortantes. É necessário cuidado ao remover e instalar o chassis.

### **CUIDADO:**

A fita de terra pode ter arestas cortantes.

### **CUIDADO:**

Não retire "wide nodes" ou conjuntos de comutadores das calhas de montagem. É necessário cuidado ao trabalhar com calhas de montagem, para evitar dedos entalados ou a queda acidental da unidade.

### **CUIDADO:**

Não retire os parafusos de montagem da armação da gaveta, na parte inferior de ambos os lados.

### **CUIDADO:**

Uma vez solta a patilha, empurre a gaveta para fechá-la. Não a puxe, porque pode fazê-la sair das calhas, criando uma situação potencialmente perigosa.

#### **CUIDADO:**

Devido ao peso de cada "wide node", tenha cuidado ao extraí-los ou introduzi-los a uma altura superior à do ombro.

### **CUIDADO:**

- O posicionamento de estruturas deve ser executado por quatro pessoas (uma em cada canto da estrutura), trabalhando em conjunto, por forma a evitar esforços excessivos.
- Em instalações com pavimento sobre-elevado, devem ser colocadas protecções mecanicamente seguras em volta das aberturas do pavimento. É necessário extremo cuidado ao deslocar as estruturas, durante a instalação ou remoção, devido às pequenas distâncias entre aquelas aberturas e as rodas das estruturas.

#### **CUIDADO:**

Nunca deve ser utilizada uma alavanca ou qualquer dispositivo semelhante para levantar ou deslocar estruturas.

#### **CUIDADO:**

Se utilizar um escadote ou um banco, assegure-se de que os mesmos são instalados sobre uma superfície nivelada e se encontram em boas condições.

### **CUIDADO:**

Os escadotes podem ser perigosos se não utilizados correctamente. Tenha em atenção as seguintes sugestões:

- Assegure-se de que o escadote está firme e bem apoiado e não apresenta degraus ou qualquer outra peça defeituosos.
- Trabalhe sempre sobre uma superfície nivelada.
- Nunca utilize um escadote metálico nas proximidades de linhas eléctricas.
- Nunca se estique em cima do escadote. Em vez disso, desloque o escadote.

Seja cuidadoso ao utilizar qualquer escadote, independentemente da respectiva altura. Uma falsa sensação de segurança, provocada pela pequena altura de um escadote, pode levar a faltas de cuidado e a quedas com lesões pessoais dolorosas.

# <span id="page-156-0"></span>**Notices**

References in this publication to IBM products, programs, or services do not imply that IBM intends to make these available in all countries in which IBM operates.

Any reference to an IBM product, program, or service is not intended to state or imply that only IBM's product, program, or service may be used. Any functionally equivalent product, program, or service that does not infringe any of IBM's intellectual property rights may be used instead of the IBM product, program, or service. Evaluation and verification of operation in conjunction with other products, except those expressly designated by IBM, are the user's responsibility.

IBM may have patents or pending patent applications covering subject matter in this document. The furnishing of this document does not give you any license to these patents. You can send license inquiries, in writing, to:

IBM Director of Licensing IBM Corporation North Castle Drive Armonk, NY 10504-1785 USA

Any pointers in this publication to non-IBM Web sites are provided for convenience only, and do not in any manner serve as an endorsement of these web sites. IBM accepts no responsibility for the content or use of non-IBM Web sites specifically mentioned in this publication or accessed through an IBM Web site that is mentioned in this publication.

### **Trademarks**

The following terms are trademarks of the International Business Machines Corporation in the United States or other countries or both:

 AIX **ESCON**  IBM IBMLink LoadLeveler Micro Channel **POWERparallel POWERserver**  POWERstation RS/6000 RS/6000 Scalable POWERparallel Systems Scalable POWERparallel Systems SP

Microsoft, Windows, Windows NT, and the Windows logo are trademarks of Microsoft Corporation in the United States and other countries.

UNIX is a registered trademark in the United States and other countries licensed exclusively through X/Open Company Limited.

Adobe, Acrobat, Acrobat Reader, and PostScript are trademarks of Adobe Systems, Incorporated.

Netscape is a registered trademark of Netscape Communications Corporation in the United States and other countries.

Other company, product, and service names may be trademarks or service marks of others.

### **Electronic emissions notices**

### **Federal Communications Commission (FCC) statement**

This equipment has been tested and found to comply with the limits for a Class A digital device, pursuant to Part 15 of the FCC Rules. These limits are designed to provide reasonable protection against harmful interference when the equipment is operated in a commercial environment. This equipment generates, uses, and can radiate radio frequency energy and, if not installed and used in accordance with the instruction manual, may cause harmful interference to radio communications. Operation of this equipment in a residential area is likely to cause harmful interference, in which case the user will be required to correct the interference at his own expense.

Properly shielded and grounded cables and connectors must be used in order to meet FCC emission limits. IBM is not responsible for any radio or television interference caused by using other than recommended cables and connectors or by unauthorized changes or modifications to this equipment. Unauthorized changes or modifications could void the user's authority to operate the equipment.

This device complies with Part 15 of the FCC Rules. Operation is subject to the following two conditions: (1) this device may not cause harmful interference, and (2) this device must accept any interference received, including interference that may cause undesired operation.

# **European Union (EU) statement**

This product is in conformity with the protection requirements of EU Council Directive 89/336/EEC on the approximation of the laws of the Member States relating to electromagnetic compatibility. The manufacturer cannot accept responsibility for any failure to satisfy the protection requirements resulting from a nonrecommended modification of the product, including the fitting of option cards supplied by third parties. Consult with your dealer or sales representative for details on your specific hardware.

This product has been tested and found to comply with the limits for Class A Information Technology Equipment according to CISPR 22 / European Standard EN 55022. The limits for Class A equipment were derived for commercial and industrial environments to provide reasonable protection against interference with licensed communication equipment.

**Attention:** This is a Class A product. In a domestic environment this product may cause radio interference in which case the user may be required to take adequate measures.

### **United Kingdom telecommunications safety requirements**

**Notice to customers:** This apparatus is approved under approval number NS/G/1234/J/100003 for indirect connection to public telecommunications systems in the United Kingdom.

### **Industry Canada compliance statement**

This Class A digital apparatus meets the requirements of the Canadian Interference-Causing Equipment Regulations.

Cet appareil numérique de la classe A respecte toutes les exigences du Règlement sur le matériel brouilleur du Canada.

# **For installations in Japan:**

この装置は、情報処理装置等電波障害自主規制協議会(VCCI)の基準に<br>基づくクラスA情報技術装置です。この装置を家庭環境で使用すると電波妨害を<br>引き起こすことがあります。この場合には使用者が適切な対策を講ずるよう要求<br>されることがあります。

The following is a summary of the VCCI Japanese statement in the box above. This is a Class A product based on the standard of the Voluntary Control Council for Interference by Information Technology Equipment (VCCI). If this equipment is used in a domestic environment, radio disturbance may arise. When such trouble occurs, the user may be required to take corrective actions.

### **Electromagnetic interference (EMI) statement - Taiwan**

### 警告使用者:

這是甲類的資訊產品,在居住的環境中使用 時,可能會造成射頻干擾,在這種情況下, 使用者會被要求採取某些適當的對策。

The following is a summary of the EMI Taiwan statement above.

Warning: This is a Class A product. In a domestic environment this product may cause radio interference in which case the user will be required to take adequate measures.

## **Radio protection for Germany**

Dieses Gerät ist berechtigt in Übereinstimmung mit Dem deutschen EMVG vom 9.Nov.92 das EG–Konformitätszeichen zu führen.

Der Aussteller der Konformitätserklärung ist die IBM Germany.

Dieses Gerät erfüllt die Bedingungen der EN 55022 Klasse A. Für diese von Geräten gilt folgende Bestimmung nach dem EMVG:

Geräte dürfen an Orten, für die sie nicht ausreichend entstört sind, nur mit besonderer Genehmigung des Bundesministers für Post und Telekommunikation oder des Bundesamtes für Post und Telekommunikation betrieben werden. Die Genehmigung wird erteilt, wenn keine elektromagnetischen Störungen zu erwarten sind.

(Auszug aus dem EMVG vom 9.Nov.92, Para.3, Abs.4)

**Hinweis** 

Dieses Genehmigungsverfahren ist von der Deutschen Bundespost noch nicht veröffentlicht worden.

# **Glossary of Terms and Abbreviations**

This glossary includes terms and definitions from:

- The IBM Dictionary of Computing, New York: McGraw-Hill, 1994.
- The American National Standard Dictionary for Information Systems, ANSI X3.172-1990, copyright 1990 by the American National Standards Institute (ANSI). Copies can be purchased from the American National Standards Institute, 1430 Broadway, New York, New York 10018. Definitions are identified by the symbol (A) after the definition.
- The ANSI/EIA Standard 440A: Fiber Optic Terminology copyright 1989 by the Electronics Industries Association (EIA). Copies can be purchased from the Electronic Industries Association, 2001 Pennsylvania Avenue N.W., Washington, D.C. 20006. Definitions are identified by the symbol (E) after the definition.
- The Information Technology Vocabulary developed by Subcommittee 1, Joint Technical Committee 1, of the International Organization for Standardization and the International Electrotechnical Commission (ISO/IEC JTC1/SC1). Definitions of published parts of this vocabulary are identified by the symbol (I) after the definition; definitions taken from draft international standards, committee drafts, and working papers being developed by ISO/IEC JTC1/SC1 are identified by the symbol (T) after the definition, indicating that final agreement has not yet been reached among the participating National Bodies of SC1.

The following cross-references are used in this glossary:

**Contrast with.** This refers to a term that has an opposed or substantively different meaning. **See.** This refers the reader to multiple-word terms in which this term appears.

**See also.** This refers the reader to terms that have a related, but not synonymous, meaning.

**Synonym for.** This indicates that the term has the same meaning as a preferred term, which is defined in the glossary.

This section contains some of the terms that are commonly used in the SP publications.

IBM is grateful to the American National Standards Institute (ANSI) for permission to reprint its definitions from the American National Standard Vocabulary for Information Processing (Copyright 1970 by American National Standards Institute, Incorporated), which was prepared by Subcommittee X3K5 on Terminology and Glossary of the American National Standards Committee X3. ANSI definitions are preceded by an asterisk (\*).

Other definitions in this glossary are taken from IBM Vocabulary for Data Processing, Telecommunications, and Office Systems (SC20-1699) and IBM DATABASE 2 Application Programming Guide for TSO Users (SC26-4081).

# **A**

**adapter**. An adapter is a mechanism for attaching parts. For example, an adapter could be a part that electrically or physically connects a device to a computer or to another device. In the SP system, network connectivity is supplied by various adapters, some optional, that can provide connection to I/O devices, networks of workstations, and mainframe networks. Ethernet, FDDI, token-ring, HiPPI, SCSI, FCS, and ATM are examples of adapters that can be used as part of an SP system.

**address**. A character or group of characters that identifies a register, a device, a particular part of storage, or some other data source or destination.

**AFS**. A distributed file system that provides authentication services as part of its file system creation.

**AIX**. Abbreviation for Advanced Interactive Executive, IBM's licensed version of the UNIX operating system. AIX is particularly suited to support technical computing applications, including high function graphics and floating point computations.

**Amd**. Berkeley Software Distribution automount daemon.

**API**. Application Programming Interface. A set of programming functions and routines that provide access between the Application layer of the OSI seven-layer model and applications that want to use the network. It is a software interface.

**application**. The use to which a data processing system is put; for example, a payroll application, an airline reservation application.

**application data**. The data that is produced using an application program.

**ARP**. Address Resolution Protocol.

**ATM**. Asynchronous Transfer Mode. (See TURBOWAYS 100 ATM Adapter.)

**Authentication**. The process of validating the identity of a user or server.

**Authorization**. The process of obtaining permission to perform specific actions.

# **B**

**batch processing**. \* (1) The processing of data or the accomplishment of jobs accumulated in advance in such a manner that each accumulation thus formed is processed or accomplished in the same run. \* (2) The processing of data accumulating over a period of time. \* (3) Loosely, the execution of computer programs serially. (4) Computer programs executed in the background.

**BMCA**. Block Multiplexer Channel Adapter. The block multiplexer channel connection allows the RS/6000 to communicate directly with a host System/370 or System/390; the host operating system views the system unit as a control unit.

**BOS**. The AIX Base Operating System.

# **C**

**call home function**. The ability of a system to call the IBM support center and open a PMR to have a repair scheduled.

**CDE**. Common Desktop Environment. A graphical user interface for UNIX.

**charge feature**. An optional feature for either software or hardware for which there is a charge.

**CLI**. Command Line Interface.

**client**. \* (1) A function that requests services from a server and makes them available to the user. \* (2) A term used in an environment to identify a machine that uses the resources of the network.

**Client Input/Output Sockets (CLIO/S)**. A software package that enables high-speed data and tape access between SP systems, AIX systems, and ES/9000 mainframes.

**CLIO/S**. Client Input/Output Sockets.

**CMI**. Centralized Management Interface provides a series of SMIT menus and dialogues used for defining and querying the SP system configuration.

**connectionless**. A communication process that takes place without first establishing a connection.

**connectionless network**. A network in which the sending logical node must have the address of the receiving logical node before information interchange can begin. The packet is routed through nodes in the network based on the destination address in the packet. The originating source does not receive an acknowledgment that the packet was received at the destination.

**control workstation**. A single point of control allowing the administrator or operator to monitor and manage the SP system using the IBM AIX Parallel System Support Programs.

**css**. Communication subsystem.

# **D**

**daemon**. A process, not associated with a particular user, that performs system-wide functions such as administration and control of networks, execution of time-dependent activities, line printer spooling and so forth.

**DASD**. Direct Access Storage Device. Storage for input/output data.

**DCE**. Distributed Computing Environment.

**DFS**. distributed file system. A subset of the IBM Distributed Computing Environment.

**DNS**. Domain Name Service. A hierarchical name service which maps high level machine names to IP addresses.

# **E**

**Error Notification Object**. An object in the SDR that is matched with an error log entry. When an error log entry occurs that matches the Notification Object, a user-specified action is taken.

**ESCON**. Enterprise Systems Connection. The ESCON channel connection allows the RS/6000 to communicate directly with a host System/390; the host operating system views the system unit as a control unit.

**Ethernet**. (1) Ethernet is the standard hardware for TCP/IP local area networks in the UNIX marketplace. It is a 10-megabit per second baseband type LAN that allows multiple stations to access the transmission medium at will without prior coordination, avoids contention by using carrier sense and deference, and resolves contention by collision detection (CSMA/CD). (2) A passive coaxial cable whose interconnections contain devices or components, or both, that are all active. It uses CSMA/CD technology to provide a besteffort delivery system.

**Ethernet network**. A baseband LAN with a bus topology in which messages are broadcast on a coaxial cabling using the carrier sense multiple access/collision detection (CSMA/CD) transmission method.

**event**. In Event Management, the notification that an expression evaluated to true. This evaluation occurs each time an instance of a resource variable is observed.

**expect**. Programmed dialogue with interactive programs.

**expression**. In Event Management, the relational expression between a resource variable and other elements (such as constants or the previous value of an instance of the variable) that, when true, generates an event. An example of an expression is  $X < 10$  where X represents the resource variable

IBM.PSSP.aixos.PagSp.%totalfree (the percentage of total free paging space). When the expression is true, that is, when the total free paging space is observed to be less than 10%, the Event Management subsystem generates an event to notify the appropriate application.

# **F**

**failover**. Also called fallover, the sequence of events when a primary or server machine fails and a secondary or backup machine assumes the primary workload. This is a disruptive failure with a short recovery time.

**fall back**. Also called fallback, the sequence of events when a primary or server machine takes back control of its workload from a secondary or backup machine.

**FDDI**. Fiber Distributed Data Interface.

**Fiber Distributed Data Interface (FDDI)**. An American National Standards Institute (ANSI) standard for 100-megabit-per-second LAN using optical fiber cables. An FDDI local area network (LAN) can be up to 100 km (62 miles) and can include up to 500 system units. There can be up to 2 km (1.24 miles) between system units and concentrators.

**file**. \* A set of related records treated as a unit, for example, in stock control, a file could consist of a set of invoices.

**file name**. A CMS file identifier in the form of 'filename filetype filemode' (like: TEXT DATA A).

**file server**. A centrally located computer that acts as a storehouse of data and applications for numerous users of a local area network.

**File Transfer Protocol (FTP)**. The Internet protocol (and program) used to transfer files between hosts. It is an application layer protocol in TCP/IP that uses TELNET and TCP protocols to transfer bulk-data files between machines or hosts.

**foreign host**. Any host on the network other than the local host.

**FTP**. File transfer protocol.

# **G**

**gateway**. An intelligent electronic device interconnecting dissimilar networks and providing protocol conversion for network compatibility. A gateway provides transparent access to dissimilar networks for nodes on either network. It operates at the session presentation and application layers.

# **H**

**HACMP**. High Availability Cluster Multi-Processing for AIX.

**HACWS**. High Availability Control Workstation function, based on HACMP, provides for a backup control workstation for the SP system.

**HAL**. Hardware Abstraction Layer, a communication device interface that provides communication channels for processes.

**Hashed Shared Disk (HSD)**. The data striping device for the IBM Virtual Shared Disk. The device driver lets application programs stripe data across physical disks in multiple IBM Virtual Shared Disks, thus reducing I/O bottlenecks.

**help key**. In the SP graphical interface, the key that gives you access to the SP graphical interface help facility.

**High Availability Cluster Multi-Processing**. An IBM facility to cluster nodes or components to provide high availability by eliminating single points of failure.

**HiPPI**. High Performance Parallel Interface. RS/6000 units can attach to a HiPPI network as defined by the ANSI specifications. The HiPPI channel supports burst rates of 100 Mbps over dual simplex cables; connections can be up to 25 km in length as defined by the standard and can be extended using third-party HiPPI switches and fiber optic extenders.

**home directory**. The directory associated with an individual user.

**host**. A computer connected to a network, and providing an access method to that network. A host provides end-user services.

# **I**

**instance vector**. Obsolete term for resource identifier.

**Intermediate Switch Board**. Switches mounted in the Sp Switch expansion frame.

**Internet**. A specific inter-network consisting of large national backbone networks such as APARANET, MILNET, and NSFnet, and a myriad of regional and campus networks all over the world. The network uses the TCP/IP protocol suite.

**Internet Protocol (IP).** (1) A protocol that routes data through a network or interconnected networks. IP acts as an interface between the higher logical layers and the physical network. This protocol, however, does not provide error recovery, flow control, or guarantee the reliability of the physical network. IP is a connectionless protocol. (2) A protocol used to route data from its source to it destination in an Internet environment.

**IP address**. A 32-bit address assigned to devices or hosts in an IP internet that maps to a physical address. The IP address is composed of a network and host portion.

**ISB**. Intermediate Switch Board.

# **K**

**Kerberos**. A service for authenticating users in a network environment.

**kernel**. The core portion of the UNIX operating system which controls the resources of the CPU and allocates them to the users. The kernel is memory-resident, is said to run in "kernel mode" and is protected from user tampering by the hardware.

### **L**

**LAN**. (1) Acronym for Local Area Network, a data network located on the user's premises in which serial transmission is used for direct data communication among data stations. (2) Physical network technology that transfers data a high speed over short distances. (3) A network in which a set of devices is connected to another for communication and that can be connected to a larger network.

**local host**. The computer to which a user's terminal is directly connected.

**log database**. A persistent storage location for the logged information.

**log event**. The recording of an event.

**log event type**. A particular kind of log event that has a hierarchy associated with it.

**logging**. The writing of information to persistent storage for subsequent analysis by humans or programs.

### **M**

**mask**. To use a pattern of characters to control retention or elimination of portions of another pattern of characters.

**menu**. A display of a list of available functions for selection by the user.

**Motif**. The graphical user interface for OSF, incorporating the X Window System. Also called OSF/Motif.

**MTBF**. Mean time between failure. This is a measure of reliability.

**MTTR**. Mean time to repair. This is a measure of serviceability.

### **N**

**naive application**. An application with no knowledge of a server that fails over to another server. Client to server retry methods are used to reconnect.

**network**. An interconnected group of nodes, lines, and terminals. A network provides the ability to transmit data to and receive data from other systems and users.

**NFS**. Network File System. NFS allows different systems (UNIX or non-UNIX), different architectures, or vendors connected to the same network, to access remote files in a LAN environment as though they were local files.

**NIM**. Network Installation Management is provided with AIX to install AIX on the nodes.

**NIM client**. An AIX system installed and managed by a NIM master. NIM supports three types of clients:

- Standalone
- Diskless
- Dataless

**NIM master**. An AIX system that can install one or more NIM clients. An AIX system must be defined as a NIM master before defining any NIM clients on that system. A NIM master managers the configuration database containing the information for the NIM clients.

**NIM object**. A representation of information about the NIM environment. NIM stores this information as objects in the NIM database. The types of objects are:

- Network
- Machine
- Resource

**NIS**. Network Information System.

**node**. In a network, the point where one or more functional units interconnect transmission lines. A computer location defined in a network. The SP system can house several different types of nodes for both serial and parallel processing. These node types can include thin nodes, wide nodes, 604 high nodes, as well as other types of nodes both internal and external to the SP frame.

**Node Switch Board**. Switches mounted on frames that contain nodes.

**NSB**. Node Switch Board.

**NTP**. Network Time Protocol.

# **O**

**ODM**. Object Data Manager. In AIX, a hierarchical object-oriented database for configuration data.

# **P**

**parallel environment**. A system environment where message passing or SP resource manager services are used by the application.

**Parallel Environment**. A licensed IBM program used for message passing applications on the SP or RS/6000 platforms.

**parallel processing**. A multiprocessor architecture which allows processes to be allocated to tightly coupled multiple processors in a cooperative processing environment, allowing concurrent execution of tasks.

**parameter.** \* (1) A variable that is given a constant value for a specified application and that may denote the application. \* (2) An item in a menu for which the operator specifies a value or for which the system provides a value when the menu is interpreted. \* (3) A name in a procedure that is used to refer to an argument that is passed to the procedure. \* (4) A particular piece of information that a system or application program needs to process a request.

**partition**. See system partition.

**Perl**. Practical Extraction and Report Language.

**perspective**. The primary window for each SP Perspectives application, so called because it provides a unique view of an SP system.

**pipe**. A UNIX utility allowing the output of one command to be the input of another. Represented by the  $3$  symbol. It is also referred to as filtering output.

**PMR**. Problem Management Report.

**POE**. Formerly Parallel Operating Environment, now Parallel Environment for AIX.

**port**. (1) An end point for communication between devices, generally referring to physical connection. (2) A 16-bit number identifying a particular TCP or UDP resource within a given TCP/IP node.

**predicate**. Obsolete term for expression.

**Primary node or machine**. (1) A device that runs a workload and has a standby device ready to assume the primary workload if that primary node fails or is taken out of service. (2) A node on the SP Switch that initializes, provides diagnosis and recovery services, and performs other operations to the switch network. (3) In IBM Virtual Shared Disk function, when physical disks are connected to two nodes (twin-tailed), one node is designated as the primary node for each disk and the other is designated the secondary, or backup, node. The primary node is the server node for IBM Virtual Shared Disks defined on the physical disks under normal conditions. The secondary node can become the server node for the disks if the primary node is unavailable (off-line or down).

**Problem Management Report**. The number in the IBM support mechanism that represents a service incident with a customer.

**process**. \* (1) A unique, finite course of events defined by its purpose or by its effect, achieved under defined conditions. \* (2) Any operation or combination of operations on data. \* (3) A function being performed or waiting to be performed. \* (4) A program in operation. For example, a daemon is a system process that is always running on the system.

**protocol**. A set of semantic and syntactic rules that defines the behavior of functional units in achieving communication.

### **R**

**RAID**. Redundant array of independent disks.

**rearm expression**. In Event Management, an expression used to generate an event that alternates with an original event expression in the following way: the event expression is used until it is true, then the rearm expression is used until it is true, then the event expression is used, and so on. The rearm expression is commonly the inverse of the event expression (for

example, a resource variable is on or off). It can also be used with the event expression to define an upper and lower boundary for a condition of interest.

**rearm predicate**. Obsolete term for rearm expression.

**remote host**. See foreign host.

**resource**. In Event Management, an entity in the system that provides a set of services. Examples of resources include hardware entities such as processors, disk drives, memory, and adapters, and software entities such as database applications, processes, and file systems. Each resource in the system has one or more attributes that define the state of the resource.

**resource identifier**. In Event Management, a set of elements, where each element is a name/value pair of the form name=value, whose values uniquely identify the copy of the resource (and by extension, the copy of the resource variable) in the system.

**resource monitor**. A program that supplies information about resources in the system. It can be a command, a daemon, or part of an application or subsystem that manages any type of system resource.

**resource variable**. In Event Management, the representation of an attribute of a resource. An example of a resource variable is IBM.AIX.PagSp.%totalfree, which represents the percentage of total free paging space. IBM.AIX.PagSp specifies the resource name and %totalfree specifies the resource attribute.

**RISC**. Reduced Instruction Set Computing (RISC), the technology for today's high performance personal computers and workstations, was invented in 1975. Uses a small simplified set of frequently used instructions for rapid execution.

**rlogin (remote LOGIN)**. A service offered by Berkeley UNIX systems that allows authorized users of one machine to connect to other UNIX systems across a network and interact as if their terminals were connected directly. The rlogin software passes information about the user's environment (for example, terminal type) to the remote machine.

**RPC**. Acronym for Remote Procedure Call, a facility that a client uses to have a server execute a procedure call. This facility is composed of a library of procedures plus an XDR.

**RSH**. A variant of RLOGIN command that invokes a command interpreter on a remote UNIX machine and passes the command line arguments to the command interpreter, skipping the LOGIN step completely. See also rlogin.

# **S**

**SCSI.** Small Computer System Interface.

**Secondary node**. In IBM Virtual Shared Disk function, when physical disks are connected to two nodes (twintailed), one node is designated as the primary node for each disk and the other is designated as the secondary, or backup, node. The secondary node acts as the server node for the IBM Virtual Shared disks defined on the physical disks if the primary node is unavailable (offline or down).

**server**. (1) A function that provides services for users. A machine may run client and server processes at the same time. (2) A machine that provides resources to the network. It provides a network service, such as disk storage and file transfer, or a program that uses such a service. (3) A device, program, or code module on a network dedicated to providing a specific service to a network. (4) On a LAN, a data station that provides facilities to other data stations. Examples are file server, print server, and mail server.

**shell**. The shell is the primary user interface for the UNIX operating system. It serves as command language interpreter, programming language, and allows foreground and background processing. There are three different implementations of the shell concept: Bourne, C and Korn.

**Small Computer System Interface (SCSI)**. An input and output bus that provides a standard interface for the attachment of various direct access storage devices (DASD) and tape drives to the RS/6000.

**Small Computer Systems Interface Adapter (SCSI Adapter)**. An adapter that supports the attachment of various direct-access storage devices (DASD) and tape drives to the RS/6000.

**SMIT**. The System Management Interface Toolkit is a set of menu driven utilities for AIX that provides functions such as transaction login, shell script creation, automatic updates of object database, and so forth.

**SNMP**. Simple Network Management Protocol. (1) An IP network management protocol that is used to monitor attached networks and routers. (2) A TCP/IP-based protocol for exchanging network management information and outlining the structure for communications among network devices.

**socket**. (1) An abstraction used by Berkeley UNIX that allows an application to access TCP/IP protocol functions. (2) An IP address and port number pairing. (3) In TCP/IP, the Internet address of the host computer on which the application runs, and the port number it uses. A TCP/IP application is identified by its socket.

**standby node or machine**. A device that waits for a failure of a primary node in order to assume the identity of the primary node. The standby machine then runs the primary's workload until the primary is back in service.

**subnet**. Shortened form of subnetwork.

**subnet mask**. A bit template that identifies to the TCP/IP protocol code the bits of the host address that are to be used for routing for specific subnetworks.

**subnetwork**. Any group of nodes that have a set of common characteristics, such as the same network ID.

**subsystem**. A software component that is not usually associated with a user command. It is usually a daemon process. A subsystem will perform work or provide services on behalf of a user request or operating system request.

**SUP**. Software Update Protocol.

**switch capsule**. A group of SP frames consisting of a switched frame and its companion non-switched frames.

**Sysctl**. Secure System Command Execution Tool. An authenticated client/server system for running commands remotely and in parallel.

**syslog**. A BSD logging system used to collect and manage other subsystem's logging data.

**System Administrator**. The user who is responsible for setting up, modifying, and maintaining the SP system.

**system partition**. A group of nonoverlapping nodes on a switch chip boundary that act as a logical SP system.

# **T**

**tar**. Tape ARchive, is a standard UNIX data archive utility for storing data on tape media.

**TaskGuides**. SP TaskGuides are a form of advanced online assistance designed to walk you through complex or infrequently performed tasks. Each TaskGuide does not simply list the required steps. It actually performs the steps for you, automating the steps to the highest degree possible and prompting you for input only when absolutely necessary. You might recognize them as wizards.

**Tcl**. Tool Command Language.

**TclX**. Tool Command Language Extended.

**TCP**. Acronym for Transmission Control Protocol, a stream communication protocol that includes error recovery and flow control.

**TCP/IP**. Acronym for Transmission Control Protocol/Internet Protocol, a suite of protocols designed to allow communication between networks regardless of the technologies implemented in each network. TCP provides a reliable host-to-host protocol between hosts in packet-switched communications networks and in interconnected systems of such networks. It assumes that the underlying protocol is the Internet Protocol.

**Telnet**. Terminal Emulation Protocol, a TCP/IP application protocol that allows interactive access to foreign hosts.

**Tk**. Tcl-based Tool Kit for X Windows.

**TMPCP**. Tape Management Program Control Point.

**token-ring**. (1) Network technology that controls media access by passing a token (special packet or frame) between media-attached machines. (2) A network with a ring topology that passes tokens from one attaching device (node) to another. (3) The IBM Token-Ring LAN connection allows the RS/6000 system unit to participate in a LAN adhering to the IEEE 802.5 Token-Passing Ring standard or the ECMA standard 89 for Token-Ring, baseband LANs.

**transaction**. An exchange between the user and the system. Each activity the system performs for the user is considered a transaction.

**transceiver (transmitter-receiver)**. A physical device that connects a host interface to a local area network, such as Ethernet. Ethernet transceivers contain electronics that apply signals to the cable and sense collisions.

**transfer**. To send data from one place and to receive the data at another place. Synonymous with move.

**transmission**. \* The sending of data from one place for reception elsewhere.

**TURBOWAYS 100 ATM Adapter**. An IBM highperformance, high-function intelligent adapter that provides dedicated 100 Mbps ATM (asynchronous transfer mode) connection for high-performance servers and workstations.

# **U**

**UDP**. User Datagram Protocol.

**UNIX operating system**. An operating system developed by Bell Laboratories that features multiprogramming in a multiuser environment. The UNIX operating system was originally developed for use on minicomputers, but has been adapted for mainframes and microcomputers. **Note:** The AIX operating system is IBM's implementation of the UNIX operating system.

**user**. Anyone who requires the services of a computing system.

**User Datagram Protocol (UDP)**. (1) In TCP/IP, a packet-level protocol built directly on the Internet Protocol layer. UDP is used for application-to-application programs between TCP/IP host systems. (2) A transport protocol in the Internet suite of protocols that provides unreliable, connectionless datagram service. (3) The Internet Protocol that enables an application programmer on one machine or process to send a datagram to an application program on another machine or process.

**user ID**. A nonnegative integer, contained in an object of type uid\_t, that is used to uniquely identify a system user.

# **V**

**Virtual Shared Disk, IBM**. The function that allows application programs executing at different nodes of a system partition to access a raw logical volume as if it were local at each of the nodes. In actuality, the logical volume is local at only one of the nodes (the server node).

# **W**

**workstation**. \* (1) A configuration of input/output equipment at which an operator works. \* (2) A terminal or microcomputer, usually one that is connected to a mainframe or to a network, at which a user can perform applications.

# **X**

**X Window System**. A graphical user interface product.

# **Bibliography**

This bibliography helps you find product documentation related to the RS/6000 SP hardware and software products.

You can find most of the IBM product information for RS/6000 SP products on the World Wide Web. Formats for both viewing and downloading are available.

SP related documentation is shipped with the PSSP product in a variety of formats and can be installed on your system. The man pages for public code that PSSP includes are also available online.

You can order printed copies of the product documentation from IBM. This bibliography lists the titles that are available and their order numbers.

Finally, this bibliography contains a list of non-IBM publications that discuss parallel computing and other topics related to the RS/6000 SP.

## **Finding documentation on the World Wide Web**

Most of the RS/6000 SP hardware and software books are available from the IBM RS/6000 web site at **http://www.rs6000.ibm.com**. You can view a book or download a Portable Document Format (PDF) version of it. At the time this manual was published, the full path to the "RS/6000 SP Product Documentation Library" page was **http://www.rs6000.ibm.com/resource/aix\_resource/sp\_books**. However, the structure of the RS/6000 web site can change over time.

## **MKTTOOLS**

An online version of this document is made available on MKTTOOLS for IBM marketing and service representatives. To subscribe to future updates or to get the current version, type the following on VM:

### **TOOLCAT MKTTOOLS SUBSCRIBE** Package Name **PACKAGE**

#### **TOOLCAT MKTTOOLS GET** Package Name **PACKAGE**

The following SP hardware publication packages are available:

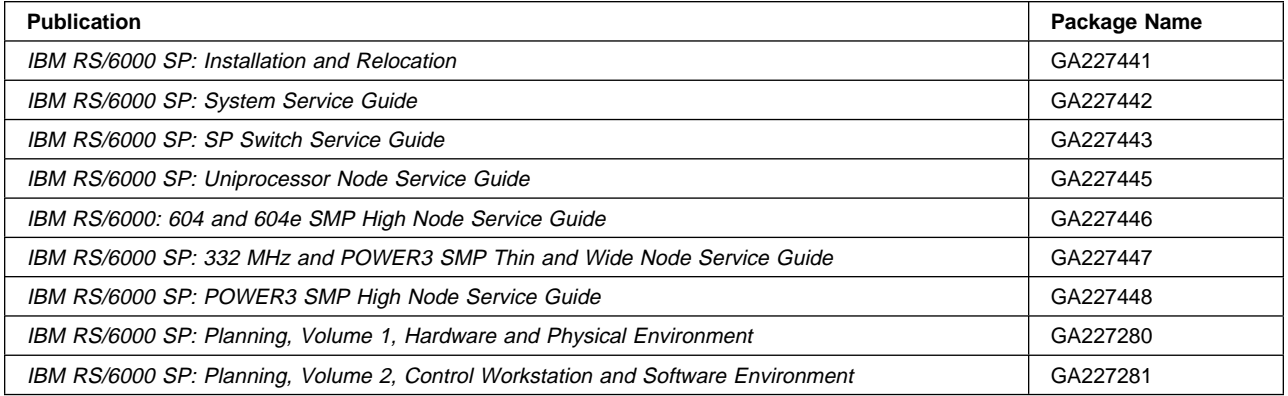

## <span id="page-167-0"></span>**Accessing documentation online**

On the same medium as the PSSP product code, IBM ships man pages, HTML files, and PDF files. In order to use these publications, you must first install the **ssp.docs** file set.

To view the HTML publications, you need access to an HTML document browser such as Netscape. The HTML files and an index that links to them are installed in the **/usr/lpp/ssp/html** directory. Once installed, you can also view the HTML files from the RS/6000 SP Resource Center.

If you have installed the SP Resource Center on your SP system, you can access it by entering the **/usr/lpp/ssp/bin/resource\_center** command. If you have the SP Resource Center on CD-ROM, see the **readme.txt** file for information about how to run it.

To view the PDF publications, you need access to the Adobe Acrobat Reader 3.0.1. The Acrobat Reader is shipped with the AIX Version 4.3 Bonus Pack and is also freely available for downloading from the Adobe web site at URL **http://www.adobe.com**.

### **Manual pages for public code**

The following manual pages for public code are available in this product:

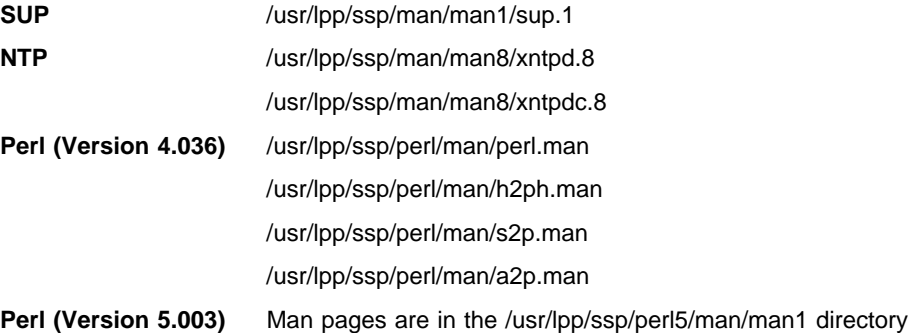

Manual pages and other documentation for **Tcl**, **TclX**, **Tk**, and **expect** can be found in the compressed **tar** files located in the **/usr/lpp/ssp/public** directory.

### **RS/6000 SP planning publications**

This section lists the IBM product documentation for planning for the IBM RS/6000 SP hardware and software.

- IBM RS/6000 SP: Planning, Volume 1, Hardware and Physical Environment, GA22-7280
- IBM RS/6000 SP: Planning, Volume 2, Control Workstation and Software Environment, GA22-7281

### **RS/6000 SP hardware service library**

This section lists the IBM product documentation for IBM RS/6000 SP hardware maintenance.

- IBM RS/6000 SP: Installation and Relocation, GA22-7441
- IBM RS/6000 SP: System Service Guide, GA22-7442
- IBM RS/6000 SP: SP Switch Service Guide, GA22-7443
- IBM RS/6000 SP: Uniprocessor Node Service Guide, GA22-7445
- IBM RS/6000: 604 and 604e SMP High Node Service Guide, GA22-7446
- IBM RS/6000 SP: 332 MHz and POWER3 SMP Thin and Wide Node Service Guide, GA22-7447

• IBM RS/6000 SP: POWER3 SMP High Node Service Guide, GA22-7448

As an alternative to ordering the individual books, you can use GBOF-5437 to order the complete RS6000 SP hardware service library.

### **RS/6000 SP standard ship group publications**

The following publications are shipped with each system:

- Diagnostic Information for Micro Channel Bus Systems, SA38-0532
- Adapters, Devices and Cable Information for Micro Channel Bus Systems, SA38-0533
- Diagnostic Information for Multiple Bus Systems, SA38-0509
- Adapters, Devices and Cable Information for Multiple Bus Systems, SA38-0516
- IBM RS/6000 SP: Installation and Relocation, GA22-7441
- IBM RS/6000 SP: System Service Guide, GA22-7442
- IBM RS/6000 SP: SP Switch Service Guide, GA22-7443
- IBM RS/6000 SP: Uniprocessor Node Service Guide, GA22-7445
- IBM RS/6000: 604 and 604e SMP High Node Service Guide, GA22-7446
- IBM RS/6000 SP: 332 MHz and POWER3 SMP Thin and Wide Node Service Guide, GA22-7447
- IBM RS/6000 SP: POWER3 SMP High Node Service Guide, GA22-7448
- IBM RS/6000 SP: Planning, Volume 1, Hardware and Physical Environment, GA22-7280
- Service Director for 9076 RISC System/6000 SP CE Information Guide, ZA38-0383

### **RS/6000 SP Switch Router publications**

The RS/6000 SP Switch Router is based on the Ascend GRF switched IP router product from Ascend Communications, Inc.. You can order the SP Switch Router as the IBM 9077.

The following publications are shipped with the SP Switch Router. You can also order these publications from IBM using the order numbers shown.

- Ascend GRF Getting Started, GA22-7368
- Ascend GRF Configuration Guide, GA22-7366
- Ascend GRF Reference Guide, GA22-7367
- IBM SP Switch Router Adapter Guide, GA22-7310.

### **Adapters**

- SP Switch Router Adapter Guide, GA22-7310
- FDDI Introduction and Planning Guide, GA27-3892
- FDDI User's Guide and Programming Reference, SC28-2823
- Planning for Fiber Optic Channel Links, GA23-0367
- IBM Token-Ring Network Introduction and Planning Guide, GA27-3677
- RS/6000 Token Ring Adapter Card, G511-1681
- HIPPI User's Guide and Programmer's Reference, SA23-0369 and SA23-2488
- AIX Parallel and ESCON Channel Tape Attachment/6000 Installation and User's Guide, GA32-0311
- 9334 SCSI Expansion Units Operator Guide, GA33-3232
- 9334 Models 010 and 011 SCSI Expansion Units: Installation and Service Guide, SY33-0165
- 9334 Models 500 and 501 SCSI Expansion Units: Installation and Service Guide, SY33-0167
- SCSI-2 Fast/Wide Adapter, SC23-2646
- IBM SCSI-2 Fast/Wide Adapter/A Technical Reference, S83G-7545
- Turboways 100 User's Guide ATM, GA27-4057
- 9333 Model 010 and 011 High-Performance Disk-Drive Subsystem Operator Guide, GA33-3208
- 9333 Model 010 and 011 High-Performance Disk-Drive Subsystem Installation and Service Guide, SY33-0161
- 9333 Model 010 and 011 High-Performance Disk-Drive Subsystem Hardware Technical Information, SA33-3209
- 9333 Model 500 and 501 High-Performance Disk-Drive Subsystem Operator Guide, GA33-3234
- 9333 Model 500 and 501 High-Performance Disk-Drive Subsystem Installation and Service Guide, SY33-0168
- 9333 Model 500 and 501 High-Performance Disk-Drive Subsystem Hardware Technical Information, SA33-3235
- IBM SCSI Tape Drive, Medium Changer, and Library Device Drivers Installation and User's Guide, GC35-0154

### **Network connectivity**

- IBM LAN Cabling System Planning and Installation Guide, GA27-3361
- IBM Cabling System Optical Fiber Planning and Installation Guide, GA27-3943
- IBM 8250/8260/8285 Planning and Site Preparation Guide, GA33-0285
- IBM 6611 Network Processor: Introduction and Planning Guide, GK2T-0334

### **Other service publications**

- IBM AIX Version 3.2 Problem Solving Guide and Reference, SC23-2204
- IBM AIX Version 4 Problem Solving Guide and Reference, SC23-2606
- IBM AIX Version 4.3 Problem Solving Guide and Reference, SC23-4123
- 7012 300 Series Operator Guide, SA23-2623
- 7012 300 Series Installation and Service Guide, SA23-2624
- 7013 500 Series Operator Guide, SA38-0530
- 7013 500 Series Installation and Service Guide, SA38-0531
- Electrical Safety for IBM Customer Engineers, S229-8124
- 7015 Model R30 CPU Enclosure Operator Guide, SA23-2742
- 7015 Model R30 CPU Enclosure Installation and Service Guide, SA23-2743
- RS/6000 7017 S Series Installation and Service Guide, SA38-0548
- Supplement for RS/6000 7017 S Series Installation and Service, SN32-9059
- RS/6000 7017 S Series User's Guide, SA38-0549

### **RS/6000 SP software publications**

This section lists the IBM product documentation for software products related to the IBM RS/6000 SP. These products include:

- IBM Parallel System Support Programs for AIX (PSSP)
- IBM LoadLeveler for AIX (LoadLeveler)
- IBM Parallel Environment for AIX (Parallel Environment)
- IBM General Parallel File System for AIX (GPFS)
- IBM Engineering and Scientific Subroutine Library (ESSL) for AIX
- IBM Parallel ESSL for AIX
- IBM High Availability Cluster Multi-Processing for AIX (HACMP)
- IBM Client Input Output/Sockets (CLIO/S)
- IBM Network Tape Access and Control System for AIX (NetTAPE)

#### **PSSP Publications**

IBM RS/6000 SP:

Planning, Volume 2, Control Workstation and Software Environment, GA22-7281

#### PSSP:

- Installation and Migration Guide, GA22-7347
- Administration Guide, SA22-7348
- Managing Shared Disks, SA22-7349
- Performance Monitoring Guide and Reference, SA22-7353
- Diagnosis Guide, GA22-7350
- Command and Technical Reference, SA22-7351
- Messages Reference, GA22-7352

### RS/6000 Cluster Technology (RSCT):

- Event Management Programming Guide and Reference, SA22-7354
- Group Services Programming Guide and Reference, SA22-7355

As an alternative to ordering the individual books, you can use SBOF-8587 to order the PSSP software library.

#### **LoadLeveler Publications**

LoadLeveler:

- Using and Administering, SA22-7311
- Diagnosis and Messages Guide, GA22-7277

#### **GPFS Publications**

#### GPFS:

• Installation and Administration Guide, SA22-7278

#### **Parallel Environment Publications**

Parallel Environment:

- Installation Guide, GC28-1981
- Hitchhiker's Guide, GC23-3895
- Operation and Use, Volume 1, SC28-1979
- Operation and Use, Volume 2, SC28-1980
- MPI Programming and Subroutine Reference, GC23-3894
- MPL Programming and Subroutine Reference, GC23-3893
- Messages, GC28-1982

As an alternative to ordering the individual books, you can use SBOF-8588 to order the PE library.

### **Parallel ESSL and ESSL Publications**

- ESSL Products: General Information, GC23-0529
- Parallel ESSL: Guide and Reference, SA22-7273
- ESSL: Guide and Reference, SA22-7272

#### **HACMP Publications**

HACMP:

- Concepts and Facilities, SC23-1938
- Planning Guide, SC23-1939
- Installation Guide, SC23-1940
- Administration Guide, SC23-1941
- Troubleshooting Guide, SC23-1942
- Programming Locking Applications, SC23-1943
- Programming Client Applications, SC23-1944
- Master Index and Glossary, SC23-1945
- HANFS for AIX Installation and Administration Guide, SC23-1946
- Enhanced Scalability Installation and Administration Guide, SC23-1972

### **CLIO/S Publications**

#### CLIO/S:

- General Information, GC23-3879
- User's Guide and Reference, GC28-1676

### **NetTAPE Publications**

NetTAPE:

- General Information, GC23-3990
- User's Guide and Reference, available from your IBM representative

### **AIX and related product publications**

For the latest information on AIX and related products, including RS/6000 hardware products, see AIX and Related Products Documentation Overview, SC23-2456. You can order a hard copy of the book from IBM. You can also view it online from the "AIX Online Publications and Books" page of the RS/6000 web site, at URL **http://www.rs6000.ibm.com/resource/aix\_resource/Pubs**.

### **Redbooks**

IBM's International Technical Support Organization (ITSO) has published a number of redbooks related to the RS/6000 SP. For a current list, see the ITSO website, at URL **http://www.redbooks.ibm.com**.

## **Non-IBM publications**

Here are some non-IBM publications that you may find helpful.

- Almasi, G., Gottlieb, A., Highly Parallel Computing, Benjamin-Cummings Publishing Company, Inc., 1989.
- Foster, I., Designing and Building Parallel Programs, Addison-Wesley, 1995.
- Gropp, W., Lusk, E., Skjellum, A., Using MPI, The MIT Press, 1994.
- Message Passing Interface Forum, MPI: A Message-Passing Interface Standard, Version 1.1, University of Tennessee, Knoxville, Tennessee, June 6, 1995.
- Message Passing Interface Forum, MPI-2: Extensions to the Message-Passing Interface, Version 2.0, University of Tennessee, Knoxville, Tennessee, July 18, 1997.
- Ousterhout, John K., Tcl and the Tk Toolkit, Addison-Wesley, Reading, MA, 1994, ISBN 0-201-63337-X.
- Pfister, Gregory, F., In Search of Clusters, Prentice Hall, 1998.

# **Index**

### **Numerics**

[50/60-Hz power receptacle safety check 2-4](#page-29-0) 50/60-Hz power receptacle safety check procedure (U.S.) [procedures described 2-5](#page-30-0)

# **A**

[ac power cords, connecting to electrical outlets 2-20](#page-45-0) [audience of this book xvii](#page-18-0)

# **B**

[building ground 2-7](#page-32-0)

# **C**

[cable routing paths C-1](#page-130-0) cabling BMCA adapter card [procedures for a single processor node C-3](#page-132-0) [procedures for multiple processor nodes C-4](#page-133-0) [CE installation aid, returning 2-43](#page-68-0) [CEs required, number of 3-1](#page-72-0) [checklist 4-1](#page-76-0) [checklist guidelines, MAQ 4-1](#page-76-0) communication adapters [MCA bus B-18](#page-127-0) [PCI bus B-15](#page-124-0) [connecting ac power cords to electrical outlets 2-20](#page-45-0) connecting high-voltage transformer power cabling [steps described 2-19](#page-44-0) CPU options [SMP nodes B-2](#page-111-0) customer 50/60-Hz power receptacle safety check [procedures described 2-4](#page-29-0)

# **D**

[DASD options B-12](#page-121-0) [dependent nodes 1-3](#page-22-0)

# **E**

[electrical outlets, connecting ac line cords to 2-20](#page-45-0) ESD [procedures xv](#page-16-0) [requirements xv](#page-16-0) [expansion memory B-6](#page-115-0) [120 MHz thin node B-4](#page-113-0) [160 MHz thin node B-4](#page-113-0) [guidelines on wide nodes B-10](#page-119-0)

[extension nodes 1-3](#page-22-0)

### **F**

[field upgrade features to expand memory B-6,](#page-115-0) [B-9](#page-118-0) five-frame switch interconnections [for SPS cables A-11](#page-94-0) four-frame switch interconnections [for SPS cables A-10](#page-93-0) [frame covers, installing 2-24](#page-49-0) [frame safety labels 4-2](#page-77-0) [frame side covers, install 2-8](#page-33-0) [frame tie-down hardware 2-16](#page-41-0) [frames into position, place the 2-10](#page-35-0) [frames, orientation 2-10](#page-35-0)

### **G**

[ground, building 2-7](#page-32-0)

# **H**

high performance switch [HiPS Adapter-1 B-13](#page-122-0) [HiPS Adapter-2 B-13](#page-122-0) [HiPS Adapter-1 B-13](#page-122-0) [HiPS Adapter-2 B-13](#page-122-0)

# **I**

[initial power-on 2-26](#page-51-0) [install frame side covers 2-8](#page-33-0) [install multi-switch frame extension 2-9](#page-34-0) [installation of RS/6000 SP optional features A-18](#page-101-0) [upgrading four frames with SPS to five frames with](#page-107-0) [SPS A-24](#page-107-0) [upgrading from one frame with SPS to five frames](#page-101-0) [with SPS A-18](#page-101-0) [upgrading from one frame with SPS to four frames](#page-101-0) [with SPS A-18](#page-101-0) [upgrading from one frame with SPS to three frames](#page-101-0) [with SPS A-18](#page-101-0) [upgrading from one frame with SPS to two frames](#page-101-0) [with SPS A-18](#page-101-0) [upgrading from three frames with SPS to four frames](#page-105-0) [with SPS A-22](#page-105-0) [upgrading from two frames with SPS to three frames](#page-102-0) [with SPS A-19](#page-102-0) [upgrading three frames with SPS to five frames with](#page-106-0) [SPS A-23](#page-106-0) [upgrading two frames with SPS to four frames with](#page-103-0) [SPS A-20,](#page-103-0) [A-21](#page-104-0)

installation tasks [cabling SP Expansion I/O Units 2-22](#page-47-0) [connecting ac power cords and cables 2-19](#page-44-0) [connecting Micro Channel adapter cables 2-24](#page-49-0) [connecting PCI adapter cables 2-24](#page-49-0) [connecting RS-232 and Ethernet LAN cables 2-37](#page-62-0) [frame covers, skirts, and main power switch 2-24](#page-49-0) [installing frame side covers 2-8](#page-33-0) [installing frame tie-downs 2-16](#page-41-0) [installing multi-switch frame extension 2-9](#page-34-0) [installing stability foot 2-15](#page-40-0) [installing the high-voltage transformer feature 2-18](#page-43-0) [installing wheel chocks 2-15](#page-40-0) [inter-frame cables for scalable POWERparallel](#page-46-0) [switch feature 2-21](#page-46-0) [placing the frames into position 2-10](#page-35-0) [procedures described 2-8](#page-33-0) [reconfiguring Ethernet LANs 2-41](#page-66-0) [routing RS-232 and Ethernet LAN cables 2-24](#page-49-0) [verify RS/6000 SP system using CE installation](#page-52-0) [aid 2-27](#page-52-0) [verify the RS/6000 SP system using customer hard](#page-63-0)[ware 2-38](#page-63-0) [installation, start the 2-8](#page-33-0) installer responsibilities [activities described 2-3](#page-28-0) [installing BMCA adapter card C-3](#page-132-0) [installing frame covers 2-24](#page-49-0)

### **L**

label [safety labels for frame 4-2](#page-77-0)

# **M**

maintenance agreement inspection procedure [general checklist 4-1](#page-76-0) [information labels 4-2](#page-77-0) [preparation 4-1](#page-76-0) [safety labels 4-2](#page-77-0) [maintenance agreement qualification \(MAQ\) 4-1](#page-76-0) [manual pages for public code X-12](#page-167-0) [MAQ general checklist 4-1](#page-76-0) [materials, packing and moving 3-1](#page-72-0) memory size [guidelines for expansion B-10](#page-119-0) [micro channel adapters B-18](#page-127-0) [multi-switch frame extension, install 2-9](#page-34-0)

# **N**

[node processor drawers B-1](#page-110-0) [nodes, dependent 1-3](#page-22-0) [nodes, extension 1-3](#page-22-0)

[number of CEs required 3-1](#page-72-0)

## **O**

[optional features on processor nodes B-1](#page-110-0) optional hardware [135 MHz expansion memory B-7](#page-116-0) [77 MHz expansion memory B-7](#page-116-0) [DASD B-12](#page-121-0) [expansion memory B-4,](#page-113-0) [B-6,](#page-115-0) [B-10](#page-119-0) [field upgrade features to expand memory B-6,](#page-115-0) [B-9](#page-118-0) [MCA communication adapters B-18](#page-127-0) [micro channel adapters B-18](#page-127-0) [PCI adapters B-15](#page-124-0) [PCI communication adapters B-15](#page-124-0)

# **P**

[packing/moving materials 3-1](#page-72-0) [PCI adapters B-15](#page-124-0) [plugging rules B-17](#page-126-0) [place the frames into position 2-10](#page-35-0) post-installation tasks [described 2-43](#page-68-0) [power connectors \(U.S.\), single-phase 2-7](#page-32-0) [power connectors \(U.S.\), three-phase 2-7](#page-32-0) [power control interface 2-42](#page-67-0) [power receptacle safety check 2-4](#page-29-0) [power receptacle safety check procedure \(U.S.\),](#page-30-0) [50/60-Hz 2-5](#page-30-0) [power-on and verification 2-26](#page-51-0) [pre-installation tasks 2-2](#page-27-0) [preparation for relocation 3-1](#page-72-0) [preparing frame for shipment 3-2](#page-73-0) [prerequisite knowledge for this book xvii](#page-18-0) **Procedures** [ESD xv](#page-16-0) [procedures, relocation 3-1](#page-72-0) purpose of book [task procedures overviewed xvii](#page-18-0)

# **R**

[relocation procedures 3-1](#page-72-0) [packing materials for RS/6000 SP system 3-1](#page-72-0) [preparing frame for shipment 3-2](#page-73-0) [special tools and equipment needed 3-1](#page-72-0) [testing before field transfer 3-1](#page-72-0) [updating records to complete relocation 3-3](#page-74-0) [relocation, preparation for 3-1](#page-72-0) [required, number of CEs 3-1](#page-72-0) **Requirements** [ESD xv](#page-16-0) [review safety check 2-43](#page-68-0) RS/6000 SP system [overview 1-1](#page-20-0)

[RS/6000 SP system exerciser, testing before 3-1](#page-72-0)

# **S**

[safety check, customer 50/60-Hz power receptacle 2-4](#page-29-0) [safety check, review 2-43](#page-68-0) safety notices [translated xi](#page-12-0) Scalable Electric Power Base Unit (SEPBU) [power control interface 2-42](#page-67-0) [shipping group tools, putting away 2-43](#page-68-0) [single-phase power connectors \(U.S.\) 2-7](#page-32-0) SMP processor options [112 MHz high nodes B-2](#page-111-0) [200 MHz high nodes B-2](#page-111-0) [332 MHz SMP thin nodes B-2](#page-111-0) [332 MHz SMP wide nodes B-2](#page-111-0) [special tools and equipment 3-1](#page-72-0) SPS frame interconnections [for four SPS's A-14](#page-97-0) standard hardware [high nodes 1-1](#page-20-0) [node processor drawers 1-1](#page-20-0) [thin nodes 1-1](#page-20-0) [wide nodes 1-1](#page-20-0) [start the installation 2-8](#page-33-0)

# **T**

[tasks, post-installation 2-43](#page-68-0) [tasks, pre-installation 2-2](#page-27-0) [testing before field transfer 3-1](#page-72-0) three-frame switch interconnections [for SPS cables A-9](#page-92-0) [three-phase power connectors \(U.S.\) 2-7](#page-32-0) [tools and equipment, special 3-1](#page-72-0) [trademarks X-1](#page-156-0) two-frame switch interconnections [for SPS cables A-8](#page-91-0)

# **U**

[updating records for relocation 3-3](#page-74-0) [user responsibilities xviii](#page-19-0)

# **V**

[VPD data, acquiring 2-43](#page-68-0)

### **W**

[who should use book xvii](#page-18-0)

# **Communicating Your Comments to IBM**

RS/6000 SP Installation and Relocation Publication No. GA22-7441-00

If you especially like or dislike anything about this book, please use one of the methods listed below to send your comments to IBM. Whichever method you choose, make sure you send your name, address, and telephone number if you would like a reply.

Feel free to comment on specific errors or omissions, accuracy, organization, subject matter, or completeness of this book. However, the comments you send should pertain to only the information in this manual and the way in which the information is presented. To request additional publications, or to ask questions or make comments about the functions of IBM products or systems, you should talk to your IBM representative or to your IBM authorized remarketer.

When you send comments to IBM, you grant IBM a nonexclusive right to use or distribute your comments in any way it believes appropriate without incurring any obligation to you.

If you are mailing a reader's comment form (RCF) from a country other than the United States, you can give the RCF to the local IBM branch office or IBM representative for postage-paid mailing.

- If you prefer to send comments by mail, use the RCF at the back of this book.
- If you prefer to send comments by FAX, use this number:
	- FAX: (International Access Code)+1+914+432-9405
- If you prefer to send comments electronically, use one of these network IDs:
	- IBM Mail Exchange: USIB6TC9 at IBMMAIL
	- Internet e-mail: mhvrcfs@us.ibm.com

Make sure to include the following in your note:

- Title and publication number of this book
- Page number or topic to which your comment applies

Optionally, if you include your telephone number, we will be able to respond to your comments by phone.

# **Reader's Comments — We'd Like to Hear from You**

### **RS/6000 SP Installation and Relocation**

#### **Publication No. GA22-7441-00**

You may use this form to communicate your comments about this publication, its organization, or subject matter, with the understanding that IBM may use or distribute whatever information you supply in any way it believes appropriate without incurring any obligation to you. Your comments will be sent to the author's department for whatever review and action, if any, are deemed appropriate.

**Note:** Copies of IBM publications are not stocked at the location to which this form is addressed. Please direct any requests for copies of publications, or for assistance in using your IBM system, to your IBM representative or to the IBM branch office serving your locality.

Today's date:

What is your occupation?

Newsletter number of latest Technical Newsletter (if any) concerning this publication:

How did you use this publication?

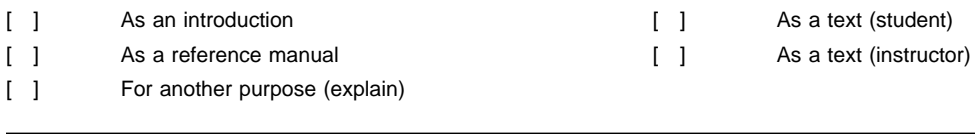

Is there anything you especially like or dislike about the organization, presentation, or writing in this manual? Helpful comments include general usefulness of the book; possible additions, deletions, and clarifications; specific errors and omissions.

Page Number: Comment:

Name Address and Address and Address and Address and Address and Address and Address and Address and Address and A

Company or Organization

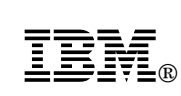

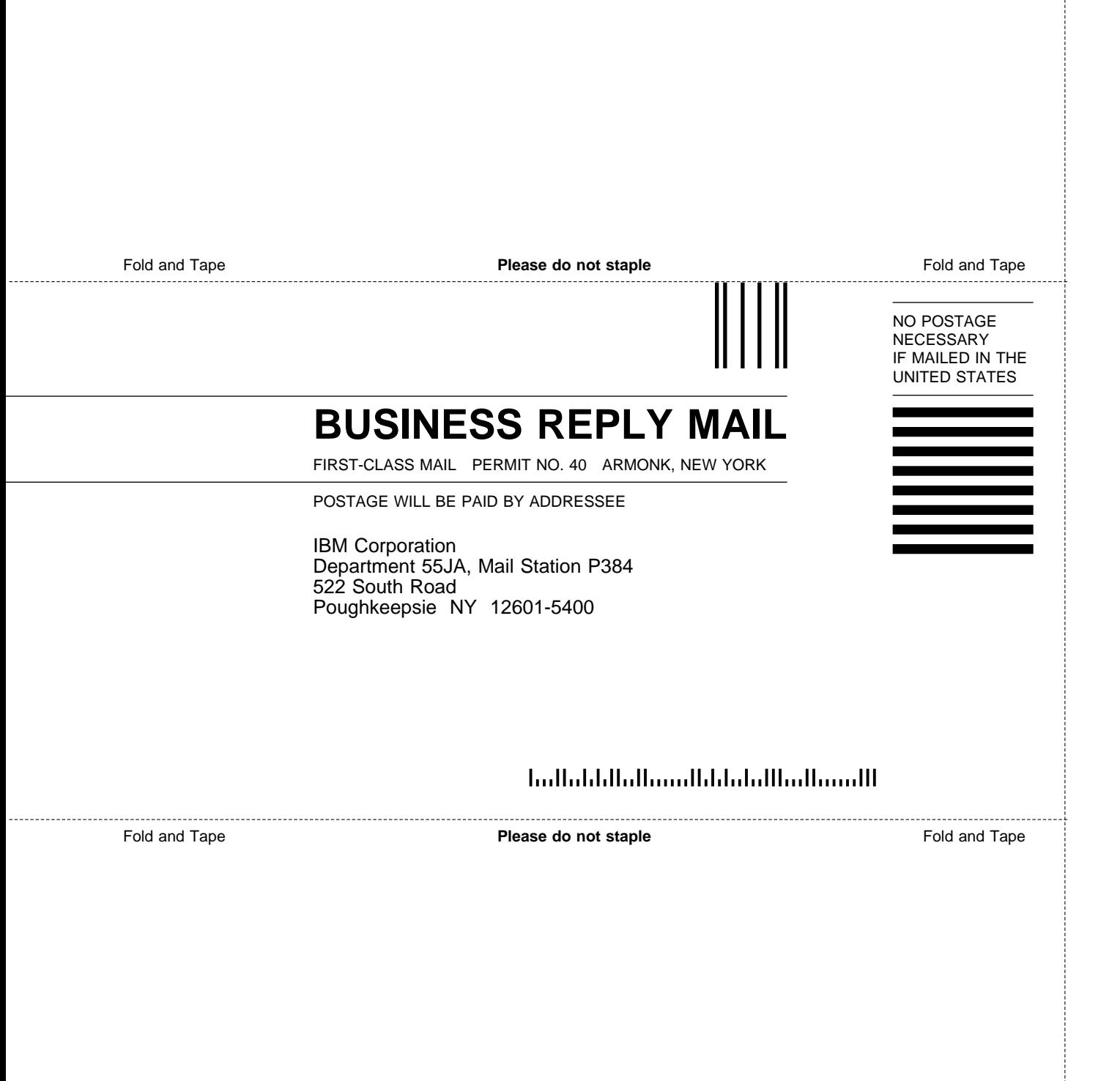
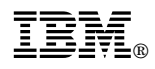

Part Number: 12K0231

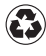

Printed in the United States of America Printed in the United States of Am<br>
on recycled paper containing 10% recovered post-consumer fiber.

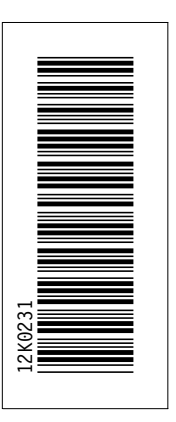

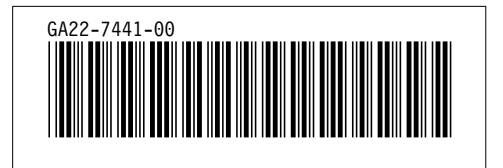